01.00.zz (Firmware do dispositivo)

Instruções de operação Proline Promag W 800

Medidor de vazão eletromagnético Modbus RS485

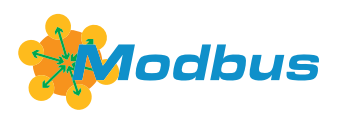

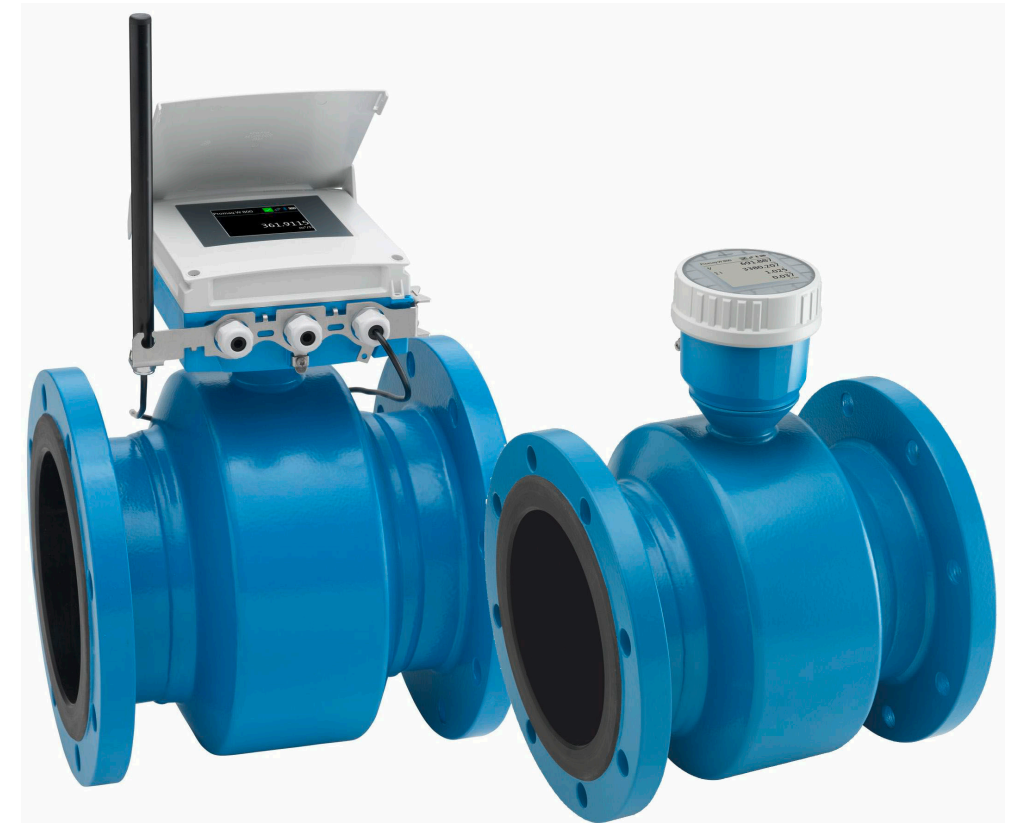

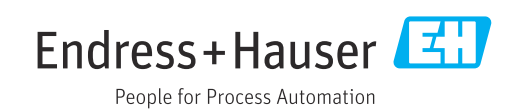

- Certifique-se de que o documento está armazenado em um local seguro, de modo que esteja sempre disponível ao trabalhar no equipamento ou com o equipamento.
- Para evitar perigo para os indivíduos ou instalações, leia atentamente a seção "Instruções básicas de segurança", bem como todas as demais instruções de segurança contidas no documento que sejam específicas dos procedimentos de trabalho.
- O fabricante reserva-se o direito de modificar dados técnicos sem aviso prévio. Sua organização de vendas Endress+Hauser irá lhe fornecer informações atualizadas e atualizações a este manual.

# Sumário

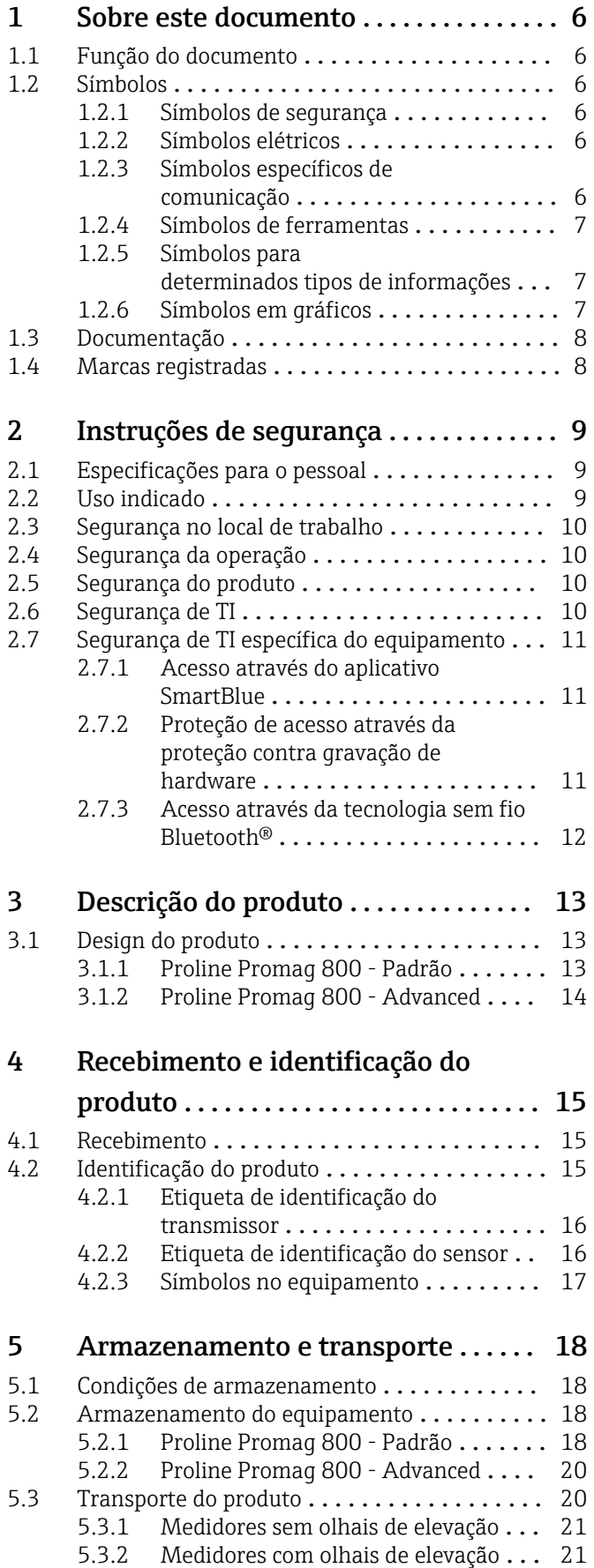

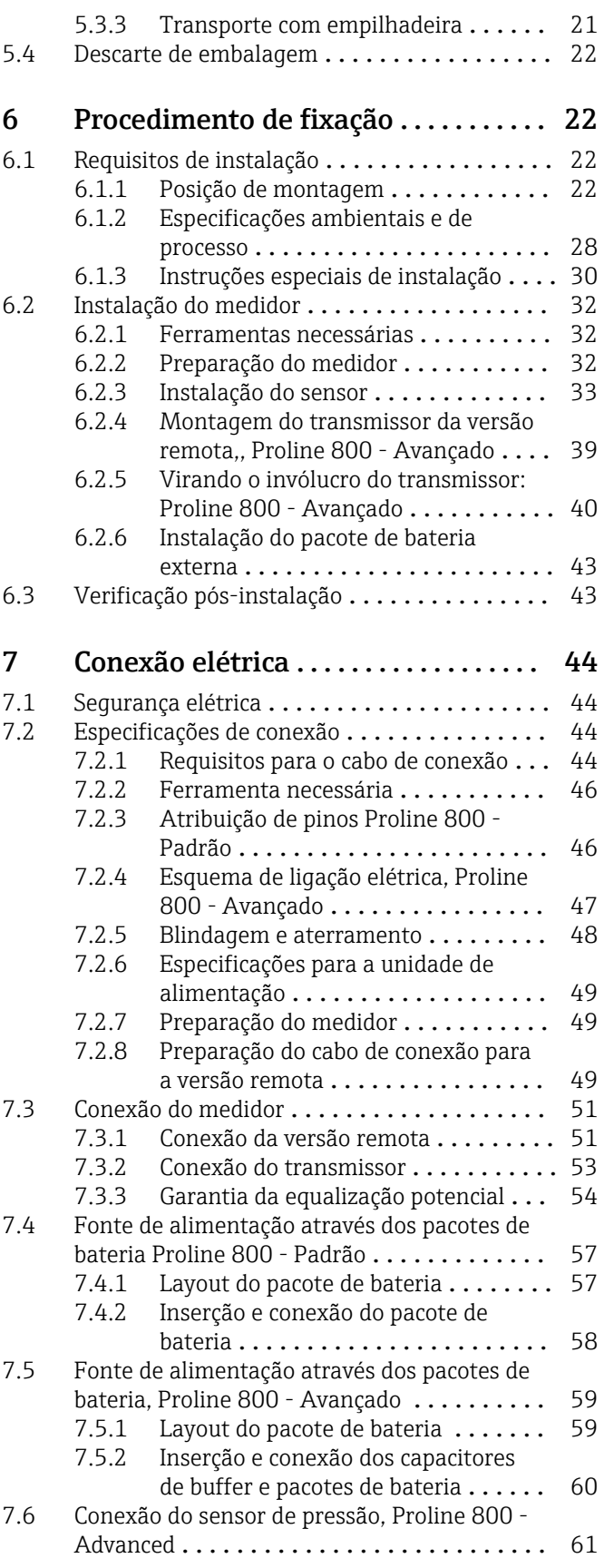

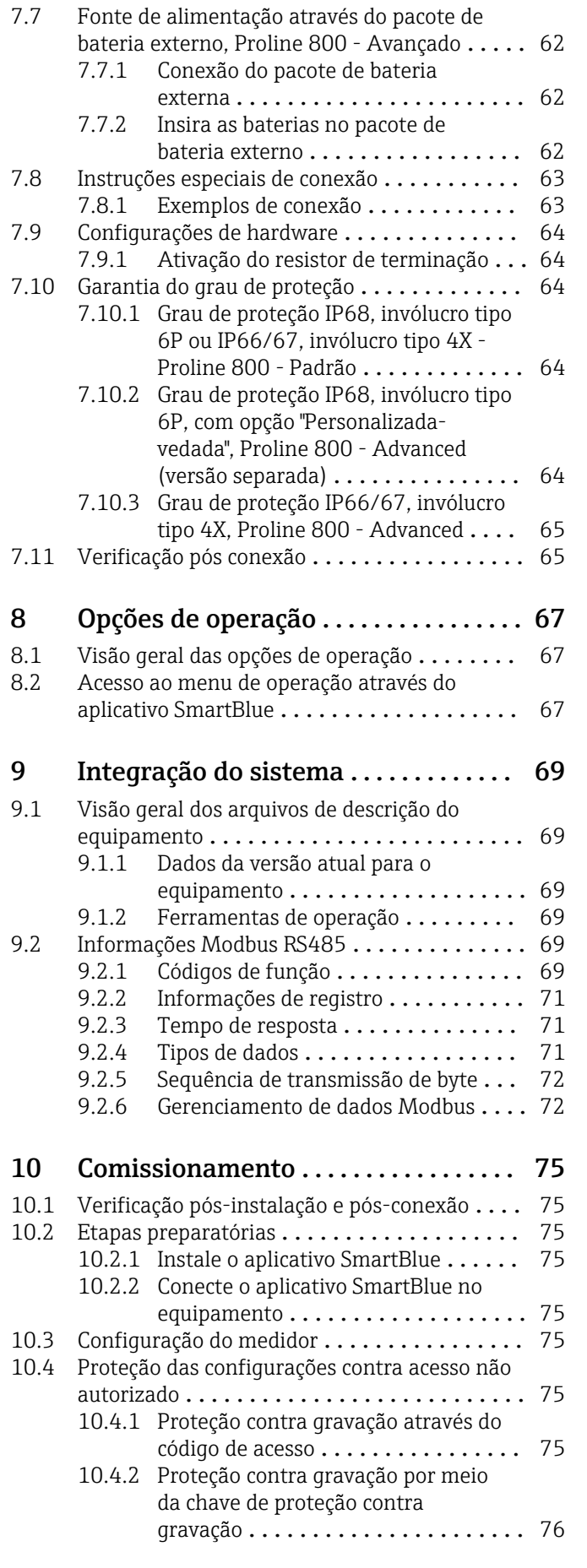

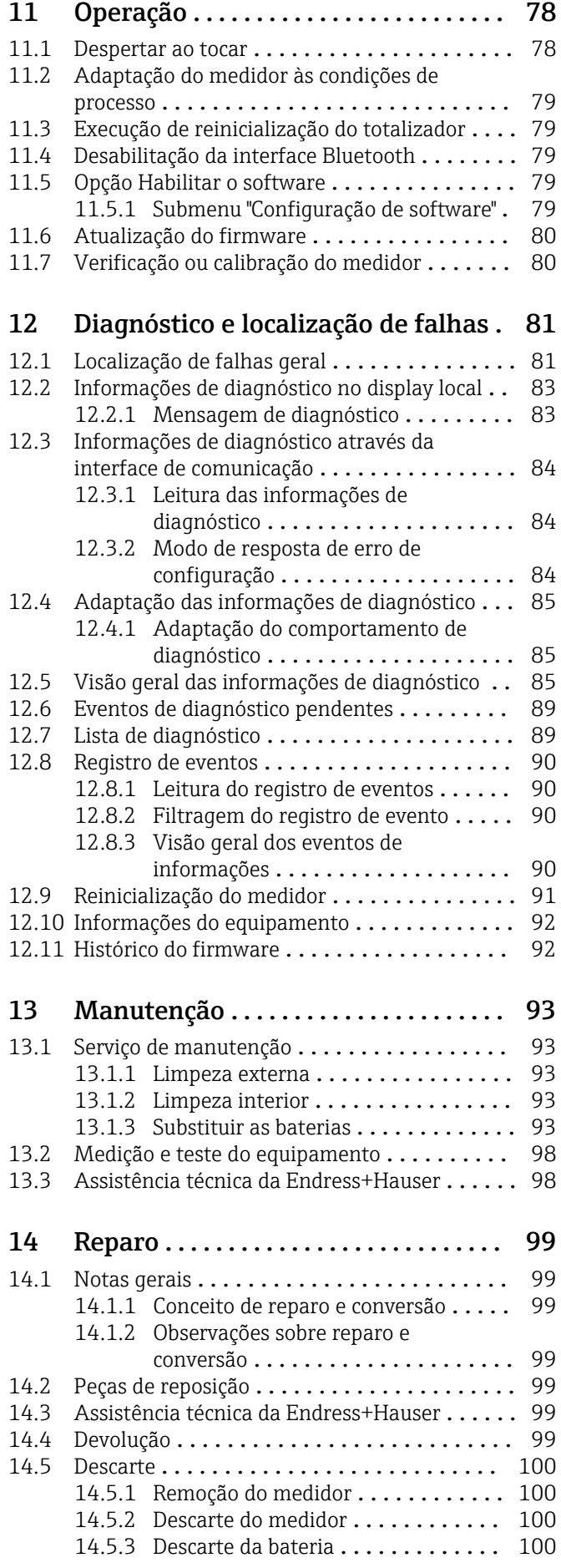

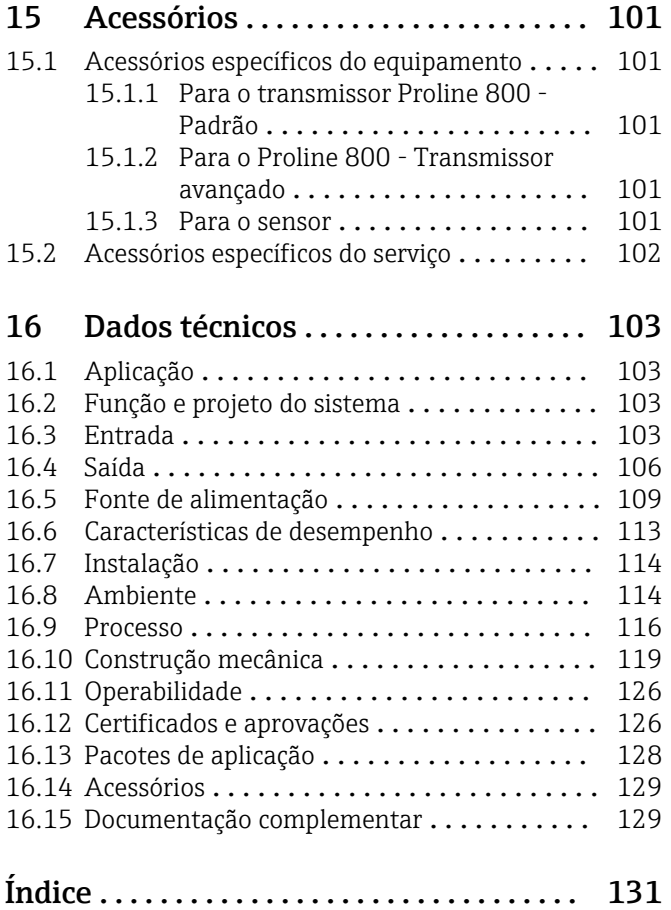

# <span id="page-5-0"></span>1 Sobre este documento

# 1.1 Função do documento

Estas Instruções de Operação contêm todas as informações necessárias nas diversas fases do ciclo de vida do equipamento: da identificação do produto, recebimento e armazenamento à instalação, conexão, operação e comissionamento até a localização de falhas, manutenção e descarte.

# 1.2 Símbolos

# 1.2.1 Símbolos de segurança

## **A** PERIGO

Este símbolo alerta sobre uma situação perigosa. Se esta situação não for evitada, poderão ocorrer ferimentos sérios ou fatais.

### **ATENÇÃO**

Este símbolo alerta sobre uma situação perigosa. A falha em evitar esta situação pode resultar em sérios danos ou até morte.

### **A** CUIDADO

Este símbolo alerta sobre uma situação perigosa. A falha em evitar esta situação pode resultar em danos pequenos ou médios.

### **AVISO**

Este símbolo contém informações sobre procedimentos e outros dados que não resultam em danos pessoais.

# 1.2.2 Símbolos elétricos

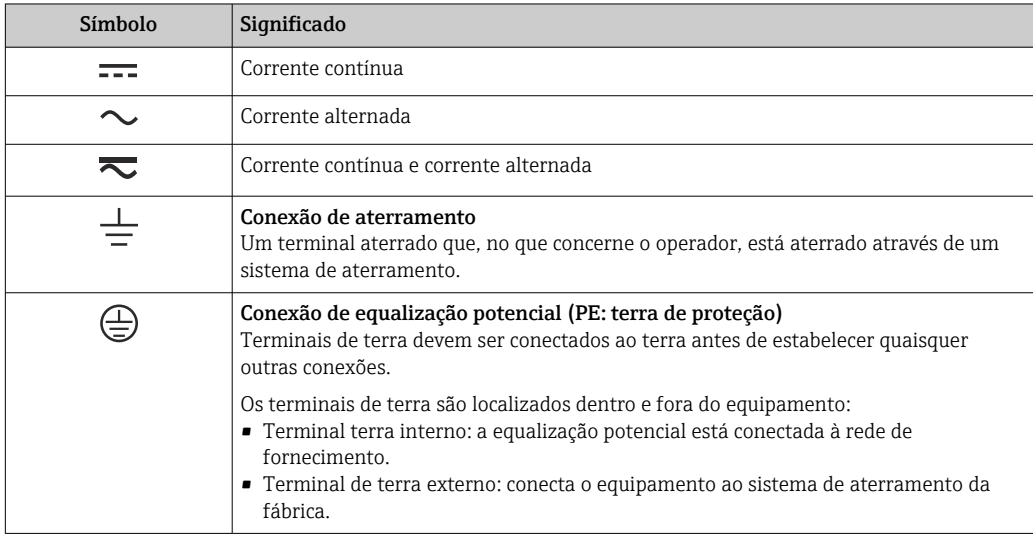

# 1.2.3 Símbolos específicos de comunicação

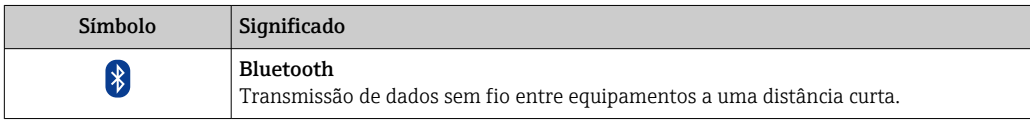

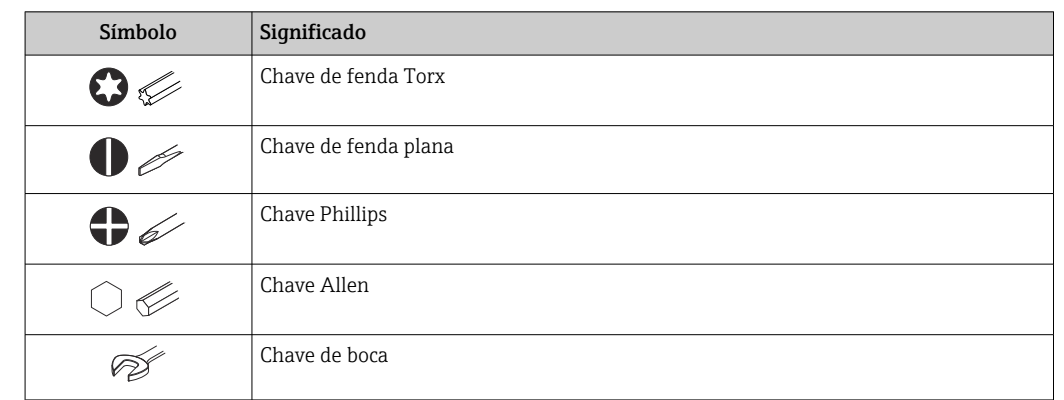

# <span id="page-6-0"></span>1.2.4 Símbolos de ferramentas

# 1.2.5 Símbolos para determinados tipos de informações

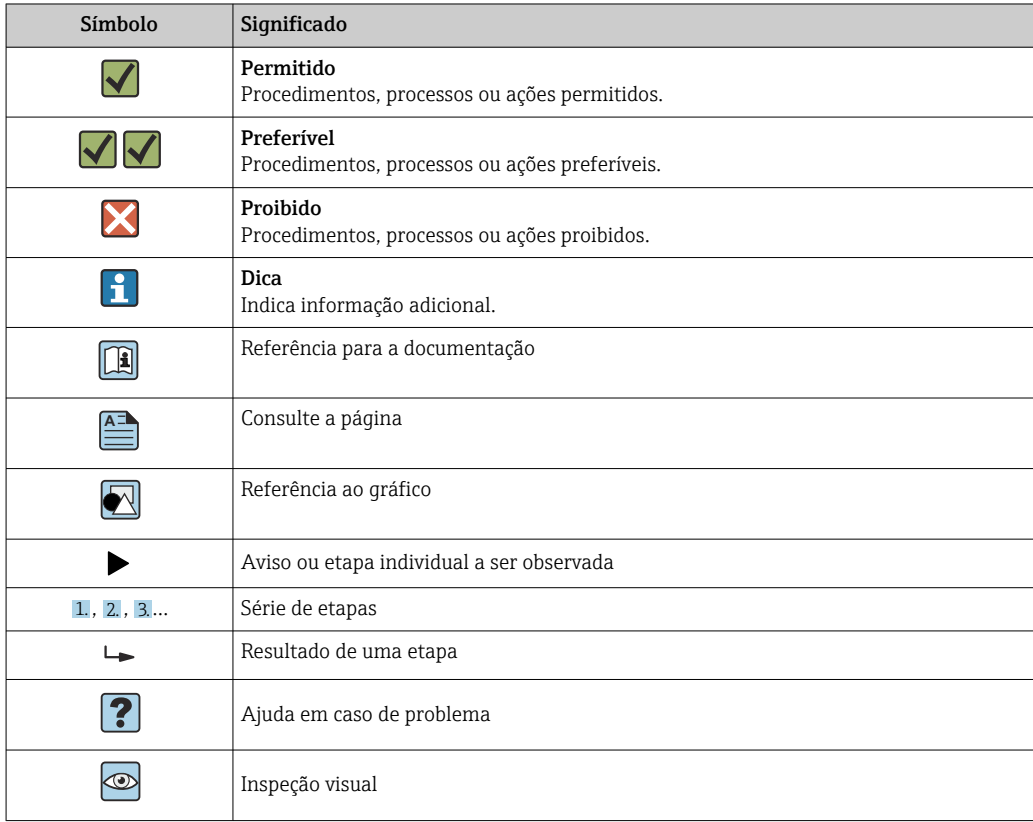

# 1.2.6 Símbolos em gráficos

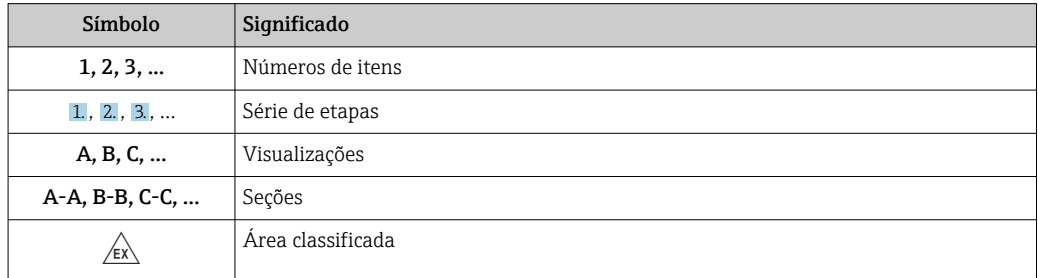

<span id="page-7-0"></span>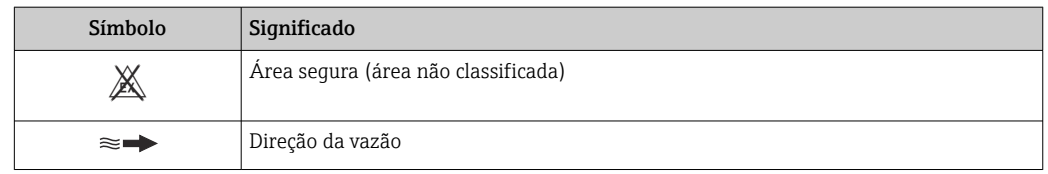

# 1.3 Documentação

Para uma visão geral do escopo da respectiva Documentação técnica, consulte:

- *Device Viewer* [\(www.endress.com/deviceviewer](https://www.endress.com/deviceviewer)): insira o número de série da etiqueta de identificação
	- *Aplicativo de Operações da Endress+Hauser*: Insira o número de série da etiqueta de identificação ou escaneie o código de matriz na etiqueta de identificação.

A documentação a seguir pode estar disponível dependendo da versão do equipamento solicitada:

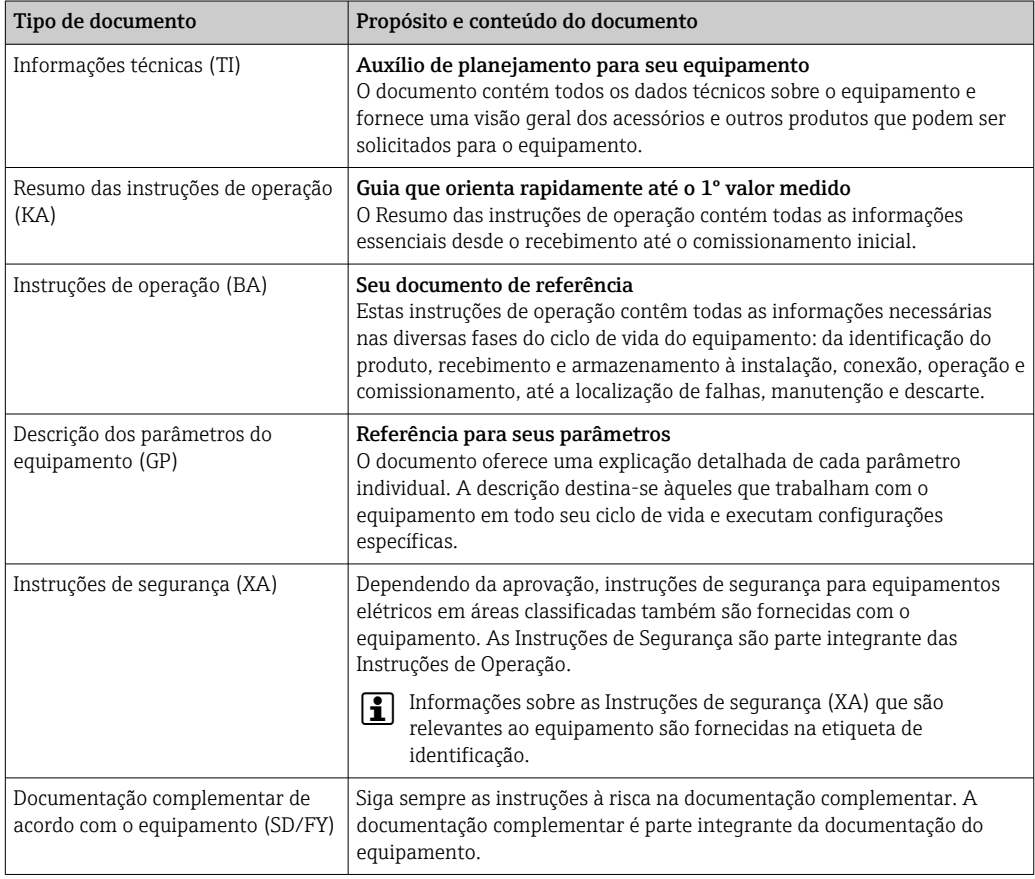

# 1.4 Marcas registradas

### Modbus®

Marca registrada da SCHNEIDER AUTOMATION, INC.

# <span id="page-8-0"></span>2 Instruções de segurança

# 2.1 Especificações para o pessoal

O pessoal para a instalação, comissionamento, diagnósticos e manutenção deve preencher as seguintes especificações:

- ‣ Especialistas treinados e qualificados devem ter qualificação relevante para esta função e tarefa específica.
- ‣ Estejam autorizados pelo dono/operador da planta.
- ‣ Estejam familiarizados com as regulamentações federais/nacionais.
- ‣ Antes de iniciar o trabalho, leia e entenda as instruções no manual e documentação complementar, bem como nos certificados (dependendo da aplicação).
- ‣ Siga as instruções e esteja em conformidade com condições básicas.
- O pessoal de operação deve preencher as seguintes especificações:
- ‣ Ser instruído e autorizado de acordo com as especificações da tarefa pelo proprietáriooperador das instalações.
- ‣ Siga as instruções desse manual.

# 2.2 Uso indicado

## Aplicação e meio

O medidor descrito neste manual é adequado somente para medição de vazão de líquidos com uma condutividade mínima de 20 µS/cm.

Os medidores para uso em aplicações onde há um aumento de risco devido à pressão de processo são devidamente rotulados na etiqueta de identificação.

Para garantir que o medidor permaneça em condições adequadas para o tempo de operação:

- ‣ Mantenha dentro da faixa de pressão e temperatura especificadas.
- ‣ Somente use o medidor que atende plenamente os dados na etiqueta de identificação e as condições gerais listadas nas Instruções de operação e na documentação complementar.
- ‣ Com base na etiqueta de identificação, verifique se o equipamento solicitado é autorizado para ser utilizado em área classificada (por exemplo: proteção contra explosão, segurança de recipiente de pressão).
- ‣ Use o medidor apenas para meios em que as partes molhadas do processo sejam adequadamente resistentes.
- ‣ Se a temperatura ambiente do medidor estiver fora da temperatura atmosférica, é absolutamente essencial estar em conformidade com as condições básicas relevantes como especificado na documentação do equipamento →  $\triangleq$  8.
- ‣ Proteja o medidor permanentemente contra a corrosão de influências ambientais.

### Uso indevido

O uso não indicado pode comprometer a segurança. O fabricante não é responsável por danos causados pelo uso incorreto ou não indicado.

## **A ATENÇÃO**

Risco de quebra devido a fluidos corrosivos ou abrasivos e às condições ambientes!

- ‣ Verifique a compatibilidade do fluido do processo com o material do sensor.
- ‣ Certifique-se de que há resistência de todas as partes molhadas pelo fluido no processo.
- ‣ Mantenha dentro da faixa de pressão e temperatura especificadas.

# <span id="page-9-0"></span>AVISO

### Verificação de casos limites:

‣ Para fluidos especiais ou fluidos para limpeza, a Endress+Hauser fornece assistência na verificação da resistência à corrosão de partes molhadas por fluido, mas não assume qualquer responsabilidade ou dá nenhuma garantia, uma vez que mudanças de minutos na temperatura, concentração ou nível de contaminação no processo podem alterar as propriedades de resistência à corrosão.

### Risco residual

## A CUIDADO

Risco de queimaduras por calor ou frio! O uso de mídia e eletrônicos com temperaturas altas ou baixas pode gerar superfícies quentes ou frias no dispositivo.

‣ Instale uma proteção contra toque adequada.

# 2.3 Segurança no local de trabalho

Ao trabalhar no e com o equipamento:

‣ Use o equipamento de proteção individual de acordo com as regulamentações nacionais.

# 2.4 Segurança da operação

Dano ao equipamento!

- ‣ Opere o equipamento apenas em condições técnicas adequadas e condições de segurança.
- ‣ O operador é responsável pela operação do equipamento livre de interferência.

#### Modificações aos equipamentos

Modificações não autorizadas ao equipamento não são permitidas e podem levar a perigos imprevisíveis!

‣ Se, mesmo assim, for necessário fazer modificações, consulte o fabricante.

### Reparo

Para garantir a contínua segurança e confiabilidade da operação:

- $\triangleright$  Executar reparos no equipamento somente se eles forem expressamente permitidos.
- ‣ Observe as regulamentações nacionais/federais referentes ao reparo de um equipamento elétrico.
- ‣ Use apenas acessórios e peças de reposição originais.

# 2.5 Segurança do produto

Esse medidor foi projetado de acordo com boas práticas de engenharia para atender as especificações de segurança de última geração, foi testado e deixou a fábrica em uma condição segura para operação.

Atende as normas gerais de segurança e aos requisitos legais. Atende também as diretrizes da UE listadas na Declaração de Conformidade da UE específica para esse equipamento. O fabricante confirma este fato fixando a identificação CE no equipamento..

# 2.6 Segurança de TI

Nossa garantia somente é válida se o produto for instalado e usado conforme descrito nas Instruções de operação. O produto é equipado com mecanismos de segurança para protegê-lo contra qualquer mudança acidental das configurações.

<span id="page-10-0"></span>Medidas de segurança de TI, que oferecem proteção adicional para o produto e a respectiva transferência de dados, devem ser implantadas pelos próprios operadores de acordo com seus padrões de segurança.

# 2.7 Segurança de TI específica do equipamento

O equipamento oferece uma gama de funções específicas para apoiar medidas de proteção para o operador. Essas funções podem ser configuradas pelo usuário e garantir maior segurança em operação, se usado corretamente. A seguinte lista fornece uma visão geral das funções mais importantes:

## 2.7.1 Acesso através do aplicativo SmartBlue

Dois níveis de acesso (funções de usuário) são definidas para o equipamento: a função de usuário Operador e a função de usuário Manutenção. A função de usuário Manutenção é a configuração padrão.

Se um código de acesso específico do usuário não for definido (no parâmetro Inserir código de acesso), a configuração padrão 0000 continua a se aplicar e a função de usuário Manutenção é habilitada automaticamente. Os dados de configuração do equipamento não são protegidos contra gravação e podem ser editados a qualquer momento.

Se um código de acesso específico do usuário tiver sido definido (no parâmetro Inserir código de acesso), todos os parâmetros têm proteção contra gravação e o equipamento é acessado com a função de usuário Operador. O código de acesso previamente definido deve primeiro ser inserido novamente antes que a função de usuário Manutenção seja habilitada e todos os parâmetros possam ser acessados para gravação.

## 2.7.2 Proteção de acesso através da proteção contra gravação de hardware

O acesso à gravação para os parâmetros do equipamento através da ferramenta de operação pode ser desabilitado por meio de uma seletora de proteção contra gravação (Minisseletora na parte de trás do display local). Quando a proteção contra gravação de hardware é habilitada, somente é possível o acesso de leitura aos parâmetros.

A proteção contra gravação de hardware está desabilitada quando o equipamento é entreque  $\rightarrow \blacksquare$  11.

### Proteção contra gravação por meio da chave de proteção contra gravação

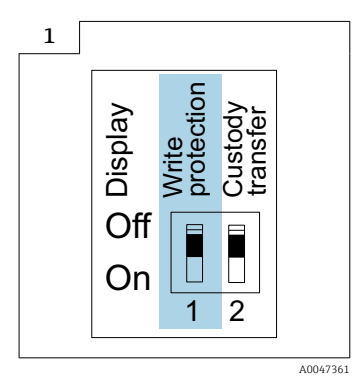

‣ Informações relacionadas à seletora de proteção contra gravação estão disponíveis na etiqueta de identificação da conexão na tampa do compartimento da conexão.

<span id="page-11-0"></span>Diferente da proteção contra gravação do parâmetro através do código de acesso específico para o usuário, isto permite que o acesso de gravação a todo o menu de operação seja bloqueado.

Os valores de parâmetro são agora somente leitura e não podem mais ser editados.

Os seguintes parâmetros podem sempre ser modificados mesmo que a proteção contra gravação do parâmetro esteja ativada:

- Inserir código de acesso
- Contraste da tela
- Clientt ID
- 1. Solte os 4 parafusos de fixação da tampa do invólucro e abra a tampa do invólucro.
- 2. Coloque a seletora de proteção contra gravação (WP) no módulo do display na posição ON (ligado).
	- Proteção contra gravação de hardware habilitada. No parâmetro Status de bloqueio, a opção Hardware bloqueado é exibida. O símbolo  $\textcircled{a}$  aparece no cabeçalho do display local.

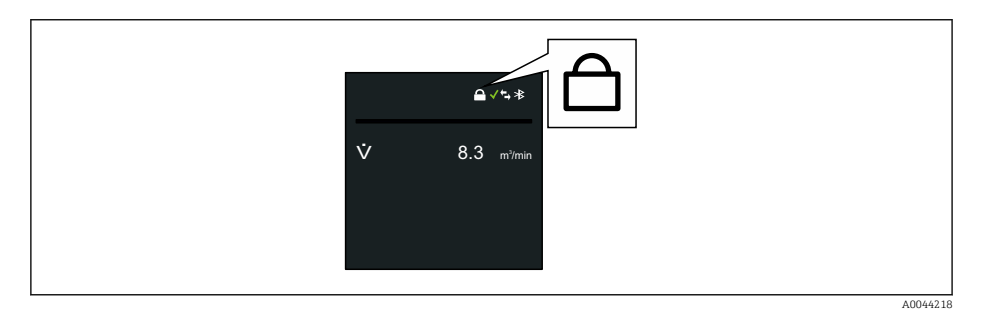

# 3. **AATENÇÃO**

Torque de aperto excessivo aplicado aos parafusos de fixação! Risco de dano ao transmissor plástico.

**►** Aperte os parafusos de fixação conforme o torque de aperto  $\rightarrow \blacksquare$  34.

Reinstale o transmissor na ordem inversa.

## 2.7.3 Acesso através da tecnologia sem fio Bluetooth®

A transmissão de sinal seguro através da tecnologia sem fio Bluetooth® usa um método de criptografia testado pelo Instituto Fraunhofer.

- *O* equipamento não é visível através da tecnologia sem fio Bluetooth® sem o aplicativo SmartBlue.
- É estabelecida somente uma conexão ponto a ponto entre o equipamento e um smartphone ou tablet.
- É possível configurar a interface de tecnologia sem fio *Bluetooth*® de forma que o *Bluetooth*® somente fique ativo (somente assim o equipamento fica visível) se o display estiver ativo no local através do Wake on Touch.

# <span id="page-12-0"></span>3 Descrição do produto

O equipamento consiste em um transmissor e um sensor.

#### Proline Promag 800 - Padrão

Versão compacta - o transmissor e o sensor formam uma unidade mecânica.

#### Proline Promag 800 - Advanced

Duas versões do equipamento estão disponíveis:

- Versão compacta o transmissor e o sensor formam uma unidade mecânica.
- Versão remota o transmissor e o sensor são montados em locais separados.

# 3.1 Design do produto

## 3.1.1 Proline Promag 800 - Padrão

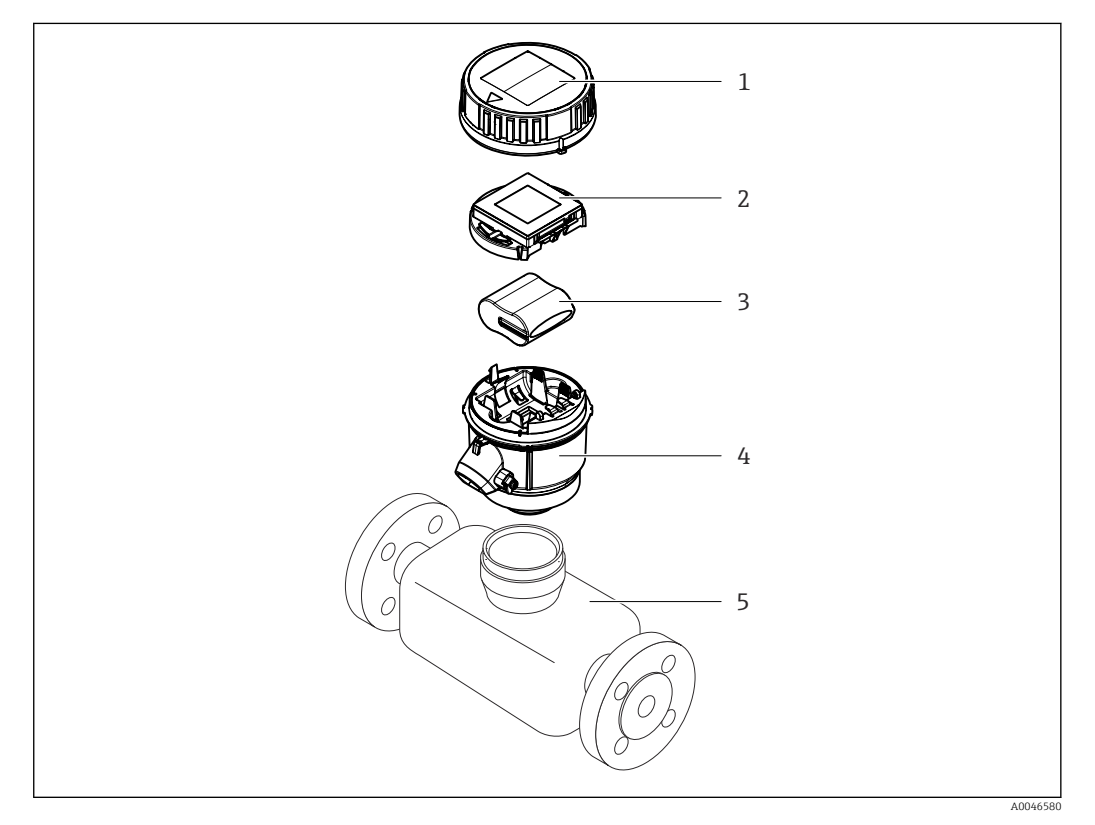

- *1 Tampa do invólucro do transmissor*
- *2 Módulo do display*
- *3 Pacote de bateria*
- *4 Invólucro do transmissor*
- *5 Sensor*

<span id="page-13-0"></span>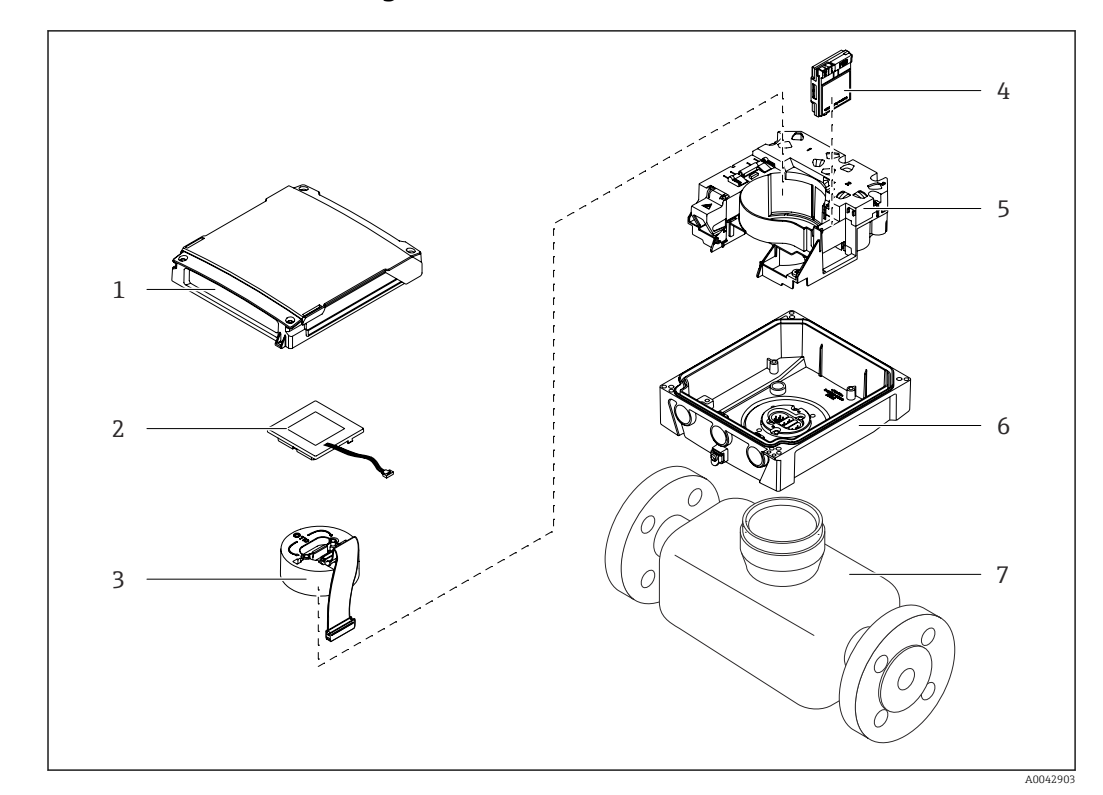

## 3.1.2 Proline Promag 800 - Advanced

 *1 Componentes importantes da versão compacta*

- *Tampa do invólucro do transmissor*
- *Módulo do display*
- *Módulo dos componentes eletrônicos*
- *Módulo celular somente com código de pedido para "Saída; entrada", opção P "Rádio celular"*
- *Portadora de placa de componentes eletrônicos incluindo compartimento da bateria*
- *Invólucro do transmissor*
- *Sensor*

<span id="page-14-0"></span>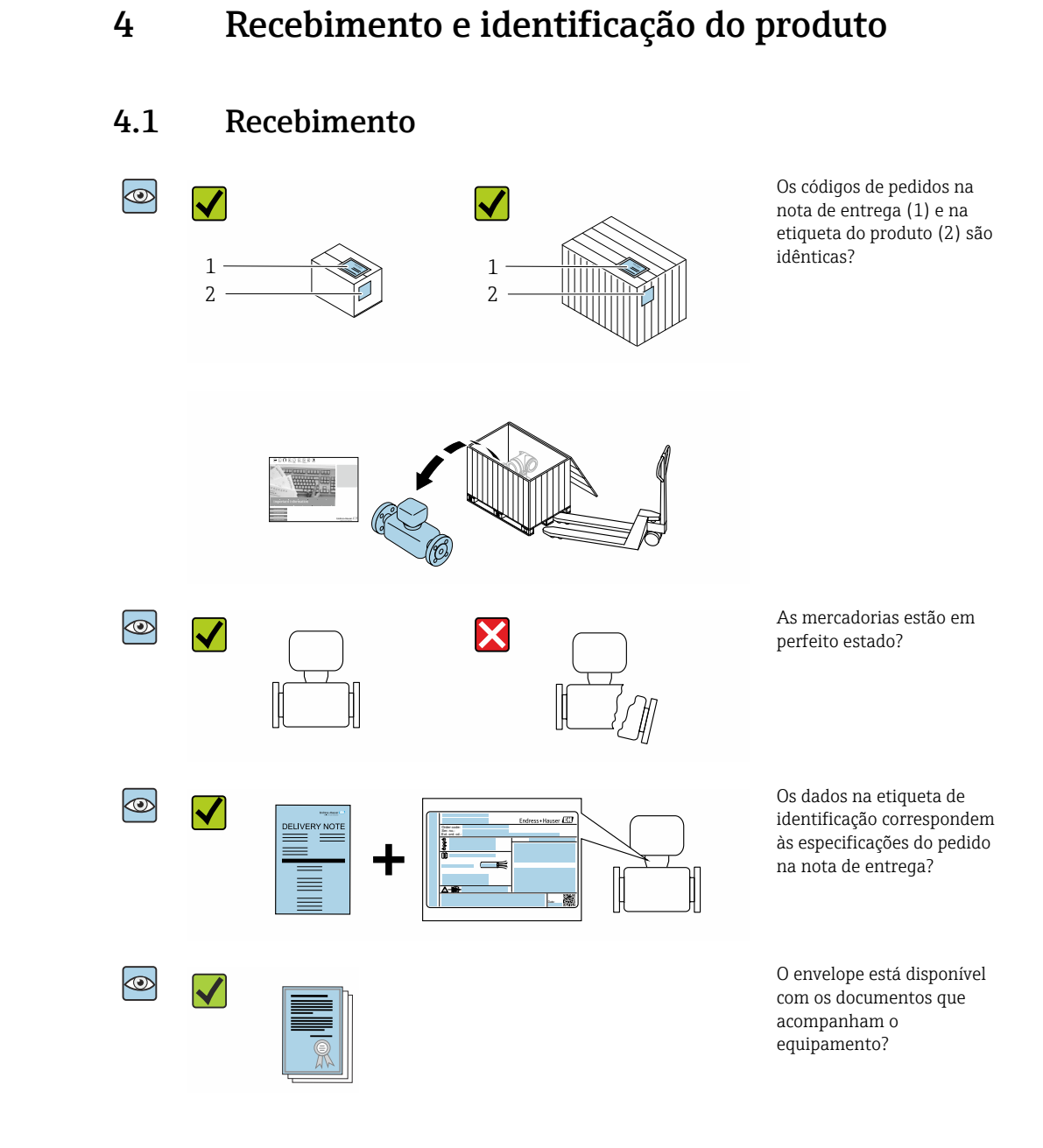

- Se alguma destas condições não for cumprida, entre em contato com sua central de  $\vert$  -  $\vert$ vendas da Endress+Hauser.
	- A documentação técnica está disponível através da internet ou através do *aplicativo de operações da Endress+Hauser*: Identificação do produto→ **■ 16.**

# 4.2 Identificação do produto

O equipamento pode ser identificado das seguintes maneiras:

- Etiqueta de identificação
- Código de pedido com detalhamento dos recursos do equipamento na nota de entrega
- Insira os números de série das etiquetas de identificação no *Device Viewer* [\(www.endress.com/deviceviewer](http://www.endress.com/deviceviewer)): são exibidas todas as informações sobre o equipamento.
- Insira os números de série das etiquetas de identificação no *Aplicativo de Operações da Endress+Hauser* ou leia o código DataMatrix na etiqueta de identificação com o *Aplicativo de Operações da Endress+Hauser*: são exibidas todas as informações sobre o equipamento.

<span id="page-15-0"></span>Para uma visão geral do escopo da respectiva Documentação técnica, consulte:

- A "Documentação adicional do equipamento padrão" →  $\triangleq$  129 e as seções "Documentação complementar dependente do equipamento"  $\rightarrow$   $\blacksquare$  129
- O *Device Viewer*: Insira o número de série da etiqueta de identificação [\(www.endress.com/deviceviewer](http://www.endress.com/deviceviewer))
- O *Aplicativo de Operações da Endress+Hauser*: Insira o número de série a partir da etiqueta de identificação ou leia o código DataMatrix na etiqueta de identificação.

# 4.2.1 Etiqueta de identificação do transmissor

- Nome do transmissor
- Endereço do fabricante/portador do certificado
- Código de pedido
- Número de série
- Código do pedido estendido
- Versão de firmware (FW) e revisão do equipamento (Dev. Rev.) de fábrica
- $\bullet$  Temperatura ambiente permitida (T<sub>a</sub>)
- FCC-ID (Comissão Federal de Comunicações (Federal Communications Commission))
- Grau de proteção
- Faixa de temperatura permitida para o cabo
- Código da matriz 2-D
- Data de fabricação: ano-mês
- Identificação FCC
- Identificação CE, identificação RCM-Tick
- Dados de conexão elétrica, por ex. entradas e saídas disponíveis, fonte de alimentação

# 4.2.2 Etiqueta de identificação do sensor

- Nome do sensor
- Endereço do fabricante/portador do certificado
- Código de pedido
- Número de série
- Código do pedido estendido
- Diâmetro nominal do sensor
- Pressão de teste do sensor
- Faixa de temperatura média
- Material do revestimento e eletrodos
- Grau de proteção: por ex. IP, NEMA
- $\bullet$  Temperatura ambiente permitida (T<sub>a</sub>)
- Código da matriz 2-D
- Identificação CE, identificação RCM-Tick
- Direção da vazão
- Data de fabricação: ano-mês

### Código do produto

O medidor é encomendado novamente usando o código do produto.

### Código do produto estendido

- O tipo de equipamento (raiz do produto) e as especificações básicas (características obrigatórias) sempre são listados.
- Das especificações opcionais (características opcionais), apenas as especificações relacionadas à aprovação e segurança são listadas (e.g. LA). Se outras especificações opcionais também forem encomendadas, as mesmas são indicadas coletivamente usando o símbolo de espaço reservado # (e.g. #LA#).
- Se as especificações opcionais não incluírem quaisquer especificações relacionadas à aprovação e segurança, elas são indicadas pelo símbolo de espaço reservado + (e.g. XXXXXX-ABCDE+).

# <span id="page-16-0"></span>4.2.3 Símbolos no equipamento

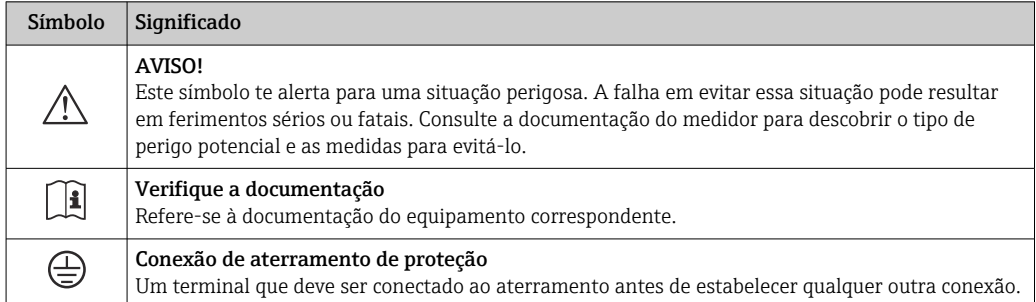

# <span id="page-17-0"></span>5 Armazenamento e transporte

# 5.1 Condições de armazenamento

Observe as seguintes notas para armazenamento:

- ‣ Armazene na embalagem original para garantir proteção contra choque.
- ‣ Não remova coberturas de proteção ou tampas protetoras instaladas nas conexões de processo. Elas impedem danos mecânicos às superfícies de vedação e contaminação do tubo de medição.
- ‣ Proteja contra luz solar direta. Evite temperaturas de superfície inaceitavelmente altas.
- ‣ Selecione um local de armazenamento que exclua a possibilidade de formação de condensação no medidor. Fungos e bactérias podem danificar o revestimento.
- ‣ Armazene em um local seco e livre de poeira.
- ‣ Não armazene em local aberto.

Temperatura de armazenamento  $\rightarrow \blacksquare$  114

# **AATENÇÃO**

As baterias podem explodir se não forem manuseadas corretamente!

- ‣ Não recarregue as baterias.
- ‣ Não abra as baterias.
- ‣ Não exponha as baterias à chama aberta.

# 5.2 Armazenamento do equipamento

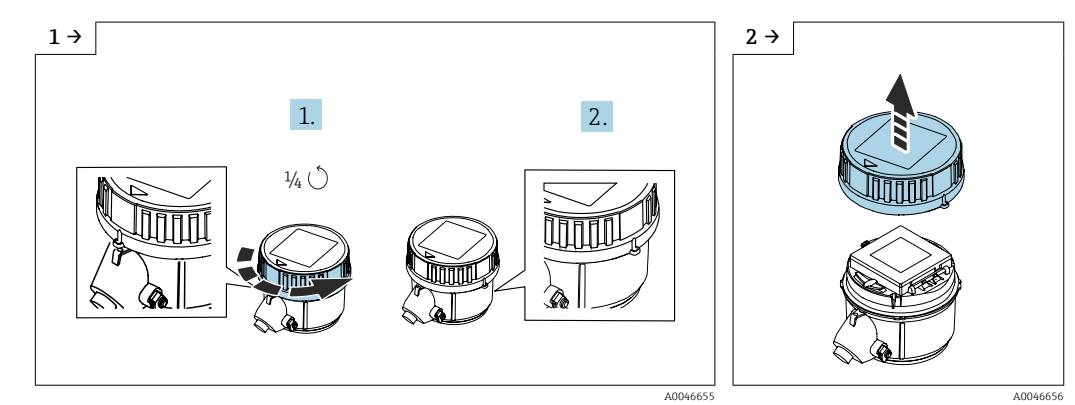

# 5.2.1 Proline Promag 800 - Padrão

► Gire a tampa para a direita em 1/4 de volta. △ △ △ △ △ △ △ △ △ △ △ △ △ △ △ △ Levante a tampa.

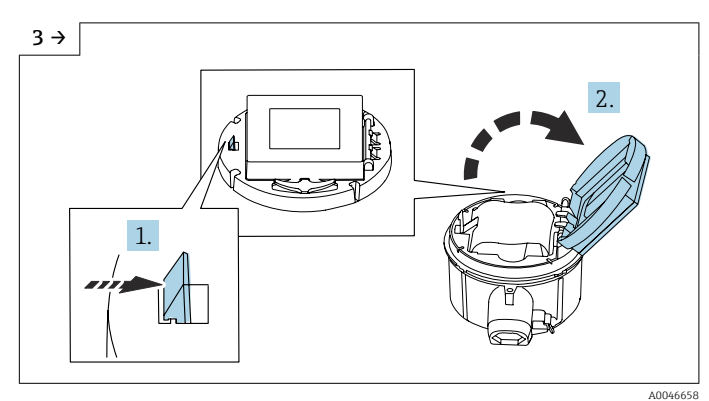

‣ Abra a tampa do portador dos componentes eletrônicos.

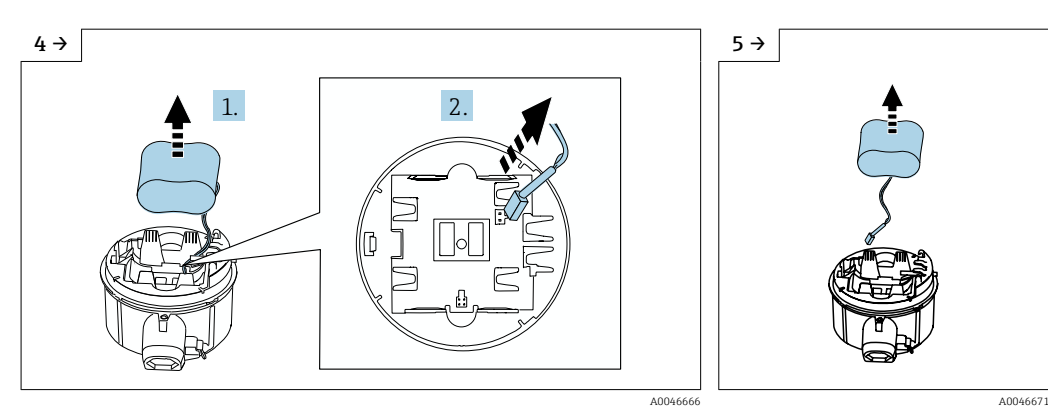

- ‣ Retire a bateria do compartimento (ela ainda está presa, no entanto) e desconecte o plugue da bateria.
- ‣ Agora, remova totalmente a bateria do compartimento.

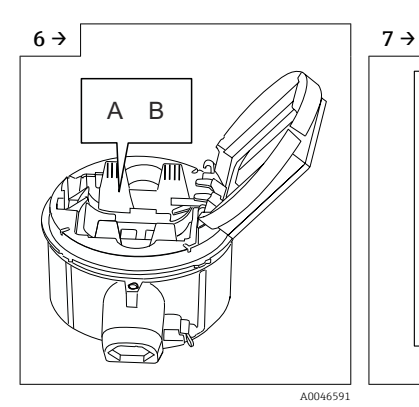

‣ Defina a seletora "B" para "Desligado".

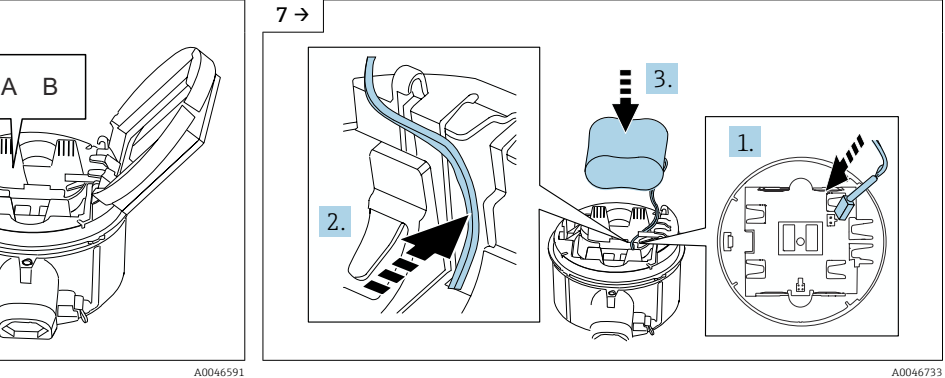

‣ Insira o plugue da bateria e coloque o cabo no recesso do portador da bateria, conforme mostrado na figura. Insira a bateria no compartimento da bateria.

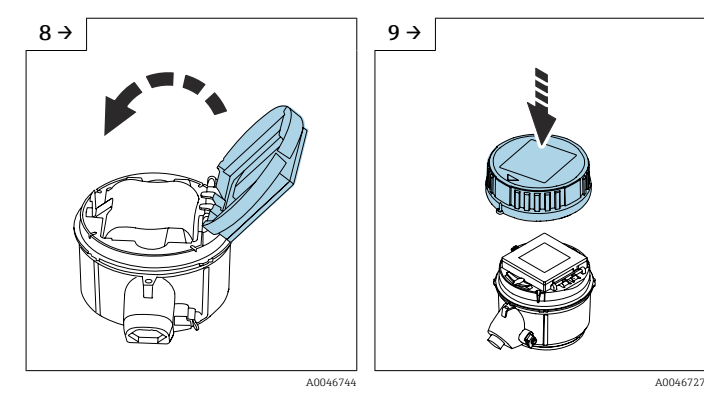

 $\blacktriangleright\;$  Feche a tampa do portador dos componentes eletrônicos.

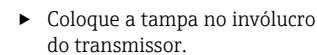

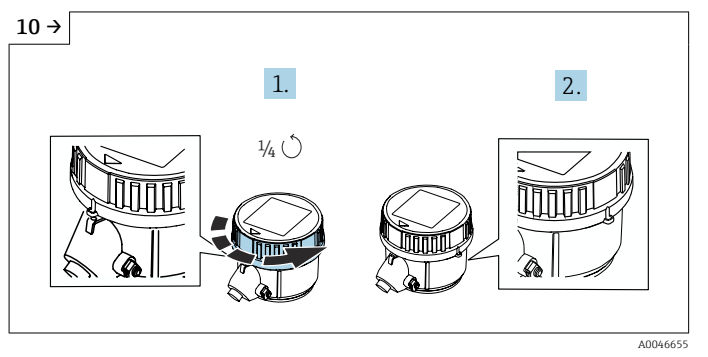

‣ Gire a tampa para a direita em 1/4 de volta.

<span id="page-19-0"></span>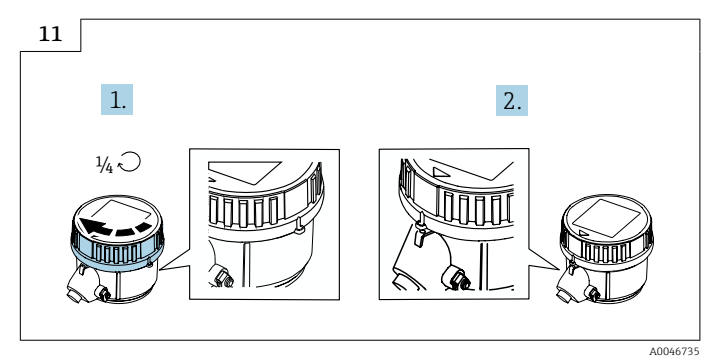

‣ Gire a tampa para a esquerda em 1/4 de volta.

# 5.2.2 Proline Promag 800 - Advanced

Não armazene os capacitores do buffer individualmente por mais de 4 meses. É possível fazer o armazenamento de longo prazo com os pacotes de bateria inseridos e conectados ao equipamento. Se o equipamento for armazenado por mais de 2 meses com as baterias inseridas e conectadas, desconecte a fonte de alimentação da bateria através do interruptor.

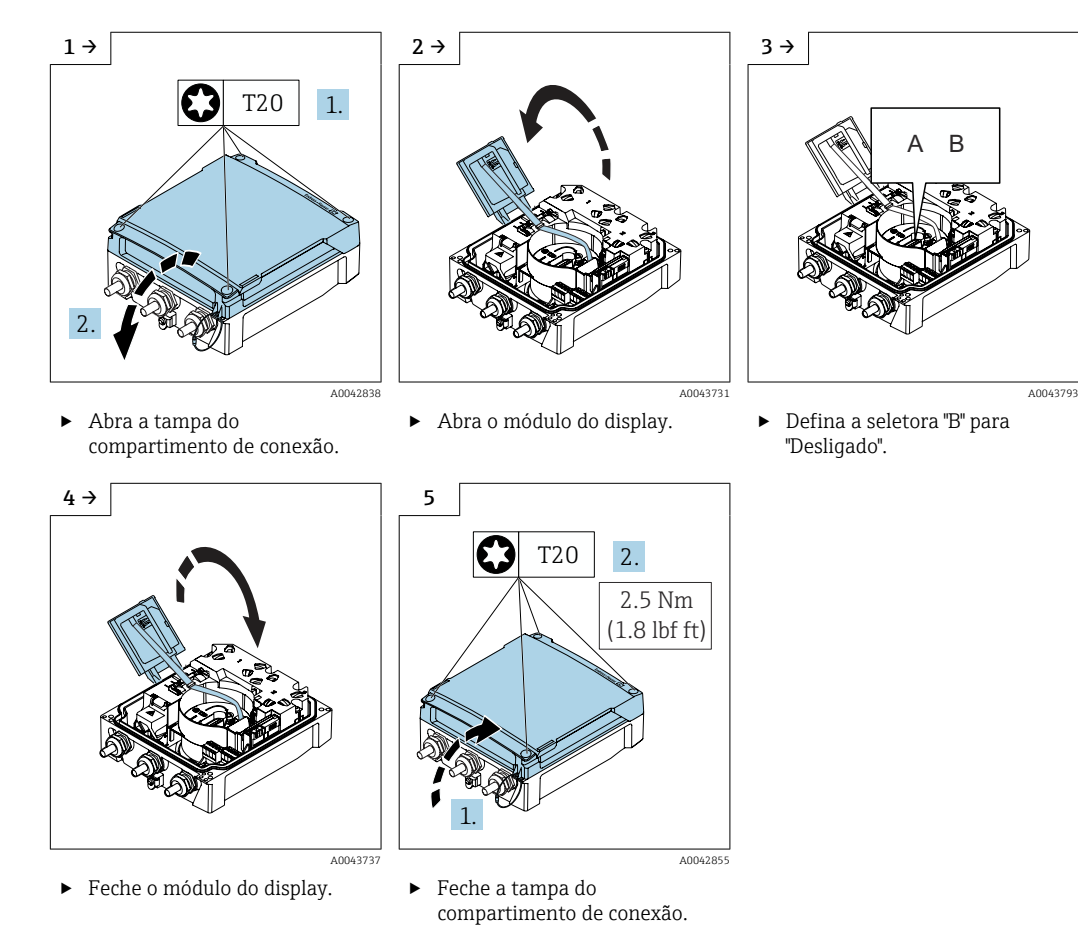

# 5.3 Transporte do produto

Transporte o medidor para o ponto de medição na embalagem original.

<span id="page-20-0"></span>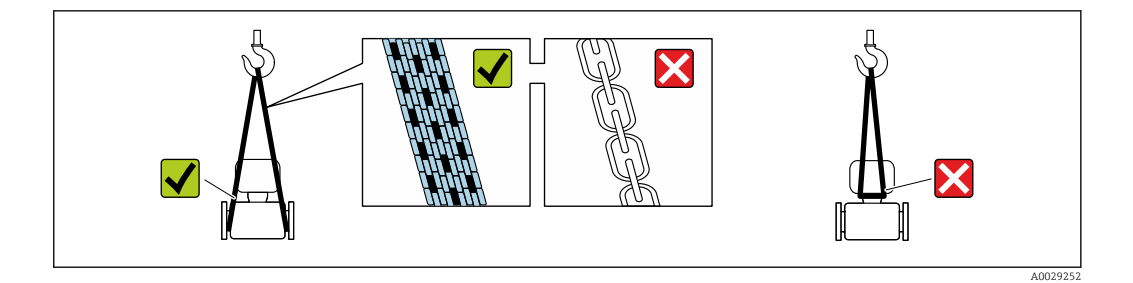

Não remova as tampas de proteção ou as tampas instaladas nas conexões de processo. Elas impedem danos mecânicos às superfícies de vedação e contaminação do tubo de medição.

# 5.3.1 Medidores sem olhais de elevação

# A ATENÇÃO

Centro de gravidade do medidor é maior do que os pontos de suspensão das lingas de conexão em rede.

Risco de ferimento se o medidor escorregar.

- ‣ Fixe o medidor para que não gire ou escorregue.
- ‣ Observe o peso especificado na embalagem (etiqueta adesiva).

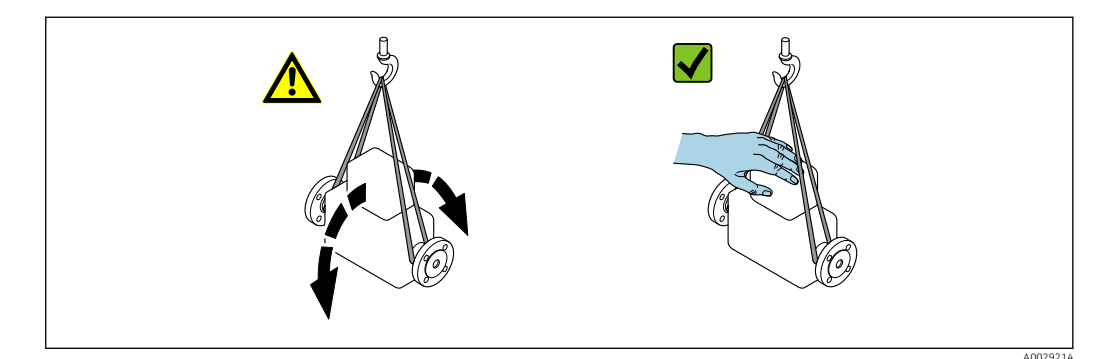

# 5.3.2 Medidores com olhais de elevação

## A CUIDADO

Instruções especiais de transporte para equipamentos com olhais de elevação

- ‣ Ao transportar o equipamento, use somente os olhais de elevação instalados no equipamento ou as flanges.
- ‣ O equipamento deve sempre ser preso em, pelo menos, dois olhais de elevação.

# 5.3.3 Transporte com empilhadeira

Se transportar em engradados, a estrutura do piso permite que as caixas sejam elevadas horizontalmente ou através de ambos os lados usando uma empilhadeira.

# A CUIDADO

## Risco de dano à bobina magnética!

- ‣ Se transportar com empilhadeira, não levante o sensor pela caixa de metal.
- ‣ Isto entortaria a caixa e danificaria as bobinas magnéticas internas.

<span id="page-21-0"></span>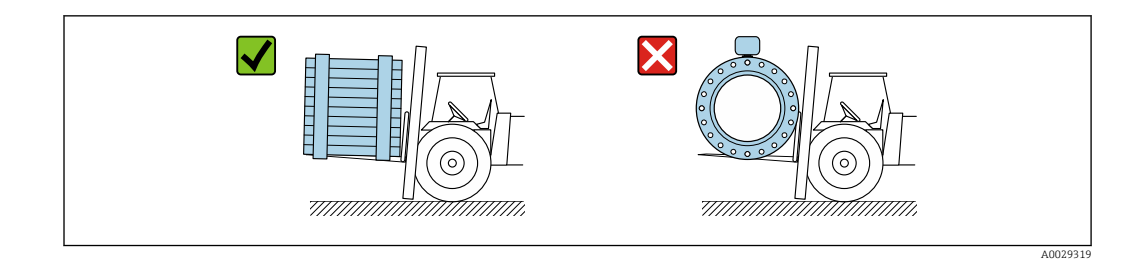

# 5.4 Descarte de embalagem

Todos os materiais de embalagem são sustentáveis e 100% recicláveis:

- Embalagem exterior do dispositivo
	- Filme plástico de empacotamento feito de polímero de acordo com a Diretriz da UE 2002/95/EC (RoHS)
- Embalagem
	- Engradado de madeira tratado de acordo com a norma ISPM 15, confirmado pelo logo IPPC
	- Caixa de papelão de acordo com a diretriz europeia de embalagens 94/62/EC, reciclabilidade confirmada pelo símbolo Resy
- Material de transporte e acessórios de fixação
	- Palete de plástico descartável
	- Tiras plásticas
	- Tiras adesivas de plástico
- Material de enchimento Almofadas de papel

# 6 Procedimento de fixação

# 6.1 Requisitos de instalação

# 6.1.1 Posição de montagem

### Local de instalação

- Não instale o equipamento no ponto mais alto da tubulação.
- Não instale o equipamento nos circuitos anteriores de uma saída de tubulação livre em um tubo descendente.

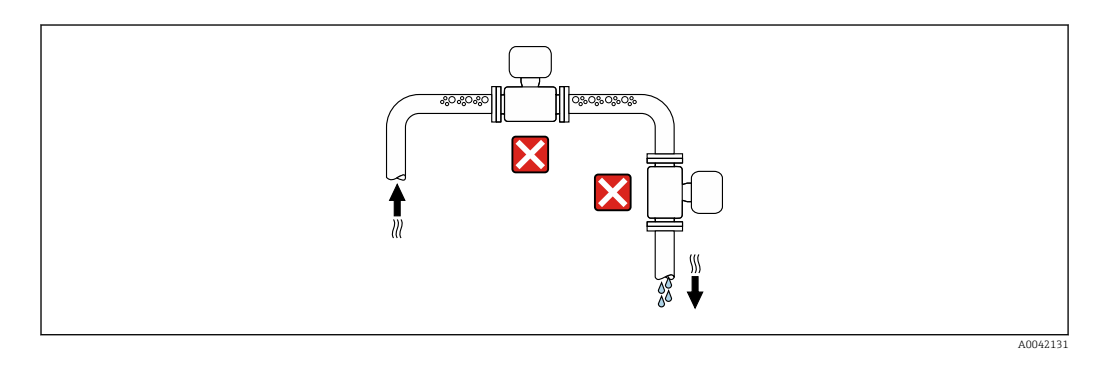

O ideal é que o equipamento seja instalado em uma tubulação ascendente.

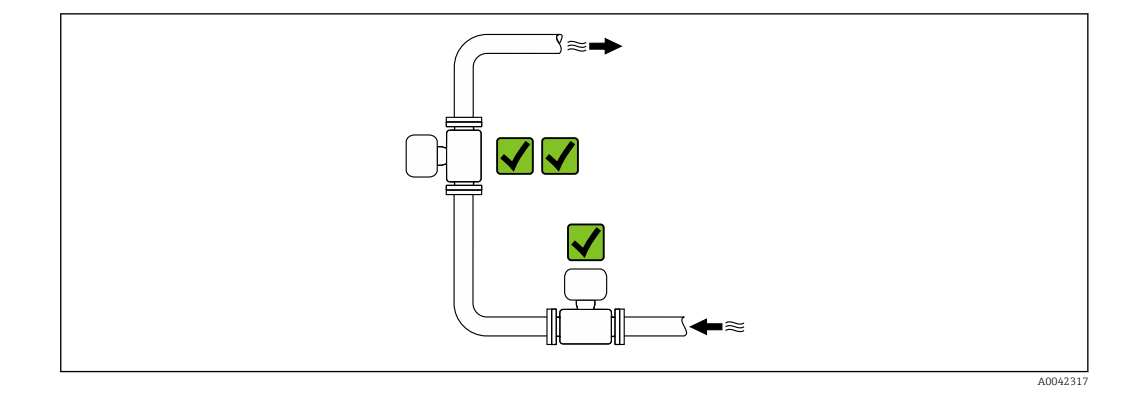

*Instalação próximo a válvulas*

Instale o equipamento na direção da vazão a montante da válvula.

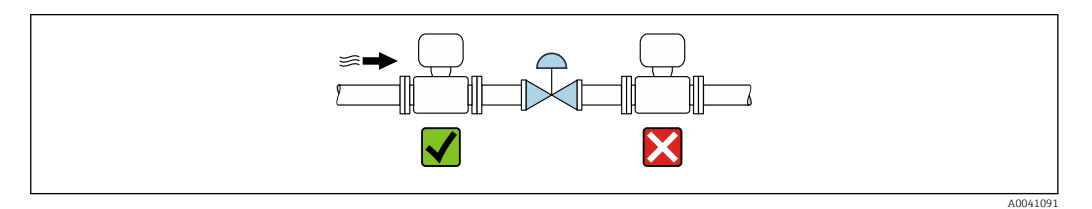

*Instalação a montante de um tubo descendente*

## AVISO

#### A pressão negativa no tubo de medição pode danificar o revestimento!

► Se for instalar a montante de tubos descendentes cujo comprimento  $h \ge 5$  m (16.4 ft): instale um sifão com uma válvula de ventilação a jusante do equipamento.

Essa disposição evita que a vazão do líquido pare no tubo e o arrastamento de ar.

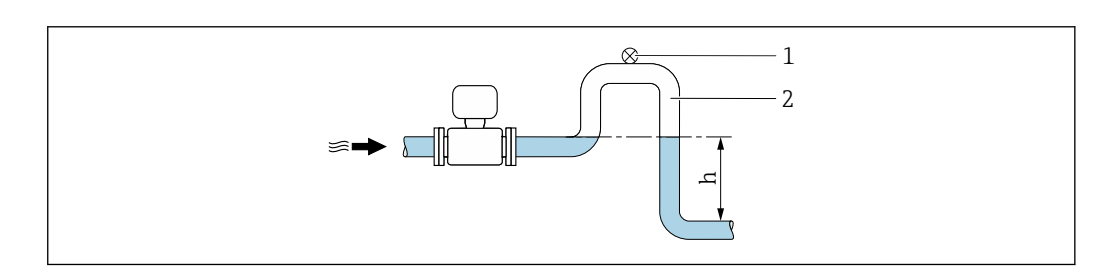

- *1 Válvula de ventilação*
- *2 Sifão do tubo*
- *h Comprimento do tubo inferior*

*Instalação com tubos parcialmente cheios*

- Tubos parcialmente cheios com um gradiente requerem uma configuração tipo dreno.
- A instalação de uma válvula de limpeza é recomendada.

A0028981

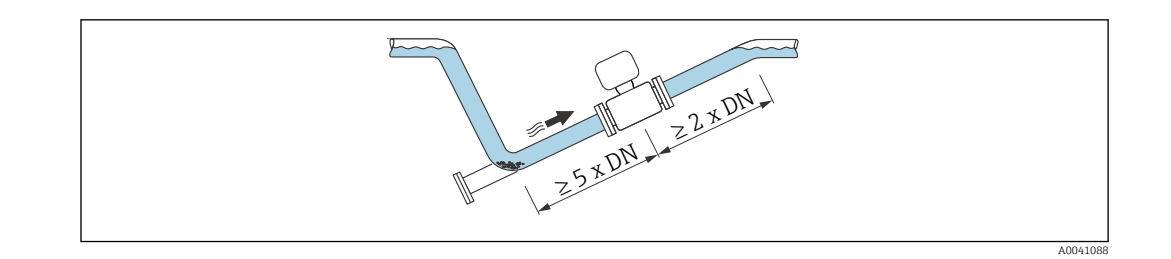

Sem trechos retos a montante e a jusante para equipamentos com o código de pedido para "Design", opção C.

*Instalação próxima a bombas*

## AVISO

### A pressão negativa no tubo de medição pode danificar o revestimento!

- ‣ A fim de manter a pressão do sistema, instale o equipamento na direção de vazão dos circuitos seguintes a partir da bomba.
- ‣ Instale amortecedores de pulsação se forem usadas bombas alternativas, de diafragma ou peristálticas.

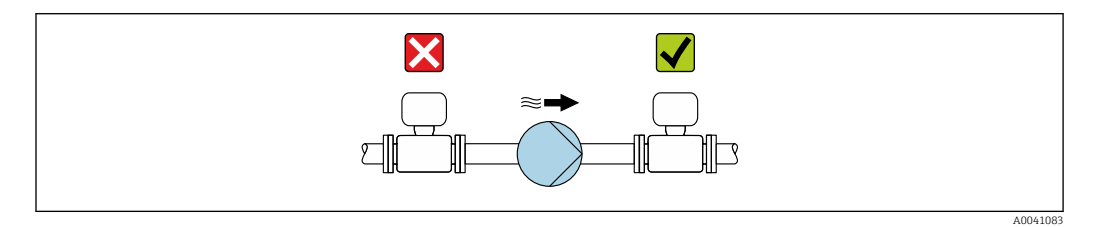

• Informações sobre a resistência do revestimento ao vácuo parcial  $\rightarrow \blacksquare$  117 • Informações sobre a resistência do sistema de medição à vibração e choques  $\rightarrow$   $\oplus$  115

#### *Instalação de equipamentos muito pesados*

Suporte necessários para diâmetros nominais de DN ≥ 350 mm (14 in).

## AVISO

#### Dano ao equipamento!

Se for oferecido um suporte incorreto, o invólucro do sensor pode ceder e as bobinas magnéticas internas podem ser danificadas.

‣ Ofereça suporte apenas nas flanges do tubo.

<span id="page-23-0"></span>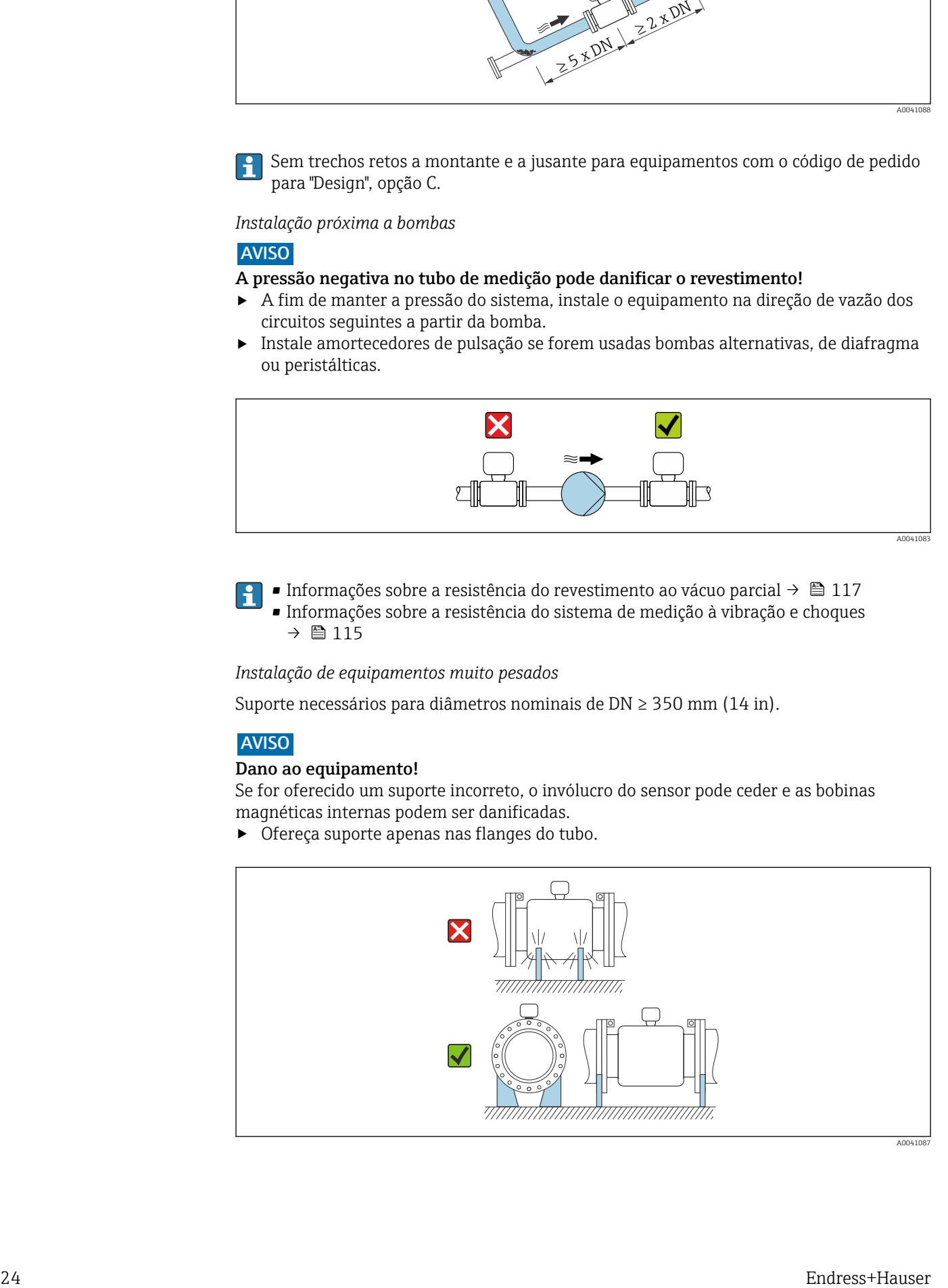

<span id="page-24-0"></span>*Instalação no caso de vibrações na tubulação*

### AVISO

## As vibrações na tubulação podem danificar o equipamento!

- ‣ Não exponha o equipamento à vibrações fortes.
- ‣ Apoie a tubulação e fixe-a na posição.
- ‣ Apoie o equipamento e fixe-o na posição.

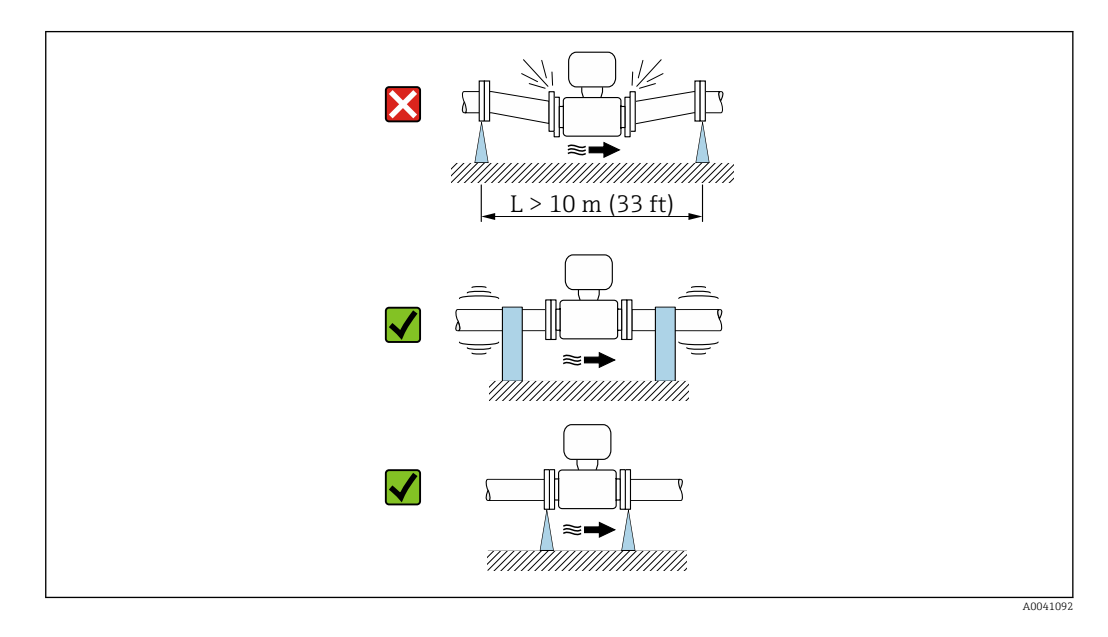

Informações sobre a resistência do sistema de medição à vibração e choques →  $\triangleq$  115  $\boxed{4}$ 

### Orientação

A direção da seta na etiqueta de identificação ajuda você a instalar o medidor de acordo com a direção da vazão (direção de vazão do meio pela tubulação).

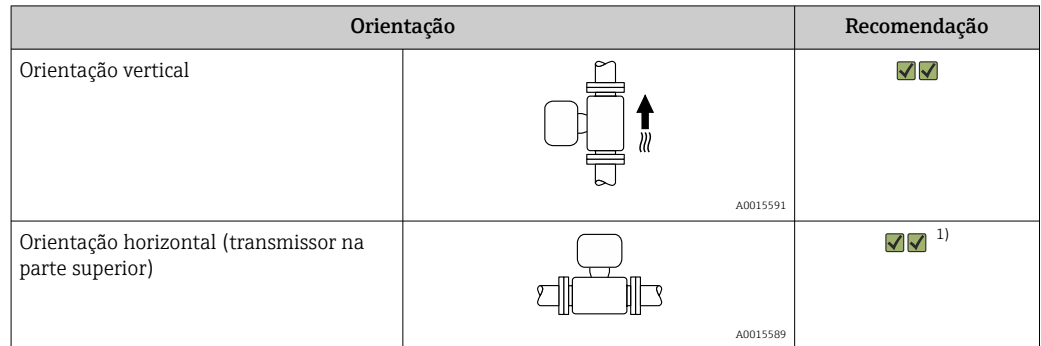

<span id="page-25-0"></span>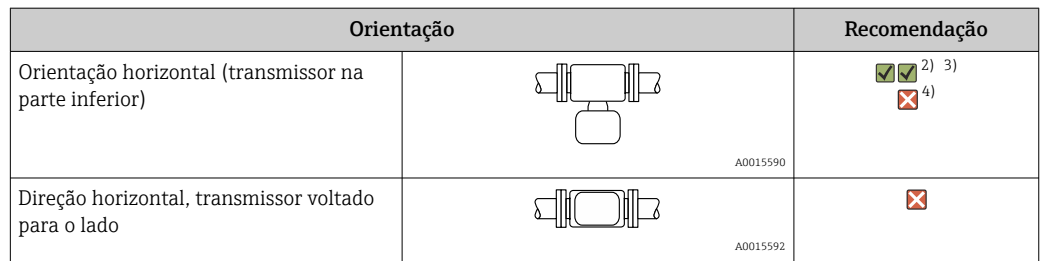

- 1) Aplicações com baixas temperaturas de processo podem reduzir a temperatura ambiente. Recomenda-se esta direção para manter a temperatura ambiente mínima para o transmissor.
- 2) Aplicações com altas temperaturas de processo podem aumentar a temperatura ambiente. Para manter a temperatura ambiente máxima para o transmissor, essa orientação é recomendada.
- 3) Para evitar o superaquecimento dos componentes eletrônicos em caso de forte formação de calor (por ex., processo de limpeza CIP ou SIP), instale o equipamento com a parte do transmissor apontando para baixo.
- 4) Com a função de detecção de tubo vazio ativada: a detecção de tubo vazio funciona apenas se o invólucro do transmissor estiver apontando para cima.

#### *Vertical*

Essa é a mais adequada para sistemas de tubulação com autoesvaziamento e para uso em conjunto com detecção de tubo vazio.

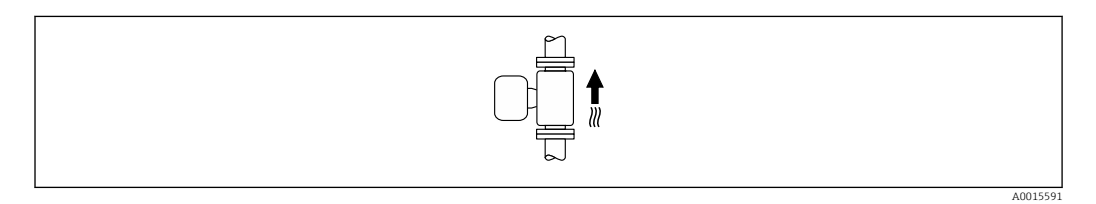

#### *Horizontal*

- O ideal é que o plano do eletrodo de medição seja horizontal. Isto impede o breve isolamento dos eletrodos de medição através de bolhas de ar carregadas.
- Com orientação horizontal, a detecção de tubo vazio funciona apenas se o invólucro do transmissor estiver apontando para cima já que de outra forma não há garantia de que a função de detecção de tubo vazio de fato responderá a um tubo de medição parcialmente preenchido ou vazio.

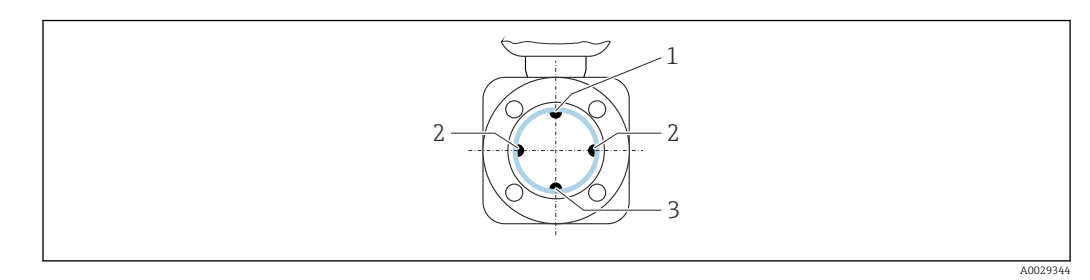

- *1 Eletrodo para detecção de tubo vazio EPD*
- *2 Eletrodos de medição para detecção de sinal*
- *3 Eletrodo de referência para equalização potencial*

#### Trechos retos a montante e a jusante

#### *Instalação com trechos retos a montante e a jusante*

A instalação requer trechos retos a montante e a jusante: equipamentos com o código de pedido para "Design", opção E e G.

*Instalação com cotovelos, bombas ou válvulas*

Para evitar um vácuo e para manter o nível de precisão especificado, se possível instale o equipamento a montante de conjuntos que produzem turbulência (por ex. válvulas, seções em T) e a jusante de bombas.

Mantenha trechos retos a montante e a jusante retos e desimpedidos.

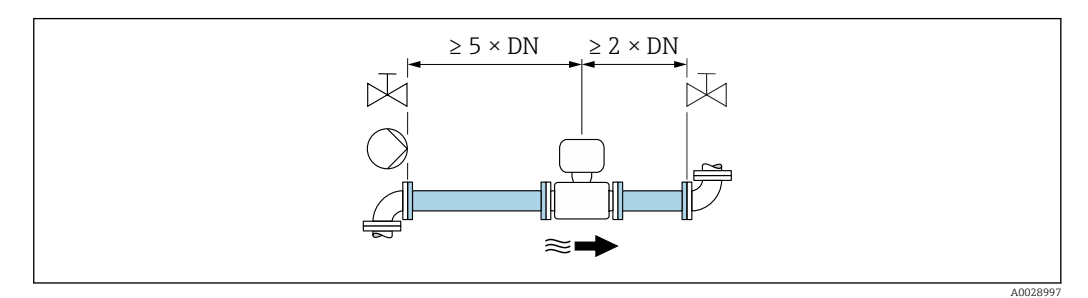

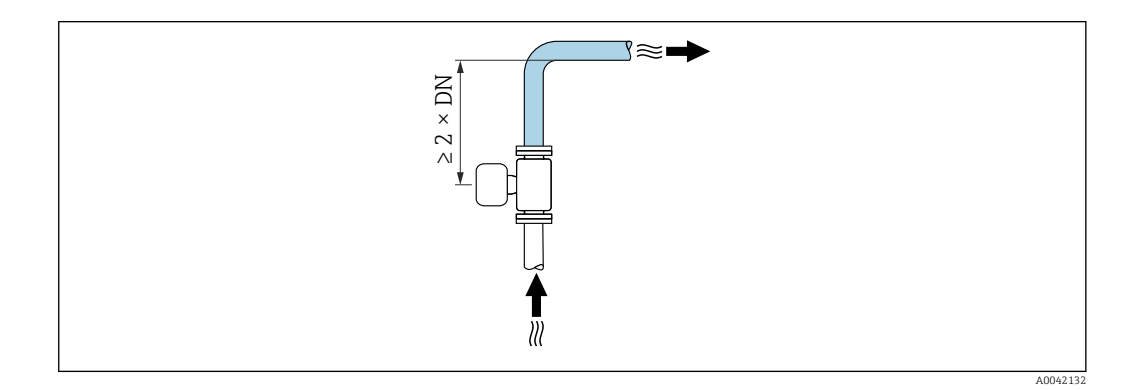

*Instalação sem trechos retos a montante e a jusante*

Dependendo do design do equipamento e local de instalação, os trechos retos a montante e a jusante podem ser reduzidos ou totalmente omitidos.

#### Erro medido máximo

Quando o equipamento é instalado com os trechos retos a montante a jusante descritos, um erro de medição máximo de ±0.5 % da leitura ±2 mm/s (0,08 pol/s) pode ser garantido.

*Equipamentos e possíveis opções de pedido*

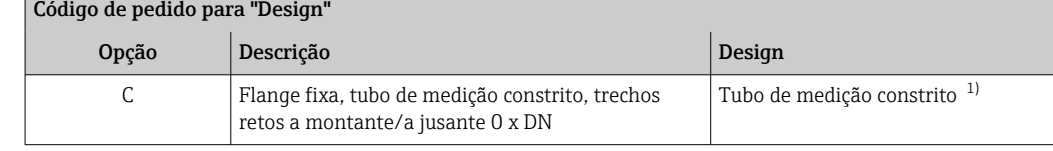

1) "Tubo de medição constrito" significa uma redução do diâmetro interno do tubo de medição. O diâmetro interno reduzido causa uma velocidade de vazão maior dentro do tubo de medição.

#### *Instalação antes ou depois de curvaturas*

A instalação sem trechos retos a montante e a jusante é possível: equipamentos com o código de pedido para "Design", opção C.

<span id="page-27-0"></span>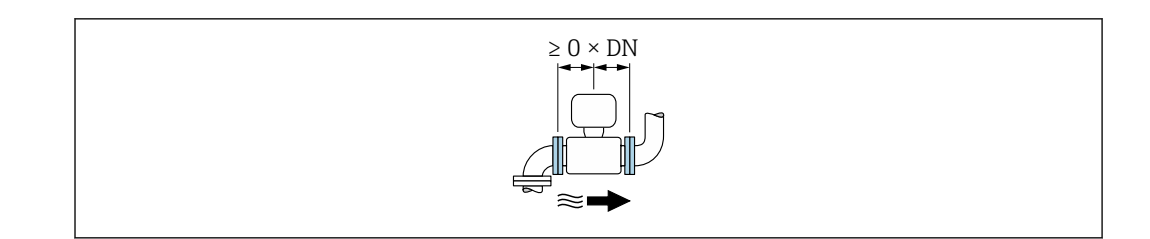

### *Instalação a jusante de bombas*

A instalação sem trechos retos a montante e a jusante é possível: equipamentos com o código de pedido para "Design", opção C.

No caso de equipamentos com o código de pedido H para "Design", opção J e K, um trecho reto a montante de apenas ≥ 2 x DN deve ser levado em consideração.

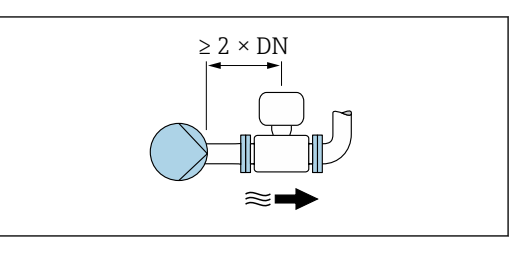

### *Instalação a montante de válvulas*

A instalação sem trechos retos a montante e a jusante é possível: equipamentos com o código de pedido para "Design", opção C.

### *Instalação a jusante de válvulas*

O equipamento pode ser instalado sem trechos retos a montante e a jusante se a válvula estiver 100% aberta durante a operação: equipamentos com o código de pedido para "Design", opção C.

### Dimensões de instalação

Para saber as dimensões e os comprimentos de instalação do equipamento, consulte o documento "Informações técnicas", seção "Construção mecânica" [→ 129](#page-128-0)

# 6.1.2 Especificações ambientais e de processo

### Faixa de temperatura ambiente

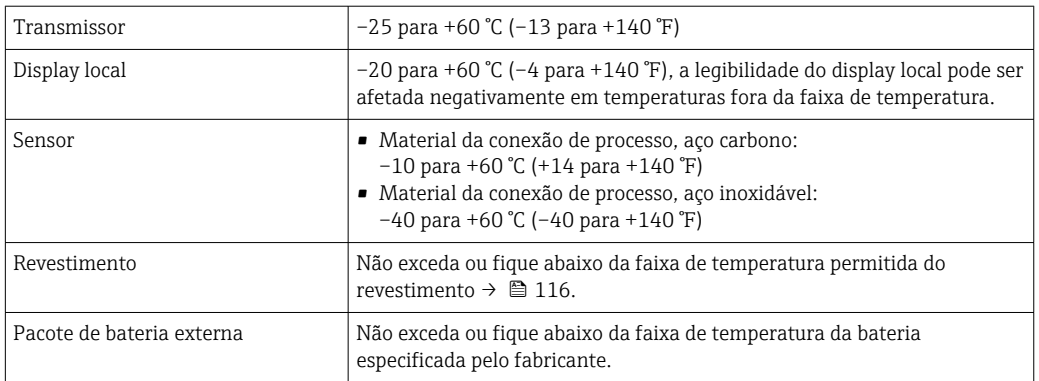

Se em operação em áreas externas:

- Medidor adequado para uso em ambientes úmidos
- Instale o medidor em um local com sombra.
- Evite luz solar direta, particularmente em regiões de clima quente. Use a proteção do display para fornecer proteção adicional contra a luz solar.  $\rightarrow \Box$  101
- Evite exposição direta às condições atmosféricas.
- Se a versão compacta do equipamento estiver isolada e a baixas temperaturas, o
- isolamento também deve incluir o pescoço do equipamento. • Proteja o display contra impactos.
- Proteja o display da abrasão da areia em áreas desertas.
- Proteja o sensor de pressão contra congelamento.

Proteção do display disponível como acessório  $\rightarrow \blacksquare$  101.

#### Pressão do sistema

Instalação próxima a bombas →  $\triangleq$  24

#### Vibrações

Instalação no caso de vibrações na tubulação →  $\triangleq$  25

#### Adaptadores

O sensor também pode ser instalado em tubos de diâmetro maior com o auxílio de adaptadores adequados conforme DIN EN 545 (redutores de flange dupla). O aumento resultante na taxa da vazão melhora a precisão da medição com fluidos de movimento muito lento. O nomograma mostrado aqui pode ser usado para calcular a perda de pressão causada pelos redutores e expansores.

O nomograma é aplicável apenas aos líquidos com viscosidade similar à da água. 1 - 1

- 1. Calcule a razão dos diâmetros d/D.
- 2. Usando o nomograma leia a perda de pressão como uma função da velocidade da vazão (na direção da vazão a partir da redução) e a razão d/D.

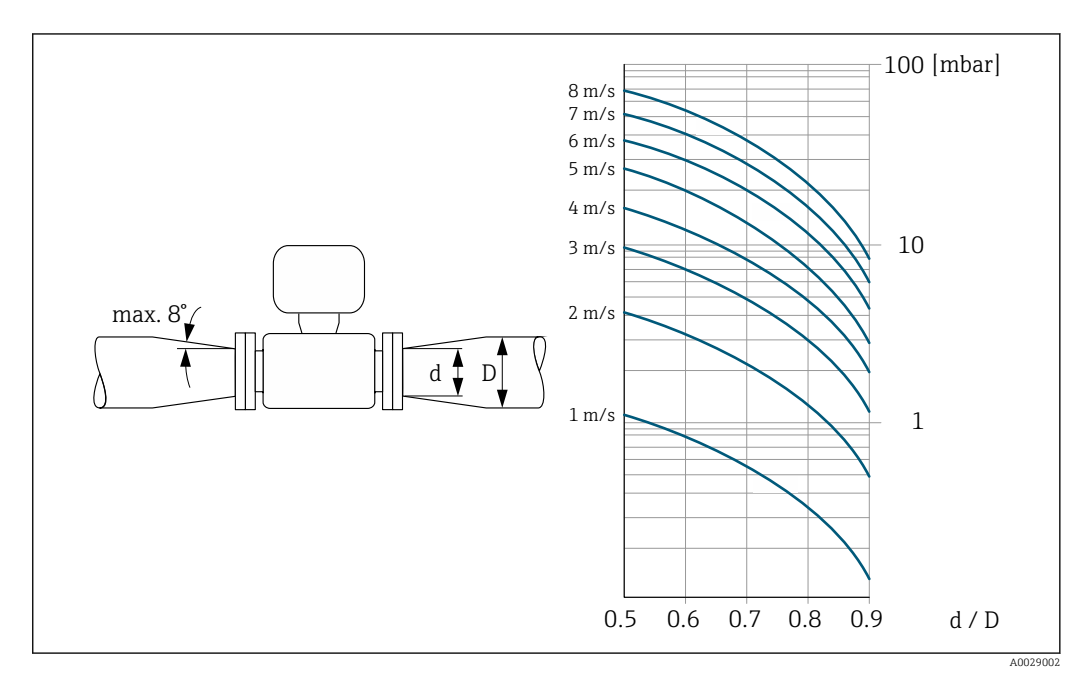

#### Comprimento do cabo de conexão

Para obter os resultados de medição corretos, observe o comprimento permitido do cabo de conexão de Lmáx. Esse comprimento é determinado pela condutividade do meio.

<span id="page-29-0"></span>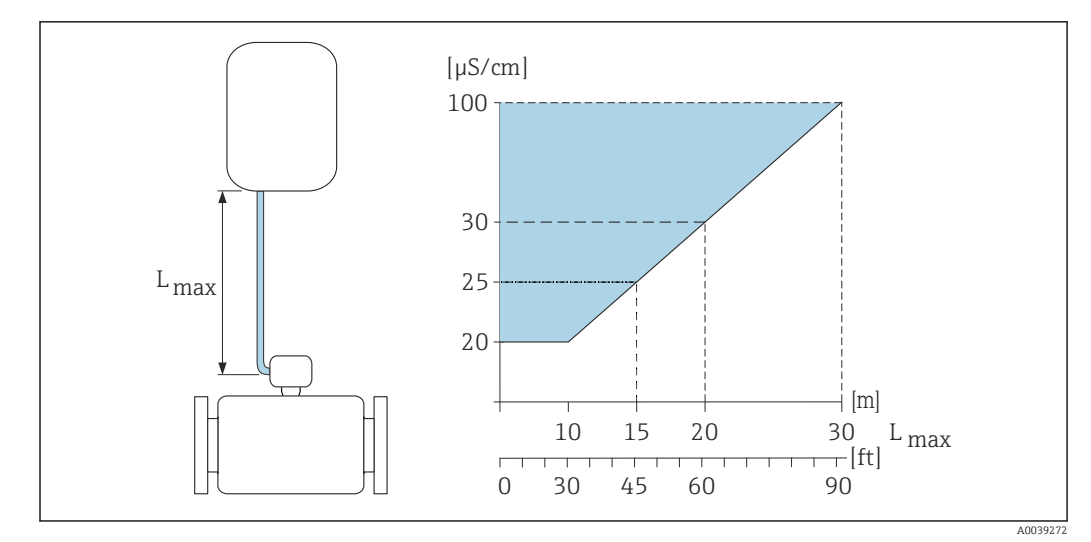

 *2 Comprimento permitido do cabo de conexão*

*Área colorida* = *faixa permitida*

*Lmáx*<sup>=</sup> *de comprimento do cabo de conexão em [m] ([pés]) [µS/cm]* = *condutividade do meio*

## Ambiente corrosivo

A versão remota totalmente soldada do dispositivo pode ser usada permanentemente em ambiente corrosivo (salino).

O medidor atende à proteção contra corrosão certificada de acordo com a EN ISO 12944 C5M. O design totalmente soldado e o verniz protetor garantem o uso em um ambiente salino.

# 6.1.3 Instruções especiais de instalação

## Proteção do display

‣ Para garantir que a proteção do display possa ser facilmente aberta, mantenha a seguinte folga na parte superior:350 mm (13.8 in)

### Tampa de proteção contra tempo

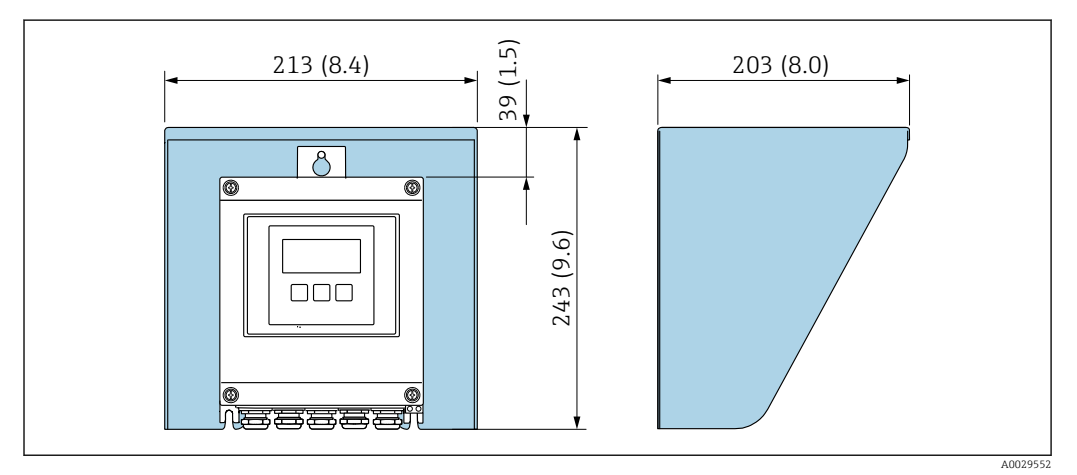

 *3 Tampa de proteção contra tempo; unidade de engenharia mm (pol.)*

#### Para imersão em água, Proline 800 - Padrão

O aplicativo SmartBlue não pode ser usado se o equipamento estiver imerso em água, pois a conectividade Bluetooth não estará disponível.

## AVISO

#### Se a profundidade máxima da água e a duração da operação forem excedidas, isso pode danificar o equipamento!

‣ Observe a profundidade máxima da água e a duração da operação.

*Código de pedido "Opção de sensor", opção CT "IP68, tipo 6P, 168h/3m (10 pés)"*

- Para uso do equipamento sob chuva ou água de superfície
- Use em uma profundidade máxima da água de 3 m (10 ft) por 168 h

#### Para imersão em água, Proline 800 - Advanced

- Somente a versão remota do equipamento com proteção IP68, Tipo 6P é adequada para uso submerso em água: código de pedido para "Opção de sensor", opções CB, CC, CD, CE e CQ.
	- Observe as instruções de instalação regionais.

### AVISO

#### Se a profundidade máxima da água e a duração da operação forem excedidas, isso pode danificar o equipamento!

‣ Observe a profundidade máxima da água e a duração da operação.

*Código de pedido para "Opção de sensor", opções CB, CC*

- Para a operação do equipamento embaixo d'água
- Duração da operação em uma profundidade máxima de:
	- 3 m (10 ft): uso permanente
	- 10 m (30 ft): máximo 48 horas

#### *Código de pedido para "Opção de sensor", opção CQ "IP68, tipo 6P, encapsulamento de fábrica"*

- Para uso permanente do equipamento sob chuva ou água de superfície
- Use em uma profundidade máxima da água de 3 m (10 ft)

#### *Código de pedido para "Opção de sensor", opções CD, CE*

- Para a operação do equipamento embaixo d'água e em água salina
- Duração da operação em uma profundidade máxima de:
	- 3 m (10 ft): uso permanente
	- 10 m (30 ft): máximo 48 horas

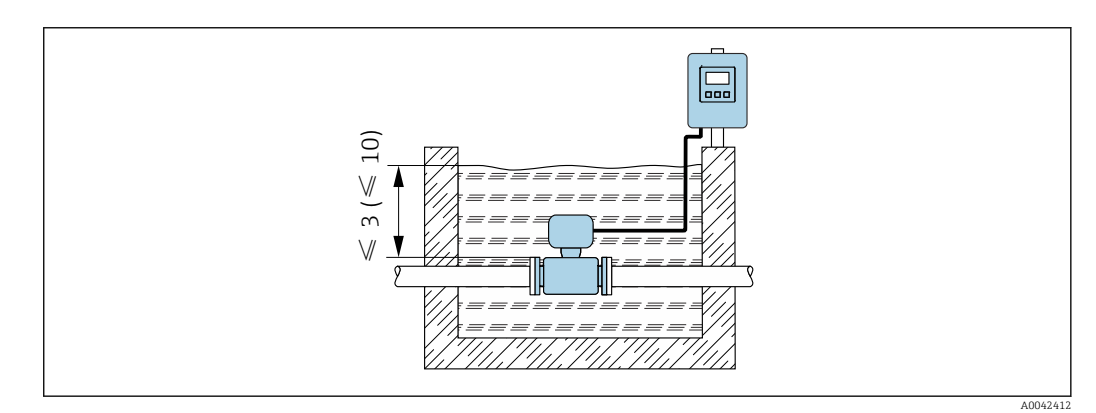

 *4 Instalação para imersão permanente em água*

### <span id="page-31-0"></span>Para uso em aplicações subterrâneas, Proline 800 - Avançado

• Somente a versão remota do equipamento com proteção IP68 é adequada para I÷ aplicações subterrâneas: código de pedido para "Opção de sensor", opções CD e CE.

• Observe as instruções de instalação regionais.

*Código de pedido para "Opção de sensor", opções CD, CE* Para uso do equipamento em aplicações subterrâneas.

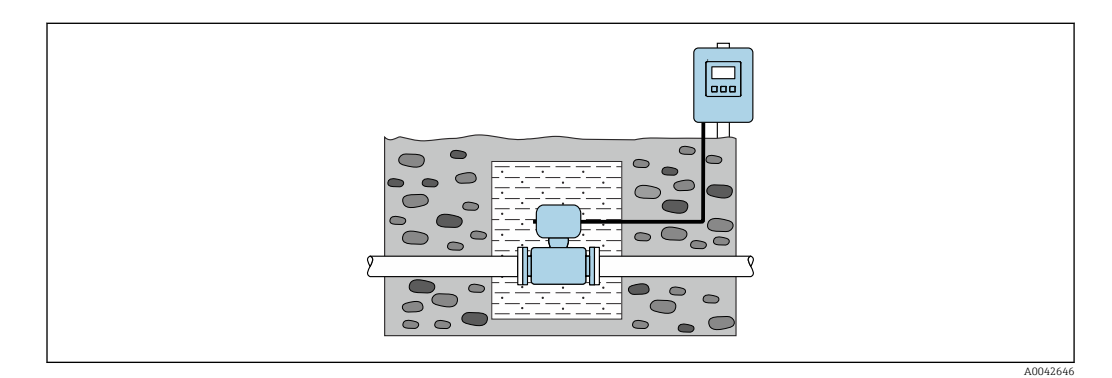

# 6.2 Instalação do medidor

# 6.2.1 Ferramentas necessárias

### Para transmissor Proline 800

Chave de torque

### Para transmissor Proline 800 - Avançado

- Chave de torque
- Para montagem em parede:
	- Chave de boca para parafuso hexagonal Máx. M5
- Para montagem na tubulação:
	- Chave de boca AF 8
	- Chave Phillips PH 2
- Para girar o invólucro do transmissor (versão compacta):
	- Chave Phillips PH 2
	- Chave de fenda Torx TX 20
	- Chave de boca AF 7

## Para o sensor

Para flanges e outras conexões de processo: use uma ferramenta de instalação adequada.

## 6.2.2 Preparação do medidor

1. Remova toda a embalagem de transporte restante.

2. Remova qualquer cobertura ou tampa protetora presente no sensor.

3. Remova a etiqueta adesiva na tampa do compartimento de componentes eletrônicos.

## <span id="page-32-0"></span>6.2.3 Instalação do sensor

### **A ATENCÃO**

### Perigo devido à vedação incorreta do processo!

- ‣ Certifique-se de que os diâmetros internos das juntas sejam maiores ou iguais aos das conexões de processo e da tubulação.
- ‣ Certifique-se de que as vedações estejam limpas e não estejam danificadas.
- ‣ Prenda as vedações corretamente.
- 1. Certifique-se de que a direção da flecha no sensor corresponde à direção da vazão do meio.
- 2. Para garantir a conformidade com as especificações do equipamento, instale o medidor entre os flanges da tubulação de forma que ele esteja no centro da seção de medição.
- 3. Se estiver usando discos de aterramento, cumpra com as Instruções de Instalação fornecidas.
- 4. Observe os torques de aperto de parafuso necessários →  $\triangleq$  34.
- 5. Instale o medidor ou gire o invólucro do transmissor de forma que as entradas para cabos não apontem para cima.

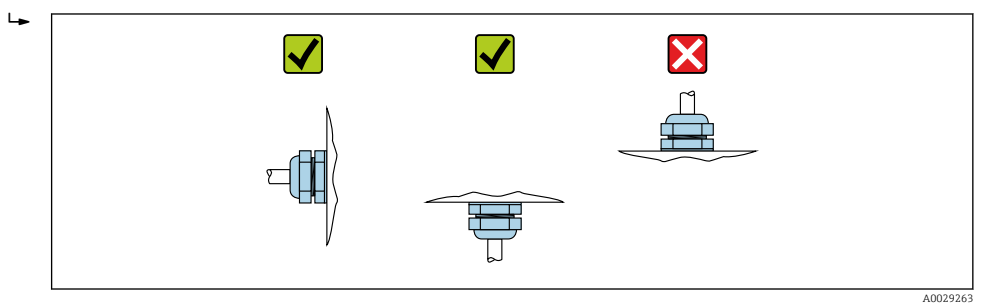

#### Montagem das vedações

### A CUIDADO

Uma camada eletricamente condutiva pode ser formada no interior do tubo de medição!

Risco de curto circuito do sinal de medição.

‣ Não use compostos de vedação eletricamente condutivos tais como grafite.

Siga as seguintes instruções ao instalar as vedações:

- 1. Certifique-se de que as vedações não se projetem na seção transversal da tubulação.
- 2. Para flanges DIN: use apenas vedações em conformidade com a DIN EN 1514-1.
- 3. Para um revestimento de "borracha dura": são sempre necessárias vedações adicionais.
- 4. Para um revestimento de "poliuretano": geralmente não são necessárias vedações adicionais.

#### Montando os discos de aterramento/cabos de aterramento

Respeite as informações sobre a equalização potencial e as instruções de instalação detalhadas para uso de cabos de aterramento/discos de aterramento  $\rightarrow$   $\blacksquare$  54.

### <span id="page-33-0"></span>Torques de aperto do parafuso

Observe também os seguintes pontos:

- Os torques de aperto de parafuso listados abaixo aplicam-se apenas às roscas lubrificadas e às tubulações não submetidas à tensão de tração.
- Aperte os parafusos uniformemente e na sequência oposta na diagonal.
- Apertar demais os parafusos irá deformar a superfície de vedação ou danificar a vedação.
- No caso de revestimentos feitos de borracha dura, vedações feitas de borracha ou materiais semelhantes à borracha são recomendadas.

Torques nominais de aperto do parafuso  $\rightarrow \Box$  38  $\vert \cdot \vert$ 

# AVISO

#### Vedação insuficiente!

A confiabilidade operacional do medidor pode ter sido comprometida. Apertar demais os parafusos pode deformar ou danificar o revestimento na área da superfície de vedação.

 $\triangleright$  Os valores para os torques de aperto do parafuso dependem de variáveis como vedação, parafusos, lubrificantes, métodos de aperto, etc. Essas variáveis estão fora do controle do fabricante. Os valores indicados são portanto apenas valores de orientação.

#### *Torques máximos de aperto do parafuso*

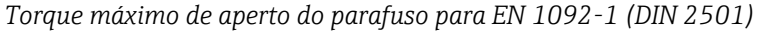

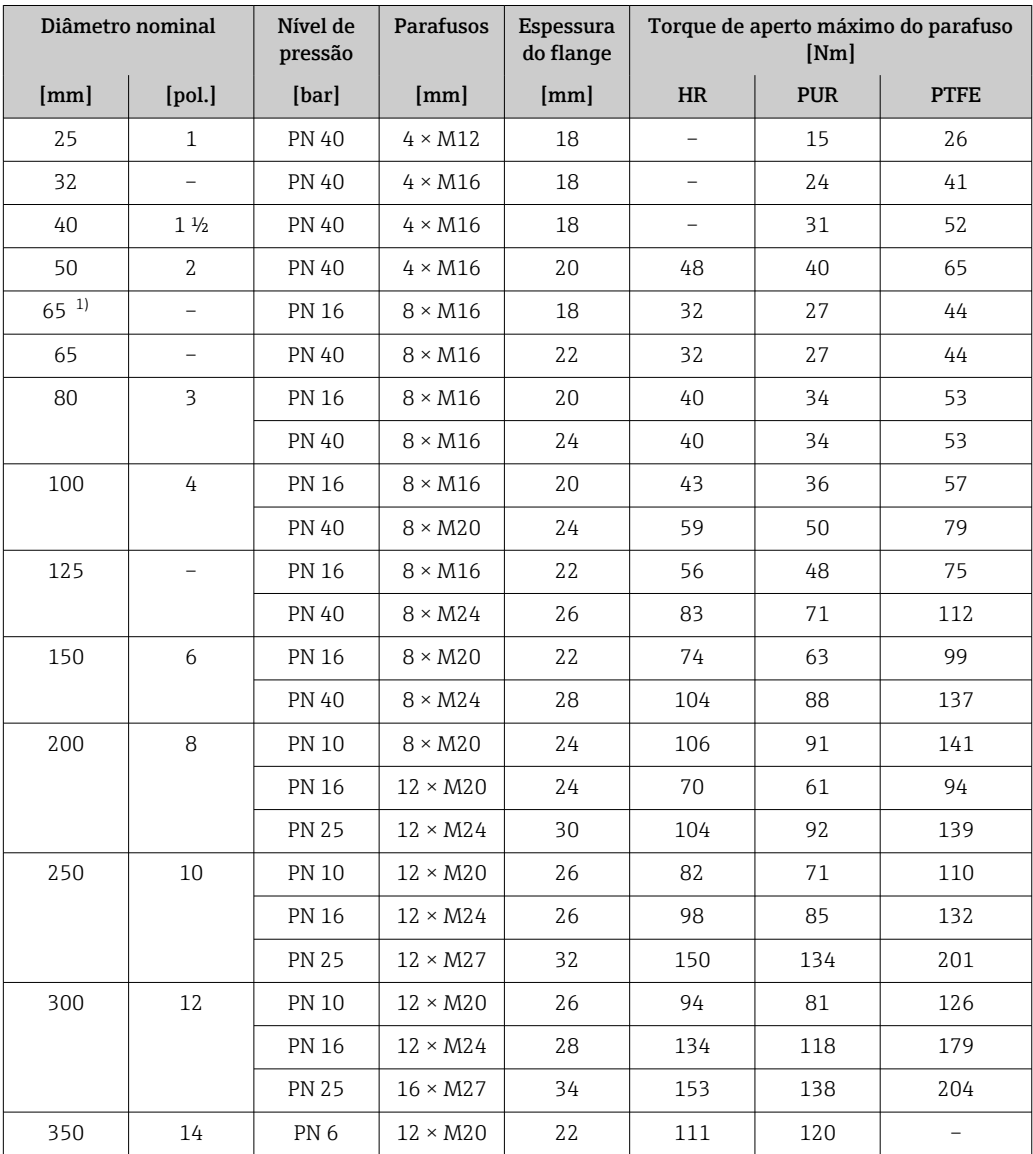

<span id="page-34-0"></span>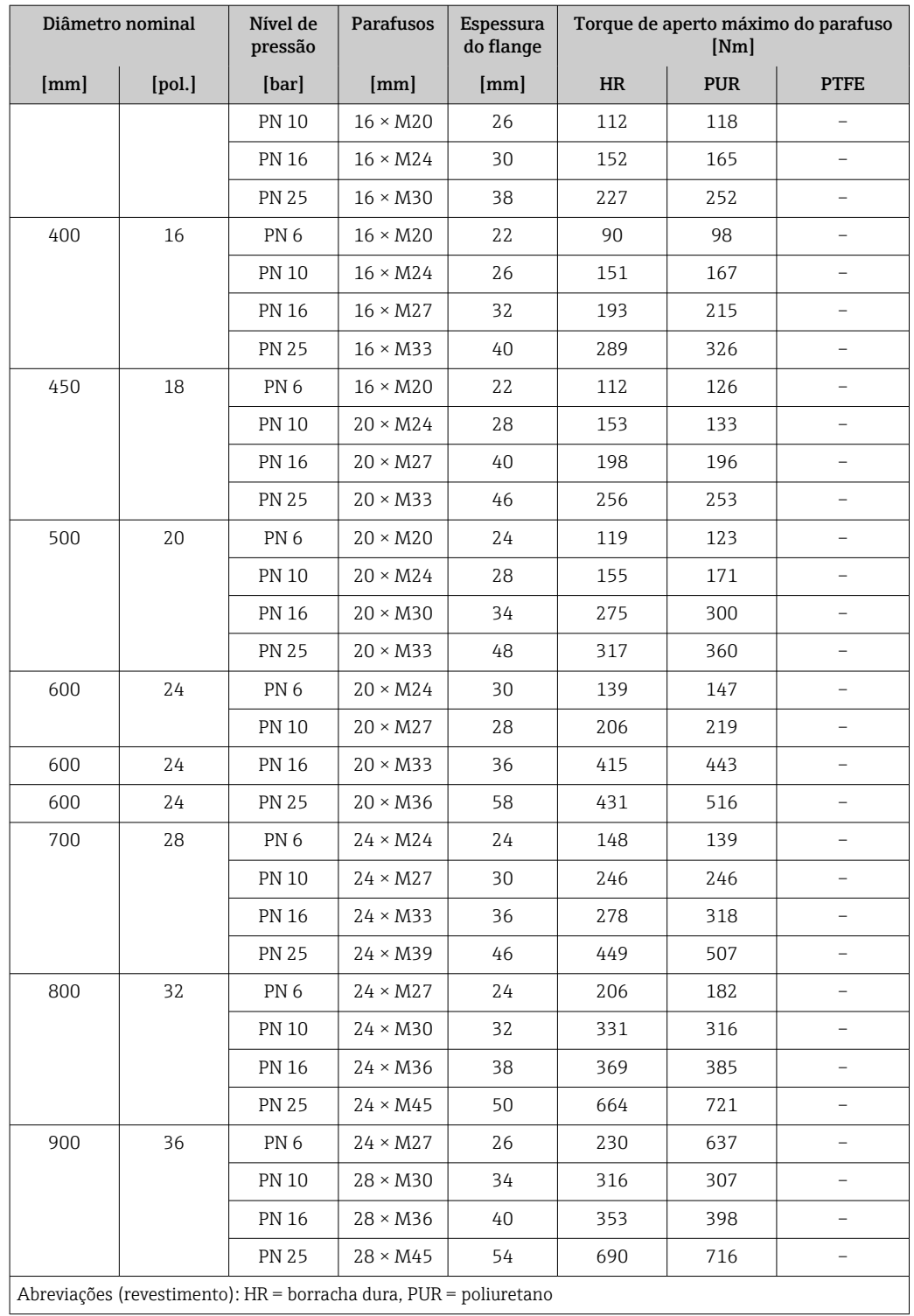

1) Dimensionamento de acordo com EN 1092-1 (não DIN 2501)

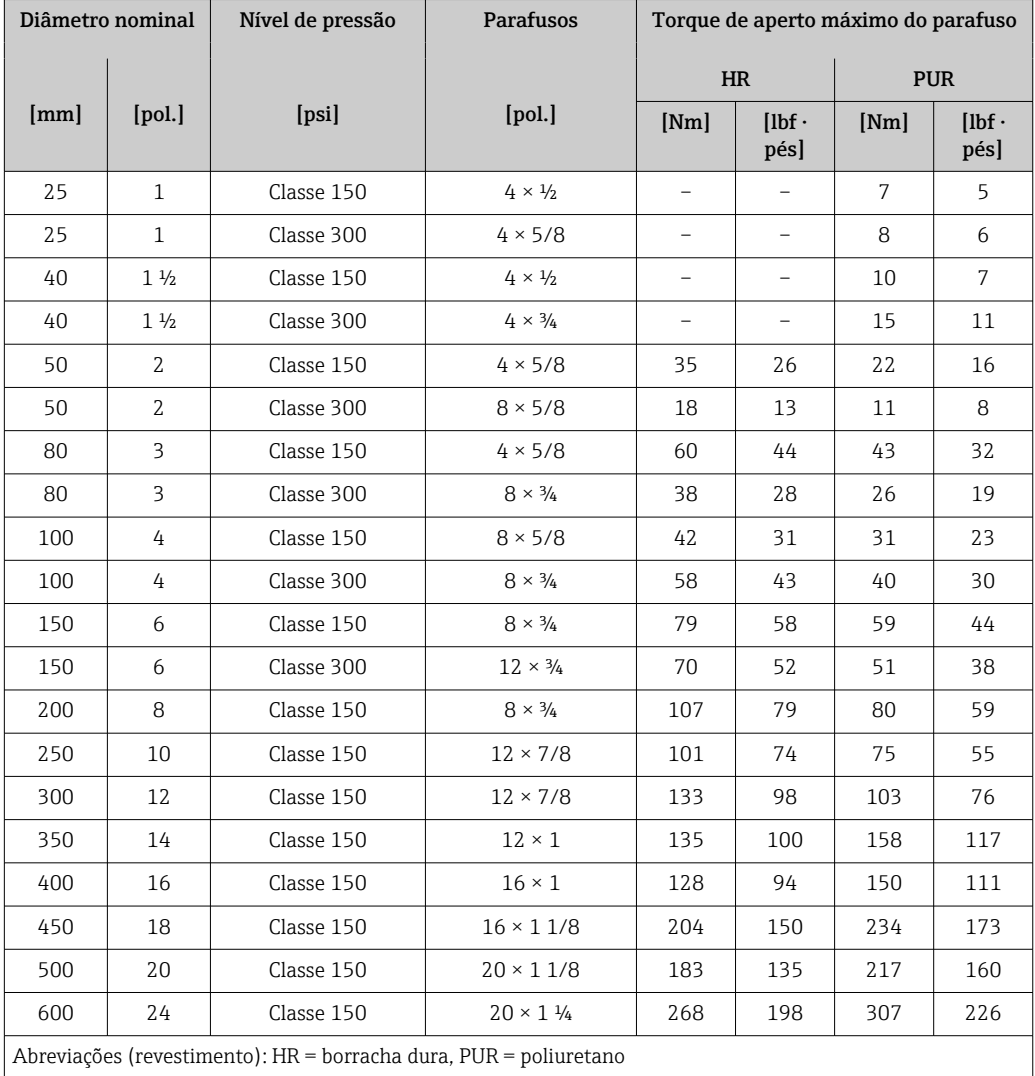

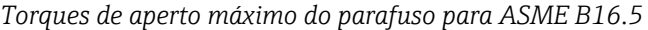

*Torques de aperto máximo do parafuso para JIS B2220*

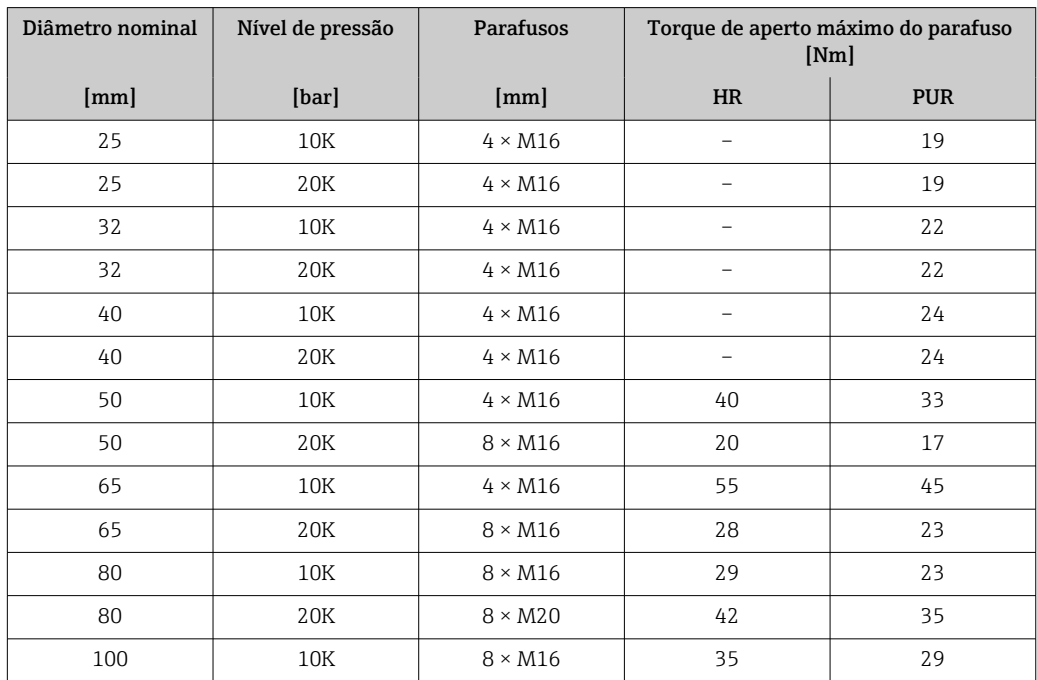
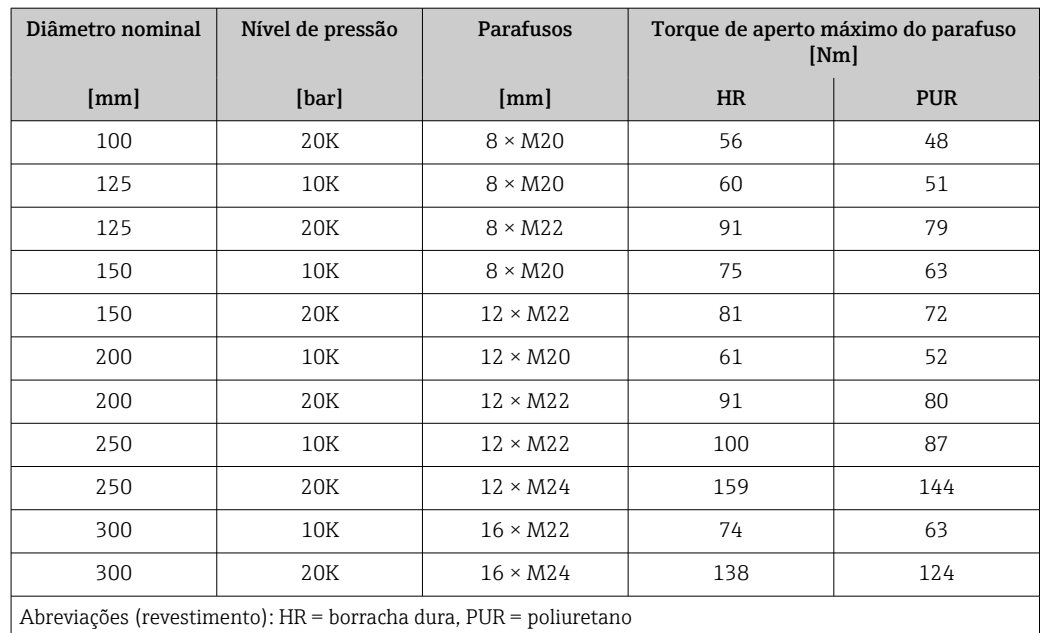

### *Torques máximos de aperto do parafuso para AWWA C207, Classe D*

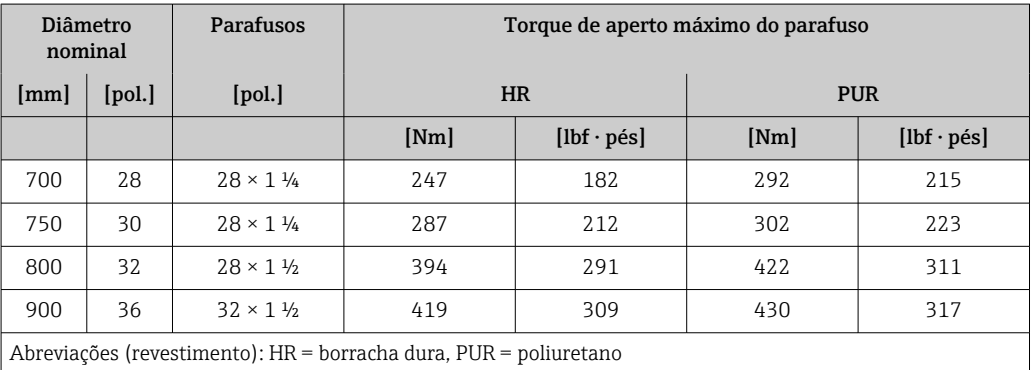

## *Torques máximos de aperto do parafuso para AS 2129, tabela E*

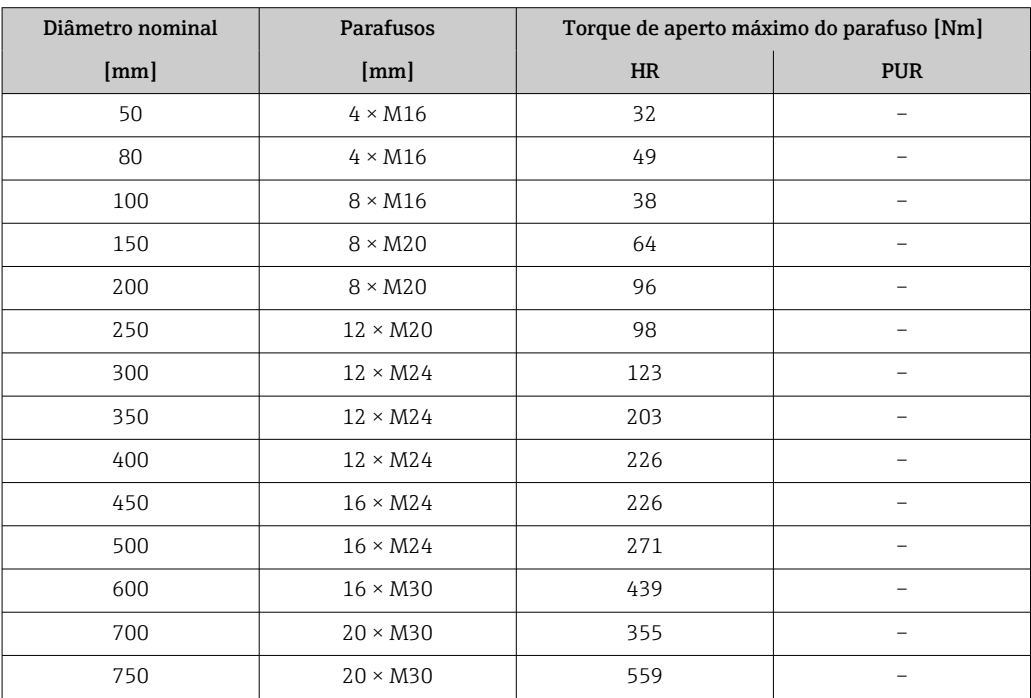

| Diâmetro nominal                                                  | <b>Parafusos</b>     | Torque de aperto máximo do parafuso [Nm] |            |  |  |  |
|-------------------------------------------------------------------|----------------------|------------------------------------------|------------|--|--|--|
| [mm]                                                              | $\lceil$ mm $\rceil$ | <b>HR</b>                                | <b>PUR</b> |  |  |  |
| 800                                                               | $20 \times M30$      | 631                                      |            |  |  |  |
| 900                                                               | $24 \times M30$      | 62.7                                     |            |  |  |  |
| Abreviações (revestimento): HR = borracha dura, PUR = poliuretano |                      |                                          |            |  |  |  |

*Torques máximos de aperto do parafuso para AS 4087, PN 16*

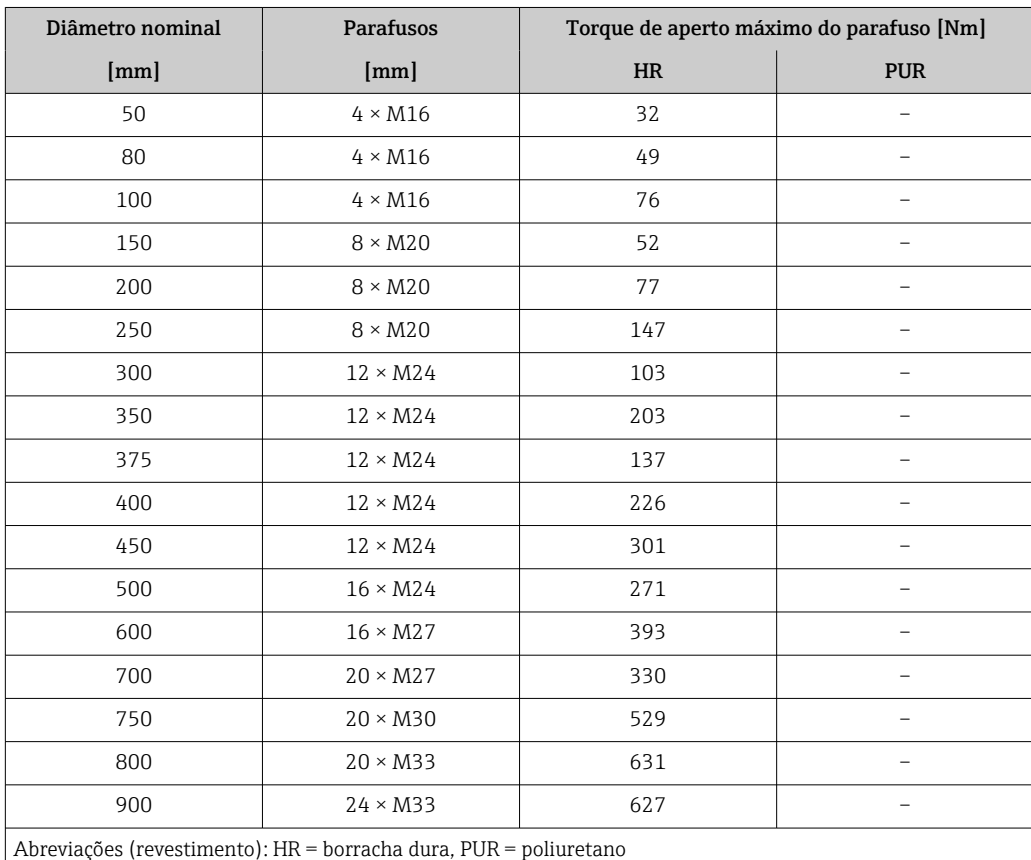

*Torques nominais de aperto do parafuso*

*Torques de aperto nominal do parafuso para JIS B2220*

| Diâmetro nominal | Nível de pressão | Parafusos                | Torque nominal de aperto do parafuso<br>[Nm] |            |
|------------------|------------------|--------------------------|----------------------------------------------|------------|
| [mm]             | [bar]            | [mm]                     | <b>HR</b>                                    | <b>PUR</b> |
| 350              | 10K              | $16 \times M22$          | 109                                          | 109        |
|                  | 20K              | $16 \times M30 \times 3$ | 217                                          | 217        |
| 400              | 10K              | $16 \times M24$          | 163                                          | 163        |
|                  | 20K              | $16 \times M30 \times 3$ | 258                                          | 258        |
| 450              | 10K              | $16 \times M24$          | 155                                          | 155        |
|                  | 20K              | $16 \times M30 \times 3$ | 272                                          | 272        |
| 500              | 10K              | $16 \times M24$          | 183                                          | 183        |
|                  | 20K              | $16 \times M30 \times 3$ | 315                                          | 315        |
| 600              | 10K              | $16 \times M30$          | 235                                          | 235        |
|                  | 20K              | $16 \times M36 \times 3$ | 381                                          | 381        |

<span id="page-38-0"></span>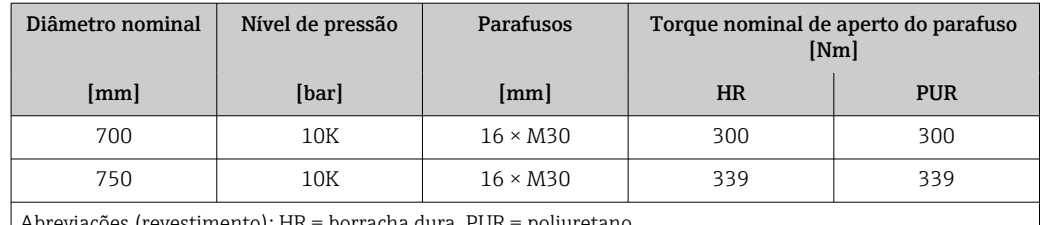

borracha dura,  $PUR =$  poliuretano

## 6.2.4 Montagem do transmissor da versão remota,, Proline 800 - Avançado

## A CUIDADO

#### Temperatura ambiente muito elevada!

Perigo de superaquecimento de eletrônicos e deformação do invólucro.

- ► Não exceda a temperatura ambiente máxima permitida. →  $\triangleq 28$
- ‣ Ao operar em ambiente externo: Evite luz solar direta e exposição às condições atmosféricas, particularmente me regiões de clima quente.

### **A**CUIDADO

#### Força excessiva pode danificar o invólucro!

‣ Evite tensão mecânica excessiva.

O transmissor da versão remota pode ser montado das seguintes maneiras:

- Instalação em parede
- Instalação em tubulação

#### Instalação em parede Proline 800 - Advanced

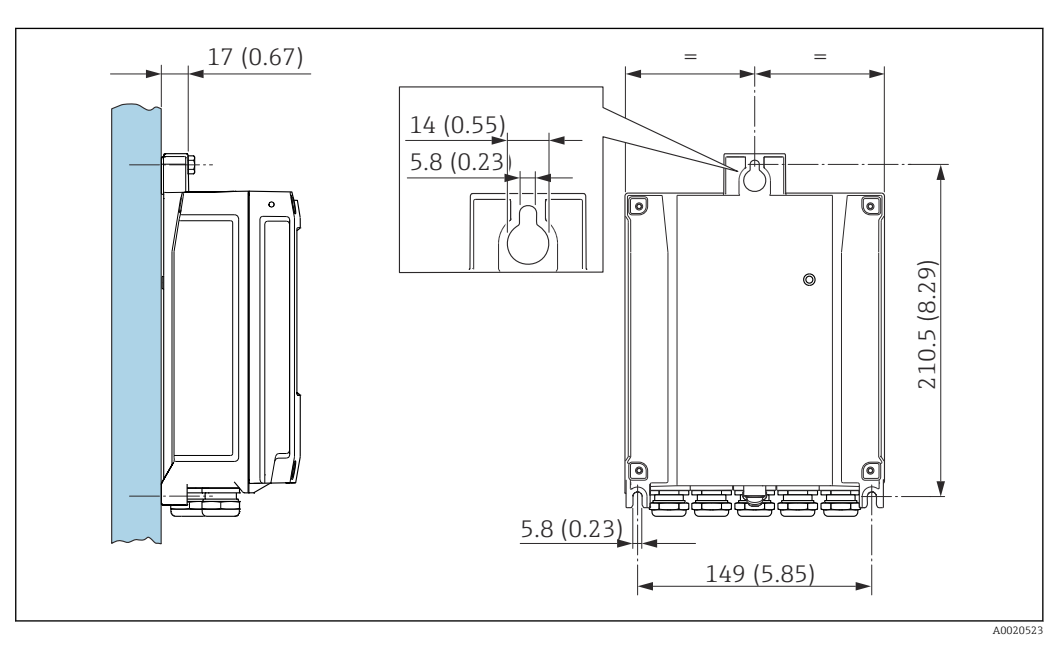

 *5 Unidade em mm (pol.)*

1. Faça a perfuração.

2. Insira buchas nos furos.

3. Parafuse os parafusos de fixação ligeiramente.

4. Coloque o invólucro do transmissor sobre os parafusos de fixação e encaixe no lugar.

5. Aperte os parafusos de fixação.

6. Instale a antena diretamente na parede usando o suporte de antena.

### <span id="page-39-0"></span>Instalação em poste Proline 800 - Advanced

## **AVISO**

### Torque de aperto excessivo aplicado aos parafusos de fixação!

Risco de dano ao transmissor plástico.

- ‣ Aperte os parafusos de fixação de acordo com o torque de aperto: 2.5 Nm (1.8 lbf ft)
- ‣ Instale a antena no poste usando o suporte de antena.

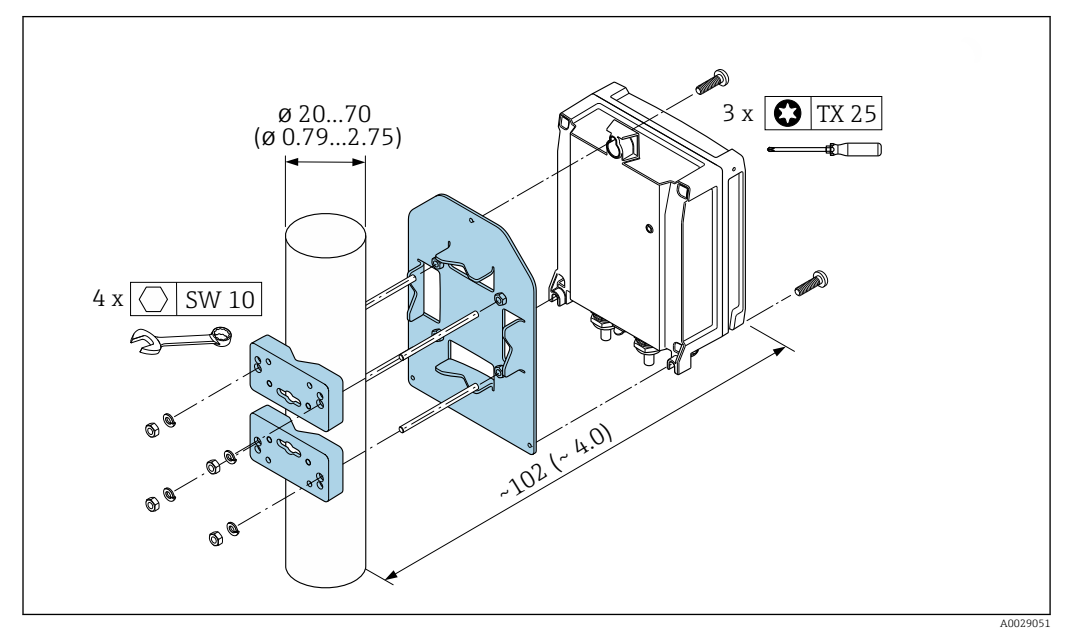

 *6 Unidade em mm (pol.)*

## 6.2.5 Virando o invólucro do transmissor: Proline 800 - Avançado

Para proporcionar acesso mais fácil ao compartimento de conexão ou ao módulo do display, o invólucro do transmissor pode ser virado.

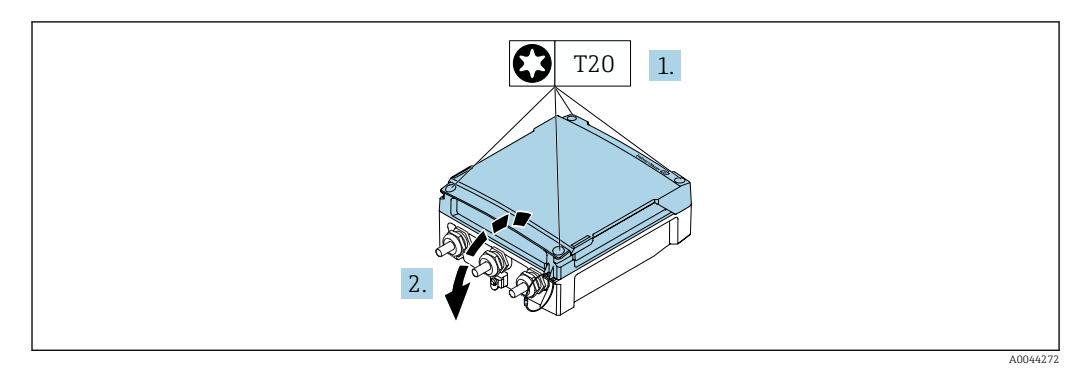

1. Afrouxe os parafusos de fixação da tampa do invólucro (durante a remontagem, preste atenção ao torque  $\rightarrow \Box$  43).

2. Abra a tampa do invólucro.

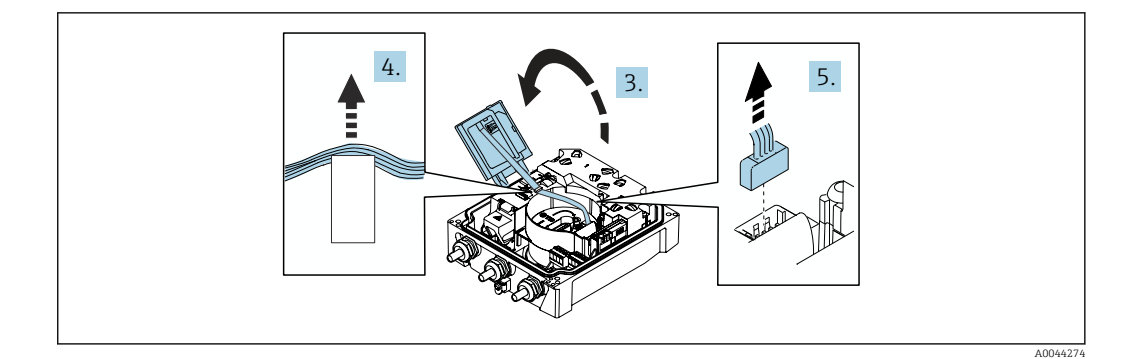

- 3. Abra o módulo do display.
- 4. Empurre o cabo de fita para fora do suporte.
- 5. Desconecte o conector.

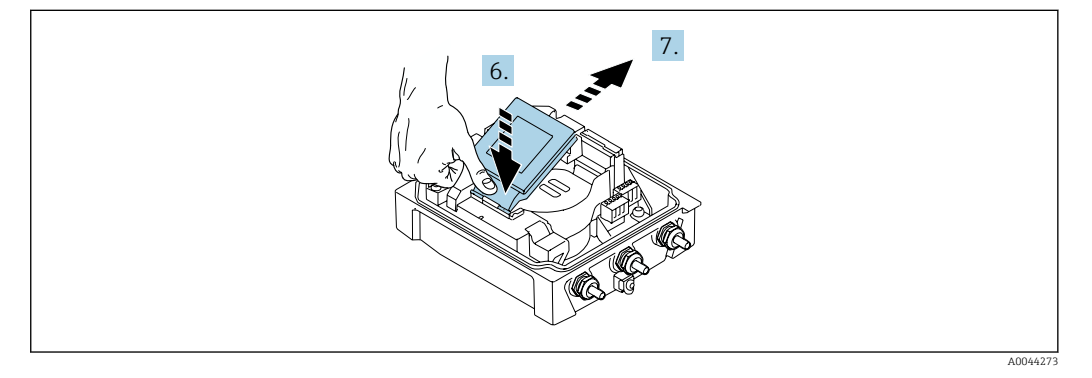

- 6. Empurre o módulo do display para baixo, delicadamente, na dobradiça.
- 7. Empurre o módulo do display para fora do suporte.

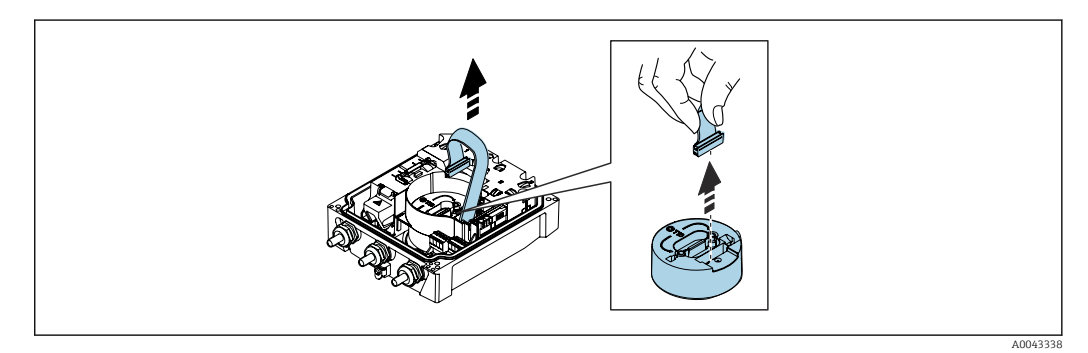

8. Desconecte o conector do módulo de eletrônica.

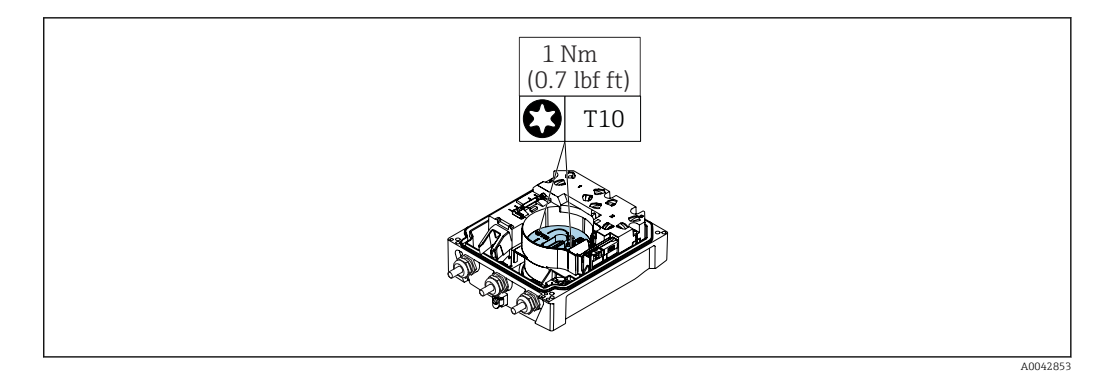

9. Solte os parafusos no módulo de eletrônica.

Endress+Hauser 41

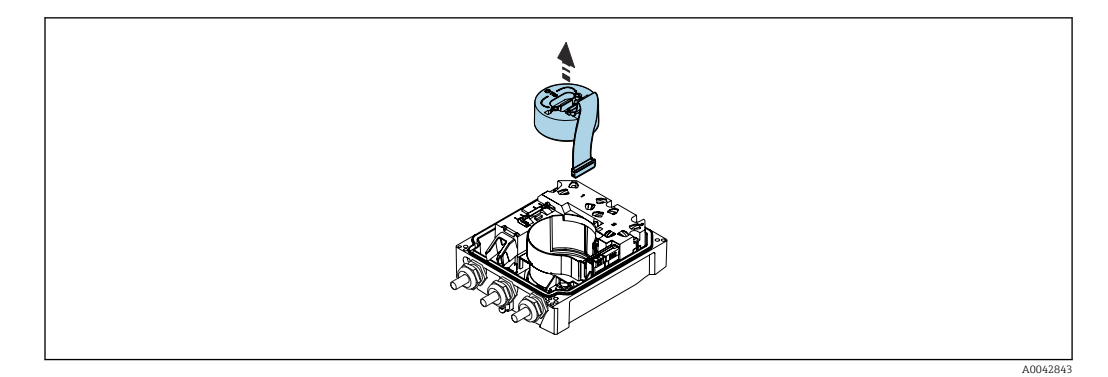

### 10. Remova o módulo de eletrônica.

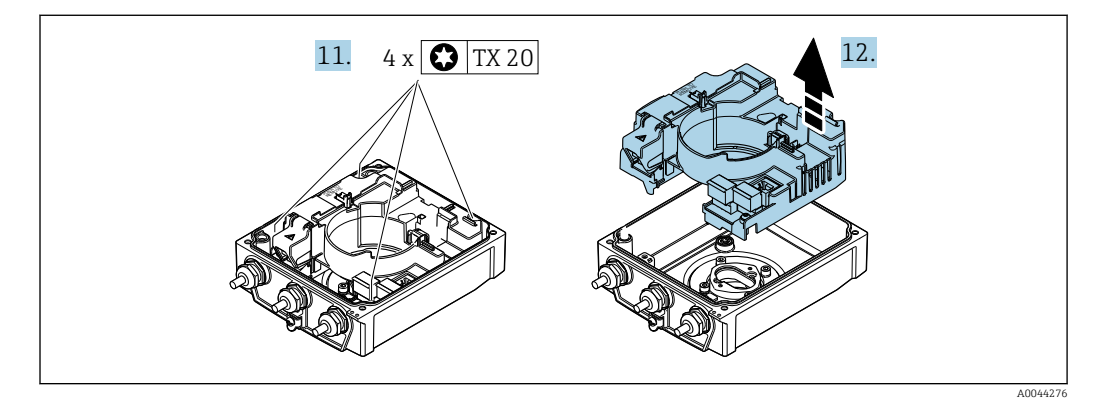

- 11. Afrouxe os parafusos de fixação do principal módulo dos componentes eletrônicos do sensor inteligente (durante a remontagem, preste atenção ao torque  $\rightarrow \Box$  43).
- 12. Remova o módulo dos componentes eletrônicos principais.

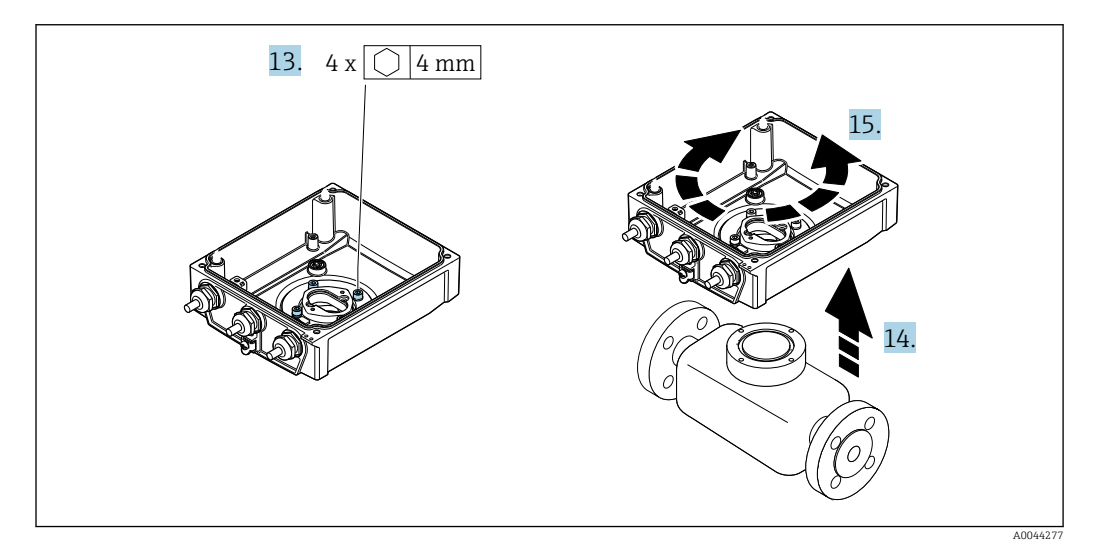

- 13. Afrouxe os parafusos de fixação do invólucro do transmissor (durante a remontagem, preste atenção ao torque  $\rightarrow \equiv 43$ ).
- 14. Levante o invólucro do transmissor.
- 15. Gire o invólucro para a posição desejada em incrementos de 90º.

#### <span id="page-42-0"></span>Remontagem do invólucro do transmissor

### AVISO

#### Torque de aperto excessivo aplicado aos parafusos de fixação! Risco de dano ao transmissor plástico.

- ‣ Aperte os parafusos de fixação de acordo com o torque de aperto: 2.5 Nm (1.8 lbf ft)
- ‣ Instale a antena no poste usando o suporte de antena.

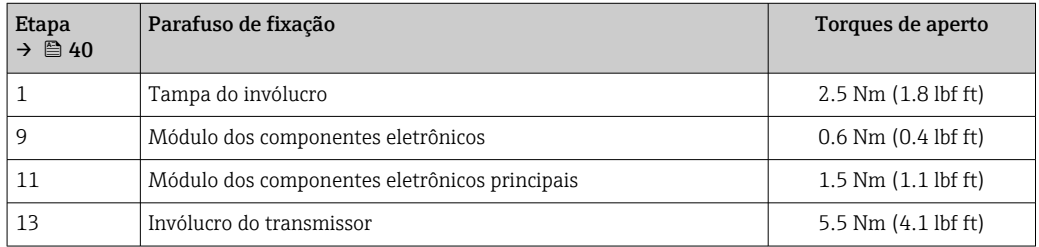

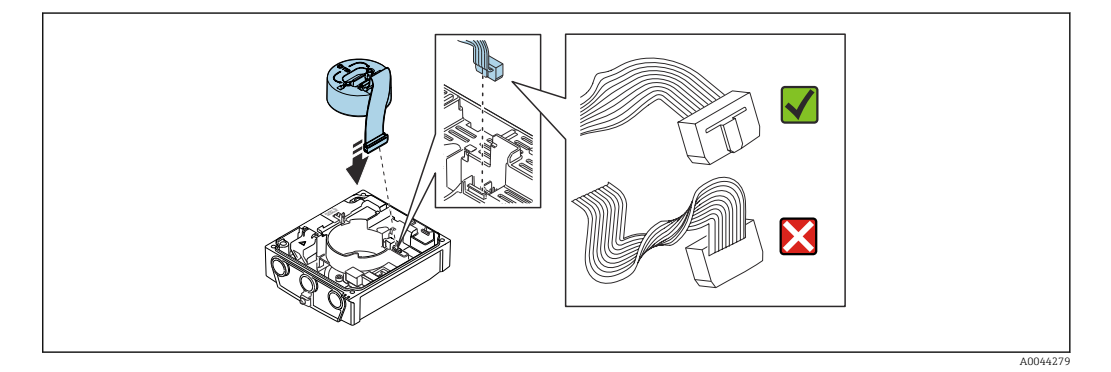

‣ Para reinstalar o medidor, faça o procedimento reverso à remoção.

# 6.2.6 Instalação do pacote de bateria externa

O pacote de baterias externas é instalado da mesma maneira que a versão remota do transmissor  $\rightarrow$   $\blacksquare$  39.

# 6.3 Verificação pós-instalação

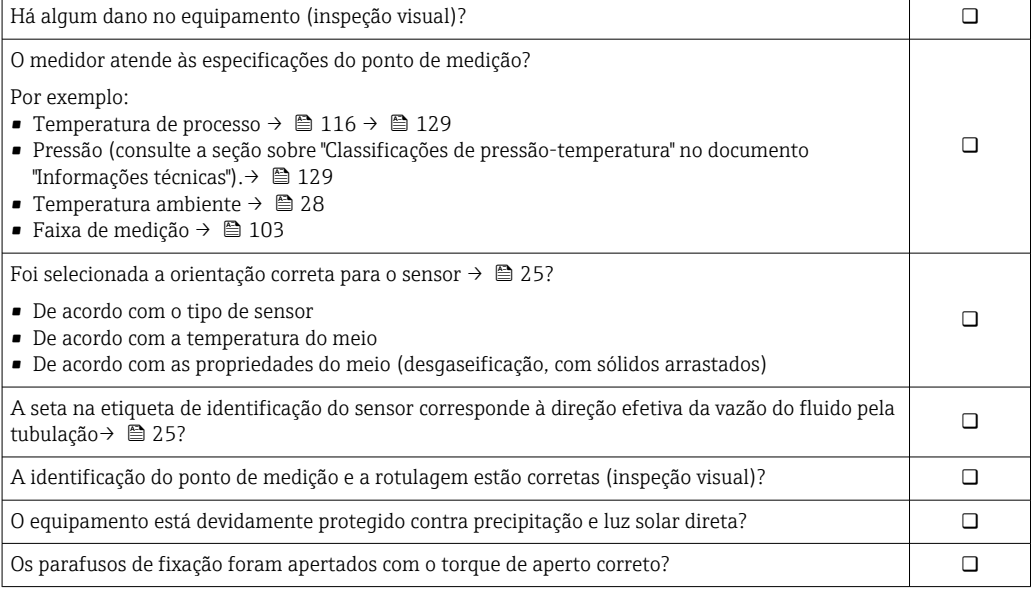

# <span id="page-43-0"></span>7 Conexão elétrica

# AVISO

Nas versões de equipamento com uma conexão para a rede elétrica (código de pedido para "Fonte de alimentação" opção K ou S), o equipamento não possui disjuntos para desconexão da rede de fonte de alimentação.

- ‣ Por essa razão, atribua ao medidor um interruptor ou disjuntor elétrico de modo que a linha da fonte de alimentação possa ser facilmente desconectada da rede elétrica.
- ‣ Apesar do medidor ser equipado com um fusível, a proteção por excesso de corrente adicional (máximo 16 A) deve ser integrada à instalação do sistema.

# 7.1 Segurança elétrica

De acordo com as regulamentações nacionais aplicáveis.

# 7.2 Especificações de conexão

# 7.2.1 Requisitos para o cabo de conexão

Os cabos de conexão fornecidos pelo cliente devem atender as especificações a seguir.

## Faixa de temperatura permitida

- As diretrizes de instalação que se aplicam no país de instalação devem ser observadas.
- Os cabos devem ser adequados para temperaturas mínimas e máximas a serem esperadas.

## Cabo de alimentação (incluindo condutor para o terminal de terra interno)

Cabo de instalação padrão é suficiente.

## Cabo de sinal

*Saída em pulso /comutada*

Cabo de instalação padrão é suficiente.

### *Modbus RS485*

A norma EIA/TIA-485 especifica dois tipos de cabo (A e B) para a linha do barramento os quais podem ser usados para toda taxa de transmissão. É recomendado cabo tipo A.

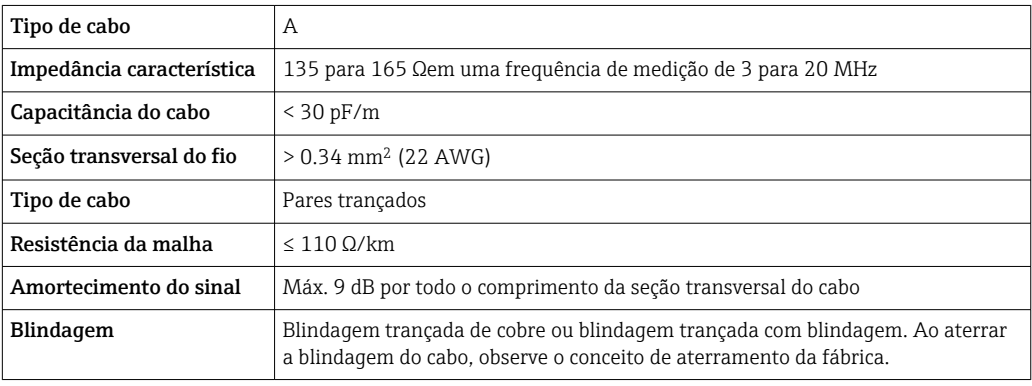

#### Cabo de conexão para versão remota

*Cabo de eletrodos*

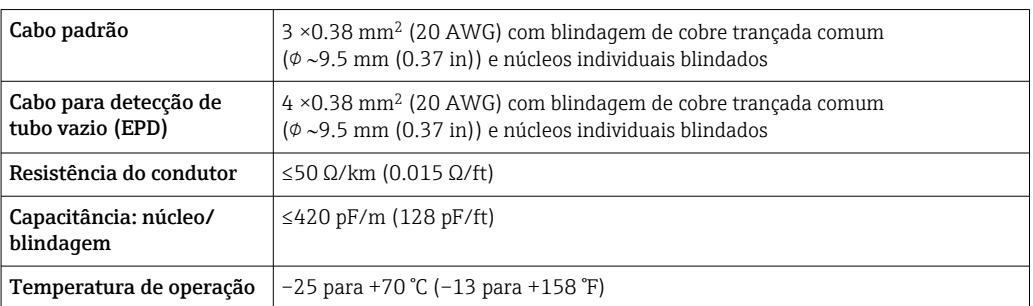

#### *Cabo de corrente da bobina*

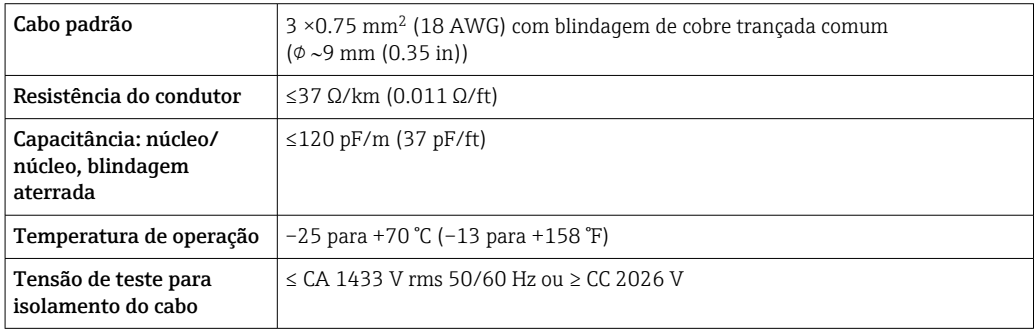

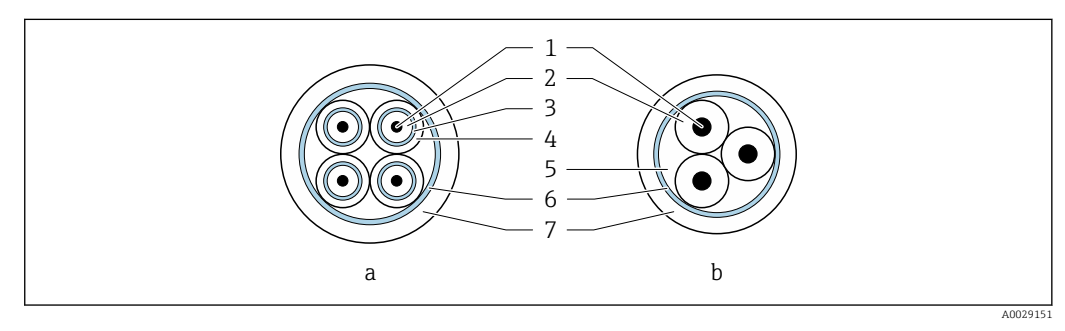

#### *7 Seção transversal do cabo*

- *a Cabo de eletrodos*
- *b Cabo de corrente da bobina*
- *1 Núcleo*
- *2 Isolamento do núcleo*
- *3 Blindagem do núcleo*
- *4 Capa do núcleo*
- *5 Reforço do núcleo*
- *6 Blindagem do cabo*
- *7 Capa externa*

#### *Cabo de conexão blindado*

Cabos de conexão blindados com uma trança metálica, de reforço adicional, devem ser utilizados para:

- Ao assentar os cabos diretamente no solo
- Onde houver um risco de dano por roedores
- Se usar o equipamento abaixo do grau de proteção IP68

### *Operação em ambientes com forte interferência elétrica*

O sistema de medição atende aos requisitos gerais de segurança  $\rightarrow$   $\blacksquare$  128 e especificações  $EMC \rightarrow \triangleq 116$ .

O aterramento ocorre por meio do terminal de terra fornecido para este fim, dentro do invólucro de conexão. Os comprimentos desencapados e torcidos da blindagem do cabo no terminal de terra devem ser os mais curtos possíveis.

A seleção de um sensor com um invólucro de aço é recomendada para uso nas proximidades de linhas de fornecimento de energia elétrica com fortes correntes.

#### Diâmetro do cabo

- Prensa-cabos fornecido:
	- Para cabo padrão:  $M20 \times 1,5$  com cabo  $\phi$  6 para 12 mm (0.24 para 0.47 in)
	- Para cabo reforçado:  $M20 \times 1.5$  com cabo  $\varphi$  9.5 para 16 mm (0.37 para 0.63 in)
- Terminais de mola (encaixe) para seções transversais de fios 0.5 para 2.5 mm<sup>2</sup> (20 para 14 AWG)

## 7.2.2 Ferramenta necessária

- Chave de torque
- Para entradas para cabo: use a ferramenta apropriada
- Desencapador de fio
- Ao utilizar cabos trançados: grampeadora para o terminal ilhós
- Para remoção de cabos do terminal: chave de fenda chata ≤ 3 mm (0.12 in)

## 7.2.3 Atribuição de pinos Proline 800 - Padrão

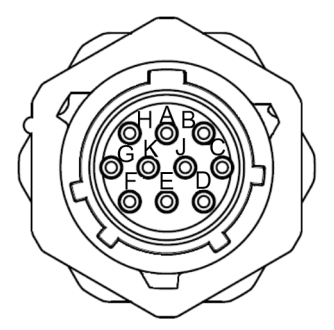

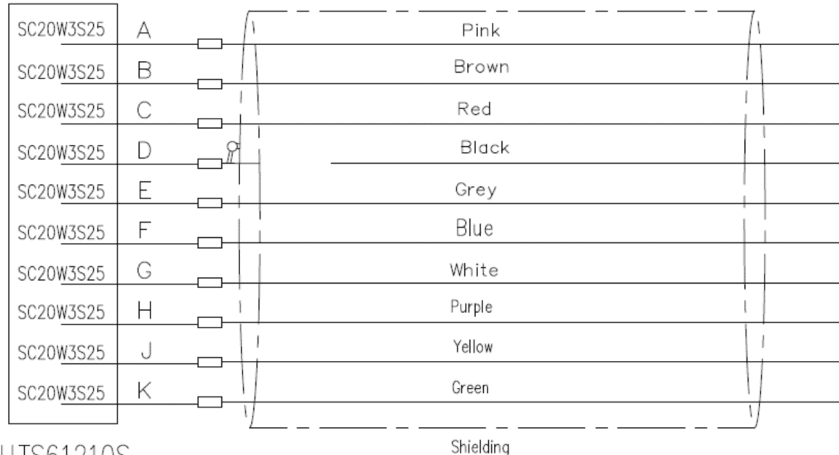

**UTS61210S** 

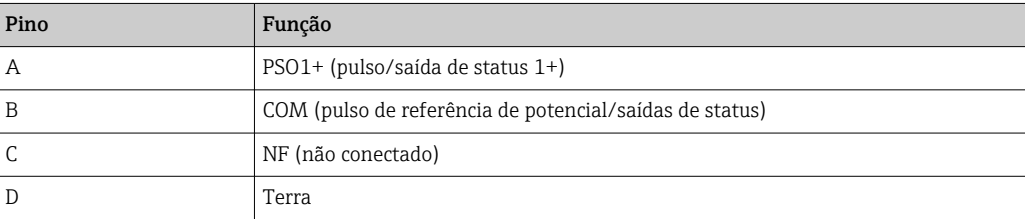

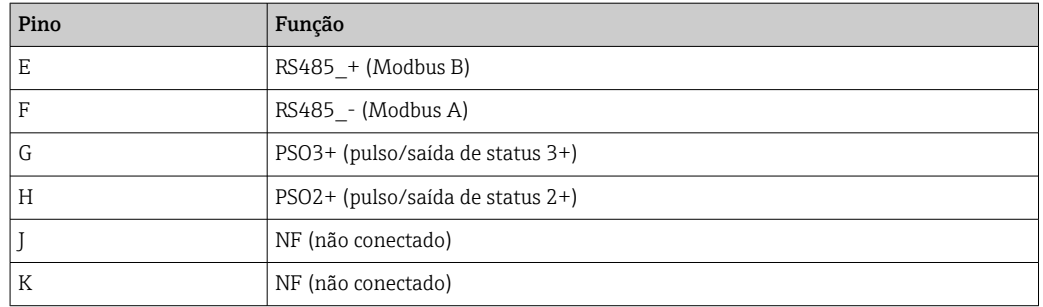

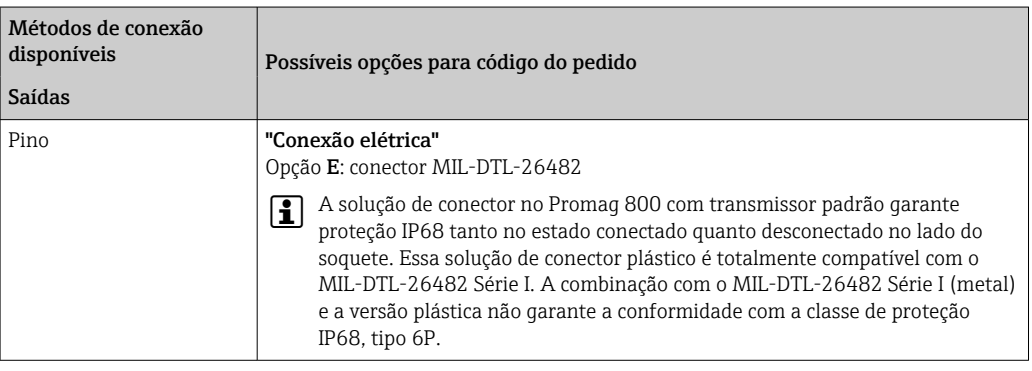

# 7.2.4 Esquema de ligação elétrica, Proline 800 - Avançado

### Transmissor

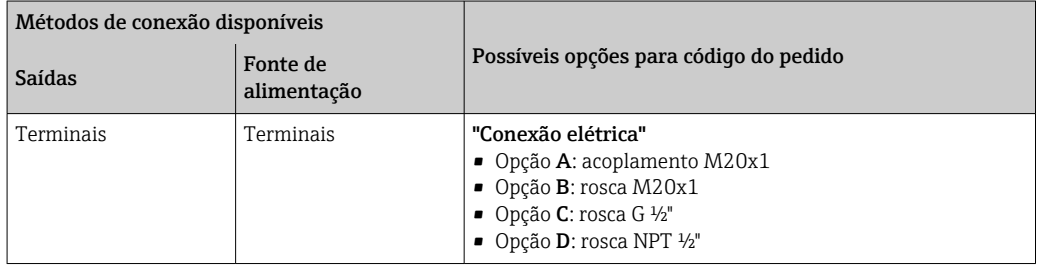

### *Tensão de alimentação*

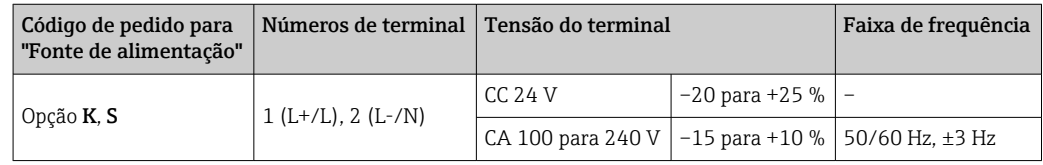

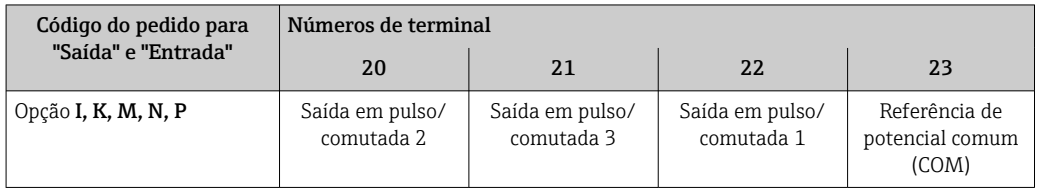

<span id="page-47-0"></span>Se uma entrada de status também for conectada, os seguintes terminais devem ser atribuídos, os quais estão localizados no segundo bloco de terminais da placa de ES:

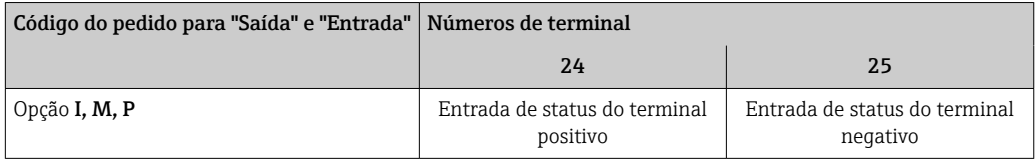

*Modbus RS485 de transmissão do sinal*

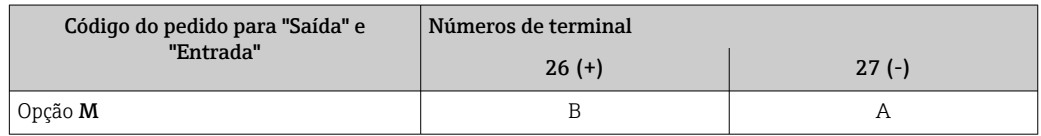

#### Versão remota

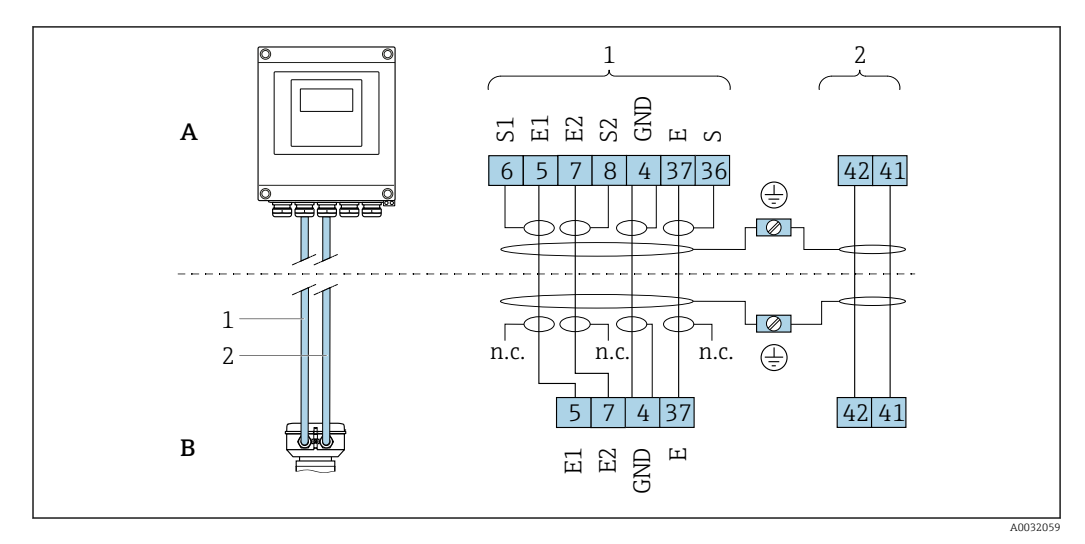

 *8 Esquema de ligação elétrica da versão remota*

- *A Invólucro de montagem de parede do transmissor*
- *B Invólucro de conexão do sensor*
- *1 Cabo de eletrodos*
- *2 Cabo de corrente da bobina*
- *n.c. Não conectado, blindagem de cabo isolado*

*Número de terminal e cores de cabo: 6/5 = marrom, 7/8 = branco, 4 = verde, 36/37 = amarelo*

## 7.2.5 Blindagem e aterramento

#### Conceito de blindagem e de aterramento

- 1. Mantenha a compatibilidade eletromagnética (EMC).
- 2. Preste atenção à proteção das pessoas.
- 3. Esteja em conformidade com regulamentações e diretrizes de instalação nacionais.
- 4. Observe as especificações do cabo  $\rightarrow \Box$  44.
- 5. Mantenha os comprimentos desencapados e torcidos da blindagem do cabo no terminal de terra os mais curtos possíveis.
- 6. Blindagem total dos cabos.

#### <span id="page-48-0"></span>Aterramento da blindagem do cabo

#### AVISO

### Em sistemas sem adequação de potencial, o aterramento múltiplo da blindagem do cabo causa correntes de equalização de corrente!

- Dano à blindagem do cabo do barramento.
- ‣ Somente terra à blindagem do cabo do barramento terra local ou no terra de proteção em uma extremidade.
- ‣ Isole a blindagem que não está conectada.

Para estar em conformidade com as especificações EMC:

- 1. Certifique-se de que a blindagem do cabo esteja aterrada à linha de adequação de potencial em múltiplos pontos.
- 2. Conecte todo terminal de terra local à linha de adequação de potencial.

# 7.2.6 Especificações para a unidade de alimentação

*Tensão de alimentação*

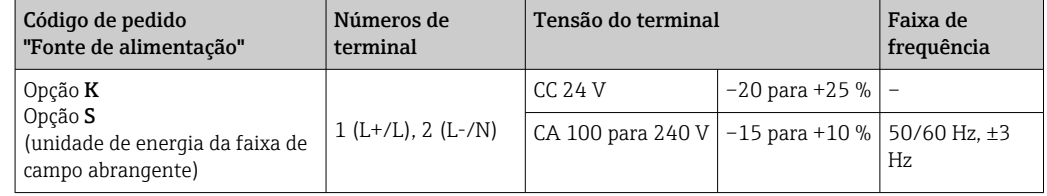

## 7.2.7 Preparação do medidor

Execute os passos na seguinte ordem:

- 1. Monte o sensor e o transmissor.
- 2. Invólucro de conexão do sensor: conecte o cabo de conexão.
- 3. Transmissor: conecte o cabo de conexão.
- 4. Transmissor: Conecte o cabo de sinal e o cabo para a fonte de alimentação.

### AVISO

#### Vedação insuficiente do invólucro!

- A confiabilidade operacional do medidor pode estar comprometida.
- ‣ Use prensa-cabos adequados correspondendo ao grau de proteção.
- 1. Remova o conector falso, se houver.

2. Se o medidor for fornecido sem os prensa-cabos:

Forneça um prensa-cabo adequado para o cabo de conexão correspondente.

3. Se o medidor for fornecido com os prensa-cabos: Observe as exigências para os cabos de conexão  $\rightarrow$   $\blacksquare$  44.

### 7.2.8 Preparação do cabo de conexão para a versão remota

Ao fazer a terminação do cabo de conexão, preste atenção nos seguintes pontos:

1. No caso do cabo de eletrodo:

Certifique-se de que as arruelas não toquem as blindagens do núcleo no lado do sensor. Distância mínima = 1 mm (exceção: cabo verde "GND")

2. No caso do cabo de corrente da bobina:

Isole um núcleo do cabo de três núcleos ao nível do reforço do núcleo. São necessários apenas dois núcleos para a conexão.

3. Para cabos com núcleos de fio fino (cabos trançados): Encaixe os núcleos com as arruelas.

#### *Transmissor*

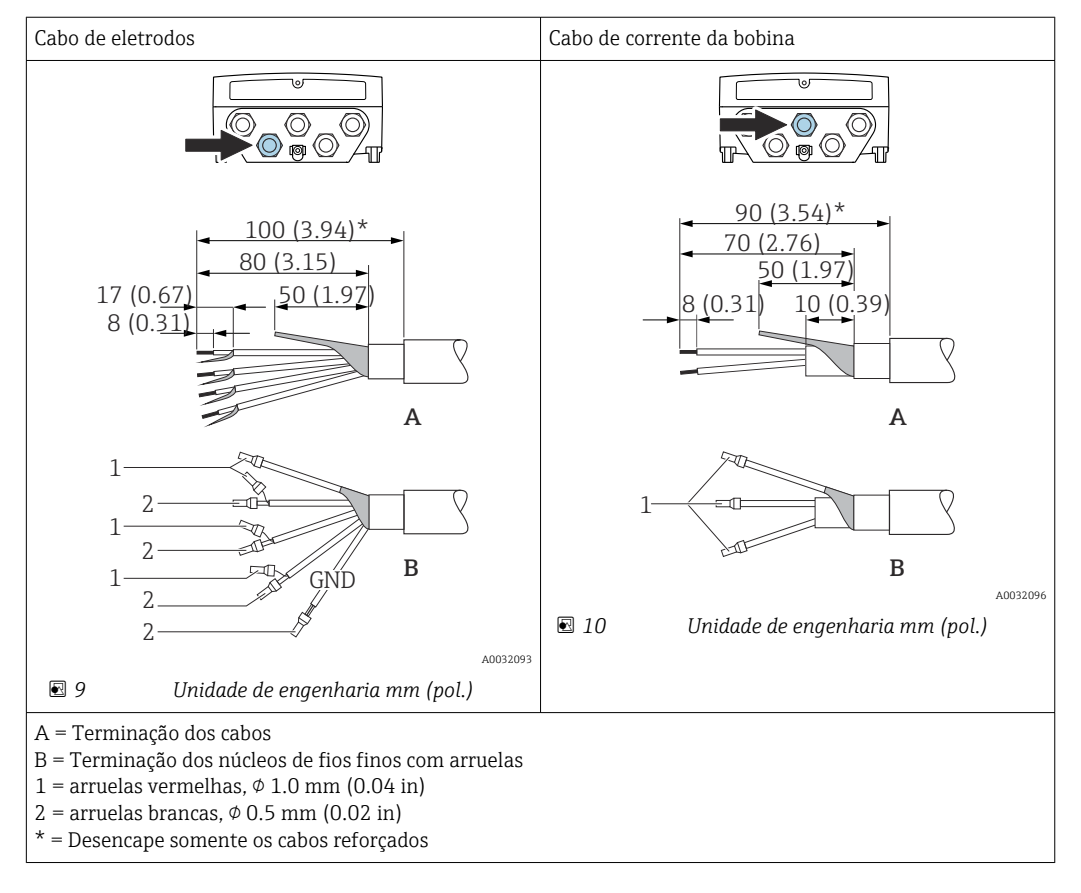

#### *Sensor*

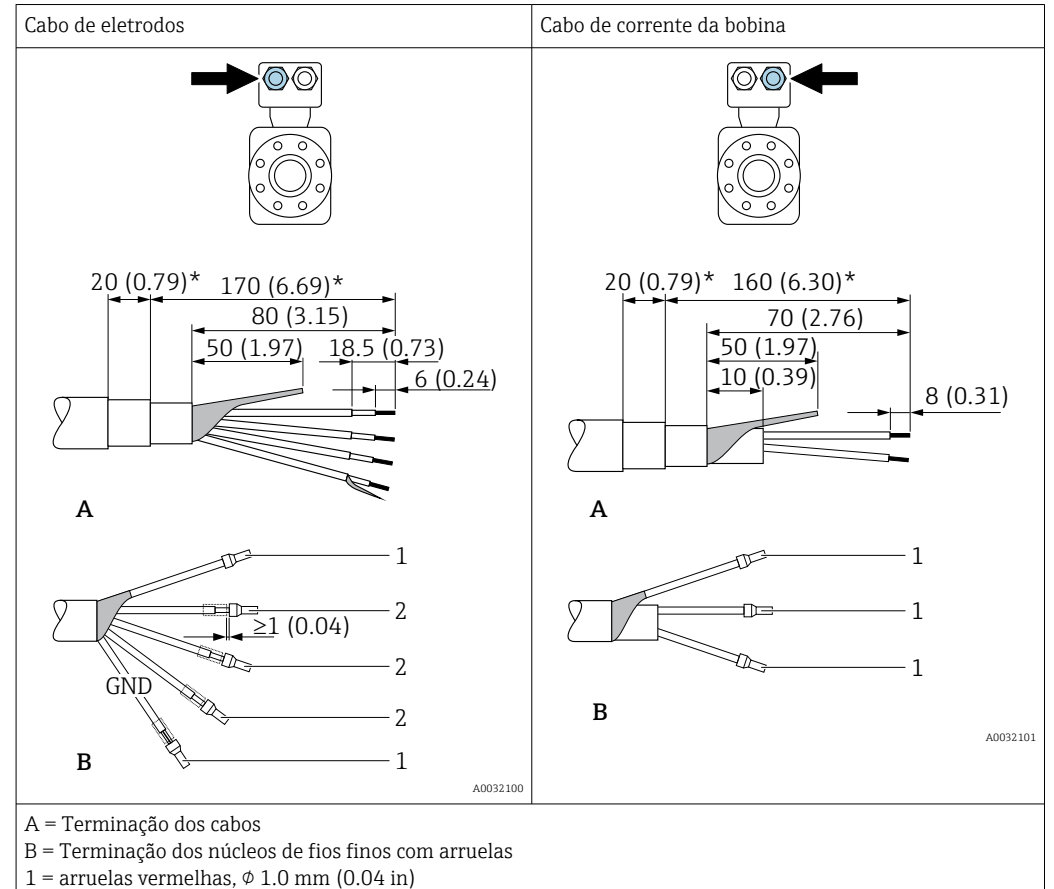

- 
- $2 =$  arruelas brancas,  $\phi$  0.5 mm (0.02 in)
- $*$  = Desencape somente os cabos reforçados

# 7.3 Conexão do medidor

### **A ATENÇÃO**

### Risco de choque elétrico! Os componentes possuem tensões perigosas!

- ‣ O serviço de conexão elétrica somente deve ser executado por especialistas treinados.
- ‣ Observe os códigos e regulações federais/nacionais aplicáveis.
- ‣ Atenda as regulações de segurança do local de trabalho.
- ‣ Observe o conceito de aterramento da planta.
- ‣ Nunca instale ou fie o medidor enquanto ele está conectado à tensão de alimentação.
- ‣ Antes de aplicar a tensão de alimentação, conecte o terra de proteção ao medidor.

## 7.3.1 Conexão da versão remota

### **AATENÇÃO**

#### Risco de danos aos componentes eletrônicos!

- ‣ Conecte o sensor e o transmissor na mesma equalização potencial.
- ‣ Apenas conecte o sensor ao transmissor com o mesmo número de série.
- ‣ Aterre o invólucro da conexão do sensor pelo terminal do parafuso externo.

#### A seguinte sequência de etapas é recomendada para a versão remota:

1. Monte o sensor e o transmissor.

- 2. Conecte o cabo de conexão da versão remota.
- 3. Conecte o transmissor.

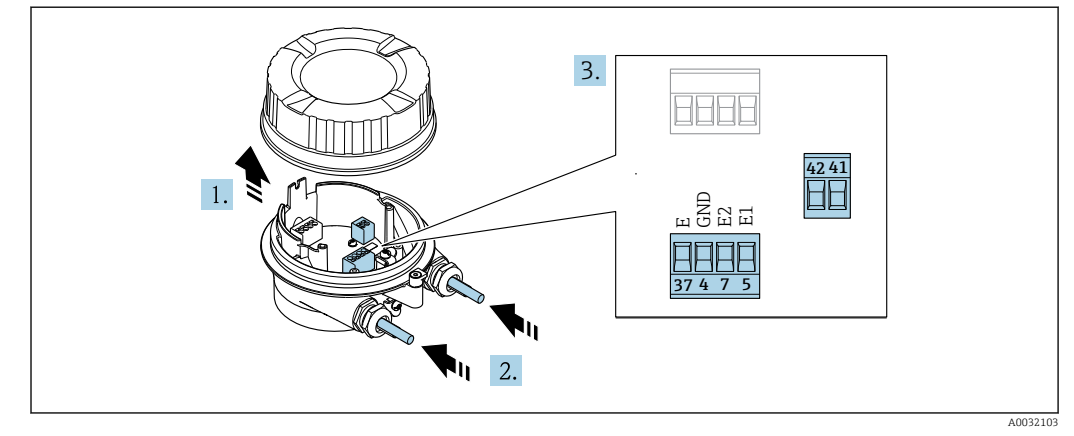

#### Conexão do cabo de conexão para o invólucro de conexão do sensor

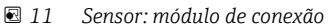

1. Solte as braçadeiras de fixação da tampa do invólucro.

- 2. Solte o parafuso e suspenda a tampa do invólucro.
- 3. AVISO

#### Para extensões de conduítes:

‣ Encaixe o O-ring no cabo e empurre-o suficiente. Quando inserir o cabo, o O-ring deve ser localizado na parte externa da extensão do conduíte.

Empurre o cabo através da entrada para cabo. Para garantir a vedação estanque, não remova o anel de vedação da entrada para cabos.

- 4. Desencape os cabos e as extremidades do cabo. No caso de cabos soltos, também instale terminais ilhós. →  $\triangleq$  49
- 5. Conecte o cabo de acordo com o esquema de ligação elétrica.  $\rightarrow \blacksquare$  48
- 6. Aperte firmemente os prensa-cabos.
- 7. **A ATENÇÃO**

#### Grau de proteção do invólucro anulado devido à vedação insuficiente do invólucro.

‣ Fixe o parafuso sem usar lubrificante. As roscas na tampa são revestidas com um lubrificante seco.

Para reinstalar o sensor, faça o procedimento reverso.

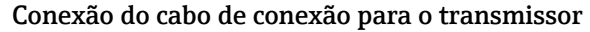

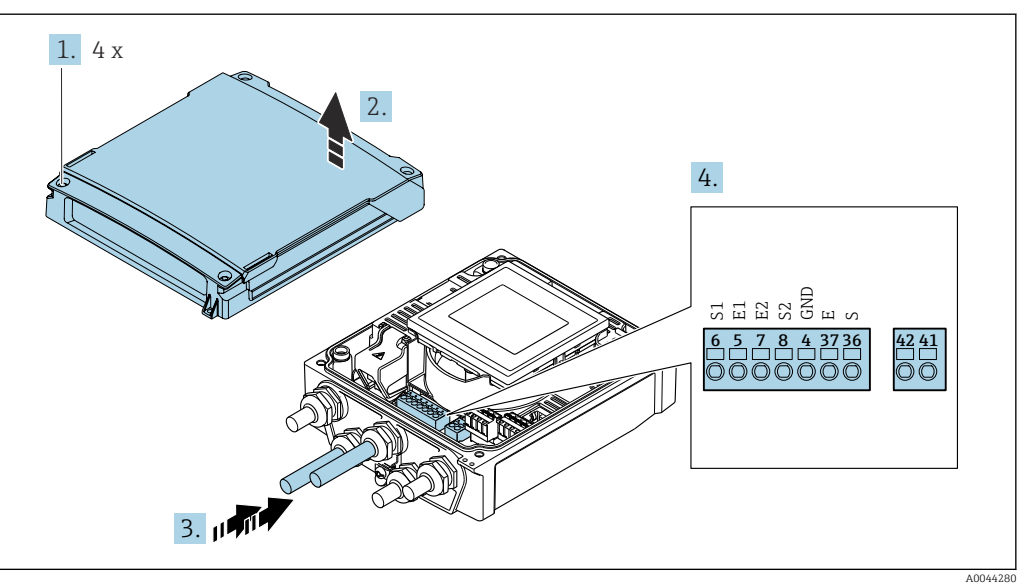

 *12 Transmissor: módulo principal dos componentes eletrônicos com terminais*

- 1. Solte os 4 parafusos de fixação da tampa do invólucro.
- 2. Abra a tampa do invólucro.
- 3. Empurre o cabo através da entrada para cabo. Para garantir a vedação estanque, não remova o anel de vedação da entrada para cabos.
- 4. Desencape os cabos e as extremidades do cabo. No caso de cabos soltos, também instale terminais ilhós. →  $\triangleq$  49
- 5. Conecte o cabo de acordo com o esquema de ligação elétrica.  $\rightarrow \blacksquare 48$
- 6. Aperte firmemente os prensa-cabos.
- 7. **AATENÇÃO**

#### Grau de proteção do invólucro anulado devido à vedação insuficiente do invólucro.

‣ Fixe o parafuso sem usar lubrificante.

Reinstale o transmissor na ordem inversa.

## 7.3.2 Conexão do transmissor

#### **AATENÇÃO**

Grau de proteção do invólucro anulado devido à vedação insuficiente do invólucro.

‣ Fixe o parafuso sem usar lubrificante. As roscas na tampa são revestidas com um lubrificante seco.

*Torques de aperto para invólucro plástico*

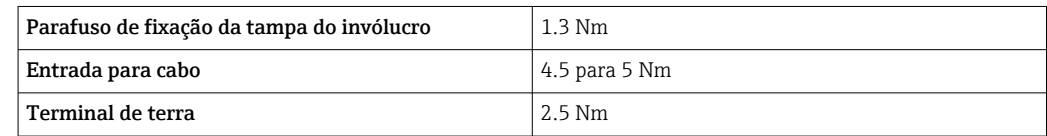

<span id="page-53-0"></span>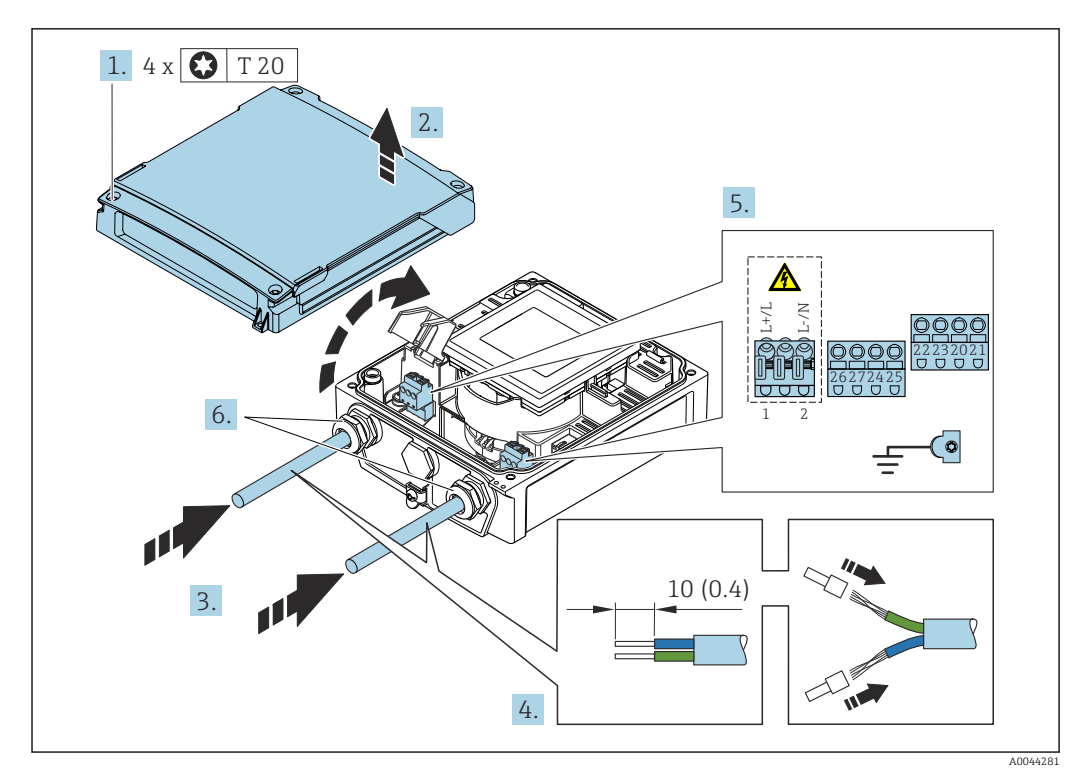

 *13 Conexão da fonte de alimentação e Modbus RS485*

1. Solte os 4 parafusos de fixação da tampa do invólucro.

2. Abra a tampa do invólucro.

3. Empurre o cabo através da entrada para cabo. Para garantir a vedação estanque, não remova o anel de vedação da entrada para cabos.

- 4. Desencape os cabos e as extremidades do cabo. No caso de cabos soltos, também instale terminais ilhós. →  $\triangleq$  49
- 5. Conecte o cabo de acordo com o esquema de ligação elétrica. Para a fonte de alimentação: abra a tampa de proteção contra choque.
- 6. Aperte firmemente os prensa-cabos.

#### Remontagem do transmissor

- 1. Feche a tampa de proteção contra choque.
- 2. Feche a tampa do invólucro.

### 3. **AATENÇÃO**

Grau de proteção do invólucro anulado devido à vedação insuficiente do invólucro.

‣ Fixe o parafuso sem usar lubrificante.

Aperte os 4 parafusos de fixação na tampa do invólucro.

## 7.3.3 Garantia da equalização potencial

#### Introdução

A equalização potencial correta (ligação equipotencial) é um pré-requisito para uma medição de vazão estável e confiável. Equalização potencial inadequada ou incorreta pode resultar na falha do equipamento e representar um risco para a segurança.

As especificações a seguir devem ser observadas para garantir uma medição correta e livre de problemas:

- O princípio de que o meio, o sensor e o transmissor devem estar no mesmo potencial elétrico é aplicável.
- Considere as orientações de aterramento da empresa, as condições dos materiais e do aterramento e as condições em potencial da tubulação.
- As conexões de equalização potencial necessárias devem ser estabelecidas usando um cabo de aterramento com uma seção transversal mínima de 6 mm<sup>2</sup> (0.0093 in<sup>2</sup>) e um terminal de compressão.
- No caso de versões remotas do equipamento, o terminal de terra no exemplo refere-se sempre ao sensor e não ao transmissor.

Você pode solicitar acessórios como cabos de aterramento e discos de aterramento H diretamente da Endress+Hauser  $\rightarrow$   $\blacksquare$  101

#### Abreviaturas usadas

- PE (Protective Earth): potencial nos terminais terra de proteção do equipamento
- $\blacksquare$  P<sub>p</sub> (Potential Pipe): potencial da tubulação, medida nas flanges
- $\bullet$  P<sub>M</sub> (Potential Medium): potencial do meio

#### Exemplos de conexão para situações padrões

*Tubulação de metal sem revestimento e aterrada*

- Equalização potencial feita através da tubulação de medição.
- O meio é definido como potencial de aterramento.

Condições de partida:

- As tubulações estão devidamente aterradas nos dois lados.
- As tubulações são condutivo e no mesmo potencial elétrico do meio

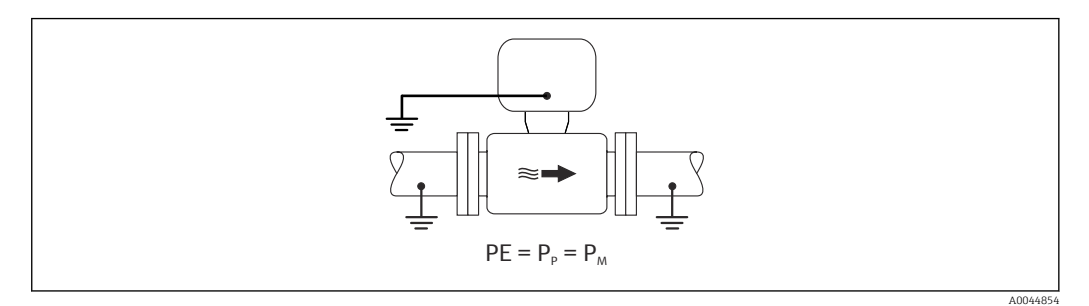

‣ Conecte o invólucro de conexão do transmissor ou sensor ao potencial de terra por meio do terminal de terra fornecido para esse fim.

*Tubo de metal sem revestimento*

- Equalização potencial feita através do terminal de aterramento e das flanges da tubulação.
- O meio é definido como potencial de aterramento.

Condições de partida:

- As tubulações não estão suficientemente aterradas.
- As tubulações são condutivo e no mesmo potencial elétrico do meio

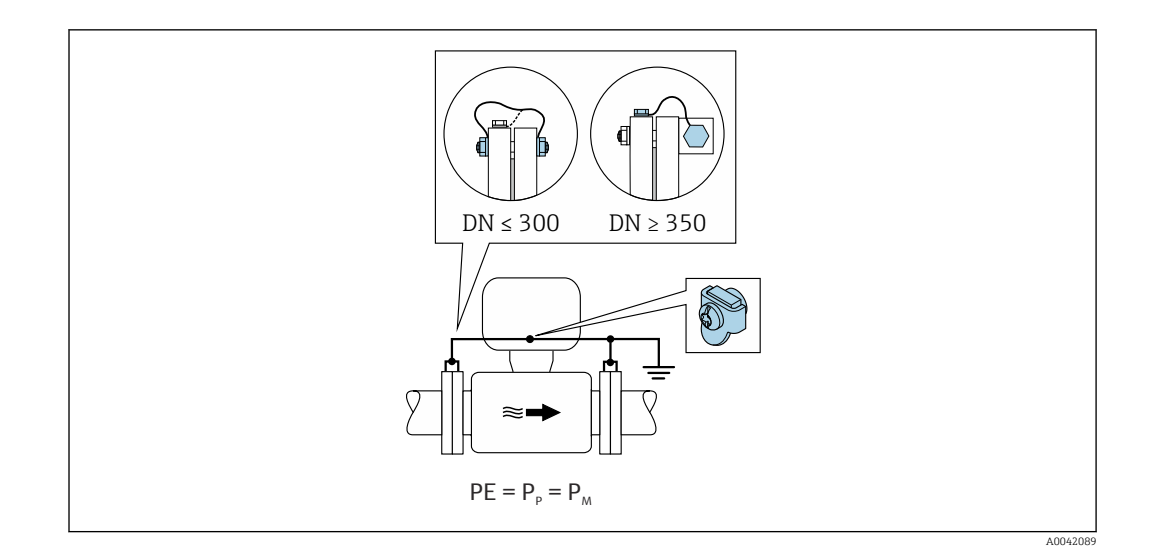

- 1. Conecte as duas flanges do sensor à flange do tubo através de um cabo de aterramento e aterre-as.
- 2. Conecte o invólucro de conexão do transmissor ou sensor ao potencial de terra por meio do terminal de terra fornecido para esse fim.
- 3. Para DN ≤ 300 (12"): Instale o cabo de aterramento diretamente no revestimento condutivo da flange do sensor com os parafusos de flange.
- 4. Para DN ≥ 350 (14"): Instale o cabo de aterramento diretamente no suporte metálico de transporte. Observe os torques de aperto dos parafusos: consulte os Resumo das instruções de operação para o sensor.

*Cano plástico ou cano com forro isolante*

- Equalização potencial feita através do terminal de terra e dos discos de aterramento.
- O meio é definido como potencial de aterramento.

Condições de partida:

- A tubulação tem um efeito de isolamento.
- Não é possível garantir o aterramento do meio de baixa impedância próximo ao sensor.
- Não é possível descartar correntes de equalização pelo meio.

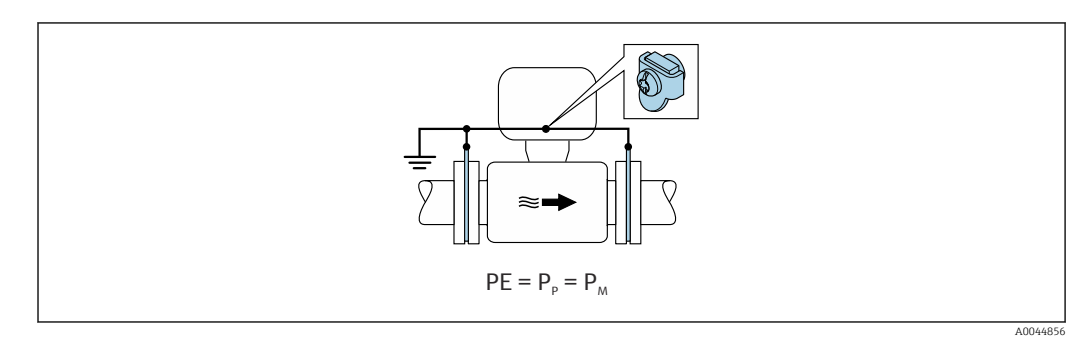

- 1. Conecte os discos de aterramento ao terminal de terra do transmissor ou invólucro de conexão do sensor através do cabo de aterramento.
- 2. Conecte a conexão ao potencial de aterramento.

#### Exemplo de conexão com potencial do meio diferente do aterramento de proteção

Nesses casos, o potencial do meio pode ser diferente do potencial do equipamento.

#### *Tubulação de metal, não aterrada*

O sensor e o transmissor são instalados de modo que ofereçam isolamento elétrico do PE, ex. aplicações para processos eletrolíticos ou sistemas com proteção catódica.

Condições de partida:

- Tubulação de metal sem revestimento
- Tubos com um revestimento eletricamente condutivo

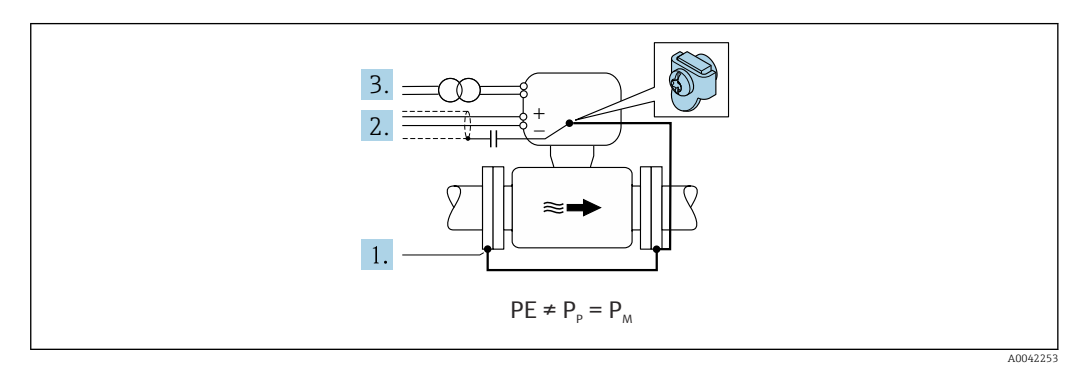

- 1. Conecte as flanges da tubulação e o transmissor através do cabo de aterramento.
- 2. Passe a blindagem das linhas de sinal através de um capacitor (valor recomendado 1,5µF/50V).
- 3. O equipamento conectado à fonte de alimentação como essa está flutuando em relação ao terra de proteção (transformador de isolamento). Essa não medida não é necessária no caso de tensão de alimentação de 24 Vcc sem PE (= unidade de alimentação SELV).

# 7.4 Fonte de alimentação através dos pacotes de bateria Proline 800 - Padrão

## 7.4.1 Layout do pacote de bateria

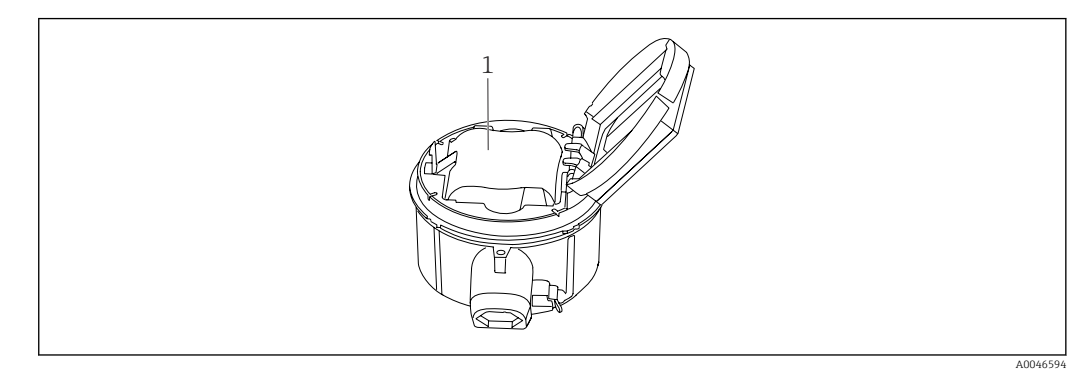

*<sup>1</sup> Pacote de bateria*

# 7.4.2 Inserção e conexão do pacote de bateria

O equipamento é fornecido com as baterias já instaladas ou em uma embalagem separada, dependendo das normas e orientações nacionais. Se as baterias estiverem inseridas e conectadas na entrega, para operar o equipamento é importante garantir que a seletora "B" esteja definida como "Ligada".

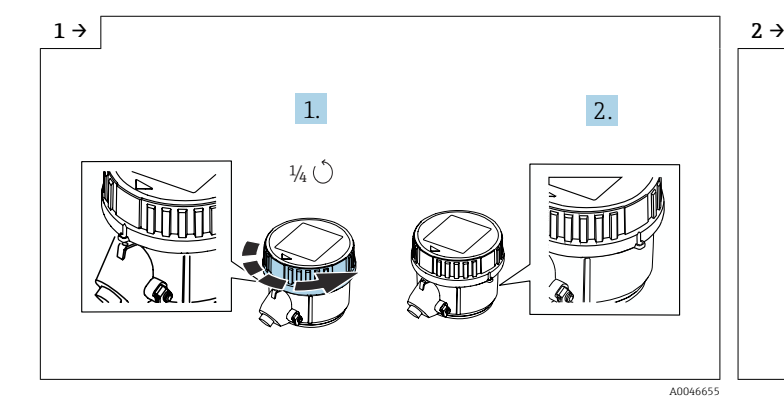

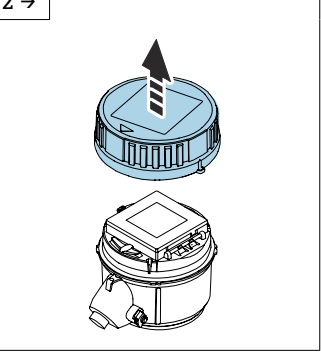

► Gire a tampa para a direita em 1/4 de volta. <br>● Levante a tampa.

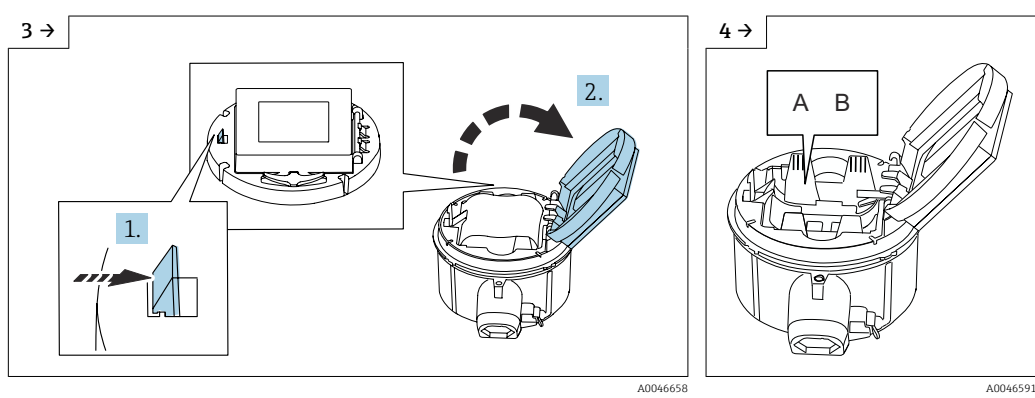

- ‣ Abra a tampa do portador dos componentes eletrônicos. ‣ Configuração da seletora "B"
- como "LIGADO".

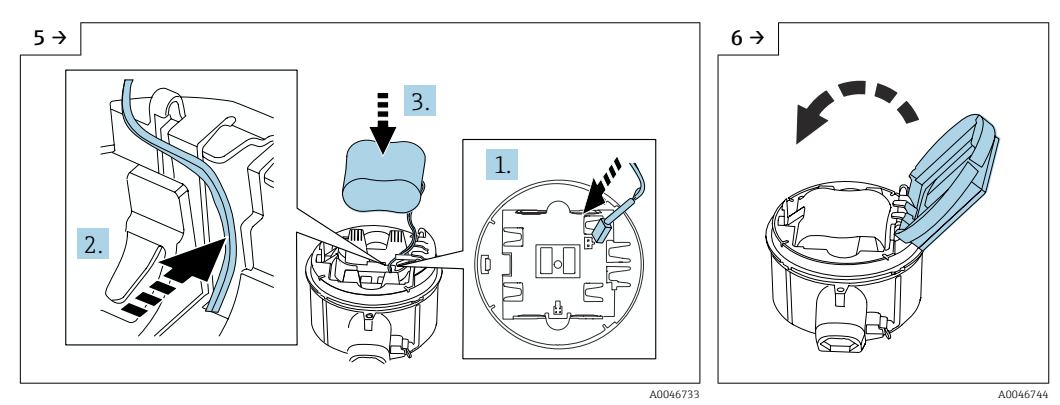

- ‣ Insira o plugue da bateria e coloque o cabo no recesso do portador da bateria, conforme mostrado na figura. Insira a bateria no compartimento da bateria.
- ‣ Feche a tampa do portador dos componentes eletrônicos.

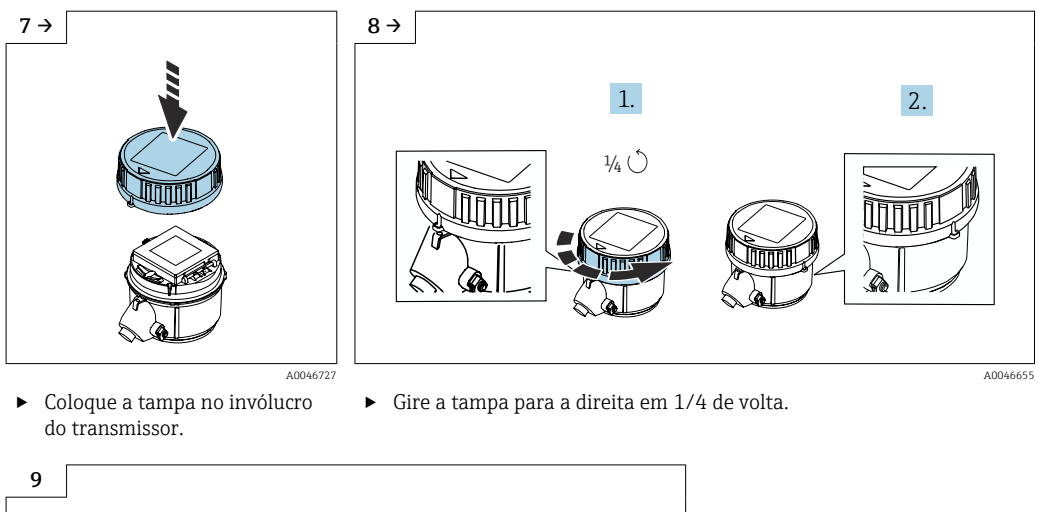

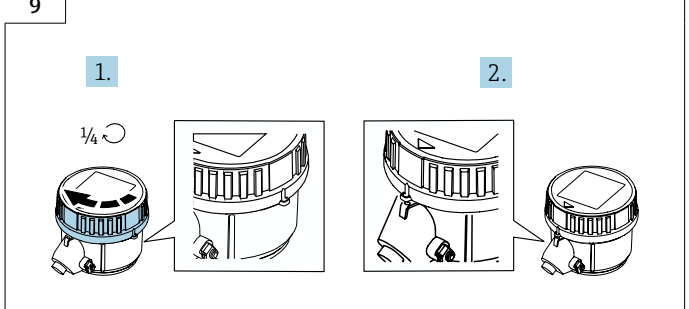

 $\blacktriangleright$  Gire a tampa para a esquerda em 1/4 de volta.

# 7.5 Fonte de alimentação através dos pacotes de bateria, Proline 800 - Avançado

A004673<sup>6</sup>

## 7.5.1 Layout do pacote de bateria

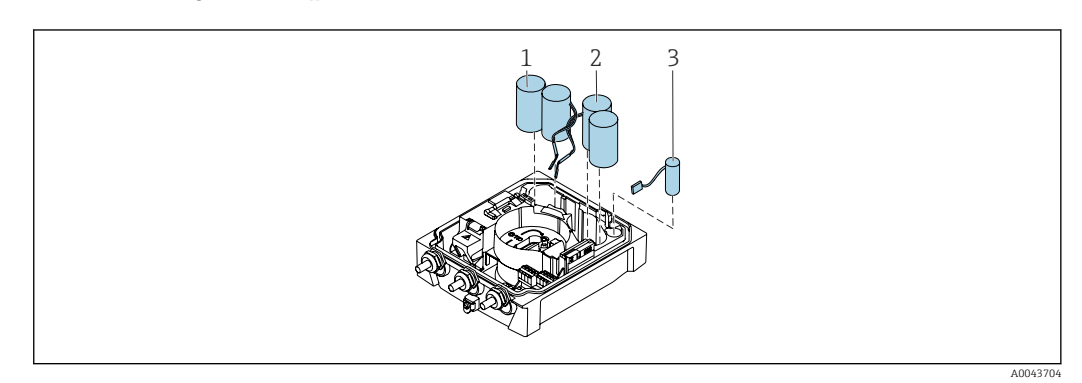

- *1 Pacote de bateria 1*
- *2 Pacote de bateria 2*
- *3 Capacitor do buffer*

## 7.5.2 Inserção e conexão dos capacitores de buffer e pacotes de bateria

**CO** equipamento é fornecido com as baterias já instaladas ou em uma embalagem separada, dependendo das normas e orientações nacionais. Se as baterias estiverem inseridas e conectadas na entrega, para operar o equipamento é importante garantir que a seletora "B" esteja definida como "Ligada" e o cabo plano conectado ao módulo dos componentes eletrônicos.

O equipamento é iniciado quando o capacitor do buffer for conectado. Após 15  $| \cdot |$ segundos, um valor medido aparece no display.

Conecte os pacotes de bateria imediatamente uma vez que o capacitor do buffer tenha H sido conectado.

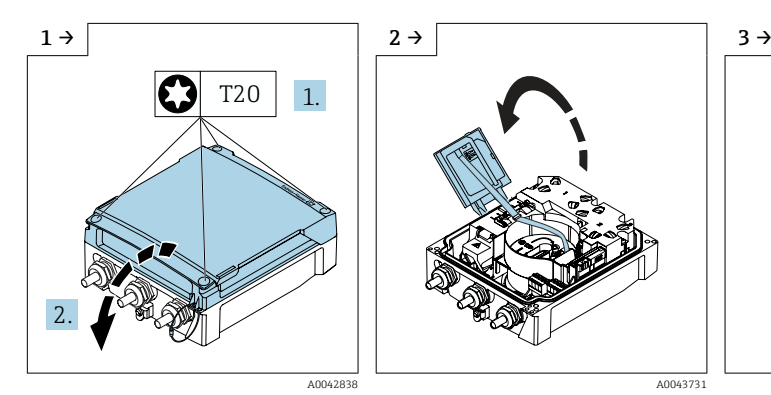

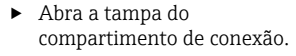

A0042838 A0042838 A0043731 A0043731 A0042838 A0043793

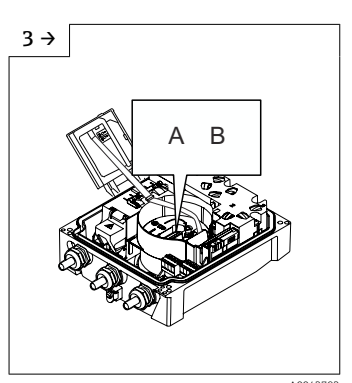

‣ Abra o módulo do display. ‣ Configuração da seletora "B" como "LIGADO".

1.

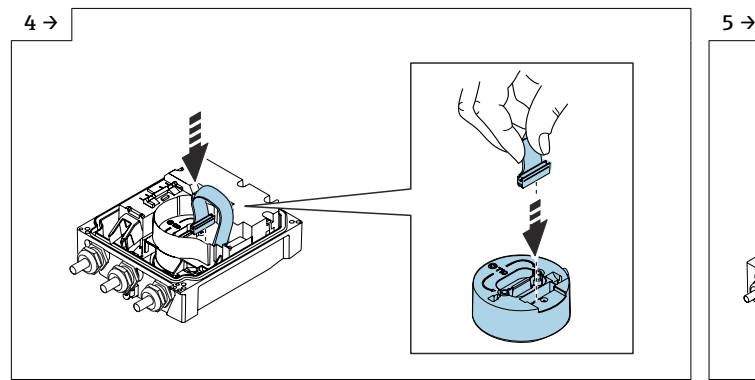

A004438

‣ Remova a tampa do pacote de bateria.

2.

T20

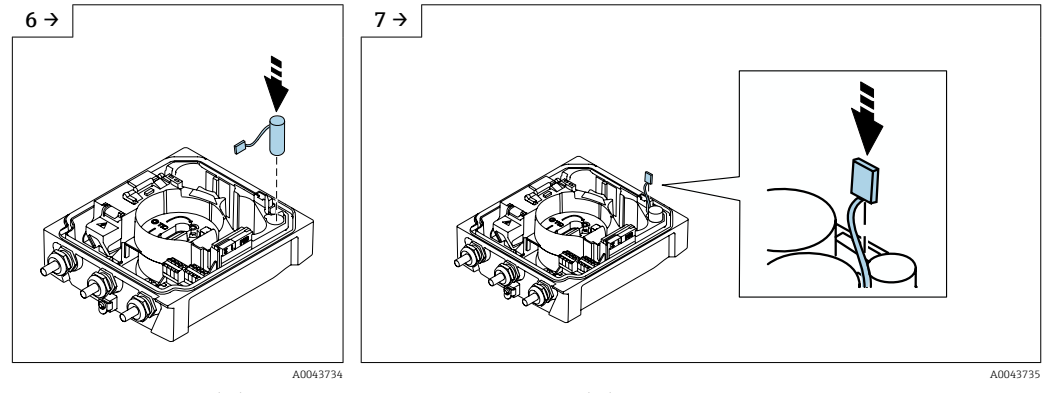

- 
- ▶ Insira o capacitor do buffer. ▶ Conecte o capacitor do buffer no conector 3.

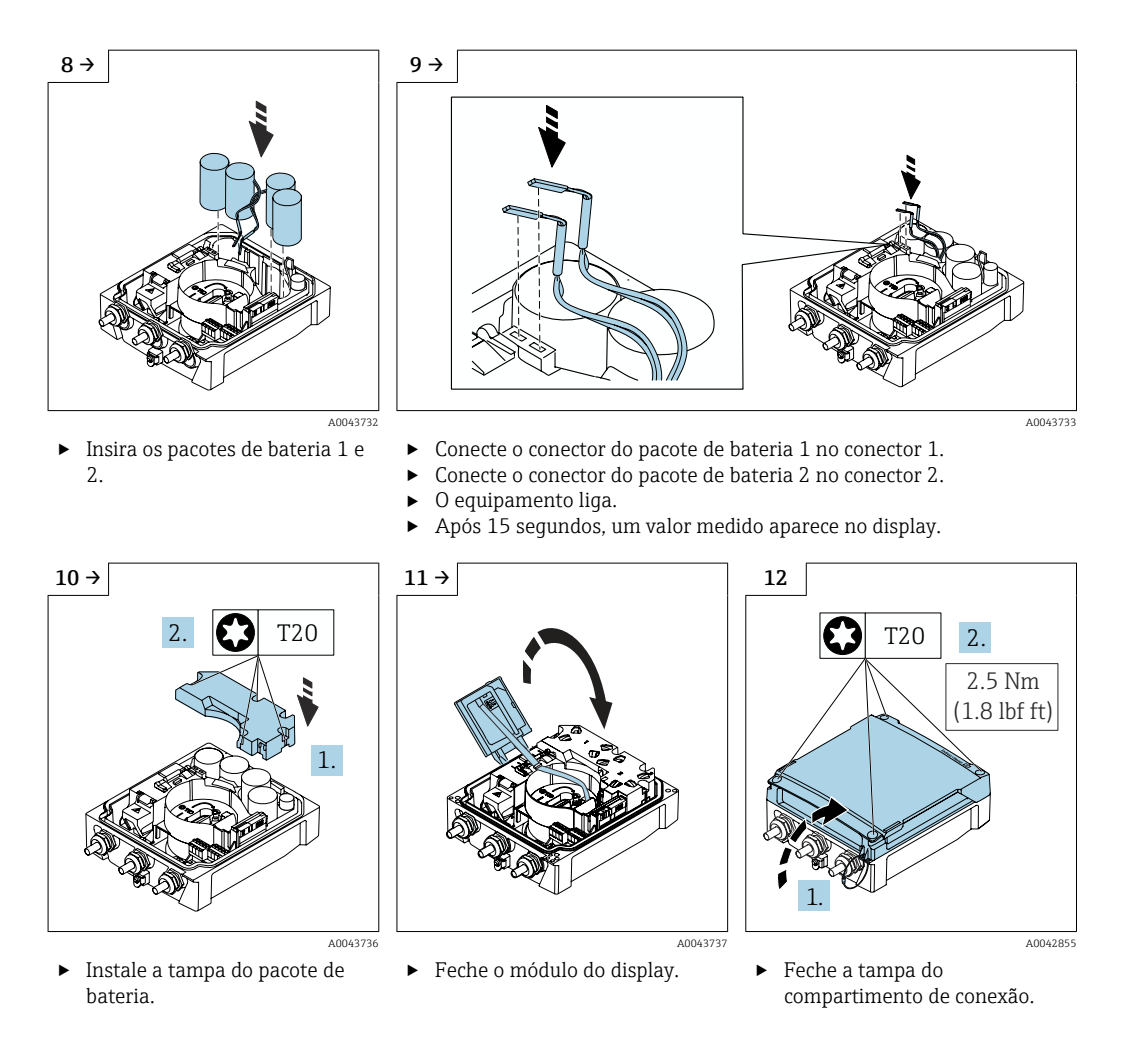

# 7.6 Conexão do sensor de pressão, Proline 800 - Advanced

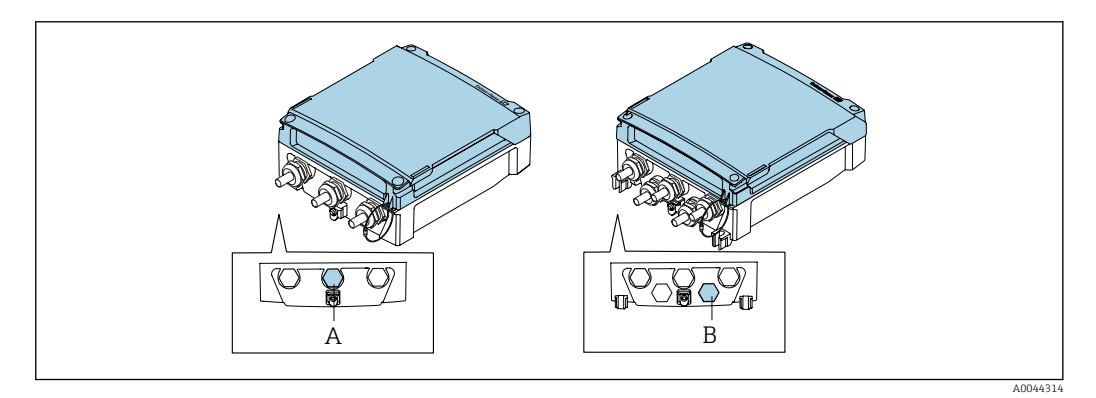

- *A Conector para o sensor de pressão no invólucro do transmissor compacto*
- *B Conector para o sensor de pressão no invólucro do transmissor remoto*
- ‣ Conecte o sensor de pressão ao conector indicado.

# 7.7 Fonte de alimentação através do pacote de bateria externo, Proline 800 - Avançado

# 7.7.1 Conexão do pacote de bateria externa

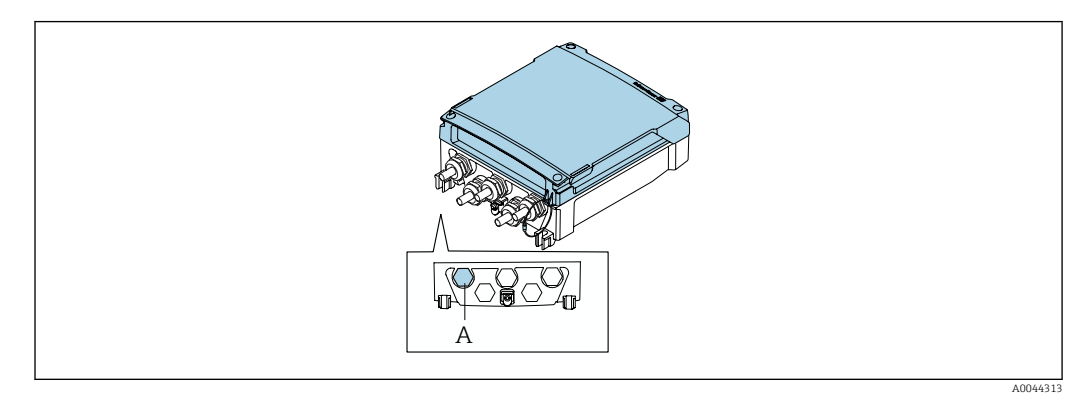

*A Conector para o pacote de baterias externas*

‣ Conecte o pacote de bateria externo no conector indicado.

# 7.7.2 Insira as baterias no pacote de bateria externo

## AATENÇÃO

### As baterias podem explodir se não forem manuseadas corretamente!

- ‣ Não recarregue as baterias.
- ‣ Não abra as baterias.
- ‣ Não exponha as baterias à chama aberta.

Observe a faixa de temperatura especificada para as baterias. ÷

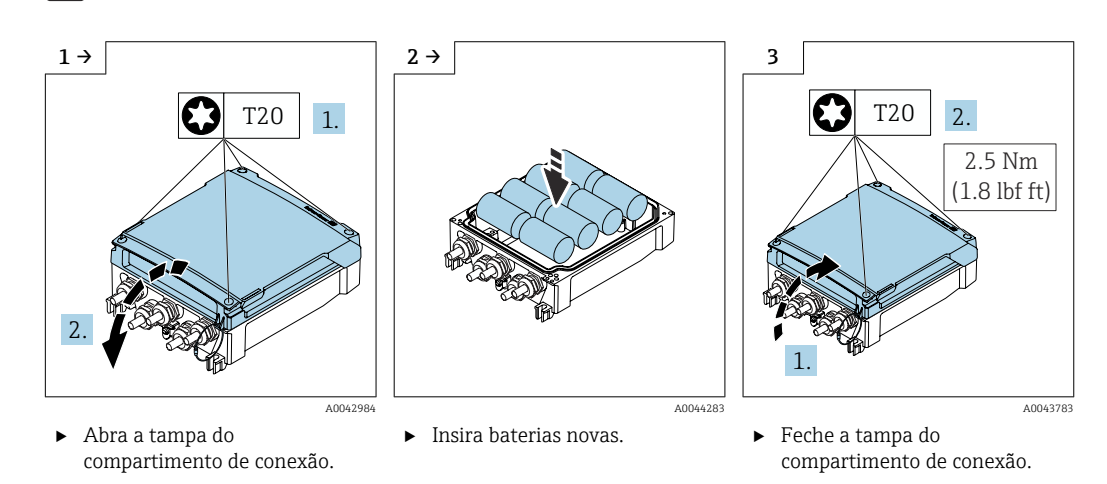

O equipamento não exibe a capacidade restante das baterias externas. O valor no H display se refere exclusivamente às baterias instaladas internamente. Se estiverem conectadas baterias internas e externas, as baterias externas são usadas em primeiro lugar, e então as baterias externas são usadas.

# 7.8 Instruções especiais de conexão

## 7.8.1 Exemplos de conexão

#### Pulso frequência

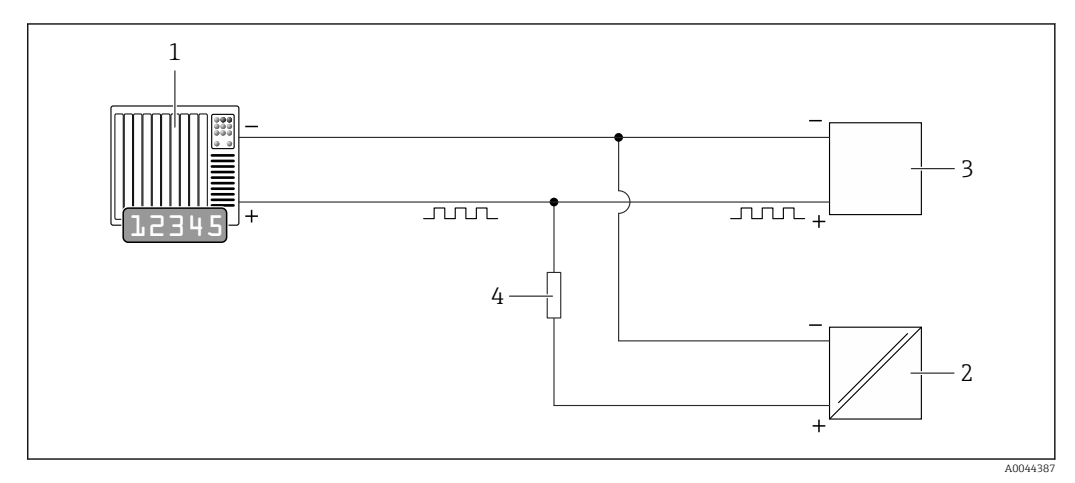

- *14 Exemplo de conexão para saída em pulso (passiva)*
- *1 Sistema de automação com entrada de pulso (por exemplo, PLC)*
- *2 Fonte de alimentação CC externa (ex.: 24 VCC)*
- *3 Entrada de pulso de coletor aberto do transmissor: Observe os valores de entrada [→ 106](#page-105-0)*
- *4 Resistor pull-up (ex.: 10 kOhm)*

### Modbus RS485

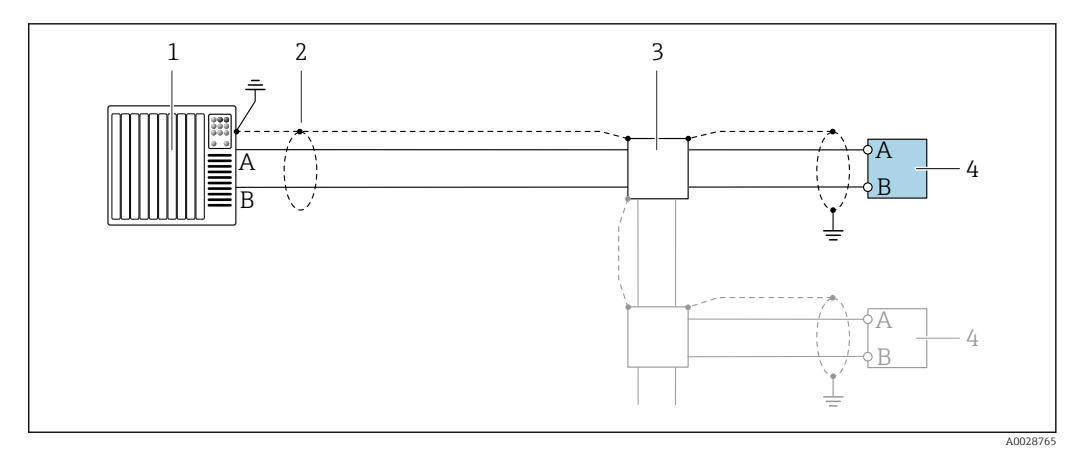

 *15 Exemplo de conexão para Modbus RS485, área não classificada*

- *1 Sistema de controle (por ex. PLC)*
- *2 Blindagem do cabo terra em uma extremidade. A blindagem do cabo deve ser aterrada em ambas as extremidade para estar em conformidade com os requisitos EMC, observe as especificações do cabo [→ 44](#page-43-0) 3 Caixa de distribuição (opcional)*
- *4 Transmissor*

# <span id="page-63-0"></span>7.9 Configurações de hardware

## 7.9.1 Ativação do resistor de terminação

### Modbus RS485

Para evitar a transmissão incorreta da comunicação causada por diferença de impedância, finalize o cabo Modbus RS485 corretamente ao início e fim do segmento de barramento.

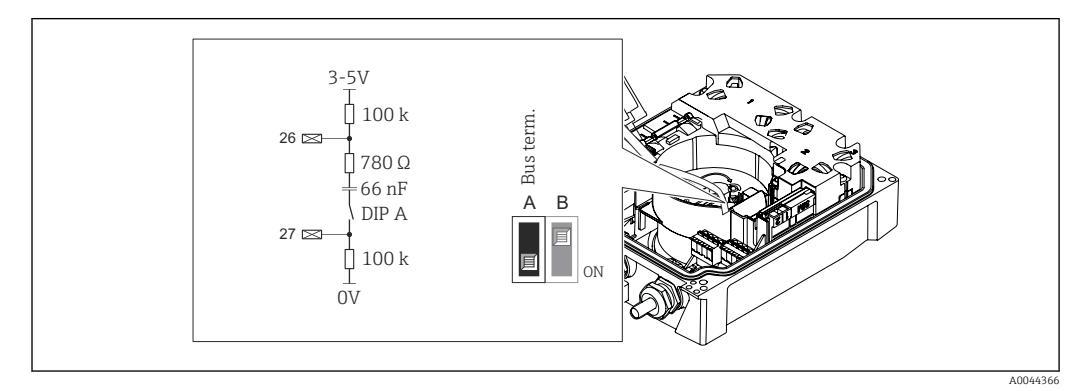

 *16 O resistor de terminação pode ser habilitado através da minisseletora no módulo de eletrônica*

Se o equipamento não for alimentado através de uma rede de tensão externa (possível somente com o código de pedido para "Fonte de energia", opção K "100-240Vca/ 19-30Vcc, bateria lítio" e a opção S "100-240Vca/19-30Vcc, sem bateria"), a seletora "A" deve sempre ser colocada em "LIGADO".

# 7.10 Garantia do grau de proteção

# 7.10.1 Grau de proteção IP68, invólucro tipo 6P ou IP66/67, invólucro tipo 4X - Proline 800 - Padrão

Dependendo da versão, o sensor atende aos requisitos da proteção IP68, invólucro tipo 6P ou IP66/67, invólucro tipo  $4X \rightarrow \Box$  115.

Para garantir a proteção IP68, invólucro tipo 6P ou IP67, invólucro tipo 4X, execute as etapas a seguir após a conexão elétrica:

- 1. Verifique se a vedação do invólucro está limpa e devidamente encaixada. Seque, limpe ou substitua as vedações, se necessário.
- 2. Aperte a tampa do invólucro até que as marcações triangulares na tampa apontem exatamente uma para a outra.
- 3. Aperte a trava baioneta no plugue de conexão até que ela se encaixe no lugar.

## 7.10.2 Grau de proteção IP68, invólucro tipo 6P, com opção "Personalizada-vedada", Proline 800 - Advanced (versão separada)

Dependendo da versão, o sensor atende aos requisitos do grau de proteção IP68, invólucro tipo  $6P \rightarrow \Box$  115 e pode ser usado como uma versão remota do equipamento.

O grau de proteção do transmissor é sempre apenas IP66/67, invólucro tipo 4X e o transmissor deve ser tratado de acordo  $\rightarrow \Box$  65.

<span id="page-64-0"></span>Para garantir a proteção IP68, invólucro tipo 6P para as opções "Personalizada-vedada", execute as etapas a seguir após a conexão elétrica:

- 1. Aperte firmemente os prensa-cabos (torque: 2 a 3,5 Nm) até que não haja folga entre o fundo da tampa e a superfície de apoio do invólucro.
- 2. Aperte firmemente a porca de capa dos prensa-cabos.
- 3. Conserve o invólucro de campo com um composto de envasamento.
- 4. Verifique se as vedações do invólucro estão limpas e devidamente encaixadas. Seque, limpe ou substitua as vedações, se necessário.
- 5. Aperte todos os parafusos do invólucro e tampas dos parafusos (torque: 20 a 30 Nm).

### 7.10.3 Grau de proteção IP66/67, invólucro tipo 4X, Proline 800 - Advanced

O medidor atende às especificações para grau de proteção IP66/67, invólucro Tipo 4X.

Para garantir a proteção IP66/67, invólucro tipo 4X, execute as etapas a seguir após a conexão elétrica:

- 1. Verifique se as vedações do invólucro estão limpas e devidamente encaixadas. Seque, limpe ou substitua as vedações, se necessário.
- 2. Aperte todos os parafusos do invólucro e as tampas dos parafusos.
- 3. Aperte firmemente os prensa-cabos.
- 4. Para garantir que a umidade não entre na entrada para cabos, direcione o cabo de maneira a formar um loop antes da entrada para cabos ("armadilha d'água").

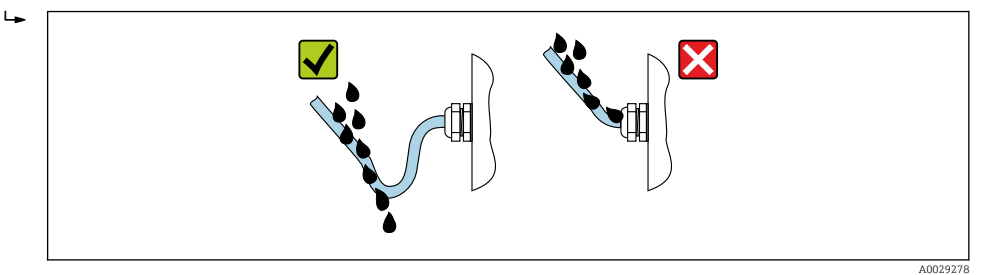

5. Insira os conectores falsos (correspondendo ao grau de proteção do invólucro) nas entradas para cabo não usadas.

### AVISO

Os conectores falsos padrões usados para transporte não têm um grau de proteção apropriado e podem resultar em dano ao equipamento!

‣ Use conectores falsos adequados correspondendo ao grau de proteção.

# 7.11 Verificação pós conexão

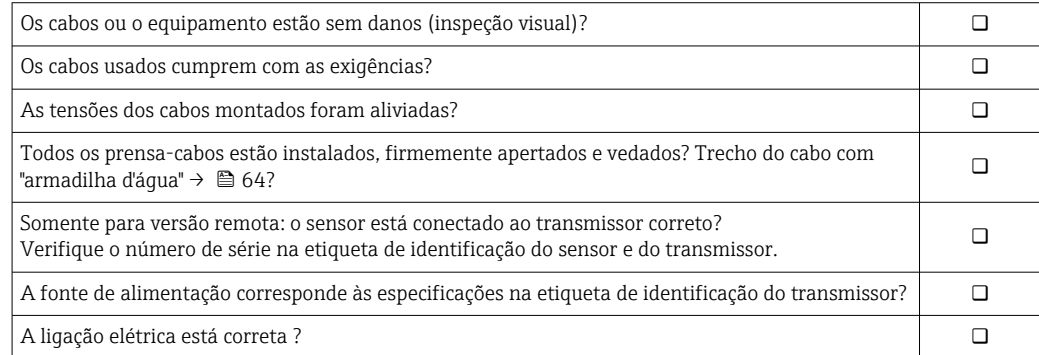

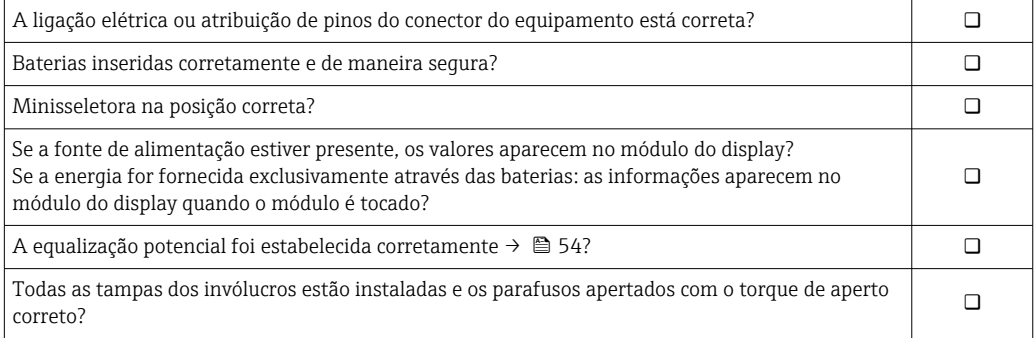

# 8 Opções de operação

# 8.1 Visão geral das opções de operação

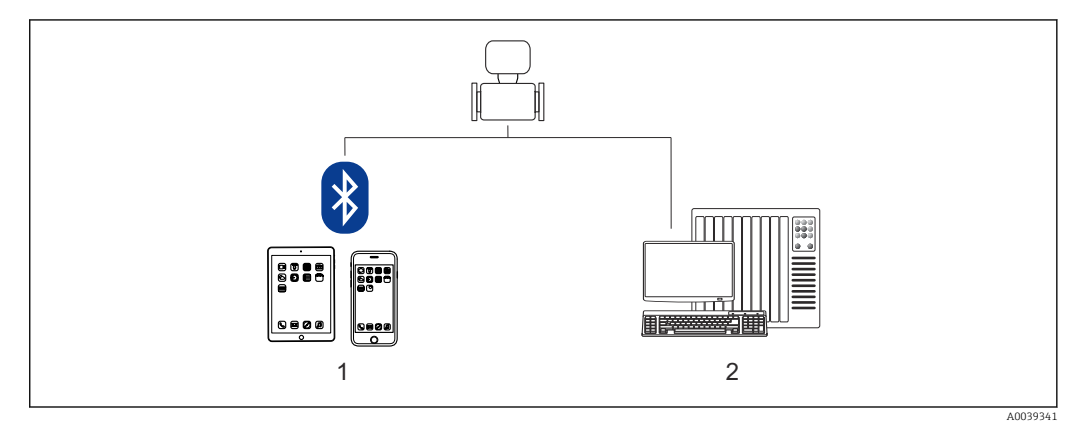

*1 Smartphone/tablet (através do SmartBlue)*

*2 Computador (através do Modbus)*

Para transferência de custódia, uma vez que o equipamento for posto em circulação ou vedado, seu funcionamento fica restrito.

# 8.2 Acesso ao menu de operação através do aplicativo **SmartBlue**

O equipamento pode ser operado e configurado através do aplicativo SmartBlue. Nesse caso, a conexão é estabelecida através da interface de tecnologia sem fio Bluetooth®.

*Funções compatíveis*

- Seleção de equipamento na lista ao vivo e acesso ao equipamento (login)
- Configuração do equipamento
- Acesso aos valores medidos, status do equipamento e informações de diagnóstico
- Leitura do registro de dados
- Gerenciamento de certificado
- Atualização do software do equipamento
- Relatório Heartbeat
- Relatório de parâmetro

O aplicativo SmartBlue está disponível para download gratuitamente para dispositivos Android (Google Playstore) e dispositivos iOS (iTunes Apple Store): *Endress+Hauser SmartBlue*

Diretamente para o aplicativo com o QR code:

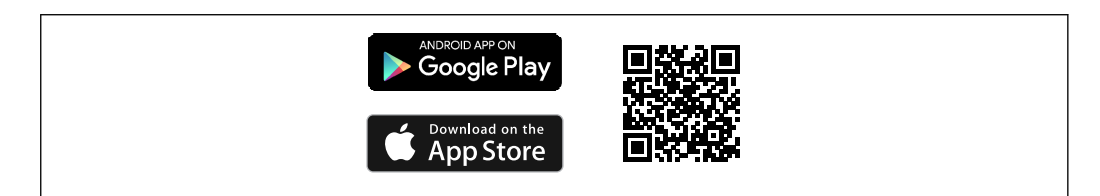

A0033202

Download do aplicativo SmartBlue:

- 1. Instale e inicie o aplicativo SmartBlue.
	- Uma lista em tempo real mostra todos os equipamentos disponíveis. A lista exibe os equipamentos com o nome da etiqueta configurada. A configuração padrão da etiqueta do equipamento é EH 5W8C\_XXYYZZ (XXYYZZ = os primeiros 6 caracteres do número de série do equipamento).
- 2. Para equipamentos Android, ative o posicionamento por GPS (não necessário para dispositivos com IOS)
- 3. Selecione o equipamento na lista em tempo real.
	- A caixa de diálogo login é aberta.
- Para fins de economia de energia, se o equipamento não for alimentado através de uma unidade de alimentação, ele somente fica visível na lista em tempo real por 10 segundos a cada minuto.
	- O equipamento aparece imediatamente na lista em tempo real ao tocar no display local por 5 segundos.
	- O equipamento com a força de sinal mais alto aparece no alto da lista em tempo real.

Efetuando login:

- 4. Digite o nome de usuário: admin
- 5. Insira a senha inicial: número de série do equipamento, (preste atenção às letras maiúsculas e minúsculas).
	- Ao fazer login pela primeira vez, uma mensagem é exibida aconselhando a alterar a senha.
- 6. Confirme seu registro.
	- O menu selecionado abre.
- 7. Opcional: mudar a senha do Bluetooth®: System → Connectivity → Bluetooth configuration → Change Bluetooth password
- $\boxed{4}$ Esqueceu sua senha: entre em contato com a assistência técnica da Endress+Hauser.

# 9 Integração do sistema

# 9.1 Visão geral dos arquivos de descrição do equipamento

# 9.1.1 Dados da versão atual para o equipamento

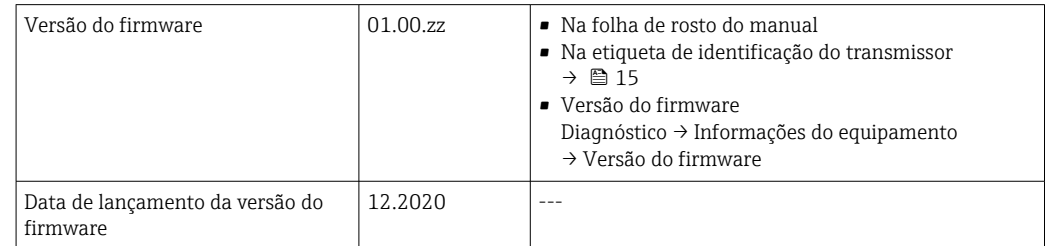

Para uma visão geral das diferentes versões de firmware para o equipamento → ■ 92

# 9.1.2 Ferramentas de operação

O arquivo de descrição do equipamento adequado para as ferramentas de operação individuais está listado abaixo, juntamente com a informação sobre onde o arquivo pode ser adquirido.

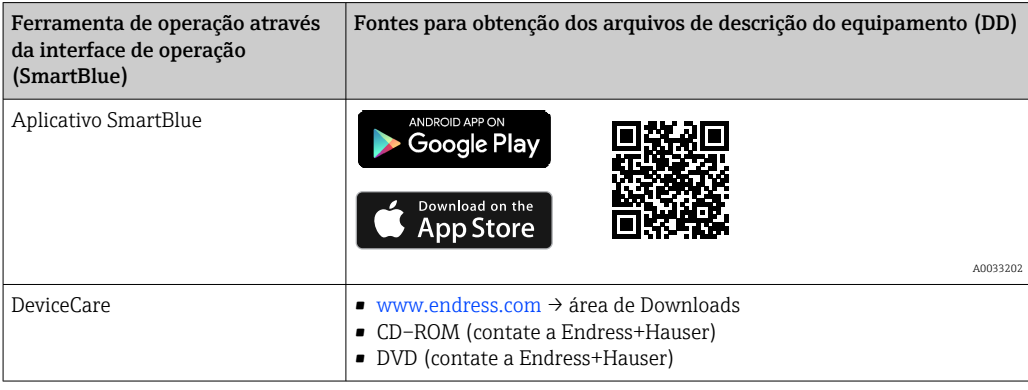

# 9.2 Informações Modbus RS485

# 9.2.1 Códigos de função

Códigos de função são usados para definir qual ação de leitura ou gravação é realizada através do protocolo Modbus. O medidor é compatível com os seguintes códigos de função:

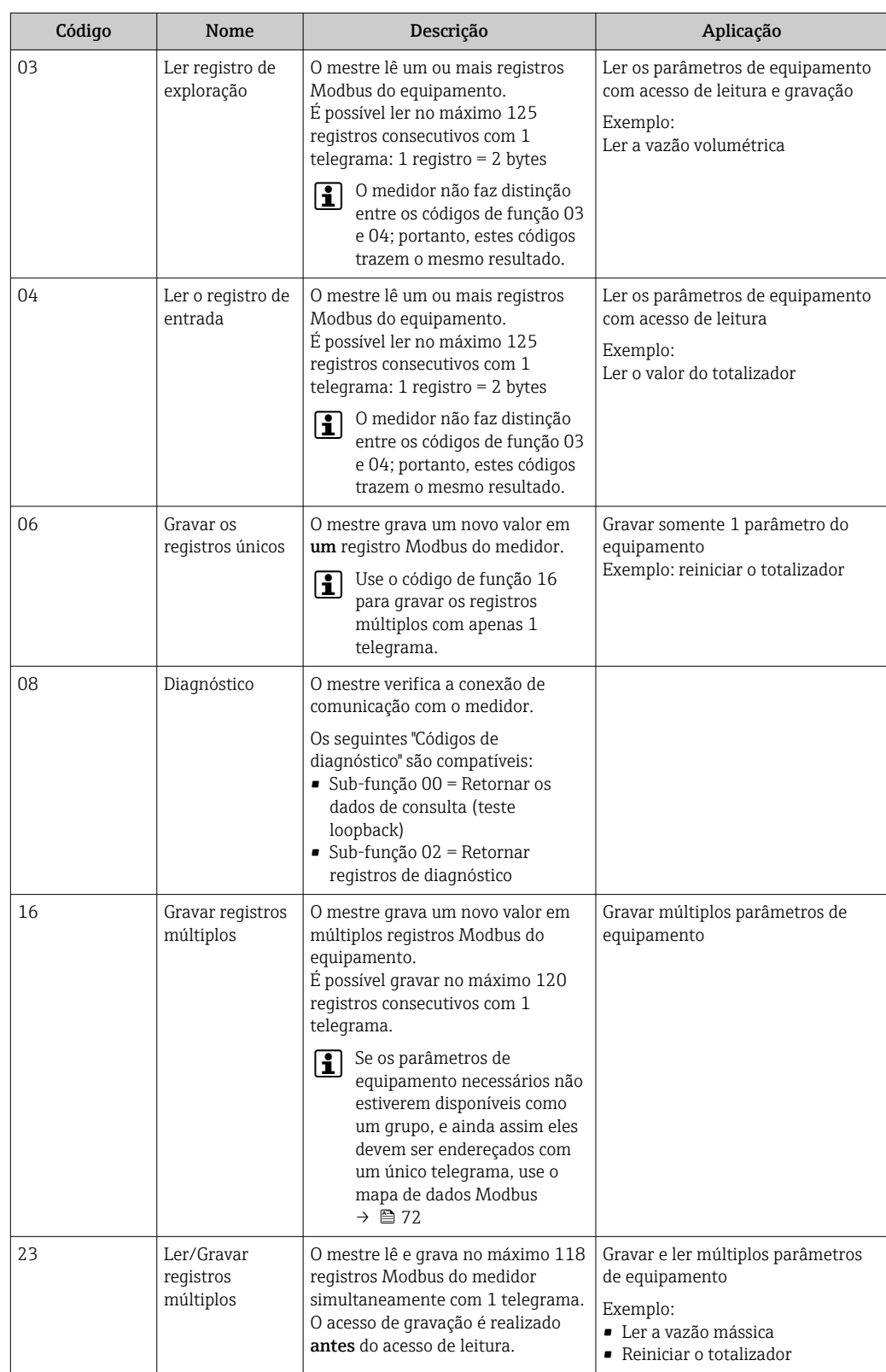

Mensagens de transmissão somente são permitidas com os códigos de função 06, 16 e 23.

### 9.2.2 Informações de registro

Para uma visão geral dos parâmetros do equipamento com suas respectivas informações de registro Modbus, consulte a seção "Informações de registro Modbus RS485" na documentação "Descrição dos parâmetros de equipamento"→  $\triangleq$  129.

## 9.2.3 Tempo de resposta

Tempo de resposta do medidor ao telegrama de solicitação do mestre Modbus: tipicamente 3 para 5 ms

#### Modo de economia de energia Modbus RS485

Se o equipamento não for energizado através da tensão da rede elétrica externa (somente possível com o código de pedido para "Fonte de energia", opção K "100-240Vca/ 19-30Vcc, através de lítio" e a opção S "100-240Vca/19-30Vcc, sem bateria"), o circuito Modbus-RS485 no transmissor, por exemplo, escravo, é desativado entre os dois ciclos de comunicação para economizar energia. Para ativar o circuito e se comunicar com o escravo, é necessário fornecer uma função tentar novamente no Modbus mestre a qual reenvia um telegrama para o escravo se nenhuma resposta for recebida. Além disso, a minisseletora A no módulo de eletrônica deve ser ajustada como "LIGADO". →  $\triangleq$  11

O primeiro telegrama enviado pelo mestre ativa primeiro o circuito Modbus RS485 no escravo. Depois de um período específico, definido pelo mestre, no qual o subordinado não envia uma resposta, o mestre envia uma nova tentativa de mensagem com o mesmo conteúdo. O escravo pode interpretar e responder a esse telegrama. O circuito Modbus-RS485 é desativado novamente depois disso.

Essa abordagem é particularmente adequada para taxas de produção de dados baixa e conexão ponto a ponto. Recomenda-se a fonte de alimentação através da tensão da rede elétrica para taxas de produção de dados altas e redes de barramentos.

## 9.2.4 Tipos de dados

#### FLOAT

- Número de ponto flutuante IEEE 754
- Comprimento de dados = 4 bytes (2 registros)

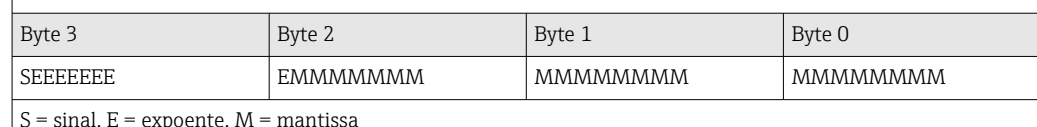

 $S = \text{sinal}$ ,  $E = \text{exponente}$ ,  $M = \text{mantissa}$ 

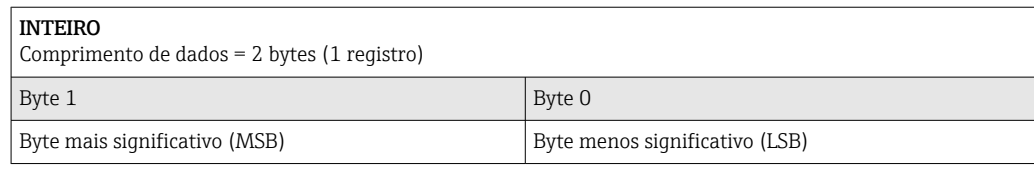

#### GRUPO

• Comprimento de dados = depende do parâmetro do equipamento

• Exemplo de um parâmetro de equipamento com um comprimento de dados = 18 bytes (9 registros)

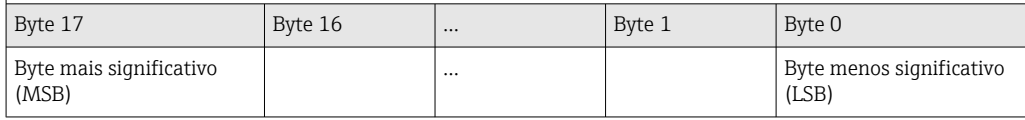

## <span id="page-71-0"></span>9.2.5 Sequência de transmissão de byte

Endereçamento de byte, isto é, a sequência de transmissão de bytes, não é definido na especificação do Modbus. É necessário coordenar o método de endereçamento entre o mestre e o escravo durante o comissionamento. Isto pode ser configurado no equipamento usando o parâmetro Ordem do byte.

Os bytes são transmitidos dependendo da seleção em parâmetro Ordem do byte:

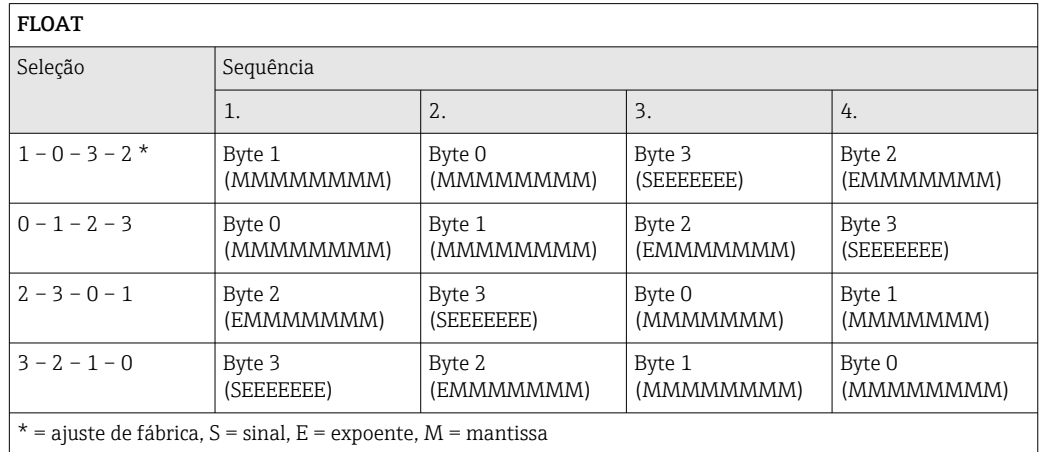

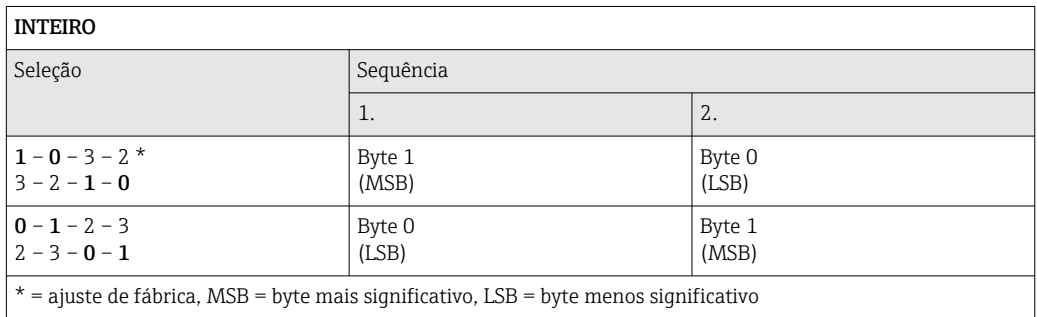

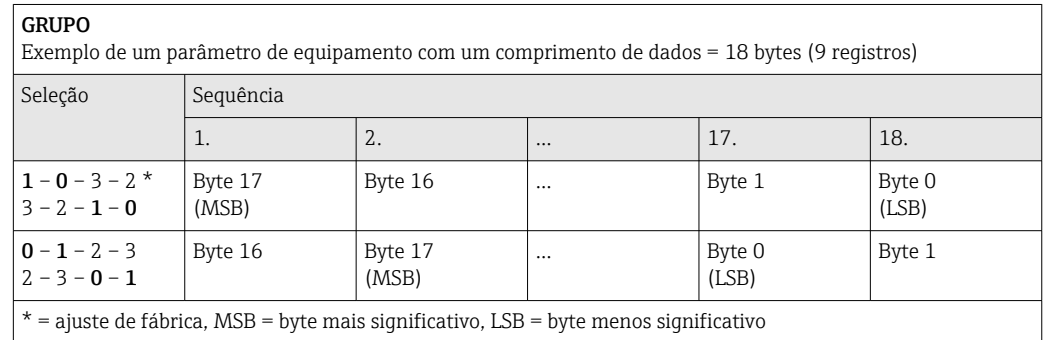

## 9.2.6 Gerenciamento de dados Modbus

### Função do mapa de dados Modbus

O equipamento oferece uma área de memória especial, o mapa de dados Modbus (para um máximo de 16 parâmetros de equipamento), a fim de permitir que os usuários chamem múltiplos parâmetros de equipamento através do Modbus RS485 e não somente parâmetros de equipamento individuais ou um grupo de parâmetros de equipamento consecutivos.

O agrupamento dos parâmetros de equipamento é flexível e o mestre Modbus pode ler ou gravar em todo o bloco de dados simultaneamente com um único telegrama de solicitação.
#### Estrutura do mapa de dados Modbus

O mapa de dados Modbus é formado por dois conjuntos de dados:

- Lista de varredura: Área de configuração
- Os parâmetros de equipamento a serem agrupados são definidos em uma lista inserindo os seus endereços de registro Modbus RS485 são inseridos.
- Área de dados O medidor lê os endereços de registro inseridos na lista de varredura ciclicamente e grava os respectivos dados de equipamento (valores) na área de dados.

Para uma visão geral dos parâmetros do equipamento com suas respectivas informações de registro Modbus, consulte a seção "Informações de registro Modbus RS485" na documentação "Descrição dos parâmetros de equipamento"→  $\triangleq$  129.

#### Configuração da lista de varredura

Para a configuração, os endereços de registro do Modbus RS485 dos parâmetros de equipamento a serem agrupados devem ser inseridos na lista de varredura. Observe as seguintes especificações básicas da lista de varredura:

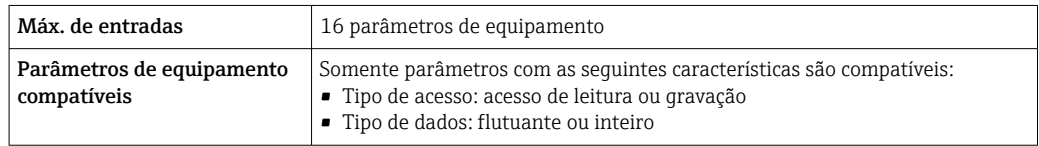

*Configuração da lista de varredura através do SmartBlue ou DeviceCare*

Aplicação → Comunicação → Mapa de dados modbus → Scan list reg.0 para 15

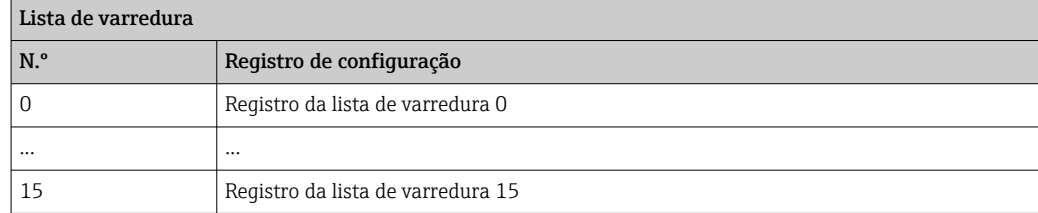

*Configuração da lista de varredura através do Modbus RS485*

Realizado usando os endereços de registro 5001 - 5016

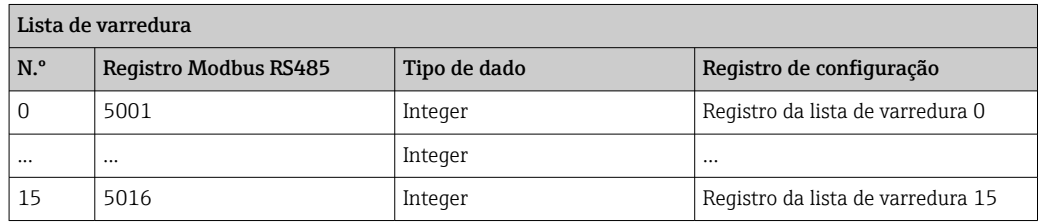

#### Leitura dos dados através do Modbus RS485

O mestre Modbus acessa a área de dados do mapa de dados Modbus para ler os valores atuais dos parâmetros de equipamento definidos na lista de varredura.

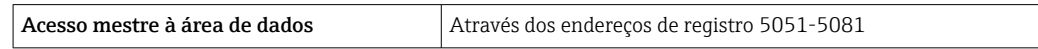

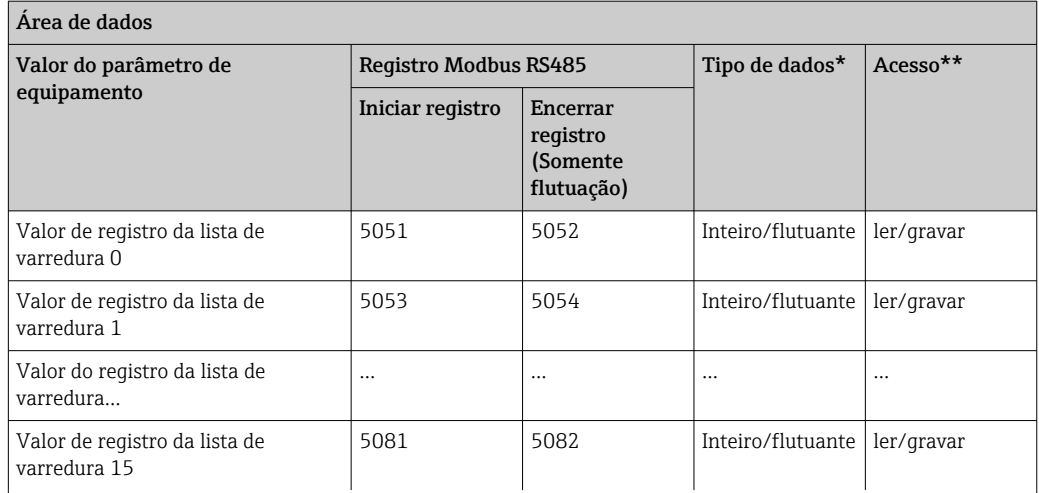

\* O tipo de dados depende dos parâmetros de equipamento inseridos na lista de varredura.

\*\* O acesso aos dados depende dos parâmetros de equipamento inseridos na lista de varredura. Se o parâmetro de equipamento inserido for compatível com acesso de leitura e gravação, ele também pode ser acessado através da área de dados.

## 10 Comissionamento

### 10.1 Verificação pós-instalação e pós-conexão

Antes de comissionar o equipamento:

- ‣ Certifique-se de que as verificações pós-instalação e pós-conexão tenham sido executadas com sucesso.
- Checklist "Verificação pós-instalação" [→ 43](#page-42-0)
- Checklist "Verificação pós-conexão"  $\rightarrow$   $\blacksquare$  65

## 10.2 Etapas preparatórias

O equipamento somente pode ser operado através do aplicativo SmartBlue.

#### 10.2.1 Instale o aplicativo SmartBlue

Baixe o aplicativo SmartBlue  $\rightarrow \Box$  67

#### 10.2.2 Conecte o aplicativo SmartBlue no equipamento

 $\bigcap$  Faça o login  $\rightarrow \bigcirc$  68

## 10.3 Configuração do medidor

Conclua este assistente para comissionar o dispositivo.

Para cada parâmetro, insira o valor apropriado ou selecione a opção apropriada.

#### NOTA

Se você sair do assistente antes de completar todos os parâmetros necessários, o dispositivo pode ficar em estado indefinido!

Nesse caso, é recomendável redefinir as configurações padrão.

1. Abra o menu Guia do usuário.

2. Inicie o assistente Comissionamento.

- 3. Siga as instruções no aplicativo SmartBlue.
	- A configuração está concluída.

## 10.4 Proteção das configurações contra acesso não autorizado

A opção a seguir existe para proteção da configuração do medidor contra modificação acidental após a atribuição:

- **■** Proteção contra gravação através do código de acesso  $\rightarrow$   $\blacksquare$  75
- Proteção contra gravação por meio da chave de proteção contra gravação  $\rightarrow \equiv 11$

#### 10.4.1 Proteção contra gravação através do código de acesso

Os efeitos do código de acesso específico para o usuário são os seguintes: Através do aplicativo SmartBlue, os parâmetros para a configuração do medidor são protegidos contra gravação e seus valores não podem mais ser mudados.

#### Definição do código de acesso através do SmartBlue

- 1. Abra o menu Sistema.
- 2. Abra o submenu Gerenciamento de usuário.
- 3. Abra o assistente Definir código de acesso.
- 4. Defina uma cadeia de caracteres, formada por até 4 números, para o código de acesso.
	- Os parâmetros são protegidos contra gravação.
- **•** Se a proteção contra gravação do parâmetro for ativada através do código de acesso, ela também só poderá ser desativada através do código de acesso .
	- A função na qual o usuário está atualmente conectado é indicada pelo parâmetro Estado do acesso. Caminho de navegação: Sistema → Gerenciamento de usuário → Estado do acesso

#### 10.4.2 Proteção contra gravação por meio da chave de proteção contra gravação

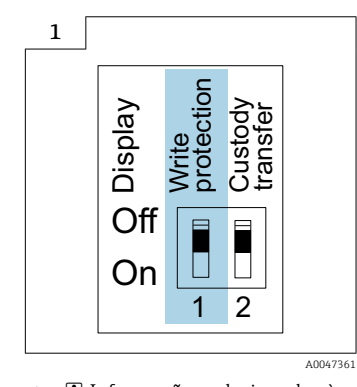

‣ Informações relacionadas à seletora de proteção contra gravação estão disponíveis na etiqueta de identificação da conexão na tampa do compartimento da conexão.

Diferente da proteção contra gravação do parâmetro através do código de acesso específico para o usuário, isto permite que o acesso de gravação a todo o menu de operação seja bloqueado.

Os valores de parâmetro são agora somente leitura e não podem mais ser editados.

#### Os seguintes parâmetros podem sempre ser modificados mesmo que a proteção contra gravação do parâmetro esteja ativada:

- Inserir código de acesso
- Contraste da tela
- Clientt ID

1. Solte os 4 parafusos de fixação da tampa do invólucro e abra a tampa do invólucro.

- 2. Coloque a seletora de proteção contra gravação (WP) no módulo do display na posição ON (ligado).
	- Proteção contra gravação de hardware habilitada.
		- No parâmetro Status de bloqueio, a opção Hardware bloqueado é exibida. O símbolo  $\blacksquare$  aparece no cabeçalho do display local.

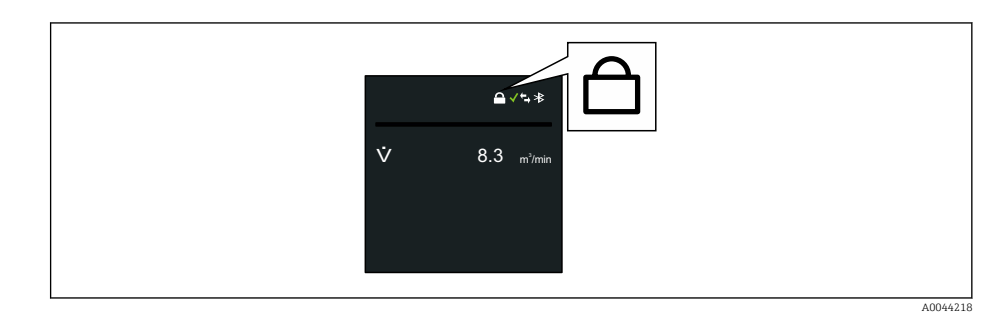

#### 3. **A**ATENÇÃO

## Torque de aperto excessivo aplicado aos parafusos de fixação!

- Risco de dano ao transmissor plástico.
- **►** Aperte os parafusos de fixação conforme o torque de aperto  $\rightarrow \blacksquare$  34.

Reinstale o transmissor na ordem inversa.

## <span id="page-77-0"></span>11 Operação

## 11.1 Despertar ao tocar

Se você tocar no display por 5 segundos, o equipamento exibe os valores medidos e as informações de status.

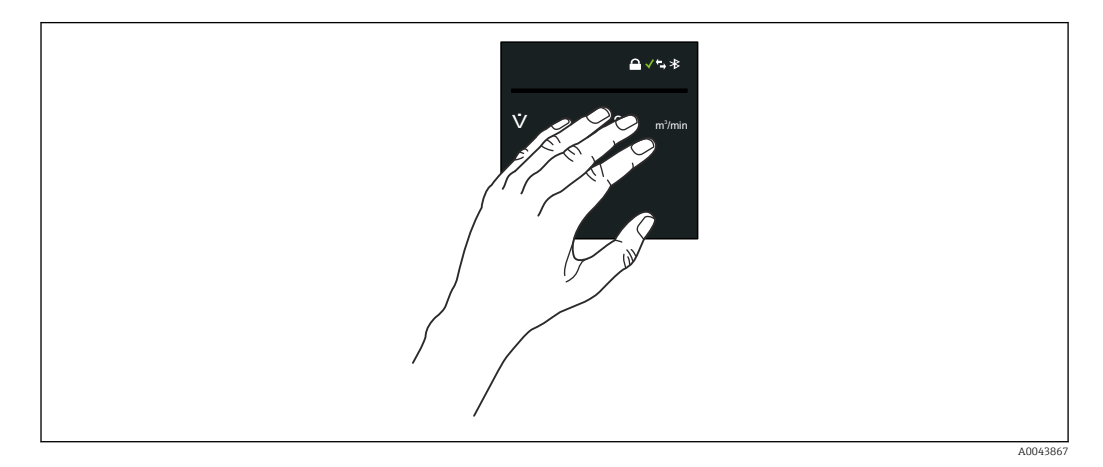

# $\bigcirc$  $\rightarrow$

#### Status de bloqueio

O equipamento é bloqueado através do hardware.

#### Bluetooth

A função Bluetooth está habilitada.

#### Comunicação do equipamento

A comunicação do equipamento está habilitada.

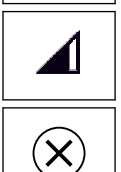

#### Força sinal recebido (rádio celular) Exibe a força do sinal recebido.

Falha

- Ocorreu um erro no equipamento.
- O sinal de saída não é mais válido.

#### Manutenção necessária

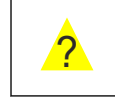

#### • Manutenção necessária.

• O sinal de saída ainda é válido.

#### Fora da especificação

- O equipamento está sendo operado fora dos limites da especificação técnica, por ex. fora da faixa de temperatura do processo.
- O equipamento é operado fora da configuração feita pelo usuário, ex. taxa de vazão máxima.

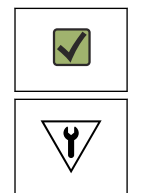

#### Diagnóstico habilitado

O sinal de saída é válido.

#### Verificação da função

- O equipamento está no modo de serviço, por ex. durante uma simulação.
- O sinal de saída está temporariamente inválido.

## 11.2 Adaptação do medidor às condições de processo

Para isso, os usuário podem escolher entre os seguintes menus:

- Guia do usuário
- Aplicação

Informações detalhadas sobre "menu Guia do usuário" e "menu Aplicação": m Parâmetros de equipamento →  $\triangleq$  129

## 11.3 Execução de reinicialização do totalizador

#### Navegação

Menu "Aplicação" → Totalizadores → Manuseio do totalizador → Resetar todos os totalizadores

#### Visão geral dos parâmetros com breve descrição

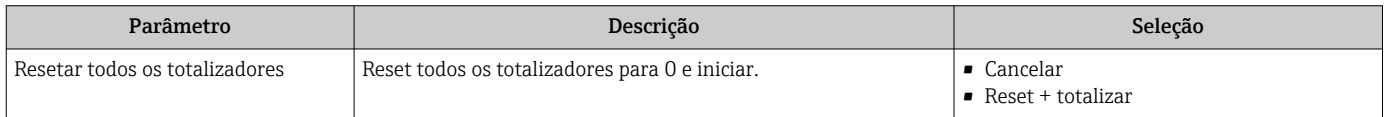

## 11.4 Desabilitação da interface Bluetooth

A desabilitação da interface somente pode ser desfeita usando o Wake on Touch  $\rightarrow$   $\blacksquare$  78.

#### Navegação

Menu "Sistema" → Conectividade → Configuração do Bluetooth → Bluetooth

#### Visão geral dos parâmetros com breve descrição

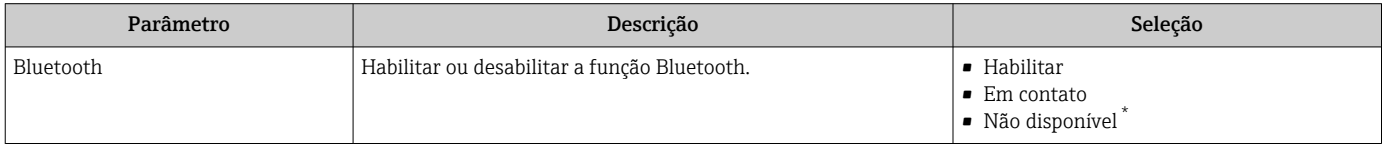

Visibilidade depende das opções ou configurações do equipamento.

## 11.5 Opção Habilitar o software

#### 11.5.1 Submenu "Configuração de software"

#### Navegação

Menu "Sistema" → Configuração de software

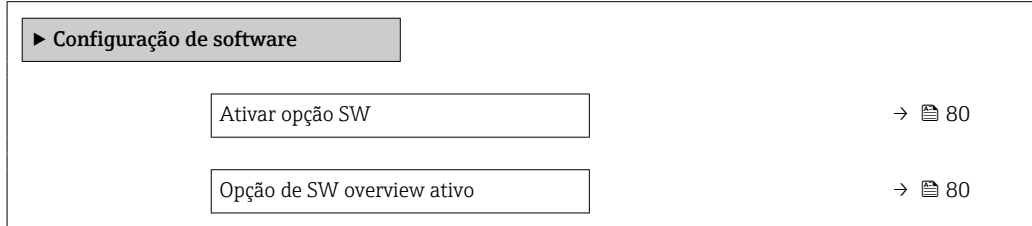

<span id="page-79-0"></span>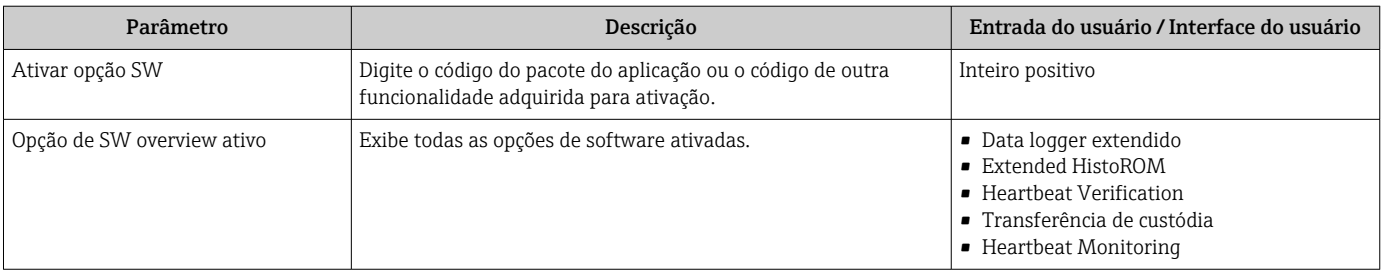

#### Visão geral dos parâmetros com breve descrição

## 11.6 Atualização do firmware

Atualizações de firmware estão disponíveis na área de download do site da Endress +Hauser: www.endress.com → Downloads

Especifique os seguintes detalhes para o "Device driver":

- Digite: "Firmware Flash File"
- Raiz do produto: "5W8C"
- Comunicação do processo: "Modbus RS485"
- Tipo de equipamento: "0x6463 (Promag 800)"
- Selecione a versão do equipamento
- Inicie a pesquisa

1. Extraia o arquivo ZIP.

- 2. Salve o arquivo "Firmware Flash File" no dispositivo móvel.
	- iOS: Arquivos → SmartBlue → UpdatePackages Android: Memória interna → SmartBlue → Firmware
- 3. Conecte ao medidor através do aplicativo SmartBlue.
- 4. No aplicativo SmartBlue, abra: System  $\rightarrow$  Software configuration  $\rightarrow$  Firmware update.
- 5. Aguarde até o que firmware seja carregado.
- 6. Inicie a atualização de firmware e deixe-a rodar até o final.
- 7. Aguarde até o medidor seja reiniciado.

O novo firmware foi instalado com sucesso.

## 11.7 Verificação ou calibração do medidor

O equipamento de medição é configurado da seguinte forma quando verificado ou calibrado.

Para equipamentos com uma unidade de fonte de alimentação que são operados com H. uma fonte de alimentação externa, o intervalo de medição é automaticamente alterado para o valor mínimo.

- 1. Conecte ao medidor através do aplicativo SmartBlue.
- 2. No aplicativo SmartBlue: Application  $\rightarrow$  Sensor  $\rightarrow$  Sensor adjustment  $\rightarrow$  Open measurement interval value.
- 3. Defina o valor como 0,25 s.
	- Isso minimiza os tempos de medição necessários na plataforma de calibração.
- 4. Após a conclusão das medições, o intervalo de medição deve ser redefinido para 15 s (configuração de fábrica) para preservar a vida útil da bateria.

## 12 Diagnóstico e localização de falhas

## 12.1 Localização de falhas geral

#### *Para o display local*

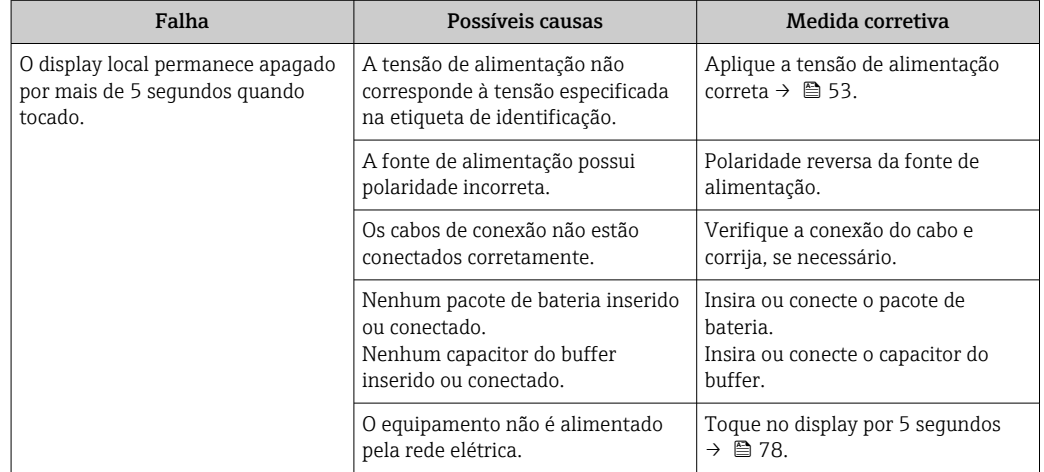

#### *Para os sinais de saída*

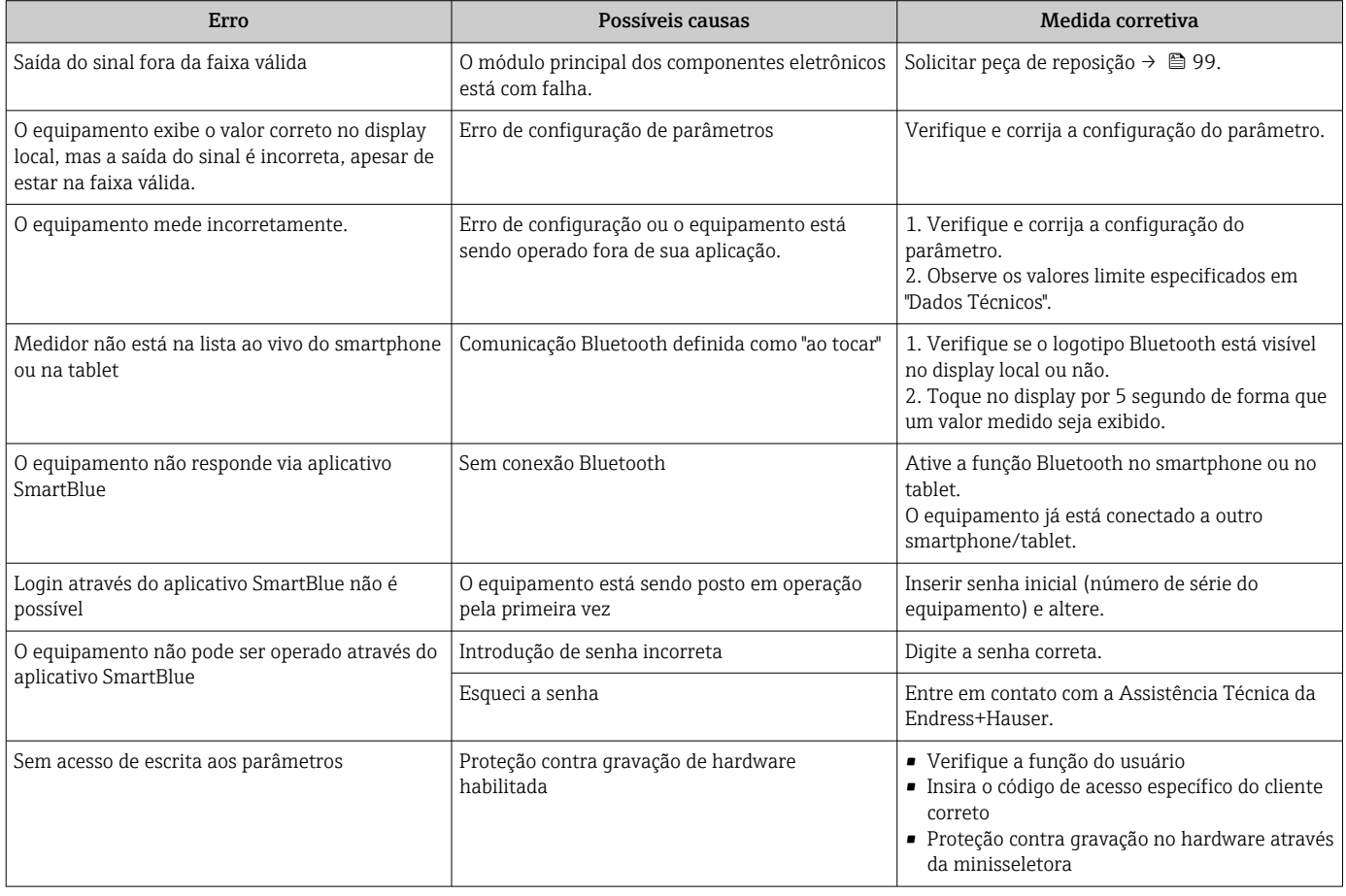

#### *Para acesso*

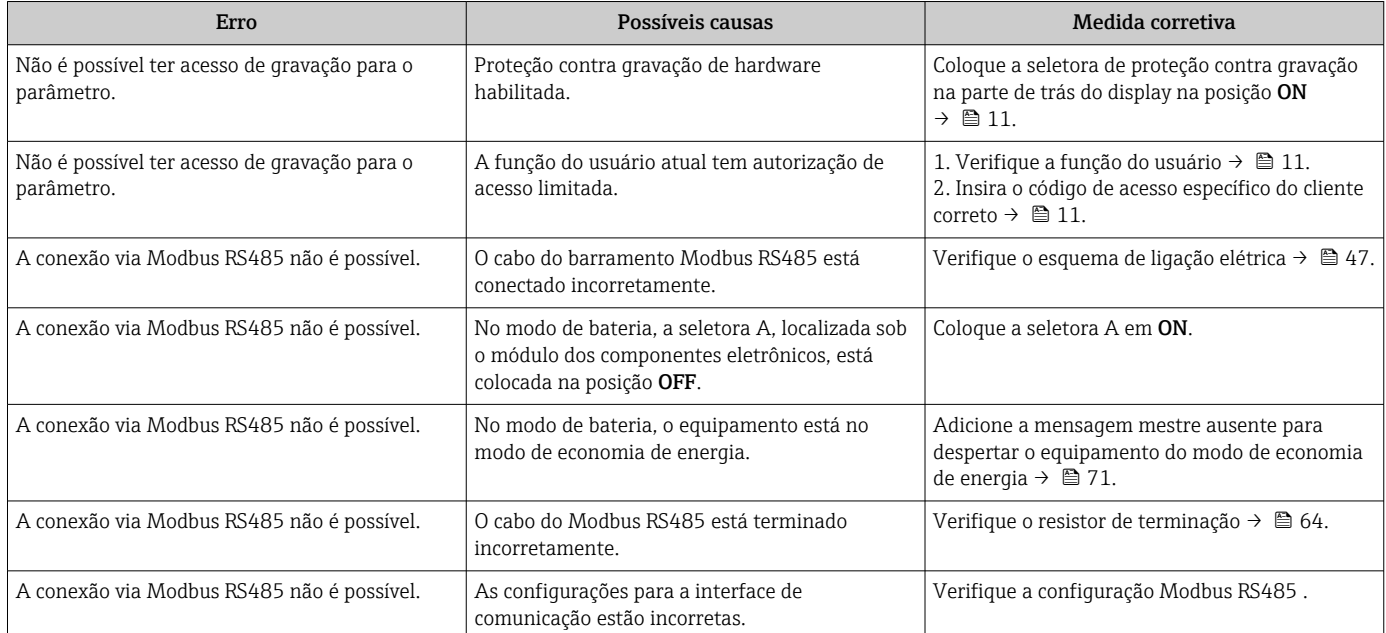

*Operação do SmartBlue com Bluetooth®*

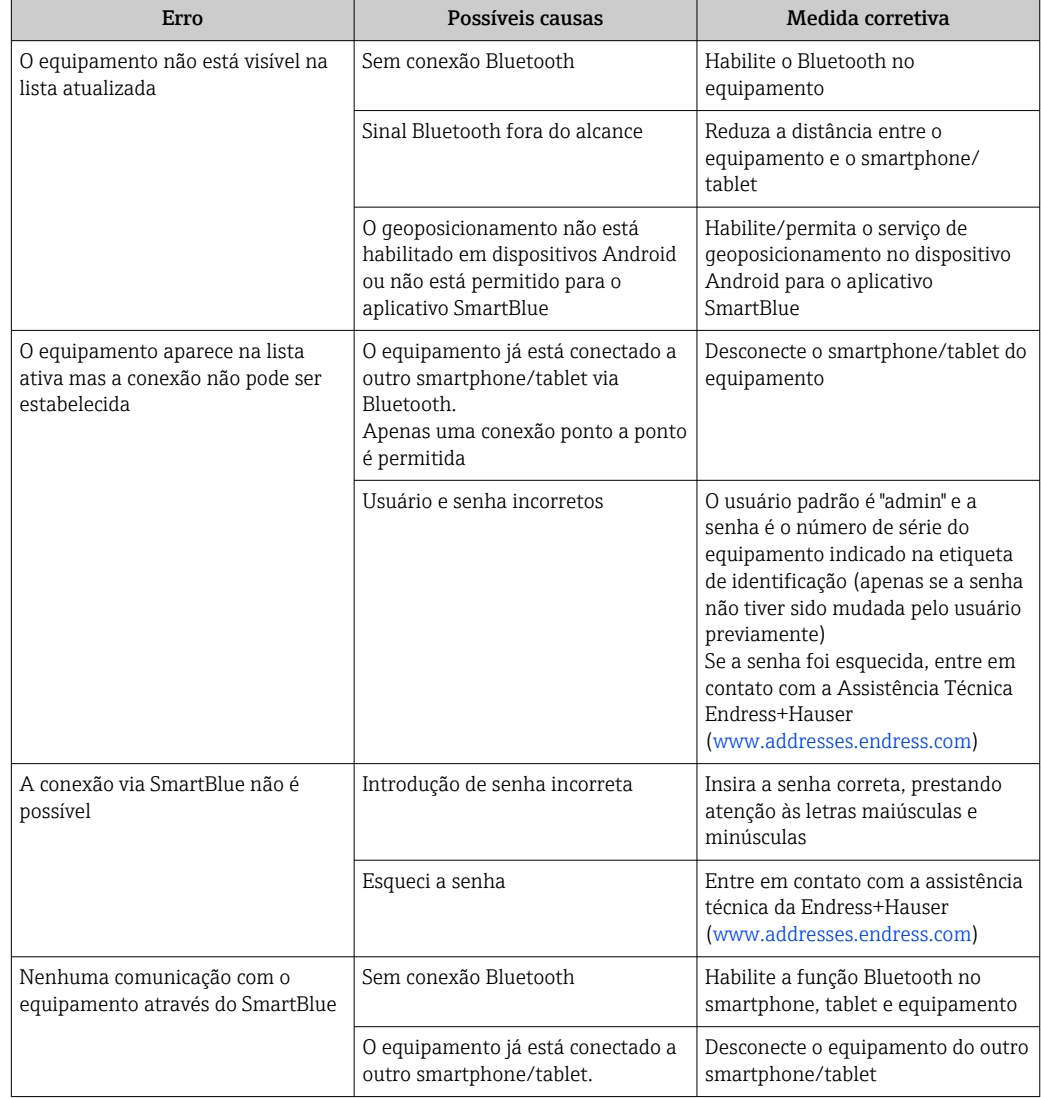

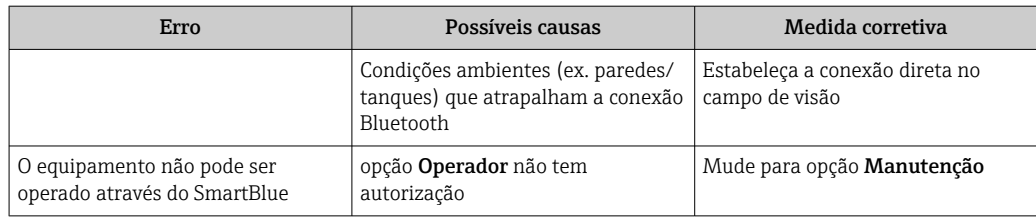

## 12.2 Informações de diagnóstico no display local

#### 12.2.1 Mensagem de diagnóstico

Falhas detectadas pelo sistema de automonitoramento do medidor são exibidas como uma mensagem de diagnóstico alternadamente com a exibição operacional.

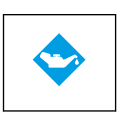

?

#### Manutenção necessária

- Manutenção necessária.
- O sinal de saída ainda é válido.

#### Fora da especificação

- O equipamento está sendo operado fora dos limites da especificação técnica, por ex. fora da faixa de temperatura do processo.
- O equipamento é operado fora da configuração feita pelo usuário, ex. taxa de vazão máxima.

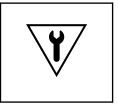

- Verificação da função
- O equipamento está no modo de serviço, por ex. durante uma simulação.
- O sinal de saída está temporariamente inválido.

Se dois ou mais eventos de diagnóstico estiverem pendentes simultaneamente, apenas a mensagem do evento de diagnóstico com a maior prioridade é mostrada.

#### Sinais de status

Os sinais de status fornecem informações sobre o estado e confiabilidade do equipamento, categorizando o motivo da informação de diagnóstico (evento de diagnóstico).

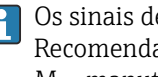

Os sinais de status são classificados de acordo com VDI/VDE 2650 e NAMUR Recomendação NE 107:F = falha, C = verificação da função, S = fora de especificação, M = manutenção necessária

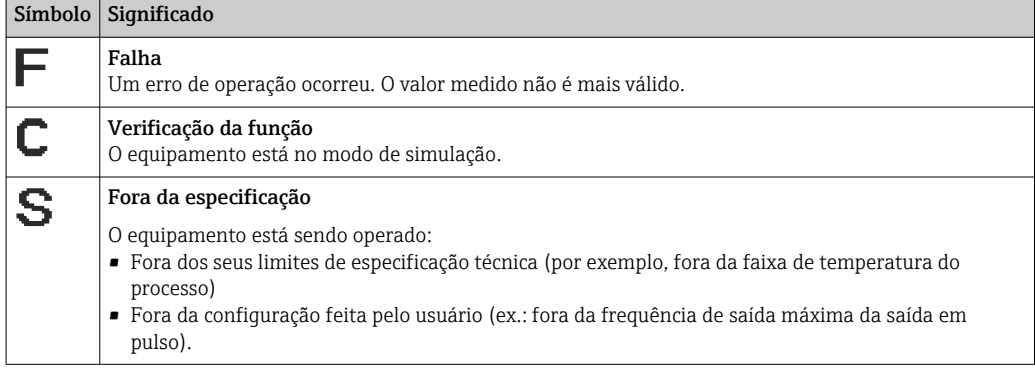

#### Comportamento de diagnóstico

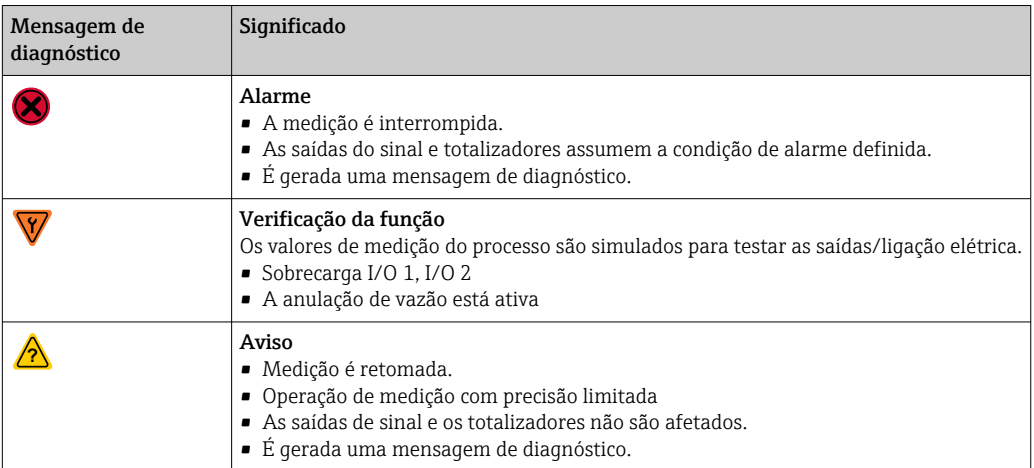

*Comportamento de diagnóstico das saídas*

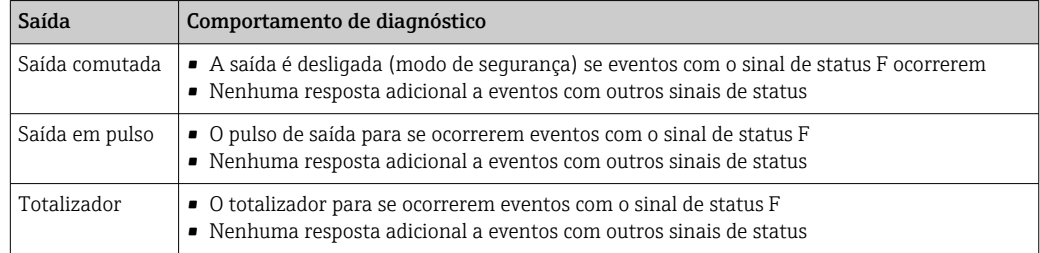

## 12.3 Informações de diagnóstico através da interface de comunicação

#### 12.3.1 Leitura das informações de diagnóstico

As informações de diagnóstico podem ser lidas através dos endereços de registro Modbus RS485.

- Através do endereço de registro 6801 (tipo de dados = caracteres): código de diagnóstico, ex.: F270
- Através do endereço de registro 6821 (tipo de dados = caracteres): código de diagnóstico, ex.: F270

Para uma visão geral dos eventos de diagnóstico com o número de diagnóstico e o H código de diagnóstico  $\rightarrow$   $\blacksquare$  85

#### 12.3.2 Modo de resposta de erro de configuração

O modo de resposta de erro para a comunicação Modbus RS485 pode ser configurada em submenu Comunicação usando 2 parâmetros.

#### Caminho de navegação

Aplicação → Comunicação

<span id="page-84-0"></span>*Visão geral dos parâmetros com breve descrição*

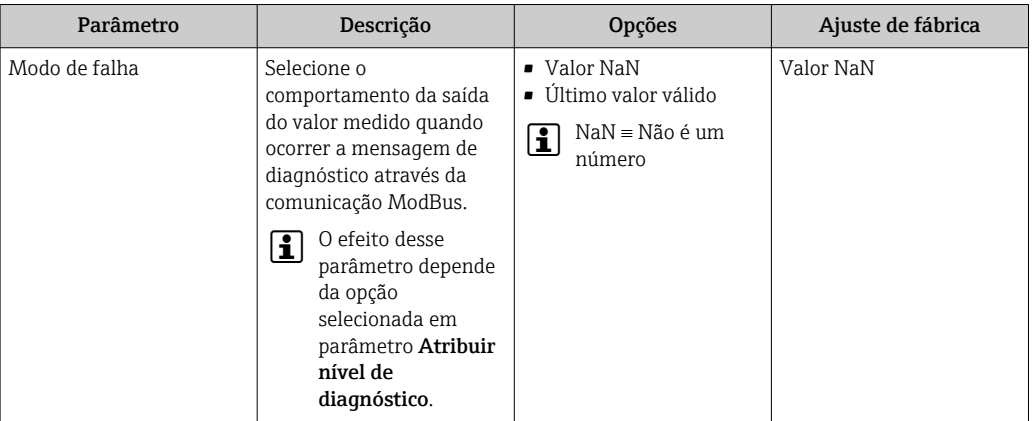

## 12.4 Adaptação das informações de diagnóstico

#### 12.4.1 Adaptação do comportamento de diagnóstico

Para cada informação de diagnóstico é atribuído de fábrica um comportamento de diagnóstico específico . O usuário pode alterar esta atribuição para informações de diagnóstico específicas em submenu Configurações de diagnóstico.

Diagnóstico → Configurações de diagnóstico

É possível atribuir as seguintes opções ao número de diagnóstico como o comportamento de diagnóstico:

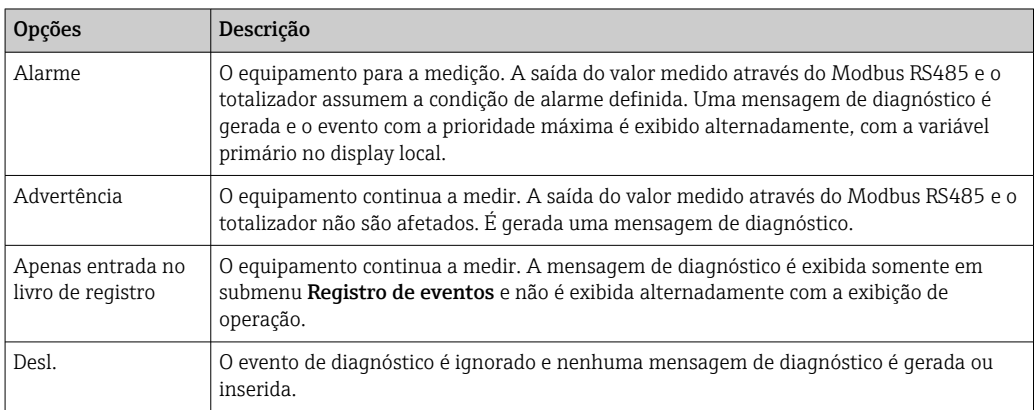

## 12.5 Visão geral das informações de diagnóstico

A quantidade de informações de diagnóstico e o número de variáveis medidas  $| \cdot |$ afetadas aumenta se o medidor tiver um ou mais pacotes de aplicativo.

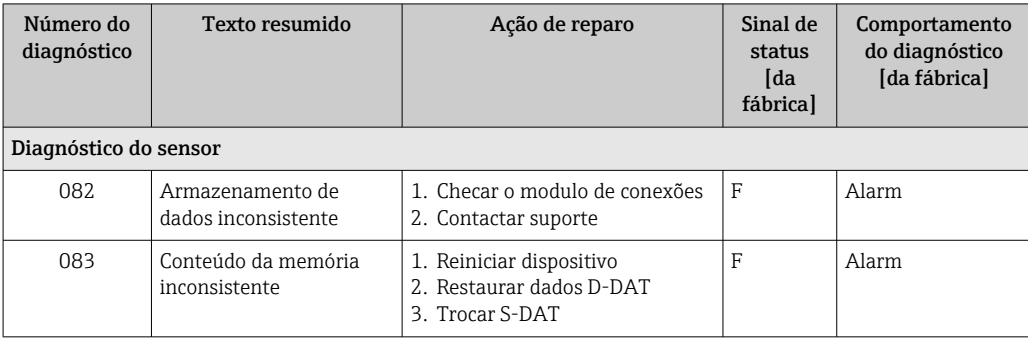

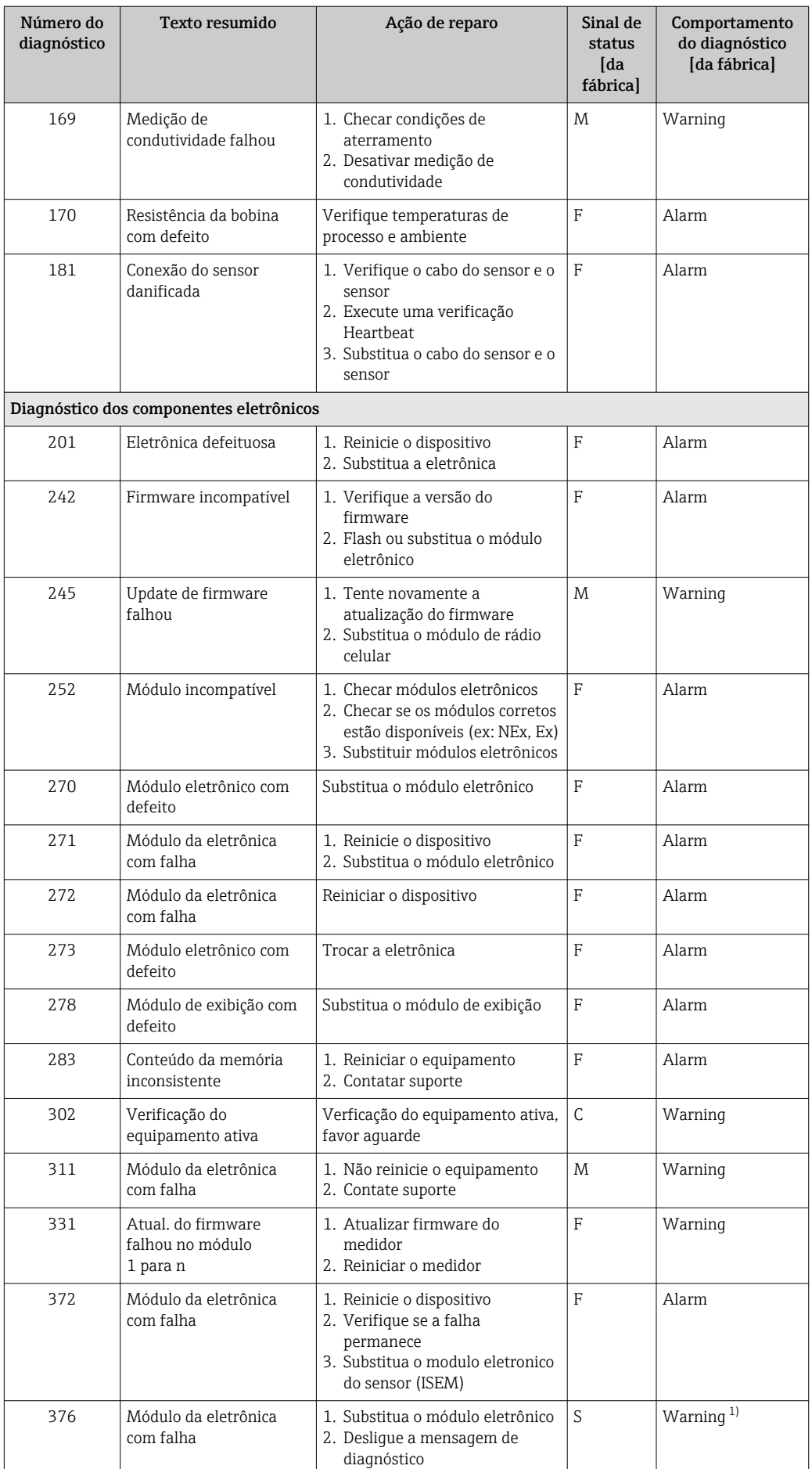

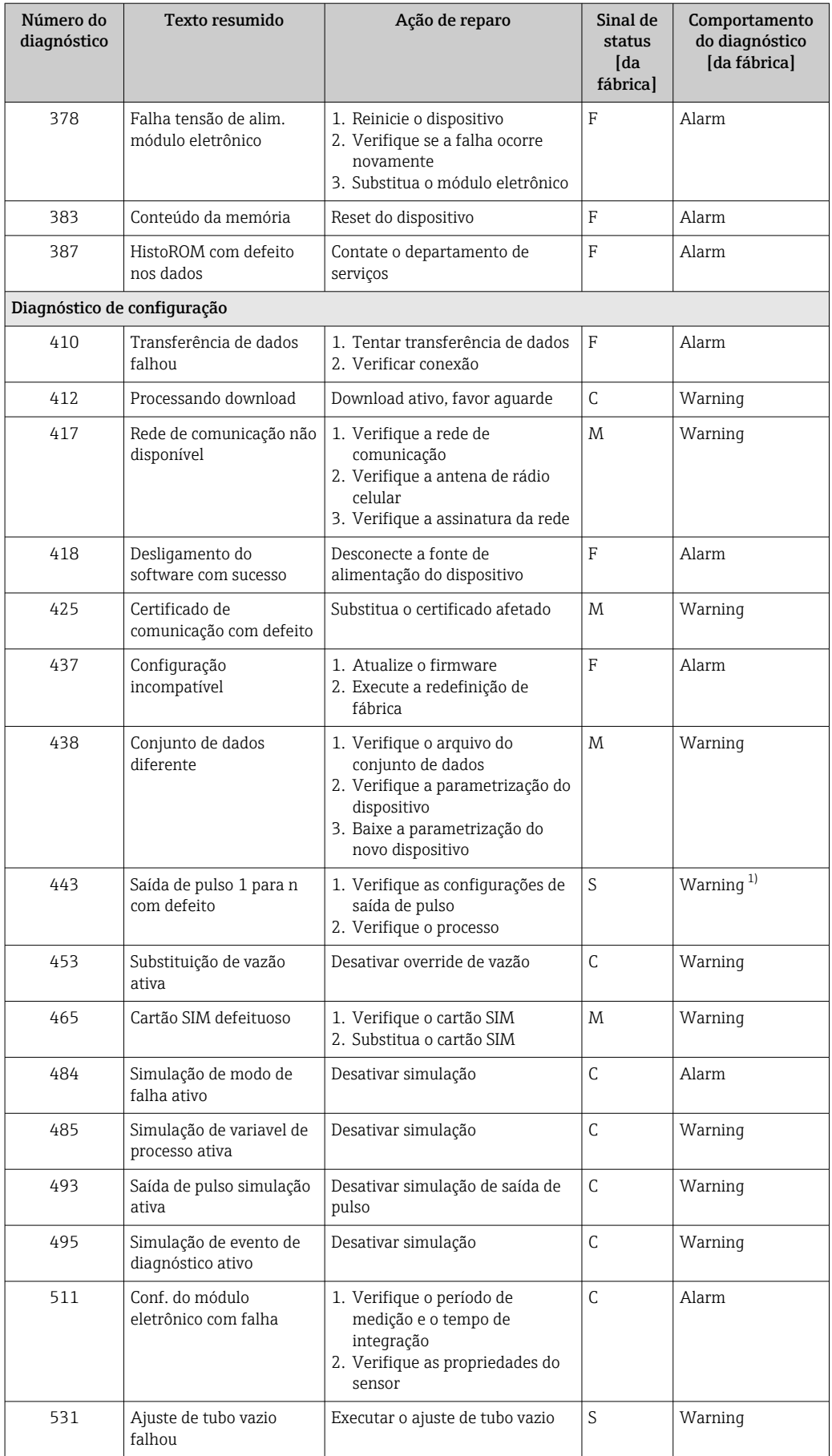

<span id="page-87-0"></span>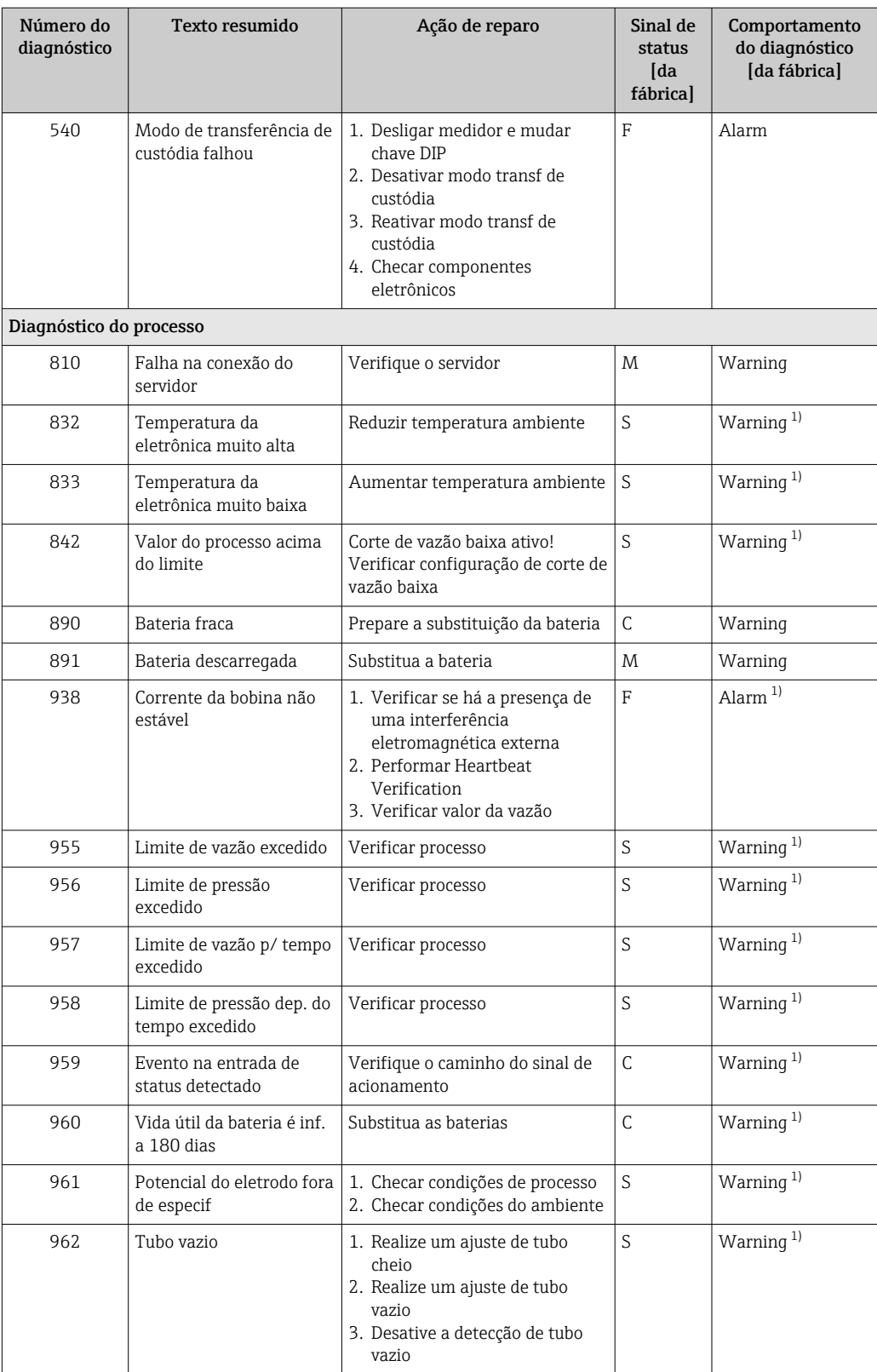

1) O comportamento de diagnóstico pode ser alterado.

## 12.6 Eventos de diagnóstico pendentes

O menu Diagnóstico permite ao usuário visualizar o evento de diagnóstico atual e o evento de diagnóstico anterior separadamente.

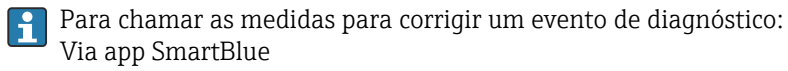

Outros eventos de diagnóstico pendentes podem ser exibidos em submenu Lista de H diagnóstico  $\rightarrow$   $\blacksquare$  89.

#### Navegação

Menu "Diagnóstico" → Diagnostico ativo

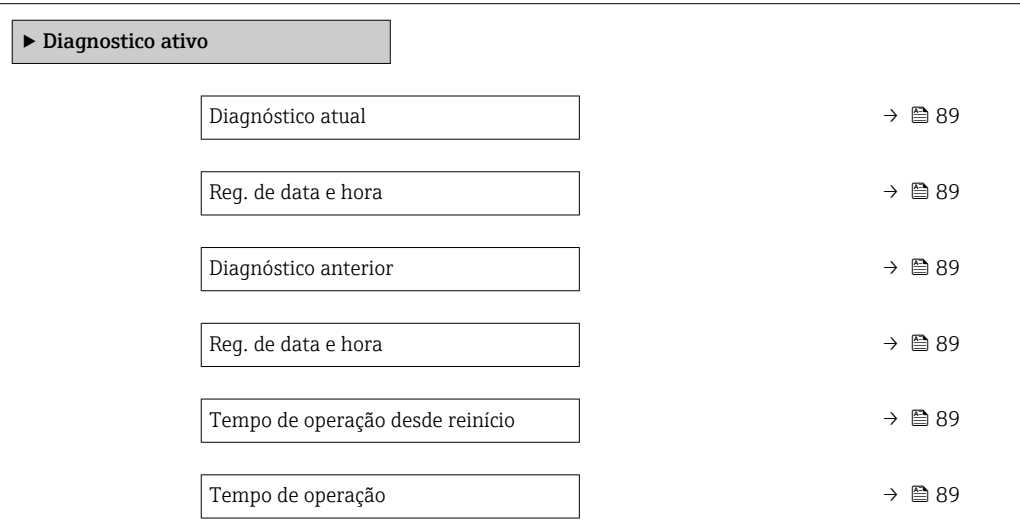

#### Visão geral dos parâmetros com breve descrição

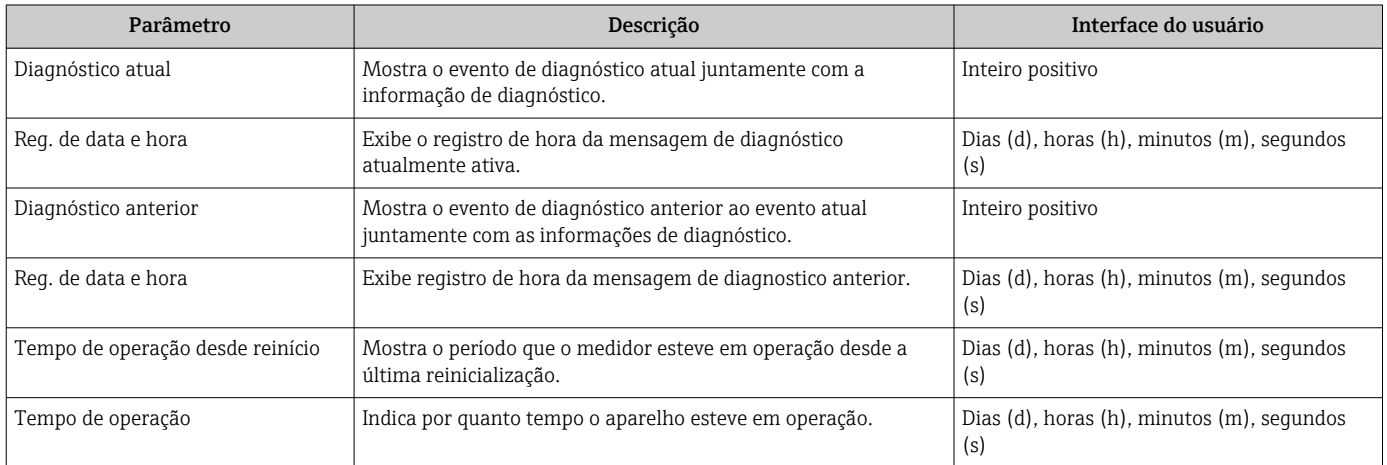

## 12.7 Lista de diagnóstico

É possível exibir até 5 eventos de diagnóstico pendentes no momento em submenu Lista de diagnóstico juntamente com as informações de diagnóstico associadas. Se mais de 5 eventos de diagnóstico estiverem pendentes, o display exibe os eventos de prioridade máxima.

#### Caminho de navegação

Diagnóstico → Lista de diagnóstico

Para chamar as medidas para corrigir um evento de diagnóstico: Via app SmartBlue

## 12.8 Registro de eventos

#### 12.8.1 Leitura do registro de eventos

O submenu Lista de eventos fornece uma visão geral cronológica das mensagens de evento que ocorreram.

#### Caminho de navegação

Menu Diagnóstico  $\rightarrow$  submenu Registro de eventos  $\rightarrow$  Lista de eventos

100 mensagens de evento podem ser exibidas em ordem cronológica.

O histórico de evento inclui entradas para:

- Eventos de diagnóstico →  $\triangleq$  85
- Eventos de informação  $\rightarrow$   $\blacksquare$  90

Além do tempo de operação quando o evento ocorreu, cada evento também recebe um símbolo que indica se o evento ocorreu ou terminou:

- Evento de diagnósticos
	- $\bullet$   $\odot$ : Ocorrência do evento
	- $\bullet$ : Fim do evento
- Evento de informação
- : Ocorrência do evento

Para chamar as medidas para corrigir um evento de diagnóstico: Via app SmartBlue

Para filtragem das mensagens de evento exibidas →  $\triangleq$  90 ÷

#### 12.8.2 Filtragem do registro de evento

Usando parâmetro Opções de filtro é possível definir qual categoria de mensagem de evento é exibida no submenu Lista de eventos.

#### Caminho de navegação

Diagnóstico → Registro de eventos → Opções de filtro

#### Categorias de filtro

- Todos
- $\blacksquare$  Falha (F)
- Verificação da função (C)
- Fora de especificação (S)
- Necessário Manutenção (M)
- Informação (I)

#### 12.8.3 Visão geral dos eventos de informações

Diferente de um evento de diagnóstico, um evento de informação é exibido no registro de eventos somente e não na lista de diagnóstico.

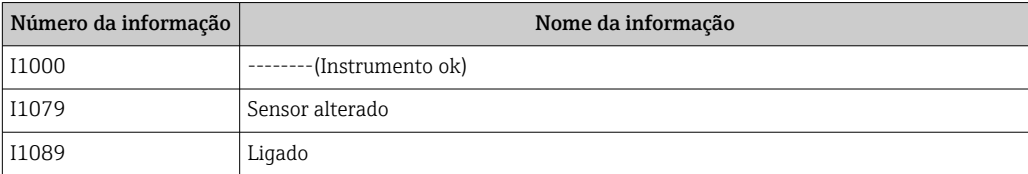

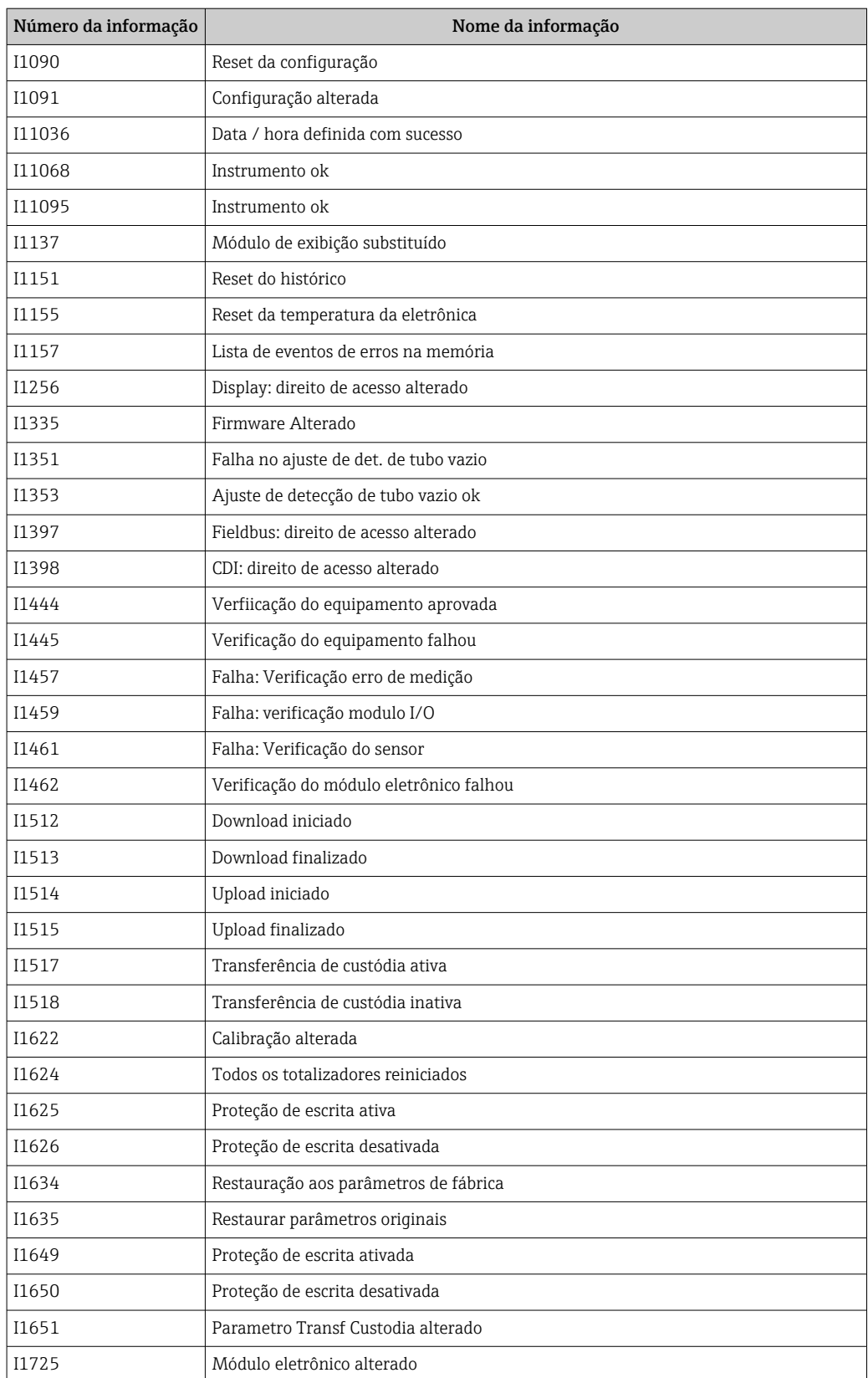

## 12.9 Reinicialização do medidor

Toda a configuração do equipamento ou parte da configuração pode ser redefinida para um estado definido no Parâmetro Reset do equipamento ( $\rightarrow \blacksquare$  92).

#### Navegação

Menu "Sistema" → Gerenciamento do dispositivo → Reset do equipamento

#### Visão geral dos parâmetros com breve descrição

<span id="page-91-0"></span>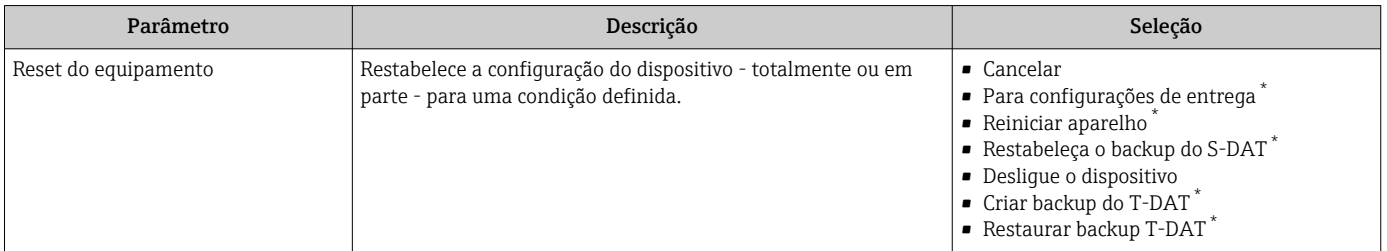

Visibilidade depende das opções ou configurações do equipamento.

## 12.10 Informações do equipamento

O submenu Informações do equipamento contém todos os parâmetros que exibem informações diferentes para a identificação do equipamento.

#### Navegação

Menu "Sistema" → Informação → Equipamento

#### Visão geral dos parâmetros com breve descrição

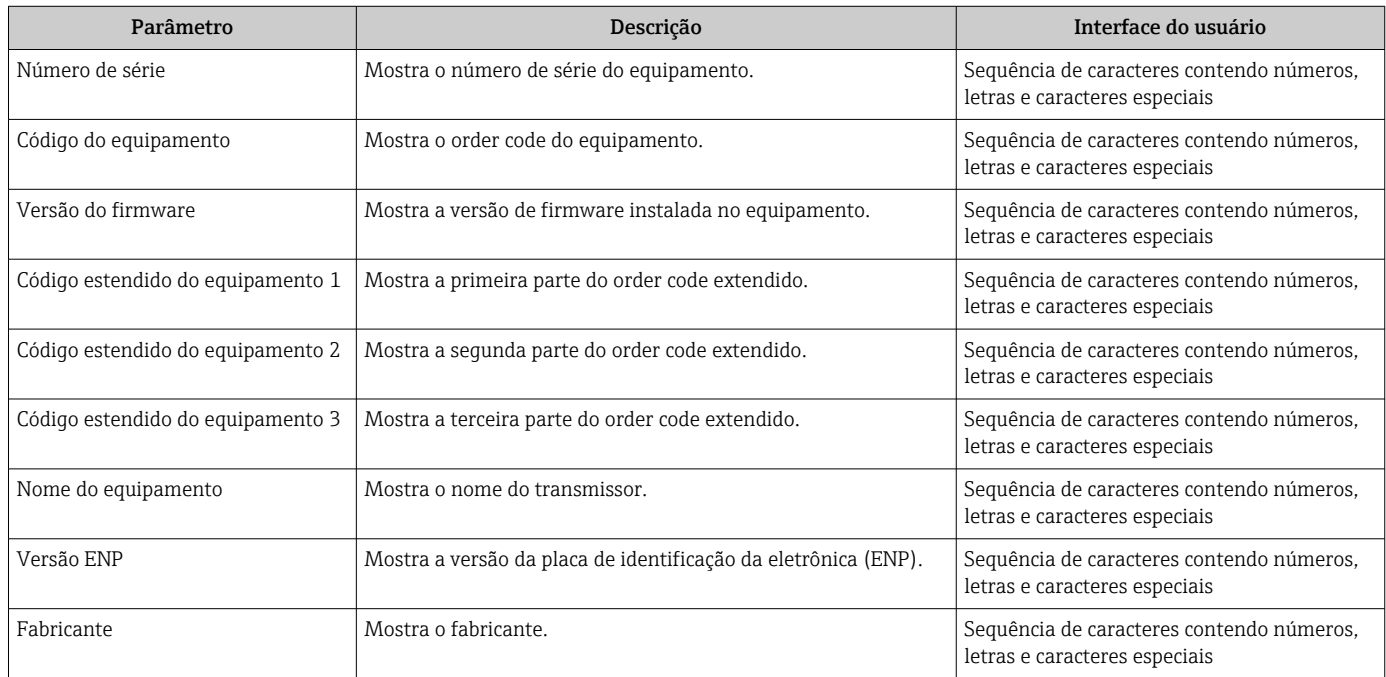

## 12.11 Histórico do firmware

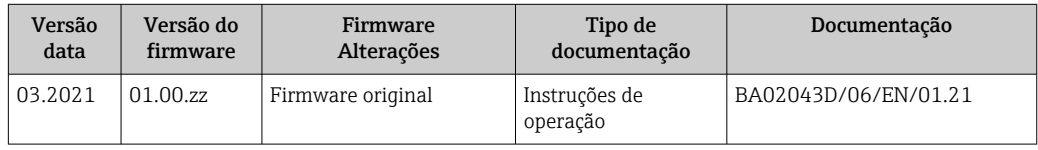

## 13 Manutenção

## 13.1 Serviço de manutenção

Nenhum trabalho de manutenção especial é exigido.

#### 13.1.1 Limpeza externa

Ao limpar a parte externa do medidor, use sempre agentes de limpeza que não ataquem a superfície do invólucro ou as juntas.

#### **A**ATENÇÃO

Os agentes de limpeza podem danificar o invólucro plástico do transmissor!

- ‣ Não utilizar vapor de alta pressão.
- ‣ Utilizar apenas os agentes de limpeza permitidos especificados.

#### Agentes de limpeza permitidos para o invólucro plástico:

- Produtos de limpeza domésticos comercialmente disponíveis
- Álcool metílico ou álcool isopropílico
- Soluções de sabão neutro

## 13.1.2 Limpeza interior

Não está prevista limpeza interior para o equipamento.

#### 13.1.3 Substituir as baterias

#### **A**ATENÇÃO

As baterias podem explodir se não forem manuseadas corretamente!

- ‣ Não recarregue as baterias.
- ‣ Não abra as baterias.
- ‣ Não exponha as baterias à chama aberta.

#### Substituição do pacote de bateria

#### **AATENÇÃO**

#### As baterias podem explodir se não forem manuseadas corretamente!

- ‣ Não recarregue as baterias.
- ‣ Não abra as baterias.
- ‣ Não exponha as baterias à chama aberta.

Medidas de segurança devem ser tomadas ao armazenar baterias. Observe as instruções nas folhas de dados de segurança para as baterias (FOLHAS DE DADOS DE SEGURANÇA MATERIAL).

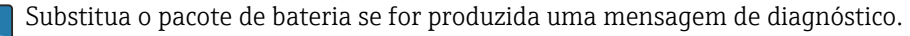

Observe a faixa de temperatura especificada para as baterias.

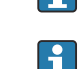

Se o equipamento não estiver mais funcionando devido a uma bateria descarregada, o capacitor do buffer deverá ser substituído, assim como a bateria.

*Verifique o estado da carga da bateria através do aplicativo SmartBlue*

1. Abra Sistema.

- 2. Abra Power (battery).
- 3. Abra State of charge battery 1ou State of charge battery 2.

4. Desligue o equipamento conforme descrito abaixo e substitua o pacote de bateria vazio.

#### *Desligue o dispositivo*

- 1. Abra Sistema.
- 2. Abra Gerenciamento do dispositivo.
- 3. Abra Reset do equipamento.
- 4. Selecione Desligue o dispositivo.
- 5. Pressione OK para confirmar.
	- Assim que F418 aparecer no display local, o equipamento pode ser desconectado da fonte de alimentação através da minisseletora B sem qualquer perda de dados. Se uma fonte de alimentação externa (pacote de bateria externo) estiver disponível, o equipamento não precisará ser desligado.
- 6. Substitua o pacote de bateria vazio.

*Substituição do pacote de bateria vazio - Promag 800*

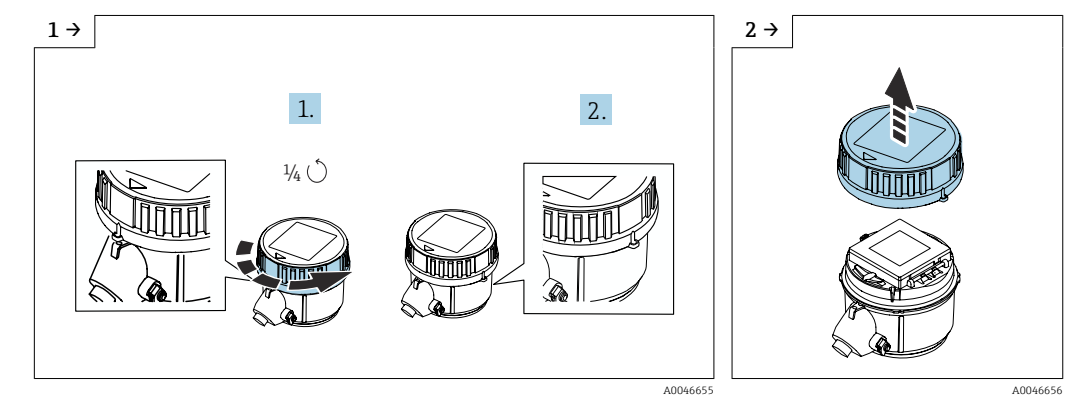

- ► Gire a tampa 1/4 para a direita. <br>● Levante a tampa.
- 

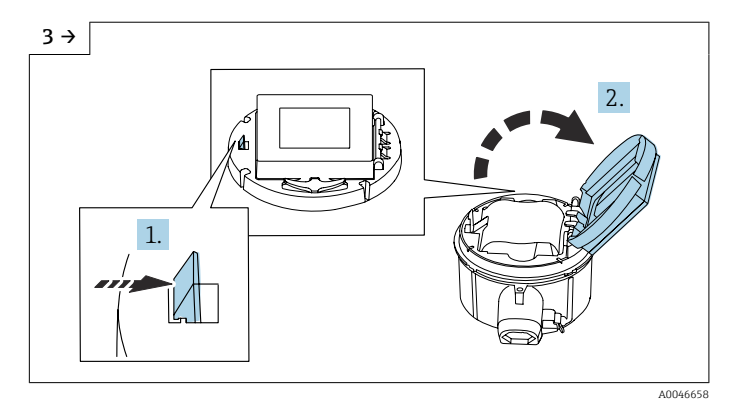

‣ Abra a tampa do portador dos componentes eletrônicos.

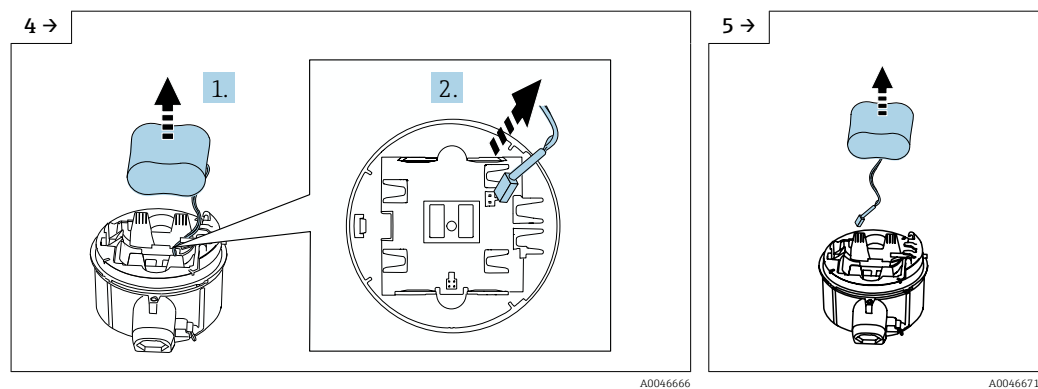

‣ Retire a bateria do compartimento da bateria (ela permanece no entanto conectada) e desconecte o conector da bateria.

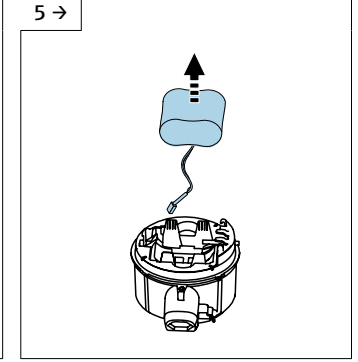

‣ Agora remova a bateria do compartimento da bateria completamente.

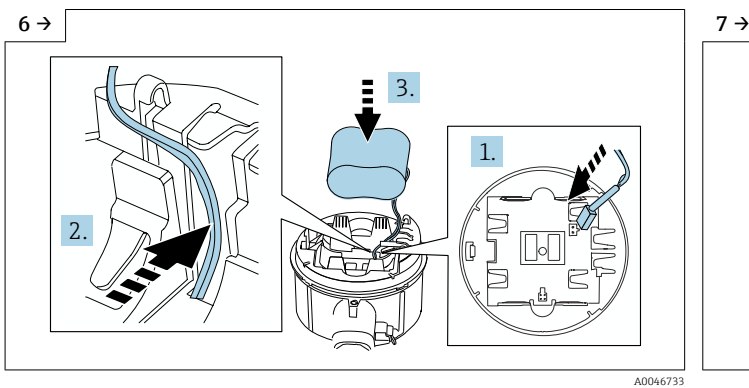

‣ Insira o conector da bateria e coloque o cabo no recesso do portador da bateria como mostrado na figura. Coloque a bateria no compartimento da bateria.

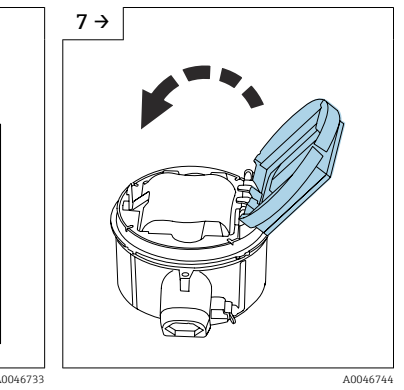

‣ Feche a tampa do portador da bateria.

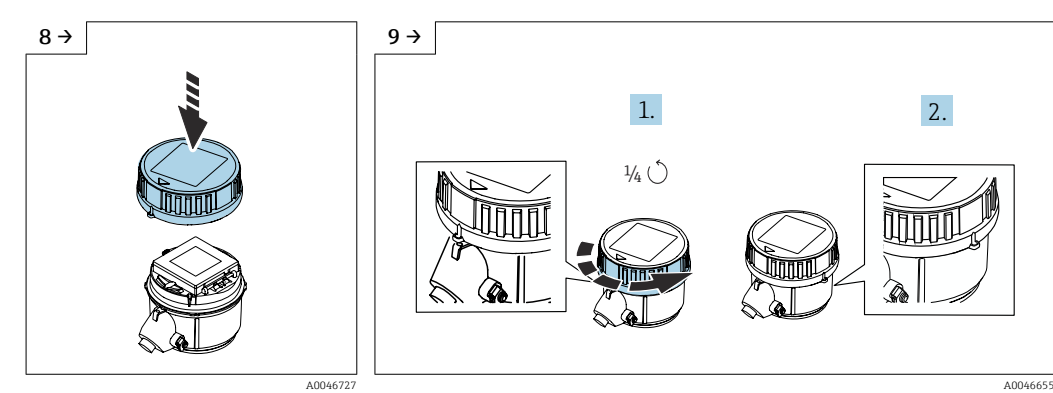

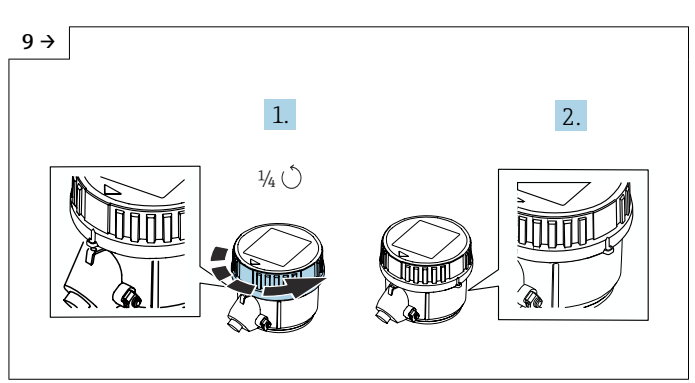

- ‣ Instale a tampa no invólucro do transmissor.
- $\blacktriangleright$  Gire a tampa 1/4 para a direita.

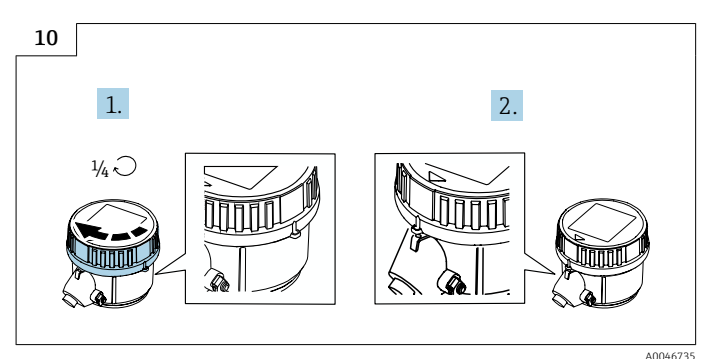

- ‣ Gire a tampa 1/4 para a esquerda.
- Endress+Hauser 95

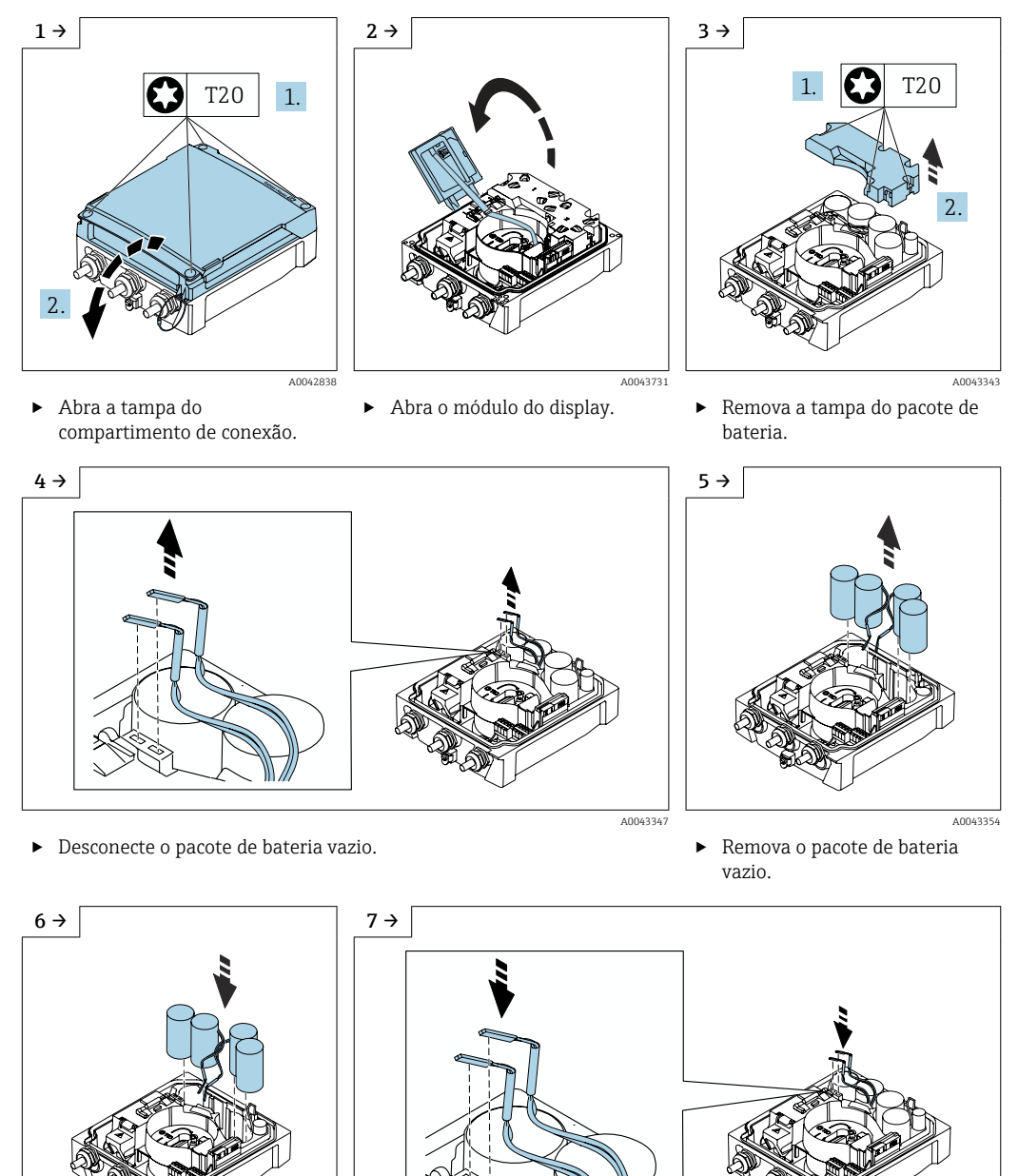

*Substituição do pacote de bateria vazio - Promag 800 Avançado*

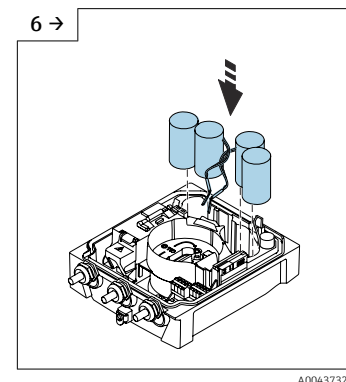

‣ Insira um novo pacote de bateria.

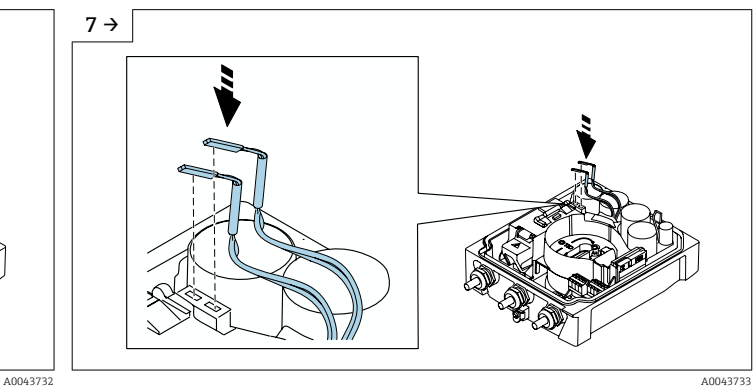

- ► Conecte o conector do novo pacote de bateria.<br>► O equipamento liga novamente. Depois de 15
- ‣ O equipamento liga novamente. Depois de 15 segundos, um valor medido aparece no display.

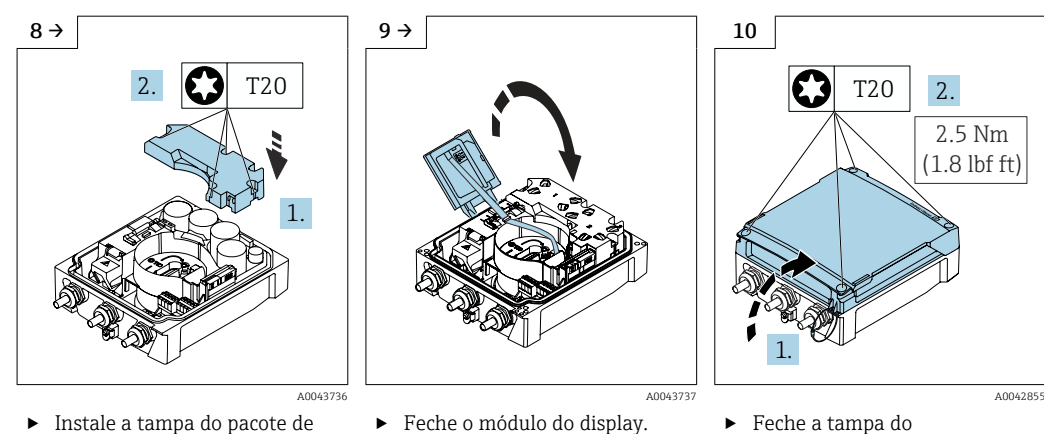

compartimento de conexão. ‣ Confirme a substituição da bateria.

#### *Confirme a substituição da bateria*

1. Abra Sistema.

bateria.

- 2. Abra Gerenciamento de energia.
- 3. Abra Confirme a substituição da bateria.
- 4. Selecione o número do pacote de bateria que foi substituído.
- 5. Pressione OK para confirmar.
	- A substituição do pacote de bateria está concluída.

#### Substituição das baterias no pacote de bateria externo

#### **AATENÇÃO**

#### As baterias podem explodir se não forem manuseadas corretamente!

- ‣ Não recarregue as baterias.
- $\triangleright$  Não abra as baterias.
- ‣ Não exponha as baterias à chama aberta.

O pacote de bateria externo pode ser operado com baterias de lítio tionilo cloreto de <u>| - 1</u> 3,6 V D e também com baterias alcalinas de 1,5 V D. Somente insira baterias do mesmo tipo e nível de arga no pacote de bateria externo.

A Endress+Hauser recomenda as seguintes baterias de lítio tionilo cloreto:

- Tadiran SL2780
- Saft LS33600
- **Eve ER34615**
- Tadiran SL2880

A Endress+Hauser recomenda as seguintes baterias alcalinas:

- Energizer E95
- Duracell MX1300
- Panasonic LR20XWA
- Varta 4020

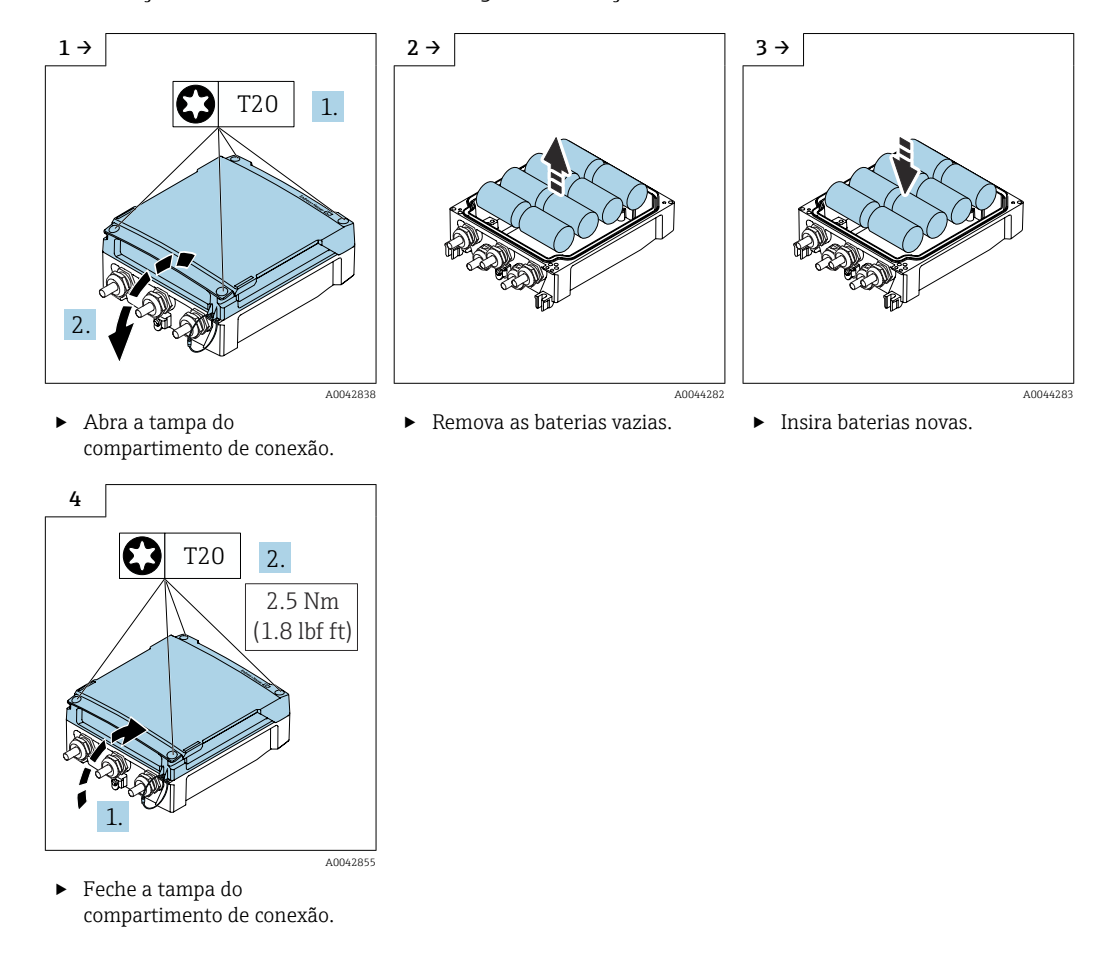

#### *Substituição de baterias vazias - Promag 800 Avançado*

O equipamento não exibe a capacidade restante das baterias externas. O valor no  $| \cdot |$ display se refere exclusivamente às baterias instaladas internamente. Se estiverem conectadas baterias internas e externas, as baterias externas são usadas em primeiro lugar, e então as baterias externas são usadas.

## 13.2 Medição e teste do equipamento

A Endress+Hauser oferece uma variedade de medição e equipamento de teste, como o Netilion ou os testes de equipamento.

Sua Central de vendas Endress+Hauser pode fornecer informações detalhadas sobre Ŀ os serviços.

Lista de alguns dos equipamentos de medição e teste: →  $\triangleq$  102

## 13.3 Assistência técnica da Endress+Hauser

A Endress+Hauser oferece uma ampla variedade de serviços para manutenção, como recalibração, serviço de manutenção ou testes de equipamento.

Sua Central de vendas Endress+Hauser pode fornecer informações detalhadas sobre os serviços.

## <span id="page-98-0"></span>14 Reparo

## 14.1 Notas gerais

#### 14.1.1 Conceito de reparo e conversão

O conceito de reparo e conversão da Endress+Hauser considera os seguintes aspectos:

- O medidor tem um projeto modular.
- Peças sobressalentes são agrupadas em kits lógicos com as instruções de instalação associadas.
- Reparos executados pela assistência técnica da Endress+Hauser ou por clientes devidamente treinados.
- Equipamentos certificados somente podem ser convertidos em outros equipamentos certificados pela assistência técnica da Endress+Hauser ou pela fábrica.

#### 14.1.2 Observações sobre reparo e conversão

Para o reparo e a conversão de um medidor, observe o seguinte:

- ‣ Use somente peças de reposição originais da Endress+Hauser.
- ‣ Faça o reparo de acordo com as instruções de instalação.
- ‣ Observe as normas aplicáveis, as regulamentações federais/nacionais, documentação Ex (XA) e certificados.
- ‣ Documente todos os reparos e conversões e insira os detalhes no Netilion Analytics.

## 14.2 Peças de reposição

*Device Viewer* ([www.endress.com/deviceviewer\)](https://www.endress.com/deviceviewer):

Todas as peças de reposição do medidor, junto com o código de pedido, são listadas aqui e podem ser solicitados. Se estiver disponível, os usuários também podem fazer o download das Instruções de Instalação associadas.

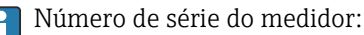

- Está localizado na etiqueta de identificação do equipamento.
- Pode ser lido através do parâmetro **Número de série** ( $\rightarrow \Box$ 92) em submenu Informações do equipamento.

## 14.3 Assistência técnica da Endress+Hauser

A Endress+Hauser oferece uma grande abrangência de serviços.

Sua Central de vendas Endress+Hauser pode fornecer informações detalhadas sobre os serviços.

## 14.4 Devolução

As especificações para devolução segura do equipamento podem variar, dependendo do tipo do equipamento e legislação nacional.

- 1. Consulte a página na internet para mais informações: https://www.endress.com/support/return-material
	- Selecione a região.
- 2. Se estiver devolvendo o equipamento, embale-o de maneira que ele esteja protegido com confiança contra impactos e influências externas. A embalagem original oferece a melhor proteção.

## 14.5 Descarte

## 図

Se solicitado pela Diretriz 2012/19/ da União Europeia sobre equipamentos elétricos e eletrônicos (WEEE), o produto é identificado com o símbolo exibido para reduzir o descarte de WEEE como lixo comum. Não descartar produtos que apresentam esse símbolo como lixo comum. Ao invés disso, devolva-os ao fabricante para descarte sob as condições aplicáveis.

#### 14.5.1 Remoção do medidor

1. Desligue o equipamento.

#### **AATENÇÃO**

Perigo às pessoas pelas condições do processo!

- ‣ Cuidado com as condições perigosas do processo como a pressão no equipamento de medição, a alta temperatura ou meios agressivos.
- 2. Faça as etapas de instalação e de conexão das seções "Instalação do medidor" e "Conexão com o medidor" na ordem inversa. Observe as instruções de segurança.

#### 14.5.2 Descarte do medidor

#### **AATENÇÃO**

Risco para humanos e para o meio ambiente devido a fluidos que são perigosos para a saúde.

‣ Certifique-se de que o medidor e todas as cavidades estão livres de resíduos de fluidos que são danosos à saúde ou ao meio ambiente, como substâncias que permearam por frestas ou difundiram pelo plástico.

Siga as observações seguintes durante o descarte:

- ‣ Verifique as regulamentações federais/nacionais.
- ‣ Garanta a separação adequada e o reuso dos componentes do equipamento.

#### 14.5.3 Descarte da bateria

Descarte das baterias de acordo com as regulamentações locais.

## 15 Acessórios

Vários acessórios, que podem ser solicitados com o equipamento ou posteriormente da Endress+Hauser, estão disponíveis para o equipamento. Informações detalhadas sobre o código de pedido em questão estão disponíveis em seu centro de vendas local Endress +Hauser ou na página do produto do site da Endress+Hauser: [www.endress.com.](https://www.endress.com)

## 15.1 Acessórios específicos do equipamento

#### 15.1.1 Para o transmissor Proline 800 - Padrão

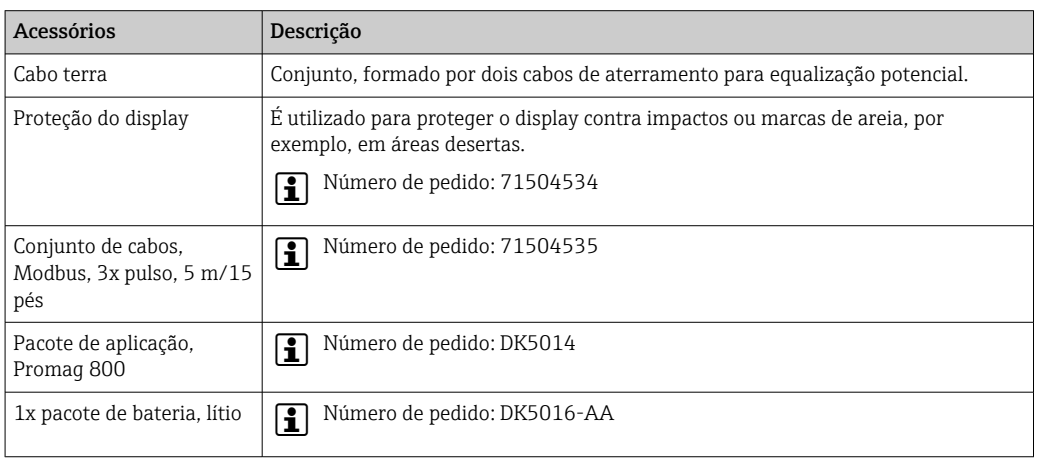

## 15.1.2 Para o Proline 800 - Transmissor avançado

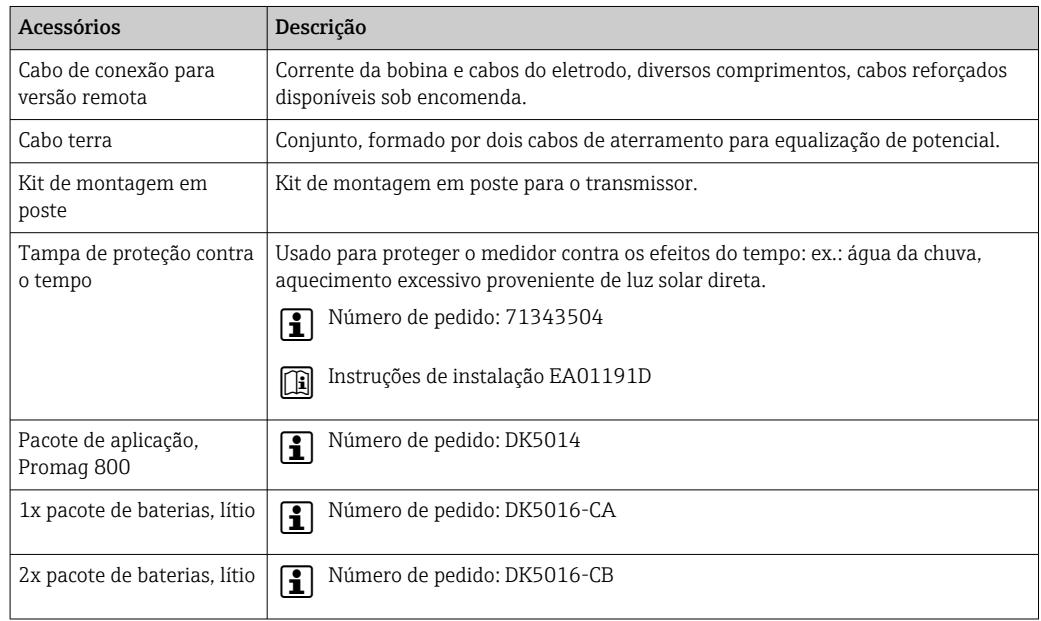

#### 15.1.3 Para o sensor

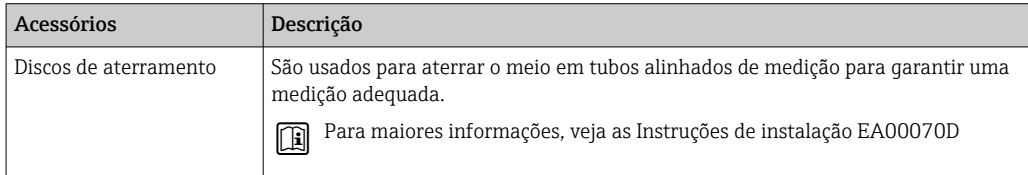

## <span id="page-101-0"></span>15.2 Acessórios específicos do serviço

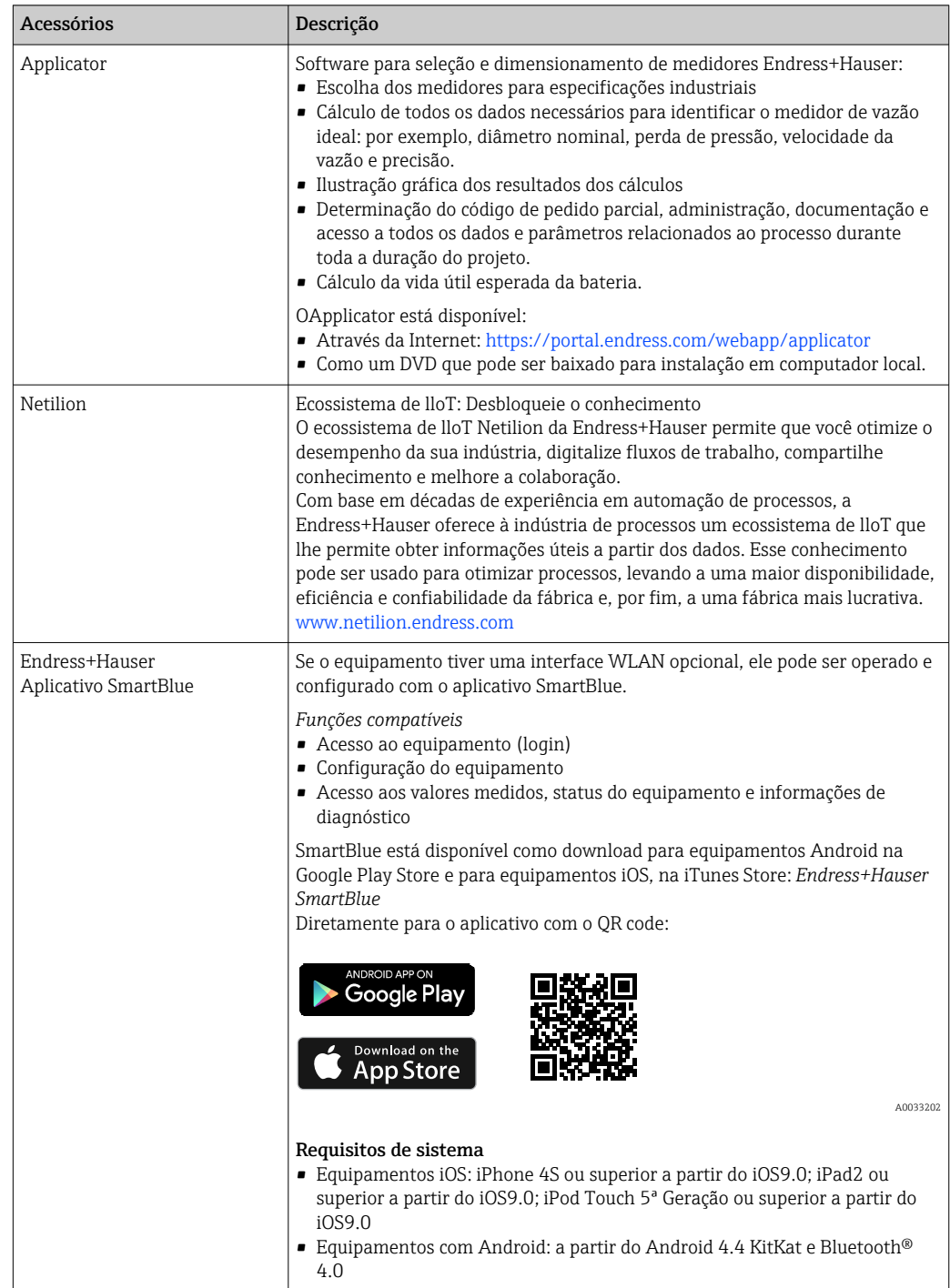

## 16 Dados técnicos

## 16.1 Aplicação

O medidor somente é adequado para medição de vazão de líquidos com uma condutividade mínima de 20 µS/cm.

Para garantir que o equipamento permaneça em condições de operação apropriada para sua vida útil, use o medidor apenas com um meio para o qual as partes molhadas do processo sejam suficientemente resistentes.

## 16.2 Função e projeto do sistema

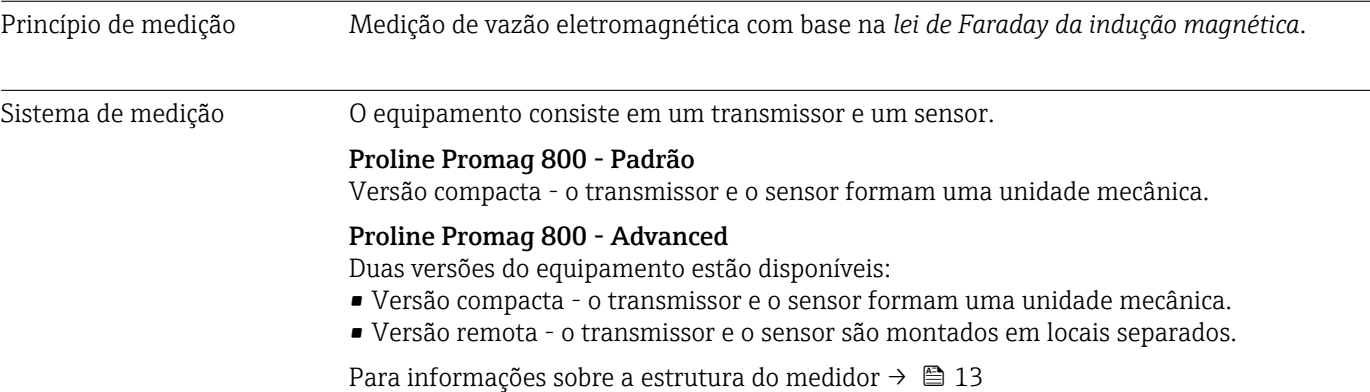

## 16.3 Entrada

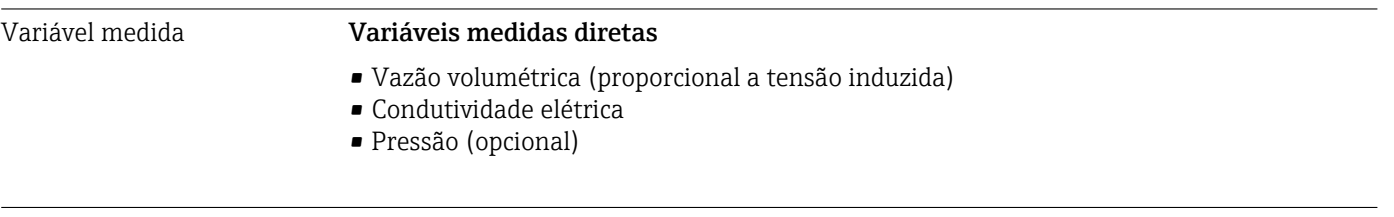

Faixa de medição Tipicamente v = 0.01 para 10 m/s (0.03 para 33 ft/s) com a precisão especificada Condutividade elétrica: ≥ 20 μS/cm para líquidos em geral

*Valores característicos da vazão em unidades SI*

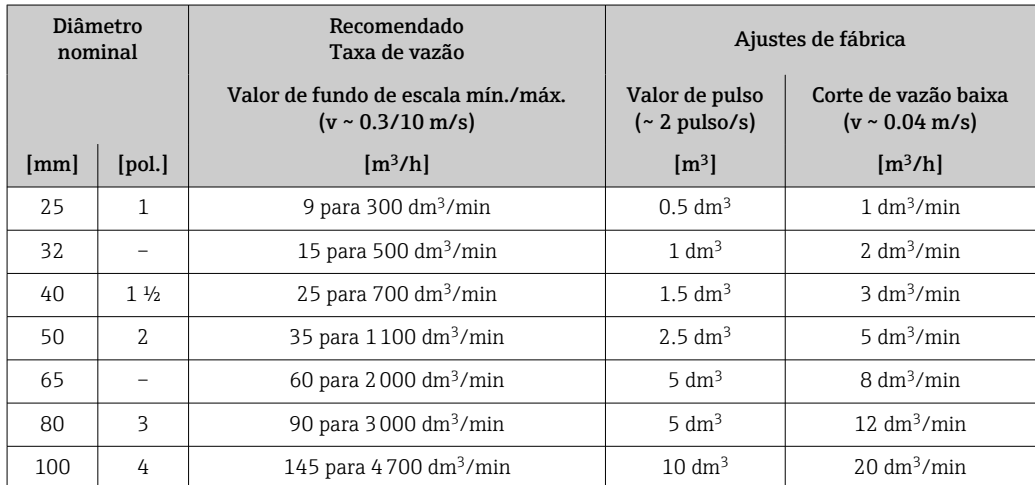

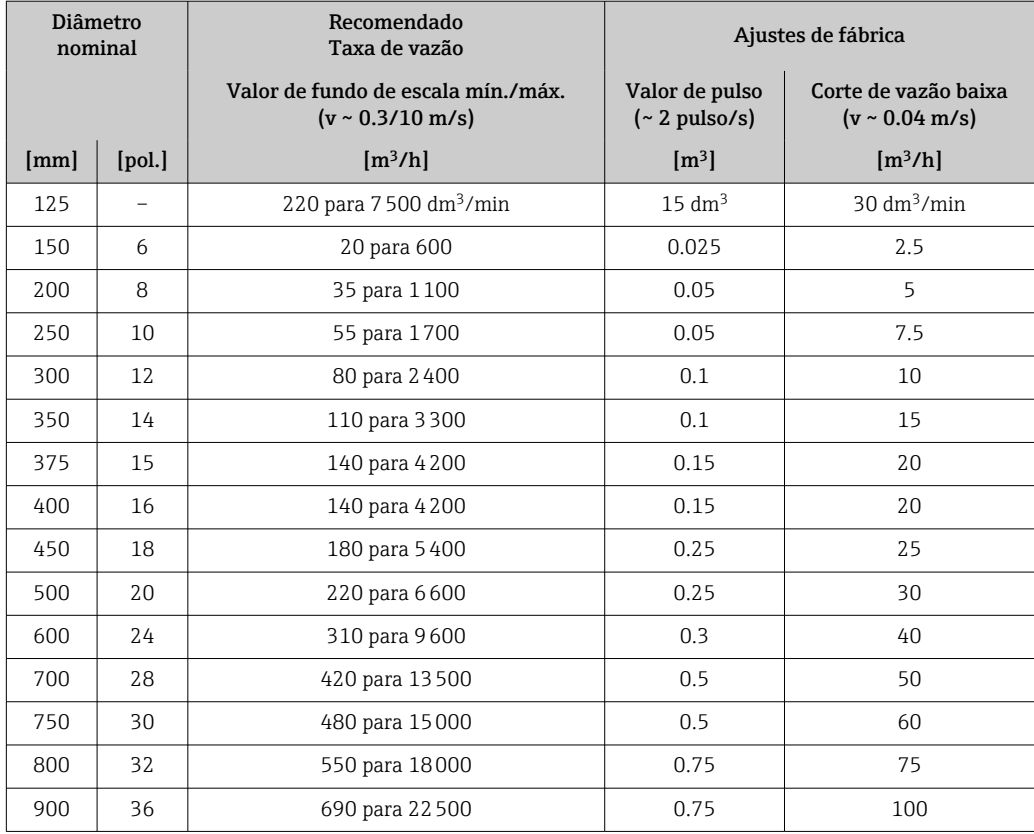

#### *Valores característicos da vazão em unidades US*

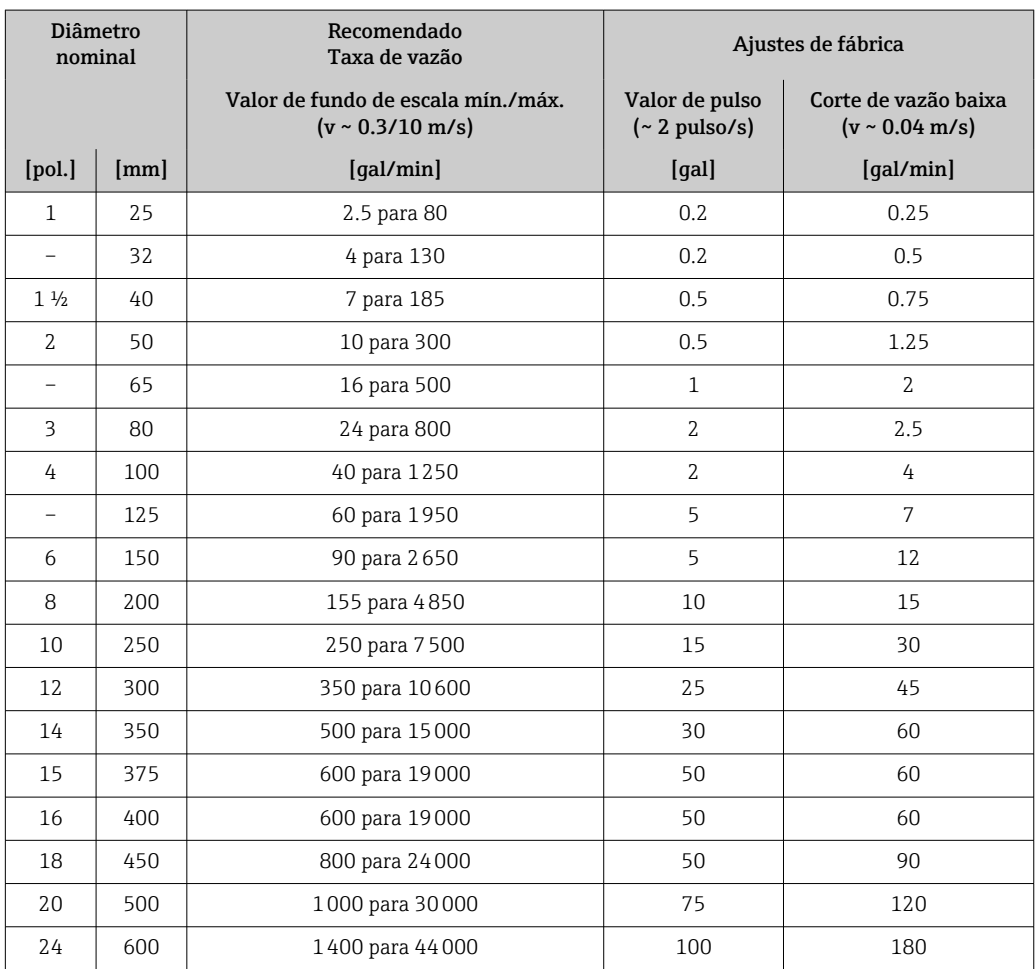

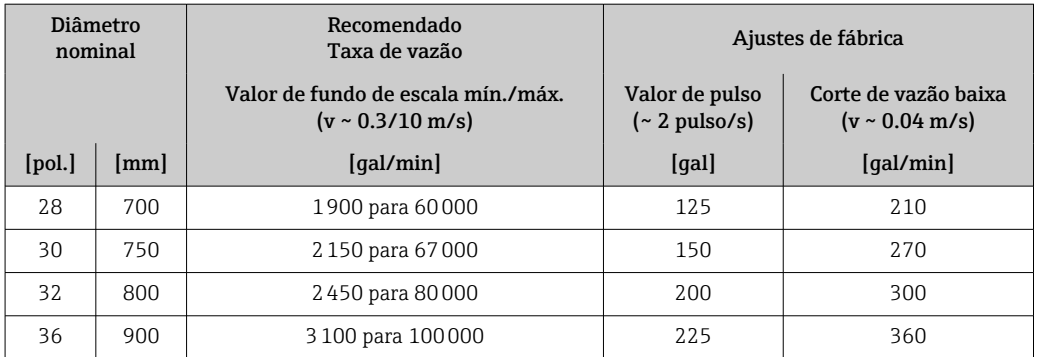

#### Faixa de medição recomendada

Limite de vazão →  $\triangleq$  118

Para transferência de custódia, a aprovação aplicável determina a faixa de medição permitida, o valor de pulso e o corte de baixa vazão.

Faixa de vazão operável Acima de 1000 : 1

No caso de transferência de custódia, a aprovação aplicável determina a faixa de vazão operacional permitida.

#### Sinal de entrada Valores externos medidos

#### *Comunicação digital*

Os valores medidos são gravados pelo sistema de automação via Modbus RS485.

#### Entrada de status

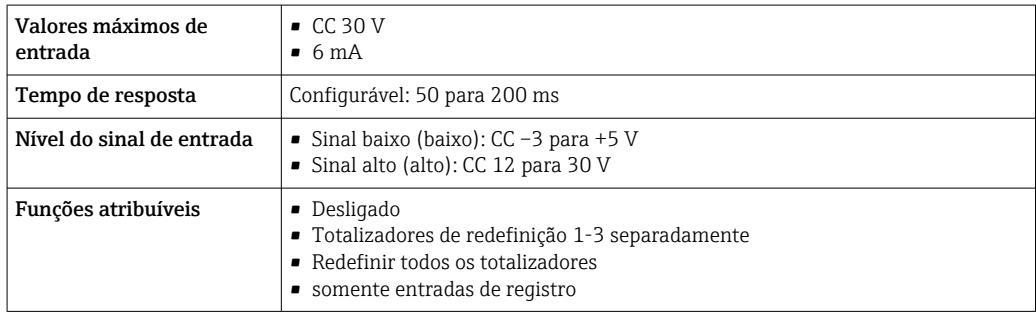

#### Entrada de status, modo de economia de energia

Para ativar a entrada de status, o sinal deve mudar de nível baixo para nível alto com um tempo de incremento máximo de 10 ms e o nível alto deve estar presente pelo menos pela duração do tempo de resposta. O sinal de entrada pode então ser definido novamente como "baixo". Depois disso, a entrada de status está pronta para outra ativação.

## 16.4 Saída

#### Sinal de saída **Status/saída em pulso**

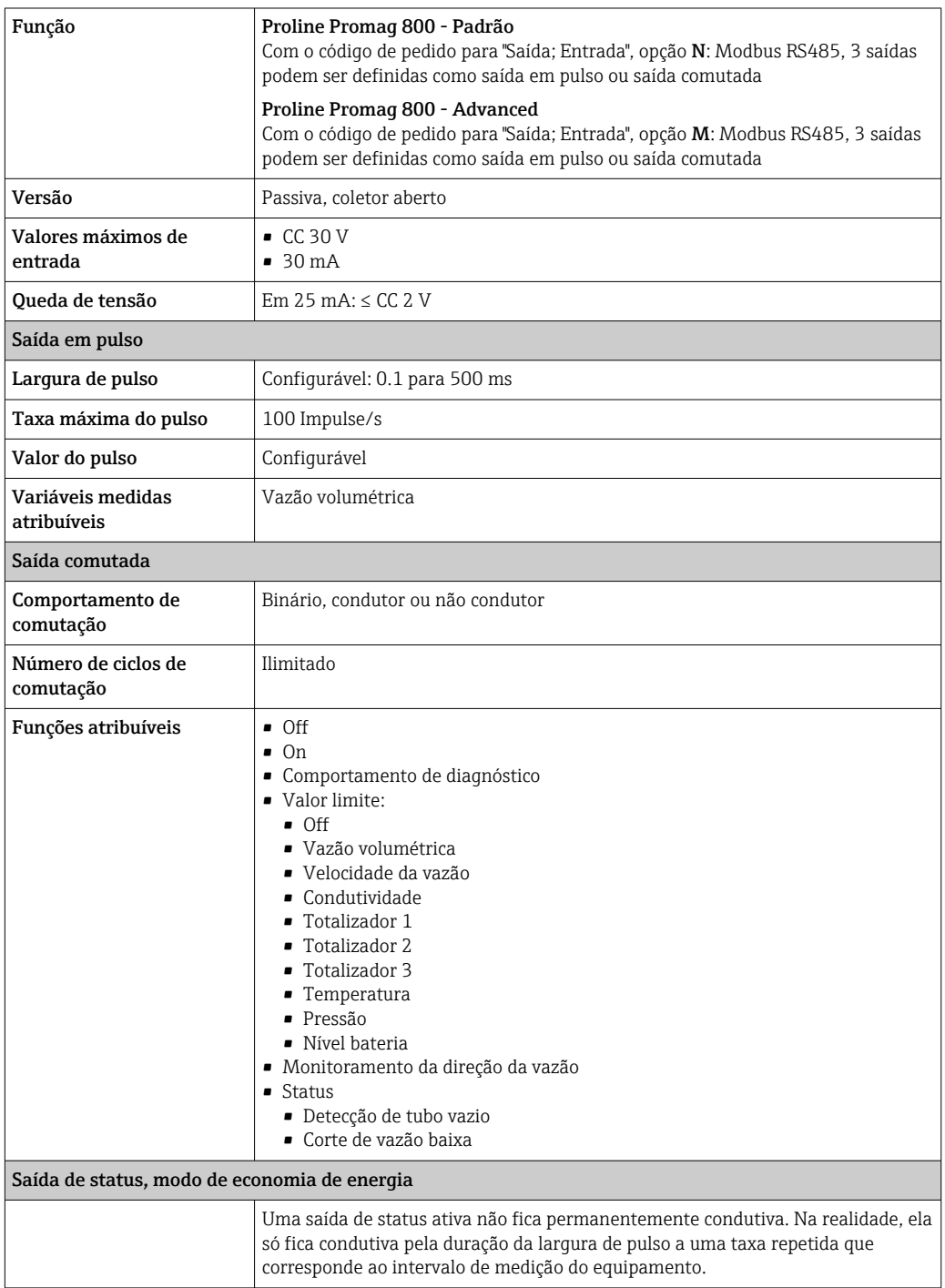

#### Modbus RS485

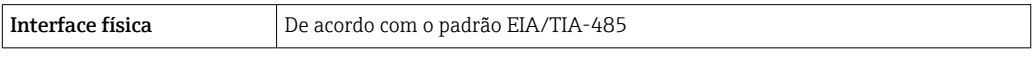

Sinal no alarme Dependendo da interface, uma informação de falha é exibida, como segue.

#### Status/saída em pulso

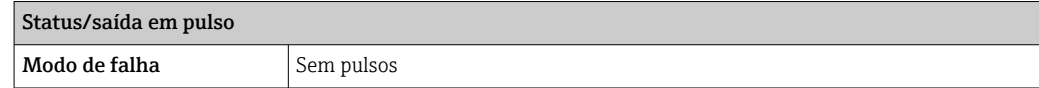

#### Modbus RS485

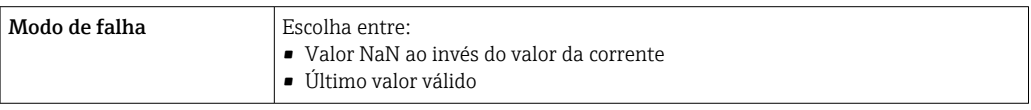

#### Display local

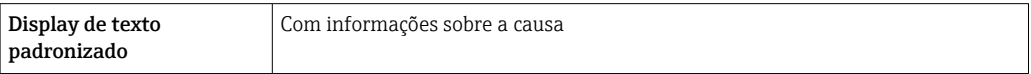

#### Interface/protocolo

Através de comunicação digital:

- Aplicativo SmartBlue
- Modbus RS485

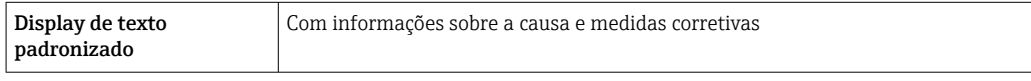

Corte vazão baixo Os pontos de comutação para cortes de vazão baixo podem ser selecionados pelo usuário.

Isolamento galvânico Os seguintes circuitos são isolados galvanicamente entre si:

• Entradas

• Saídas

• Fonte de alimentação opcional com código de pedido para "Fornecimento de energia", opção K "100-240 Vca/19-30 Vcc, bateria de lítio" e opção S "100-240 Vca/19-30 Vcc, sem bateria"

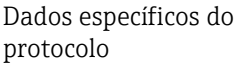

#### Modbus RS485

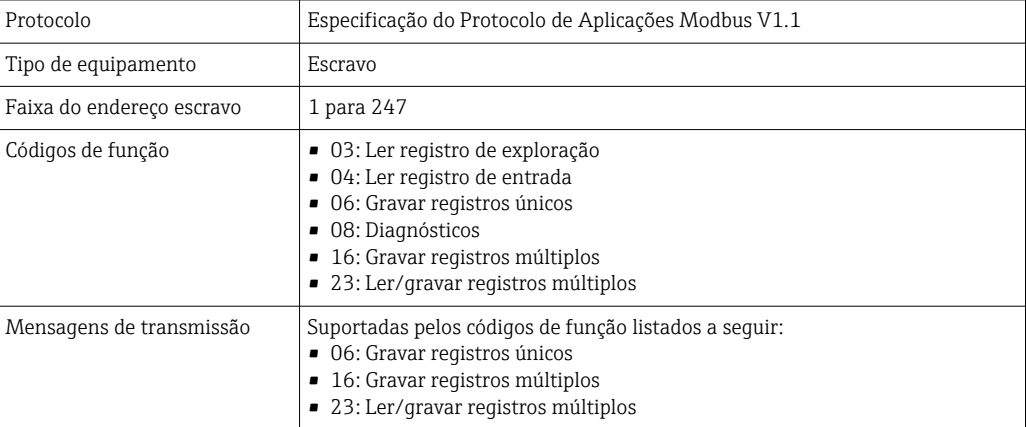

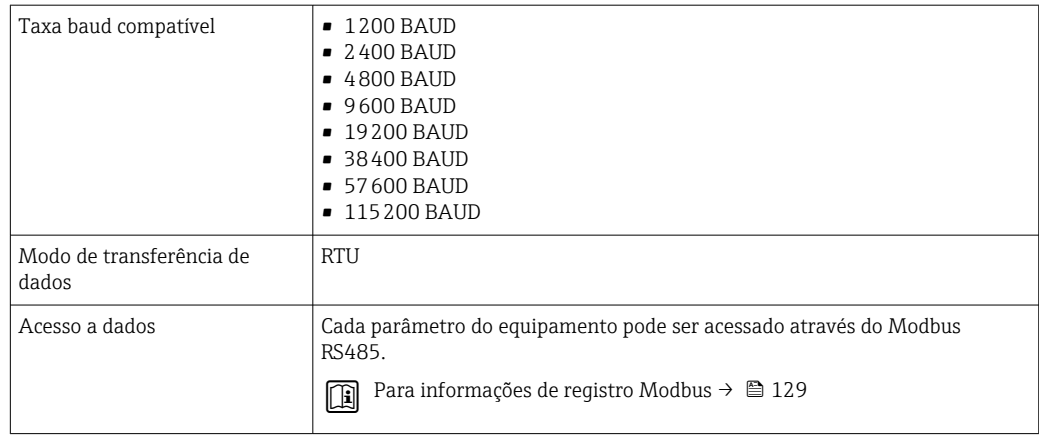

#### Modo de economia de energia Modbus RS485

Se o equipamento não for energizado através da tensão da rede elétrica externa (somente possível com o código de pedido para "Fonte de energia", opção K "100-240Vca/ 19-30Vcc, através de lítio" e a opção S "100-240Vca/19-30Vcc, sem bateria"), o circuito Modbus-RS485 no transmissor, por exemplo, escravo, é desativado entre os dois ciclos de comunicação para economizar energia. Para ativar o circuito e se comunicar com o escravo, é necessário fornecer uma função tentar novamente no Modbus mestre a qual reenvia um telegrama para o escravo se nenhuma resposta for recebida. Além disso, a minisseletora A no módulo de eletrônica deve ser ajustada como "LIGADO". → ■ 11

O primeiro telegrama enviado pelo mestre ativa primeiro o circuito Modbus RS485 no escravo. Depois de um período específico, definido pelo mestre, no qual o subordinado não envia uma resposta, o mestre envia uma nova tentativa de mensagem com o mesmo conteúdo. O escravo pode interpretar e responder a esse telegrama. O circuito Modbus-RS485 é desativado novamente depois disso.

Essa abordagem é particularmente adequada para taxas de produção de dados baixa e conexão ponto a ponto. Recomenda-se a fonte de alimentação através da tensão da rede elétrica para taxas de produção de dados altas e redes de barramentos.

#### Registro de dados O registro de dados armazena até 10.000 (opcionalmente 50.000) registros de dados de protocolo. Uma entrada de registro é formada por um registro de data e hora e os valores configurados.

O registro de dados armazena os seguintes valores:

- Vazão volumétrica
- Pressão
- Condutividade elétrica
- Totalizador 1
- Totalizador 2
- Totalizador 3
- Estado de carga da bateria
- Status de diagnóstico do sistema

O ciclo de armazenamento (horas:minutos:segundos) aplica-se a todos os valores a serem armazenados. Se nenhum ciclo de armazenamento for selecionado, o registro de dados é desligado e não armazena mais nenhum dado.

É possível acessar o registro de dados localmente através do aplicativo SmartBlue ou através da aplicação baseada em nuvem para análise de dados.
<span id="page-108-0"></span>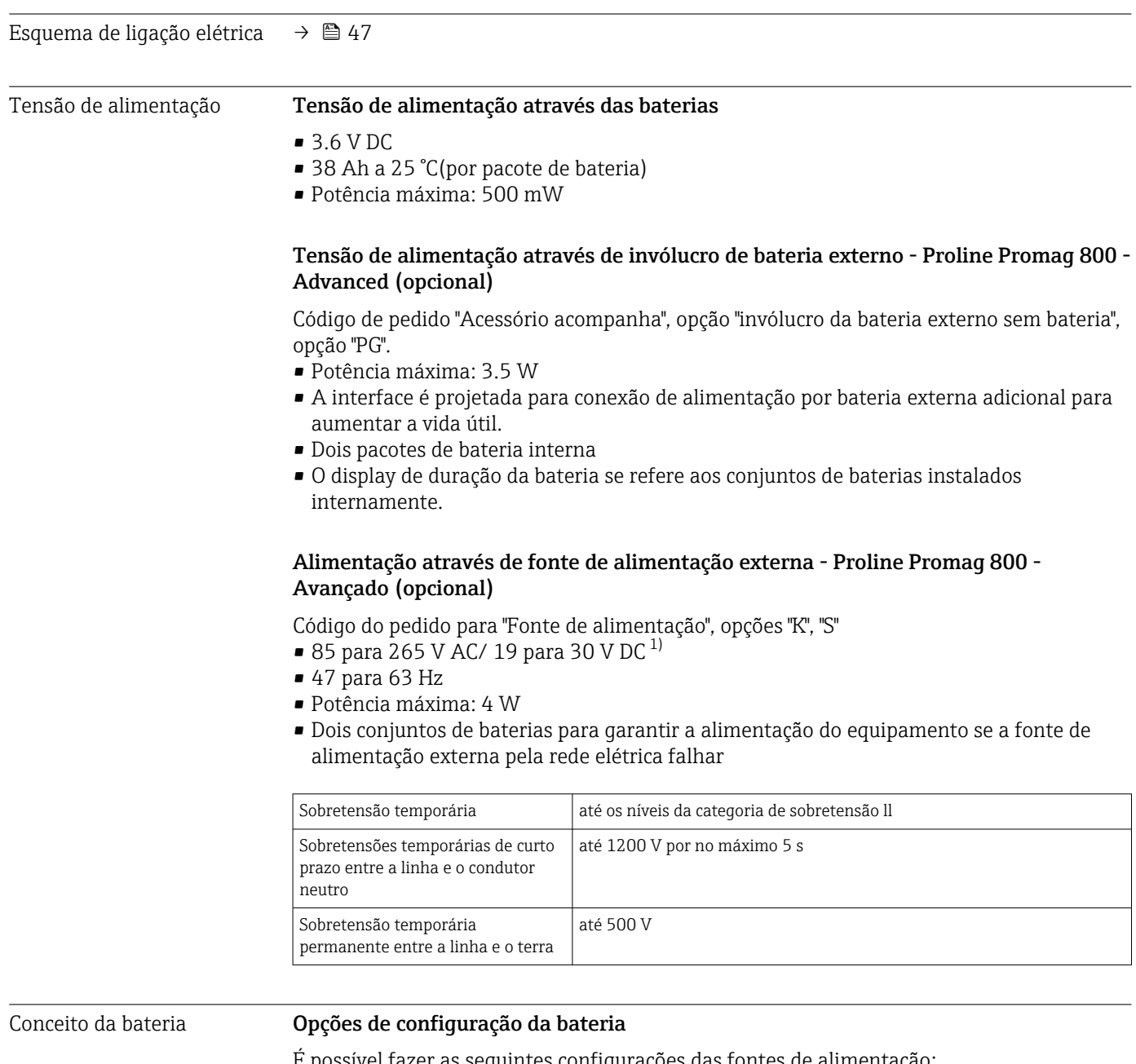

## 16.5 Fonte de alimentação

É possível fazer as seguintes configurações das fontes de alimentação:

#### Proline Promag 800 - Padrão

1 LTC 2) pacote de bateria, Código de pedido para "fonte de alimentação", opção H

#### Proline Promag 800 - Advanced

2 pacotes de bateria LTC<sup>2)</sup> e 1 capacitor do buffer <sup>3)</sup>, código de pedido para "Alimentação" de energia", opção H e K

<sup>1)</sup> Esses valores são valores mínimos e máximos absolutos. Não há tolerância aplicável. A unidade de alimentação CC deve ser testada quanto à segurança (por ex., PELV, SELV) com transientes de menos de 700 Vp.

<sup>2)</sup> Cloreto de Lítio tionilo

<sup>3)</sup> capacitor de camada híbrida de lítio

#### <span id="page-109-0"></span>Especificações da bateria LTC

- Bateria de alta potência de lítio-tionilo cloreto (tamanho D)
- 3,6 Vcc
- Não recarregável
- Capacidade nominal 38 Ah a 25 °C (por pacote de bateria)

As baterias de alta potência de lítio-tionilo cloreto são listadas na Classe de perigo 9:

Materiais Perigosos Diversos.

Observe as regulamentações de materiais perigosos descritas na Folha de Dados de Segurança.

A Folha de Dados de Segurança pode ser solicitada junto a um representante de vendas Endress+Hauser.

#### Especificações do capacitor do buffer

- Capacitor de camada de lítio híbrido
- 3,7 Vcc
- Capacidade nominal 155 mAh a 25 °C

Capacitores de camada lítio híbrido estão listados em Classe de perigo 9:  $|\mathbf{f}|$ 

Materiais Perigosos Diversos.

Observe as regulamentações de materiais perigosos descritas na Folha de Dados de Segurança.

A Folha de Dados de Segurança pode ser solicitada junto a um representante de vendas Endress+Hauser.

#### Vida útil estimada da bateria

<span id="page-110-0"></span>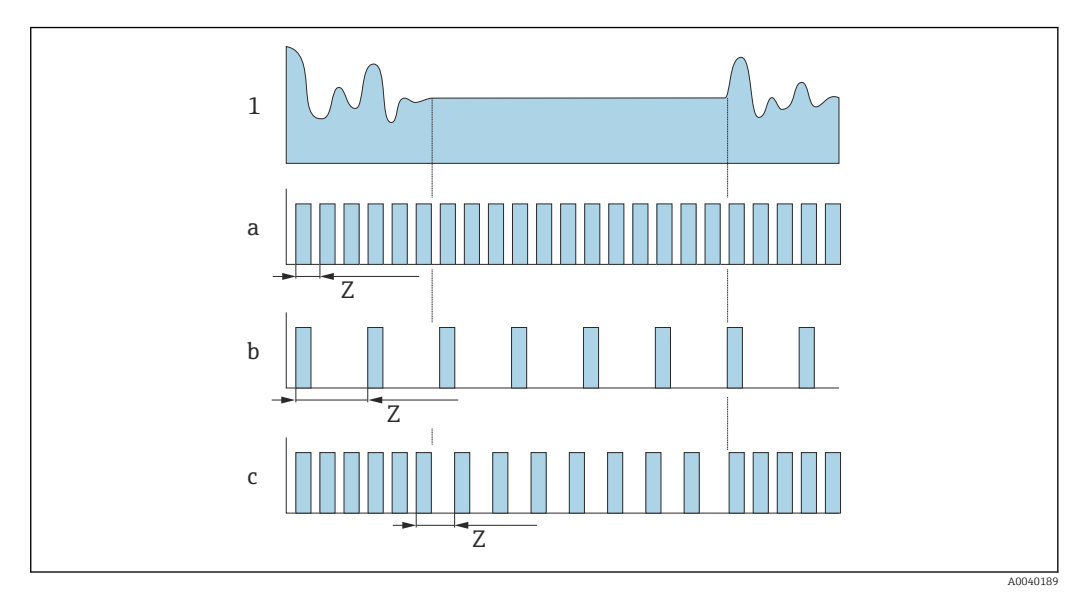

 *17 Princípio operacional de vários métodos de registro de dados*

- *1 Perfil de vazão*
- *a Valor de intervalo de medição mínimo (fonte de alimentação externa)*
- *b Valor fixo do intervalo de medição entre o sensor de acordo com o mínimo e 60 segundos*
- *c Adaptação inteligente*
- *Z Valor do intervalo de medição*

Com uma fonte de alimentação externa, o equipamento opera no modo de medição contínua. O valor do intervalo de medição é definido automaticamente como o valor mínimo tecnicamente possível.

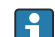

Valor do intervalo de medição

O intervalo de medição é especificado no "Valor do intervalo de medição" parâmetro. Esta opção é recomendada para otimizar a vida útil da bateria.

Insira o valor para o intervalo de medição. Informações adicionais: Para aumentar a vida útil da bateria, defina o maior intervalo possível. Para otimizar o resultado da medição, defina o menor intervalo possível.

#### Adaptação inteligente H

Sob condições normais de processo, o medidor mede de acordo com o intervalo de medição especificado no "Valor do intervalo de medição"parâmetro. Se as condições do processo mudarem, o medidor mede em intervalos mais curtos de acordo com a taxa de uso especificada no "Adaptação inteligente do orç. energético"parâmetro. Esta opção é recomendada para otimizar o resultado da medição.

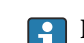

Para calcular a vida útil estimada d bateria, use o Applicator →  $\triangleq$  102.

*Vida útil nominal estimada da bateria - Proline 800*

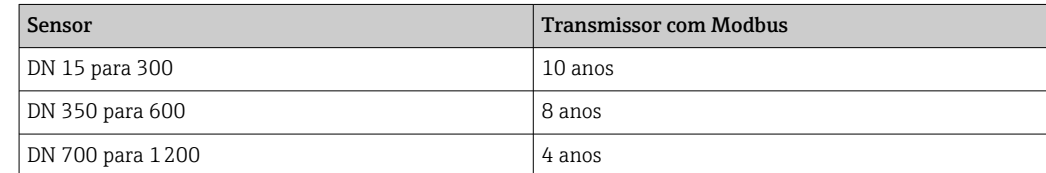

#### <span id="page-111-0"></span>Condições de teste:

- Um pacote de bateria completo
- Intervalo de medição EFM: 15 segundos (para um valor fixo de intervalo de medição. Para a adaptação inteligente: considere a influência das configurações no Applicator.)
- Display: 60s em 1 dia
- Uma saída em pulso ativa com 2 Hz em 5 ms
- Intervalo de transmissão Modbus: 15 segundos
- Temperatura ambiente: 25 °C (77 °F)

#### A vida útil da bateria é significativamente reduzida nos seguintes casos:

- Redução do intervalo de medição EFM
- Ativação frequente do display
- Redução do valor de pulso das saídas em pulso
- Aumento da largura de pulso das saídas em pulso
- Redução do intervalo de transmissão Modbus
- Operação em temperaturas ambientes < 0 °C (32 °F) e > 40 °C (104 °F)

*Vida útil nominal estimada da bateria - Proline 800 Advanced*

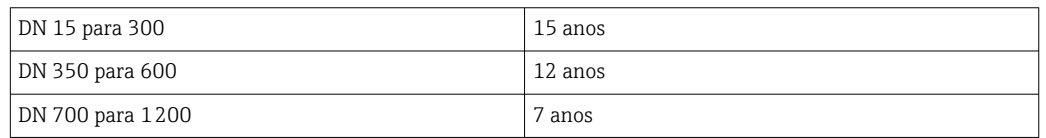

#### Condições de teste:

- Dois pacotes de bateria completos
- Intervalo de medição EFM: 15 segundos (para um valor de intervalo de medição fixo. Para adaptação inteligente: considere a influência das configurações no Applicator.)
- Display: 60s @ 1 dia, luz de fundo 30%
- Uma saída em pulso ativa com 2 Hz @ 5 ms
- Intervalo de transmissão do Modbus: 15 segundos
- Intervalo do registro de dados: 15 minutos
- Sensor de pressão externo
- Temperatura ambiente: 25 °C (77 °F)

#### A vida útil da bateria é significativamente reduzida por:

- Redução do intervalo de medição EFM
- Ativação frequente do display
- Aumento na configuração para a iluminação de fundo
- Diminuição do valor do pulso para as saídas de pulso
- Aumento da largura de pulso para as saídas de pulso
- Redução do intervalo de transmissão do Modbus
- Redução do intervalo de registro de dados
- Operação em temperaturas ambiente < 0 °C (32 °F) e > 40 °C (104 °F)
- Recepção ruim da rede celular

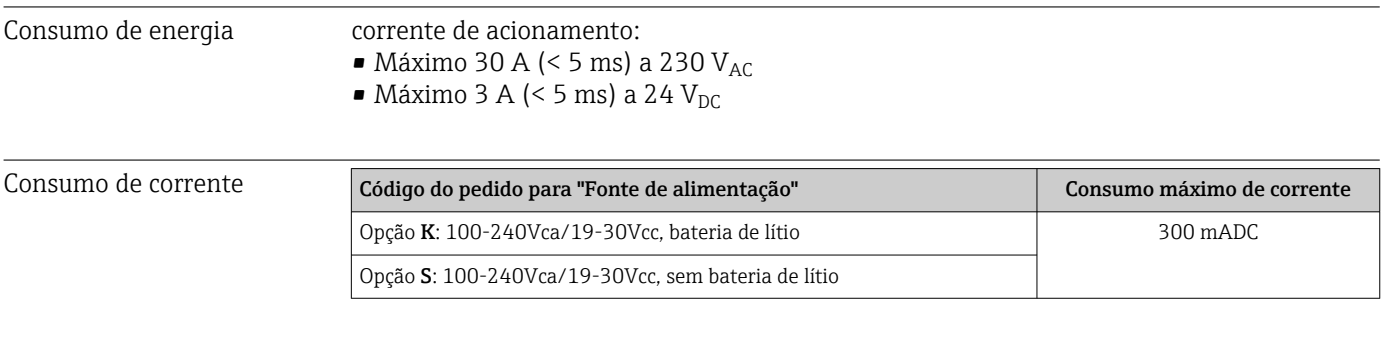

Fusível do equipamento Fusível de fio fino (queima lenta) T1A

<span id="page-112-0"></span>

| Falha na fonte de<br>alimentação       | As baterias atuam como um back-up da fonte de alimentação se o medidor estiver<br>sendo energizado externamente e ocorrer uma falha de alimentação.                                                                                                    |
|----------------------------------------|----------------------------------------------------------------------------------------------------|
| Conexão elétrica                       | $\rightarrow$ $\blacksquare$ 51                                                                                                    |
| Equalização de potencial               | → 图 54                                                                                                    |
| Terminais                              | Terminais de mola para seções transversais de fios0.5 para 2.5 mm <sup>2</sup> (20 para 14 AWG)                                                                                                    |
| Entradas para cabo                     | Rosca da entrada para cabo<br>$\blacksquare$ NPT $\frac{1}{2}$<br>$\blacksquare$ G $\frac{1}{2}$                                                                                                    |
|                                        | Prensa-cabo<br>■ Para cabo padrão: M20 × 1,5 com cabo $\phi$ 6 para 12 mm (0.24 para 0.47 in)<br>■ Para cabo blindado: $M20 \times 1,5$ com cabo $\phi$ 9.5 para 16 mm (0.37 para 0.63 in)                                                                                                    |
|                                        | Se usar as entradas para cabo de metal, use uma placa de aterramento.                                                                                                    |
| Especificação do cabo                  | $\rightarrow$ $\blacksquare$ 44                                                                                                    |
|                                        | 16.6<br>Características de desempenho                                                                                                    |
| Condições de operação de<br>referência | · Limites de erro segundo DIN EN 29104, no futuro ISO 20456<br>■ Áqua, normalmente: +15 para +45 °C (+59 para +113 °F);<br>0.5 para 7 bar (73 para 101 psi)<br>- Dados como indicados no protocolo de calibração<br>■ Precisão com base em plataformas calibração certificadas de acordo com ISO 17025 |
| Erro medido máximo                     | Limites de erro sob condições de operação de referência<br>o.r. = de leitura<br>Vazão volumétrica<br>$\pm 0.5$ % d.l. $\pm$ 2 mm/s (0.08 in/s)                                                                                                    |
|                                        | Flutuações na fonte de alimentação não têm nenhum efeito dentro da faixa<br>especificada.                                                                                                    |
|                                        | [%]<br>2.5<br>2.0<br>1.5<br>1.0<br>0.5<br>$\mathbf 0$<br>$\overline{2}$<br>0<br>$\mathbf 1$<br>8<br>4<br>6<br>10<br>[m/s]<br>$\mathbf V$<br>5<br>10<br>15<br>20<br>25<br>30<br>32<br>[ft/s]<br>0                                                                                                    |

 *18 Erro de medição máximo em % da leitura.*

<span id="page-113-0"></span>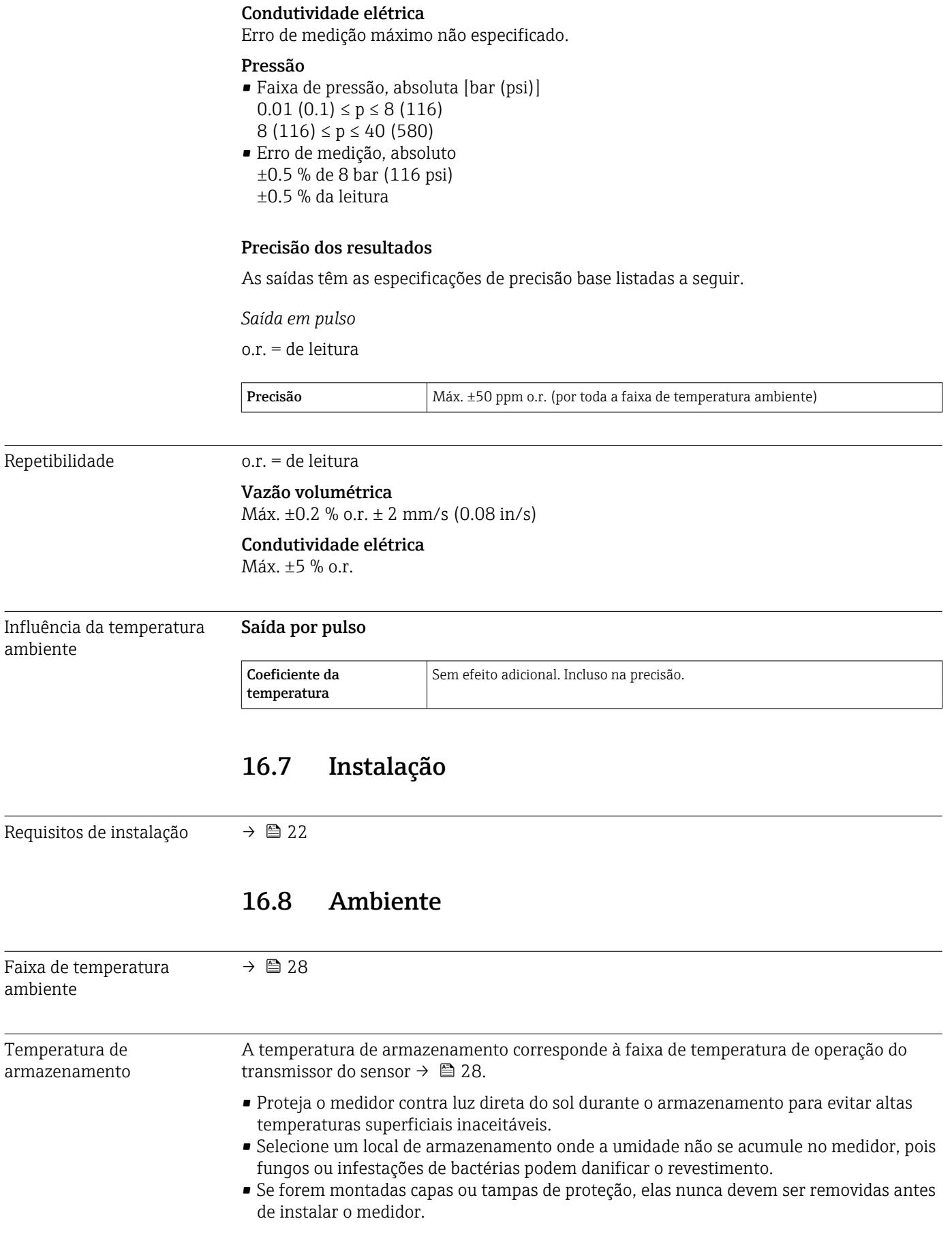

<span id="page-114-0"></span>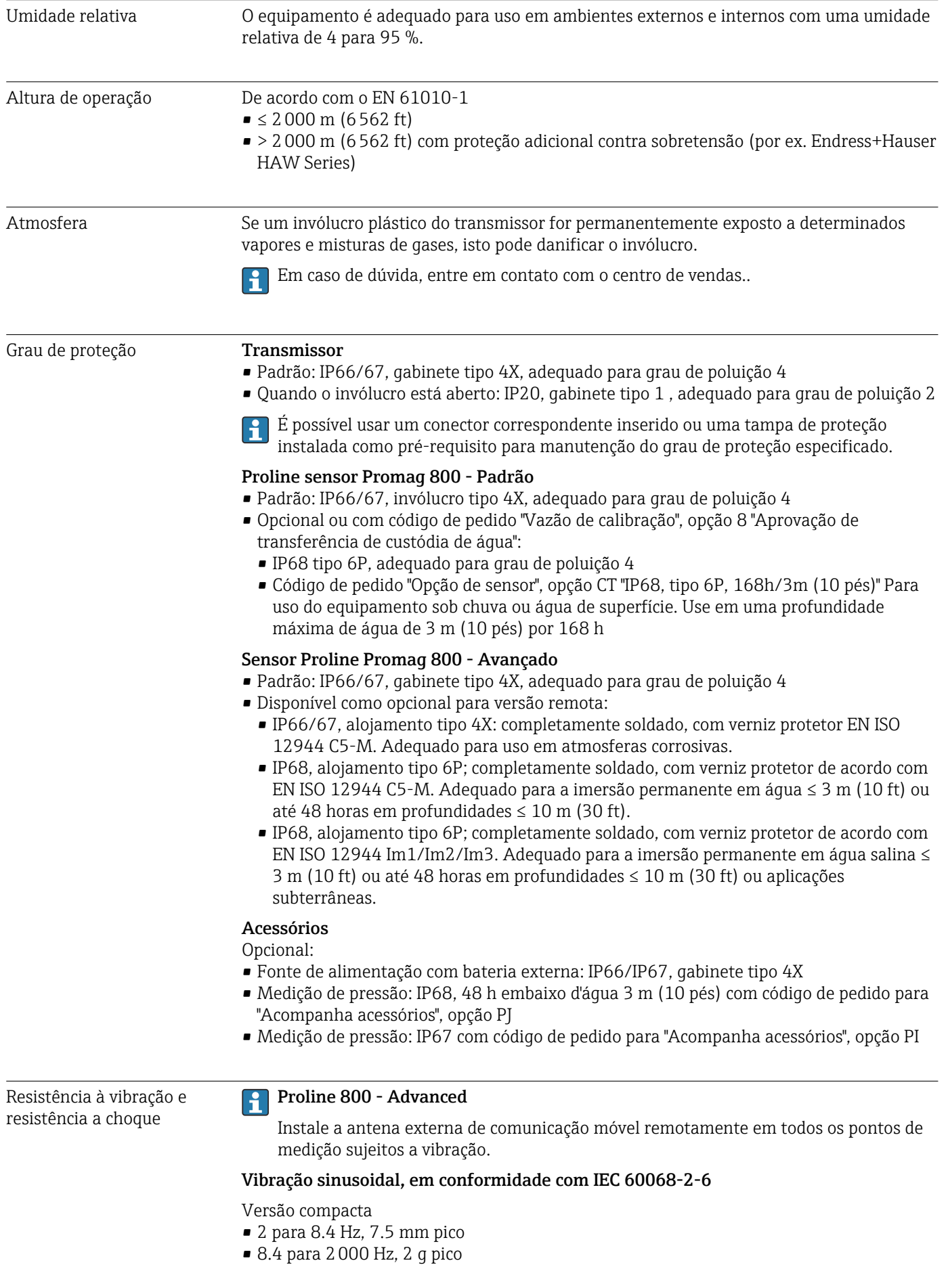

<span id="page-115-0"></span>Versão remota

- 2 para 8.4 Hz, 7.5 mm pico
- $\bullet$  8.4 para 2000 Hz, 2 q pico

#### Vibração aleatória da banda larga de acordo com o IEC 60068-2-64

Versão compacta

- 10 para 200 Hz, 0.01  $q^2$ /Hz
- $\bullet$  200 para 2000 Hz, 0.003 g<sup>2</sup>/Hz
- Total: 2.70 g rms

Versão remota

- 10 para 200 Hz, 0.01  $g^2$ /Hz
- 200 para 2000 Hz, 0.003  $g^2$ /Hz
- Total: 2.70 g rms

#### Meia onda sinusoidal de choque, de acordo com IEC 60068-2-27

- Versão compacta; código de pedido para "Invólucro", opção D "Compacto IP68, tipo 6P, policarbonato" 6 ms 50 g
- Versão compacta; código de pedido para "Invólucro", opção M "Compacto, policarbonato" 6 ms 50 g
- Versão compacta; código de pedido para "Invólucro", opção N "Remoto, policarbonato" 6 ms 50 g

#### Choques severos de acordo com IEC 60068-2-31

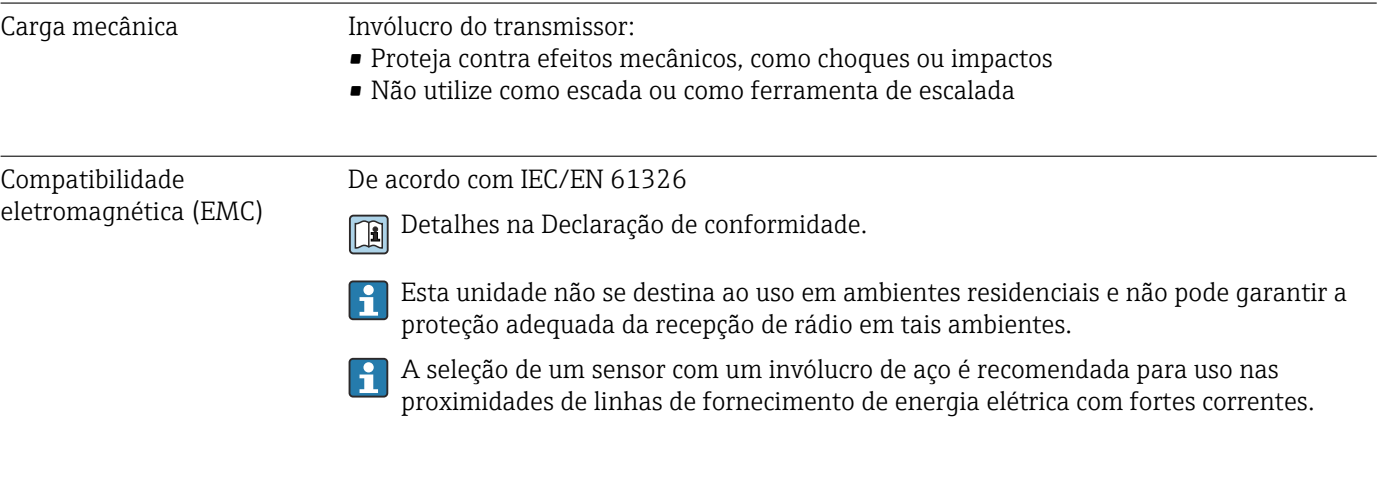

### 16.9 Processo

Faixa de temperatura média  $\bullet$  0 para +70 °C (+32 para +158 °F) para borracha dura, DN 50 a 900 (2 a 36") ■  $-20$  para +50 °C (-4 para +122 °F) para poliuretano, DN 25 a 900 (1 a 36")  $\bullet$  -20 para +70 °C (-4 para +158 °F)para PTFE, DN 25 a 300 (1 a 12")

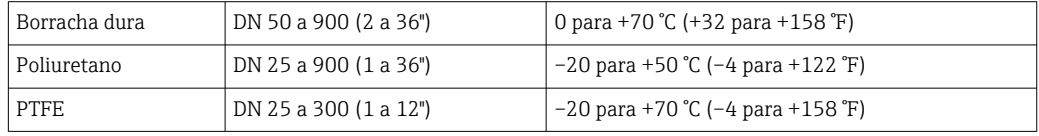

<span id="page-116-0"></span>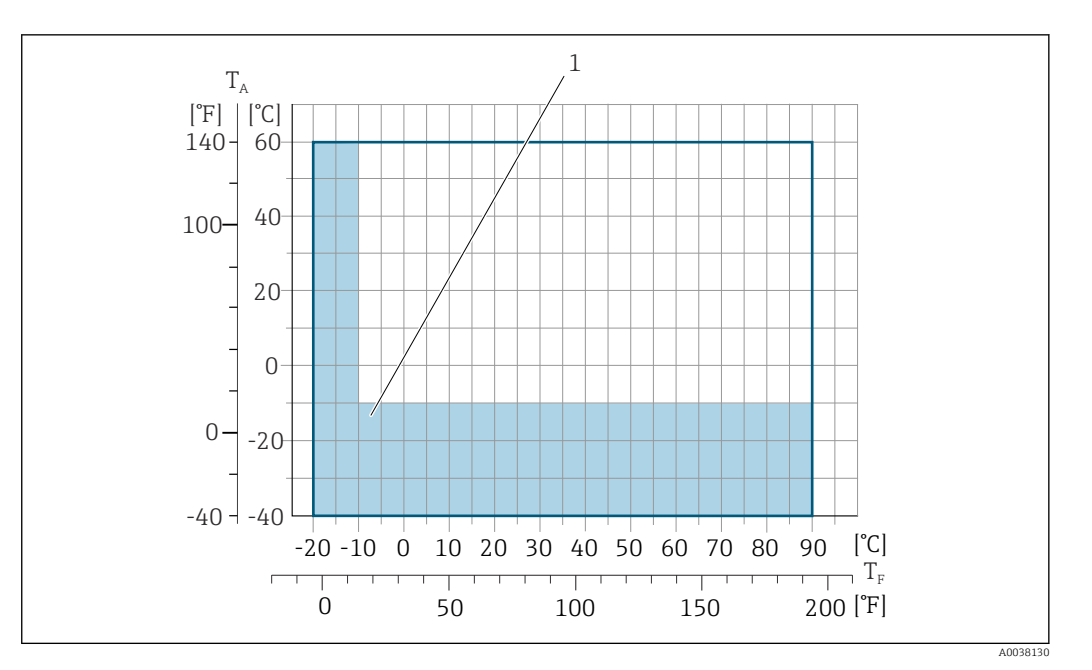

*T<sup>A</sup> Temperatura ambiente*

*T<sup>F</sup> Temperatura do meio*

*1 Área colorida: A faixa de temperatura ambiente de –10 para –40 °C (+14 para –40 °F) e a faixa de temperatura do meio de –10 para –20 °C (+14 para –4 °F) são aplicáveis somente a flanges inoxidáveis.*

Para informações detalhadas sobre a temperatura do meio na transferência de H. custódia, consulte a Documentação especial  $\rightarrow \Box$  129.

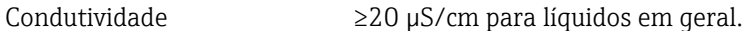

Versão remota

 $\bullet$ 

 $\mathbb{E}$ 

A condutividade mínima necessária também depende do comprimento do cabo de conexão  $\rightarrow$   $\triangleq$  29.

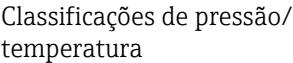

Para uma visão geral das classificações de pressão-temperatura para as conexões de processo, consulte as Informações técnicas  $\rightarrow$   $\blacksquare$  129

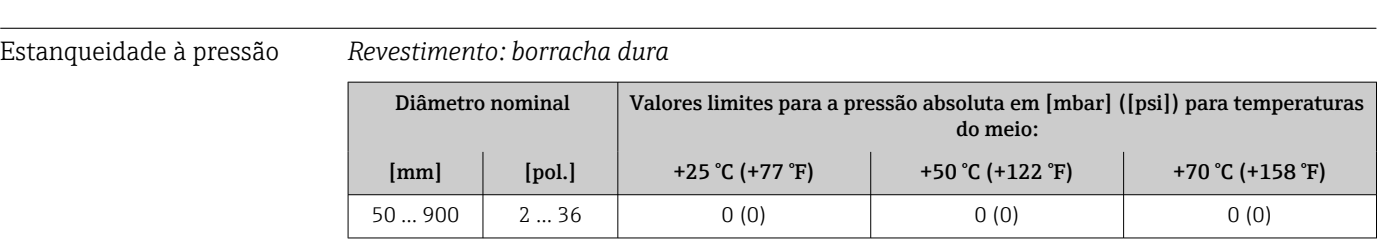

#### *Revestimento: poliuretano*

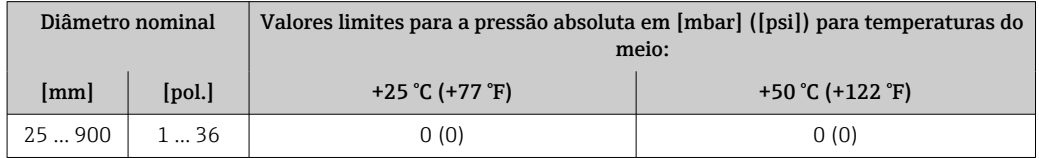

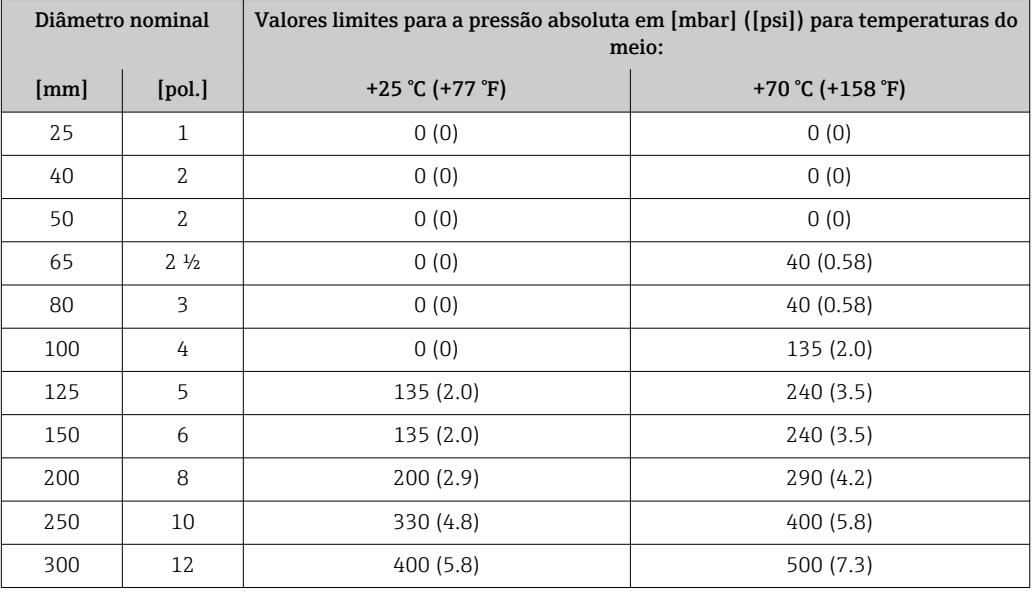

<span id="page-117-0"></span>*Revestimento: PTFE*

Limite da vazão O diâmetro da tubulação e a taxa de vazão determinam o diâmetro nominal do sensor. A velocidade ideal de vazão fica entre 2 para 3 m/s (6.56 para 9.84 ft/s).

> O aumento necessário da velocidade de vazão pode ser obtido ao reduzir o diâmetro I÷ nominal do sensor.

> Para transferência de custódia, a aprovação aplicável determina a faixa de medição I÷ permitida.

Perda de pressão • Nenhuma perda de pressão ocorre se o sensor for instalado em um tubo com o mesmo diâmetro nominal.

> • Perdas de pressão para configurações que incorporam adaptadores de acordo com DIN EN 545  $\rightarrow$  29

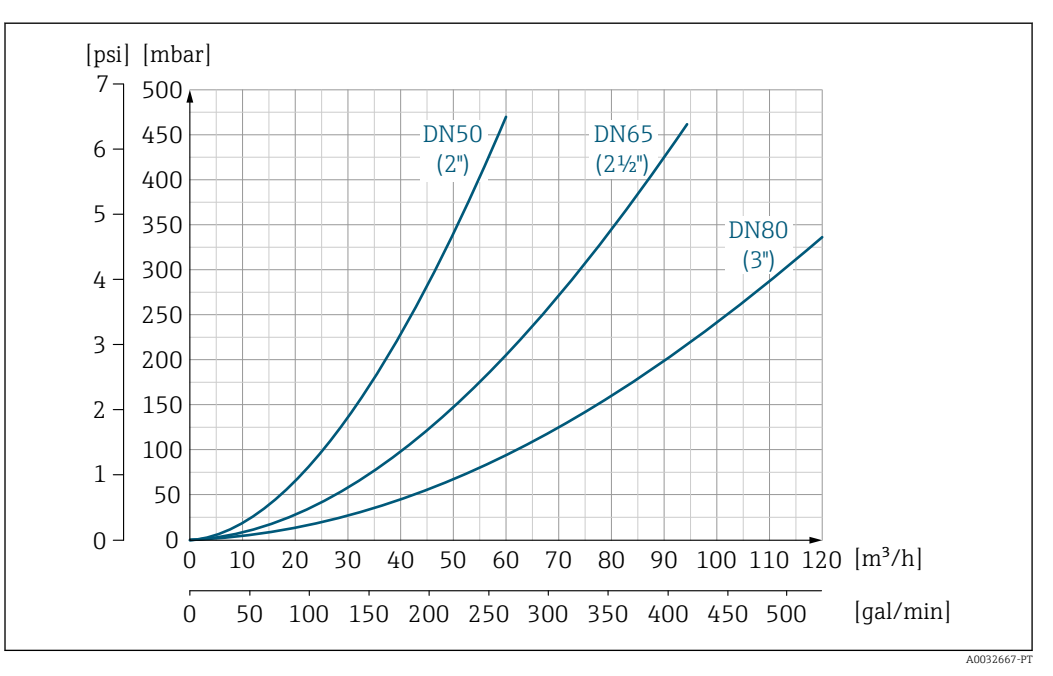

 *19 Perda de pressão DN 50 a 80 (2 a 3") para o código de pedido para "Projeto", opção C "Flange fixa, tubo de medição comprimido", 0 x DN trechos retos a montante e a jusante"*

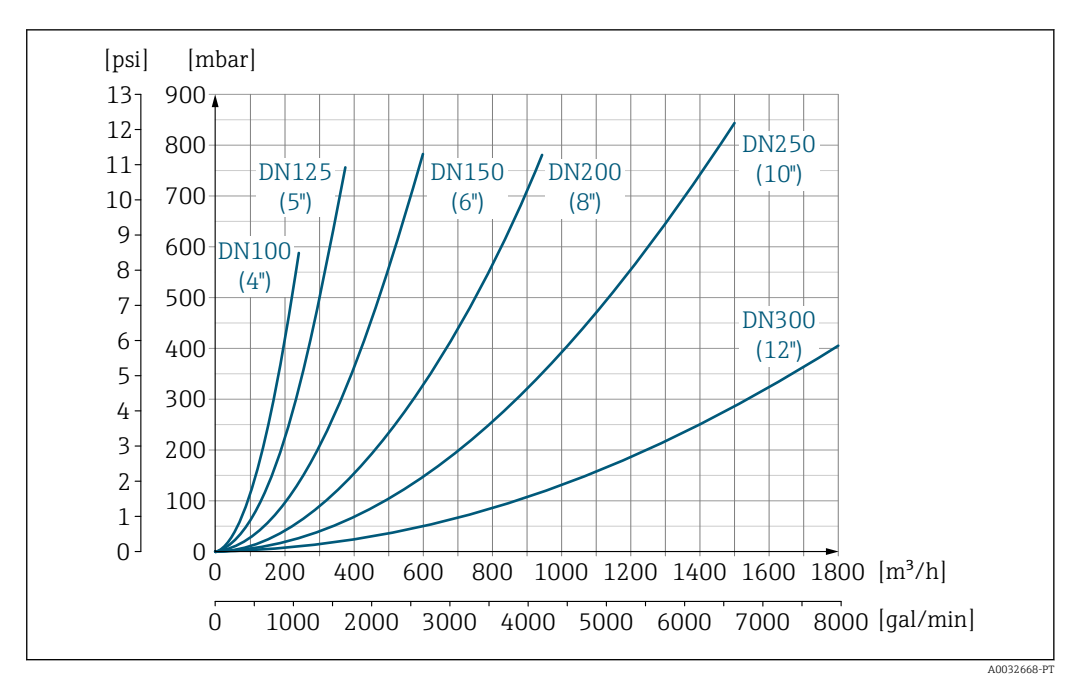

 *20 Perda de pressão DN 100 a 300 (4 a 12") para o código de pedido para "Projeto", opção C "Flange fixa, tubo de medição comprimido", 0 x DN trechos retos a montante e a jusante"*

Pressão do sistema →  $\triangleq$  29

Vibrações  $\rightarrow$   $\cong$  29

### 16.10 Construção mecânica

Design, dimensões Para saber as dimensões e os comprimentos de instalação do equipamento, consulte o documento "Informações técnicas", seção "Construção mecânica" → ■ 129

<span id="page-119-0"></span>Peso Todos os valores (peso exclusivo do material da embalagem) referem-se aos equipamentos com flanges da pressão padrão nominal.

O peso pode ser menor do que o indicado dependendo da pressão nominal e do design.

#### Peso em unidades SI

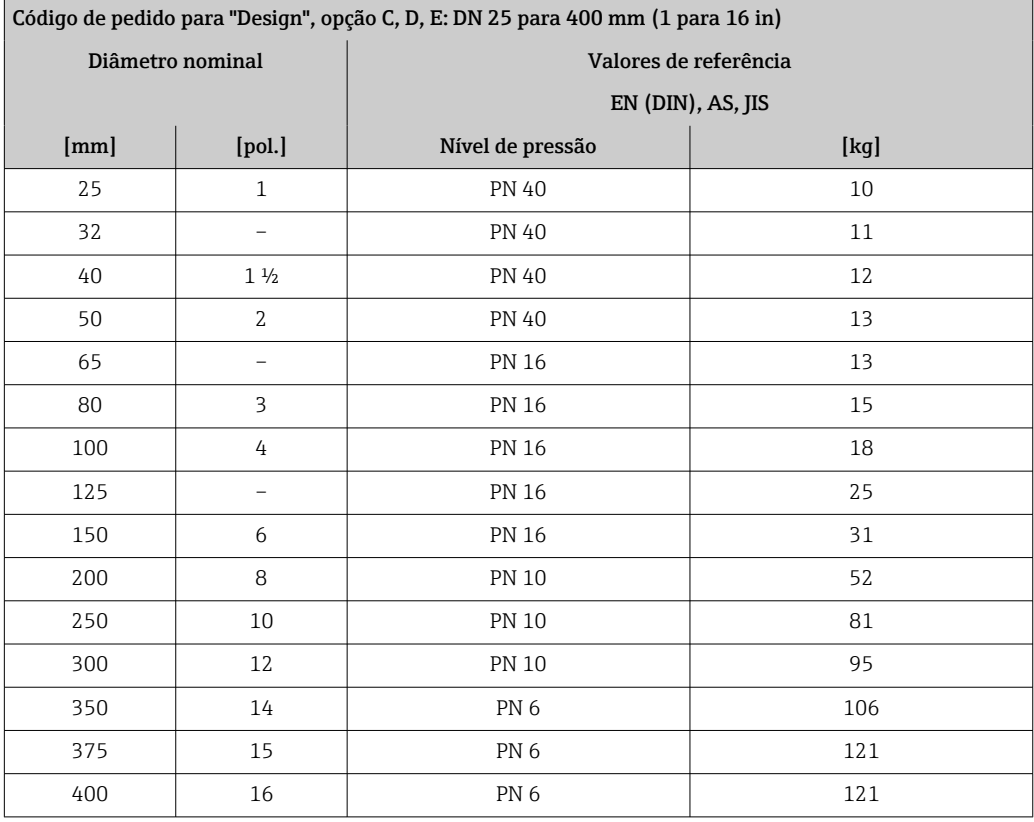

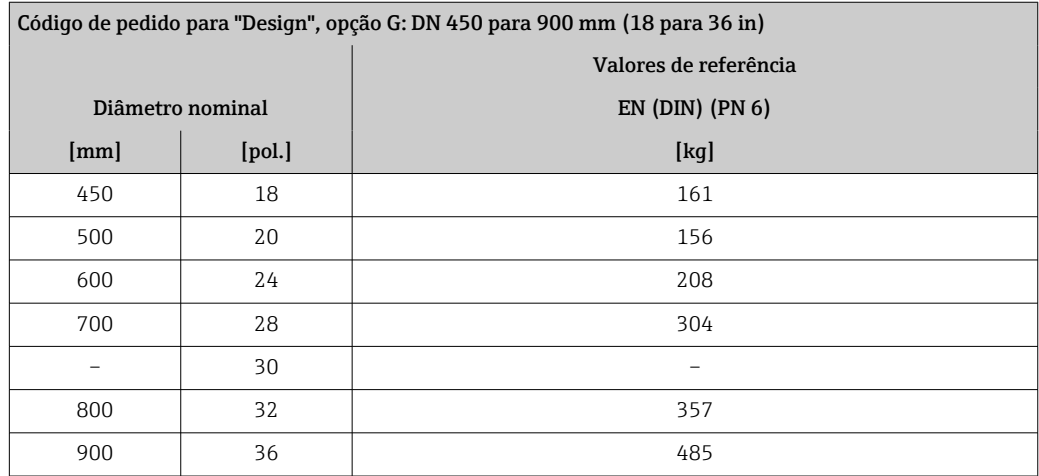

#### <span id="page-120-0"></span>Peso em unidades US

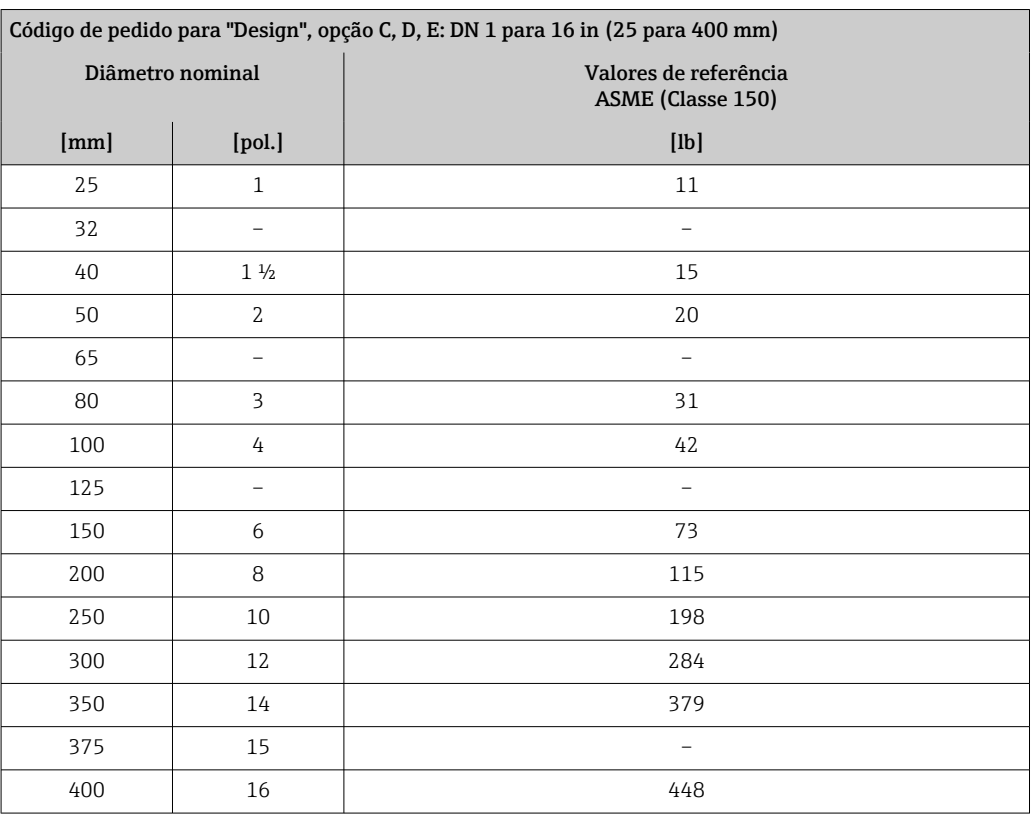

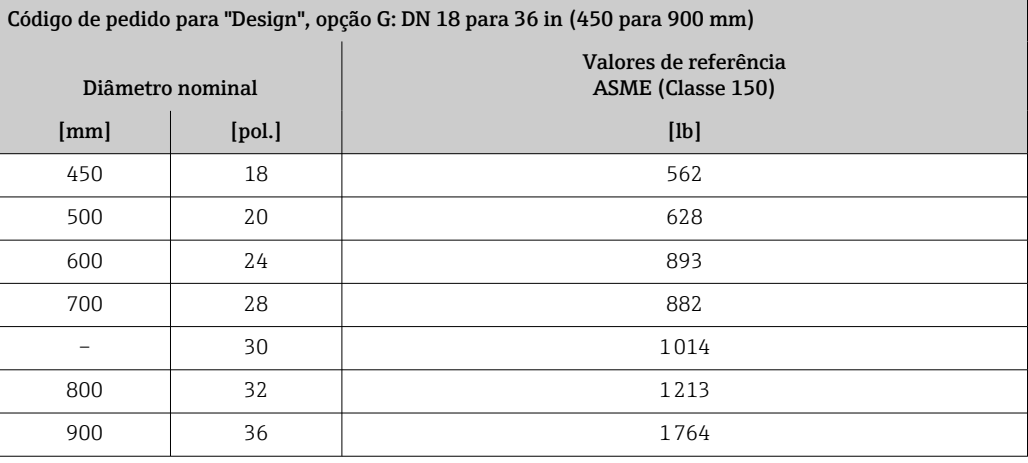

Especificação do tubo de medição

 $\mathbf{f}$ 

Os valores são valor de referência e podem variar de acordo com a pressão nominal, design e opção de encomenda.

### Especificação do tubo de medição em unidades SI

HR = borracha dura, , PUR = poliuretano, PTFE = politetrafluoretileno

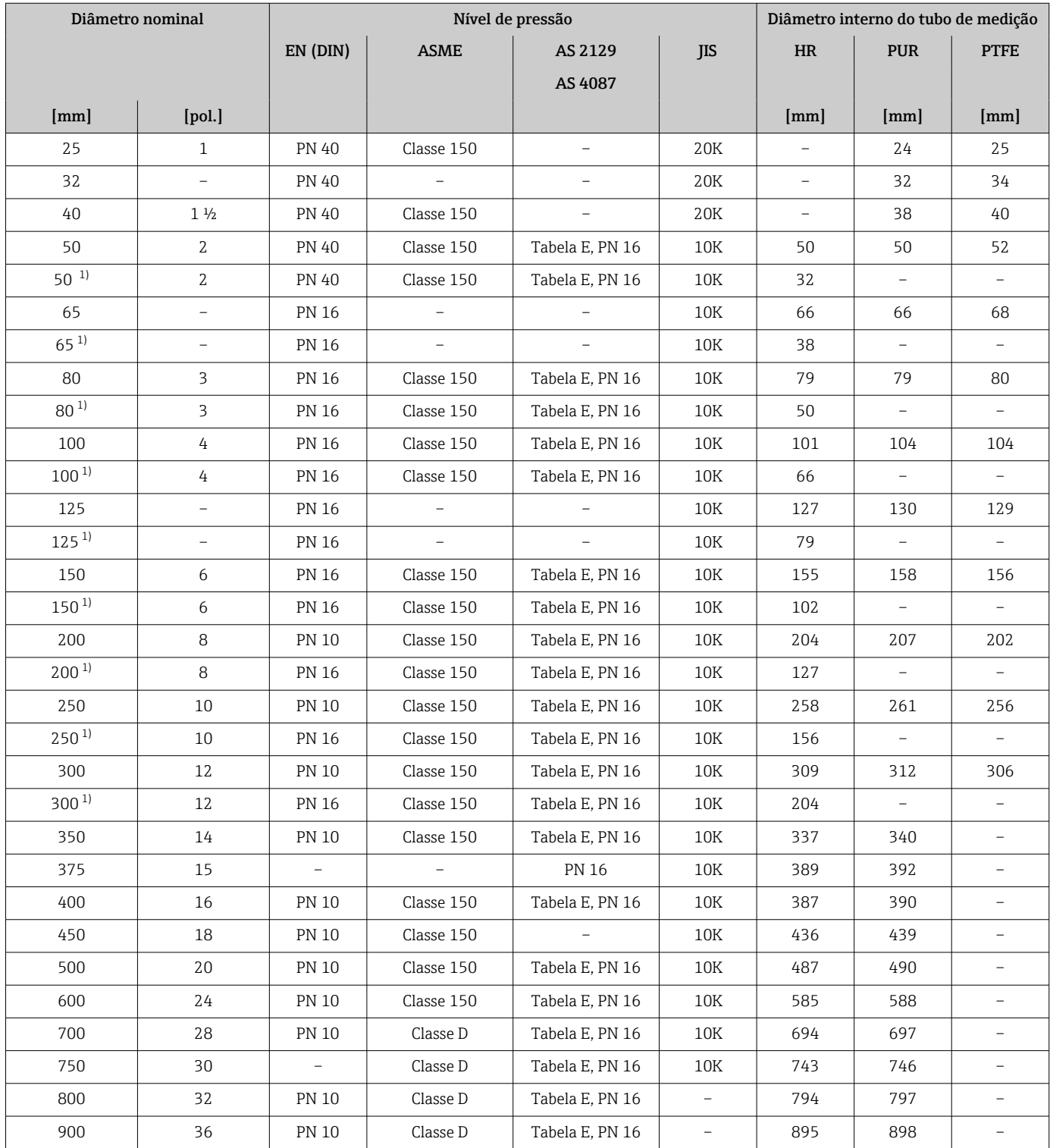

1) Código de pedido para "Design", opção C

#### Especificação do tubo de medição em unidades US

HR = borracha dura, , PUR = poliuretano, PTFE = politetrafluoretileno

<span id="page-122-0"></span>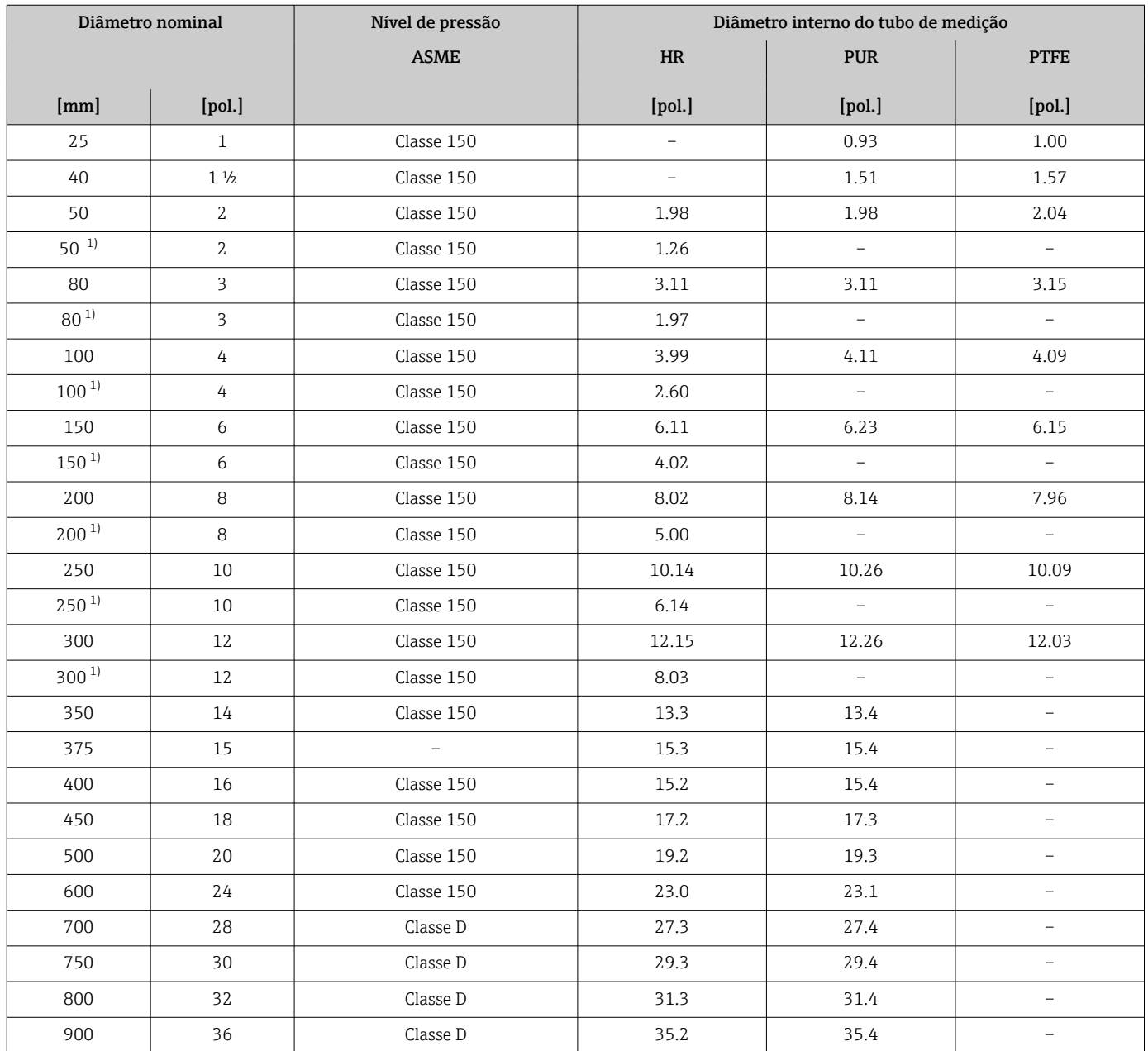

1) Código de pedido para "Design", opção C

#### Materiais Versões do equipamento e materiais

*Versão compacta*

- Material do invólucro: Policarbonato
- Material da janela:

Policarbonato

*Versão remota (invólucro de montagem de parede)*

- Material do invólucro: Policarbonato
- Material da janela: Policarbonato

#### Invólucro de conexão do sensor

- Alumínio, AlSi10Mg, revestido
- Plástico policarbonato (somente em conjunto com código de pedido para "Opção de sensor", opções CB…CE)

#### Entradas para cabo/prensa-cabos

*Versões compacta e remota e invólucro de conexão do sensor*

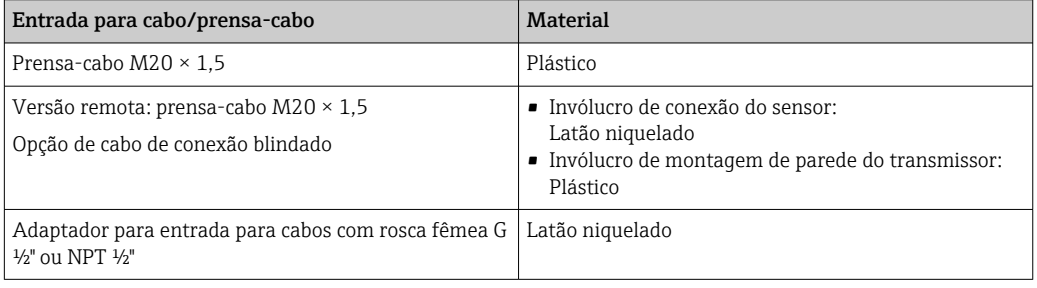

#### Cabo de conexão para versão remota

Eletrodo e cabo de corrente da bobina:

- Cabo padrão: cabo em PVC com blindagem em cobre
- Cabo blindado: cabo em PVC com blindagem em cobre e revestimento de fio de aço trançado adicional

#### invólucro do sensor

- DN 25 a 300 (1 a 12")
	- Invólucro meia-concha de alumínio, alumínio, AlSi10Mg, revestido • Invólucro totalmente soldado em aço-carbono com verniz protetor
- DN 350 a (14 a ") Invólucro totalmente soldado em aço-carbono com verniz protetor

#### Tubos de medição

- DN 25 a 600 (1 a 24")
- Aço inoxidável: 1,4301, 1,4306, 304, 304L
- DN 700 a 9003000 (28 a 36120") Aço inoxidável: 1,4301, 304

#### *Revestimento*

- DN 25 a 300 (1 a 12"): PTFE
- $\bullet$  DN 25 a 900 (1 a 36"): poliuretano
- DN 50 a 900 (2 a 36"): borracha dura

#### Eletrodos

- Aço inoxidável, 1.4435 (316L)
- Liga C22, 2.4602 (UNS N06022)

#### <span id="page-124-0"></span>Conexões de processo

Para flanges feitas de aço-carbono:

• DN ≤ 300 (12"): com revestimento protetor Al/Zn ou verniz protetor • DN  $\geq$  350 (14"): verniz protetor

Todas as flanges de junta sobreposta de aço carbono são fornecidas com um  $H$ acabamento galvanizado de imersão quente.

#### *EN 1092-1 (DIN 2501)*

Flange fixo

- Aço-carbono:
	- DN ≤ 300: S235JRG2, S235JR+N, P245GH, A105, E250C
	- DN 350 a 900: P245GH, S235JRG2, A105, E250C
- Aço inoxidável:
	- DN ≤ 300: 1.4404, 1.4571, F316L
	- DN 350 a 600: 1.4571, F316L, 1.4404
	- DN 700 a 900: 1.4404, F316L

Flange solto

- Aço-carbono DN ≤ 300: S235JRG2, A105, E250C
- Aço inoxidável DN ≤ 300: 1.4306, 1.4404, 1.4571, F316L

Flange de junta sobreposta, placa estampada

- Aço-carbono DN ≤ 300: S235JRG2 similar a S235JR+AR ou 1.0038
- Aço inoxidável DN ≤ 300: 1.4301 similar a 304

*ASME B16.5*

Flange fixa, flange de junta sobreposta Aço-carbono: A105

*JIS B2220*

Aço-carbono: A105, A350 LF2

*AS 2129*

Aço-carbono: A105, E250C, P235GH, P265GH, S235JRG2

#### *AS 4087*

Aço-carbono: A105, P265GH, S275JR

#### Lacres

De acordo com DIN EN 1514-1, formulário IBC

#### Acessórios

*Discos de aterramento*

- Aço inoxidável, 1.4435 (316L)
- Liga C22, 2.4602 (UNS N06022)

Eletrodos embutidos Eletrodos de medição, referência e detecção de cano vazio disponíveis como padrão com:

- 1.4435 (316L)
- Liga C22, 2.4602 (UNS N06022)

<span id="page-125-0"></span>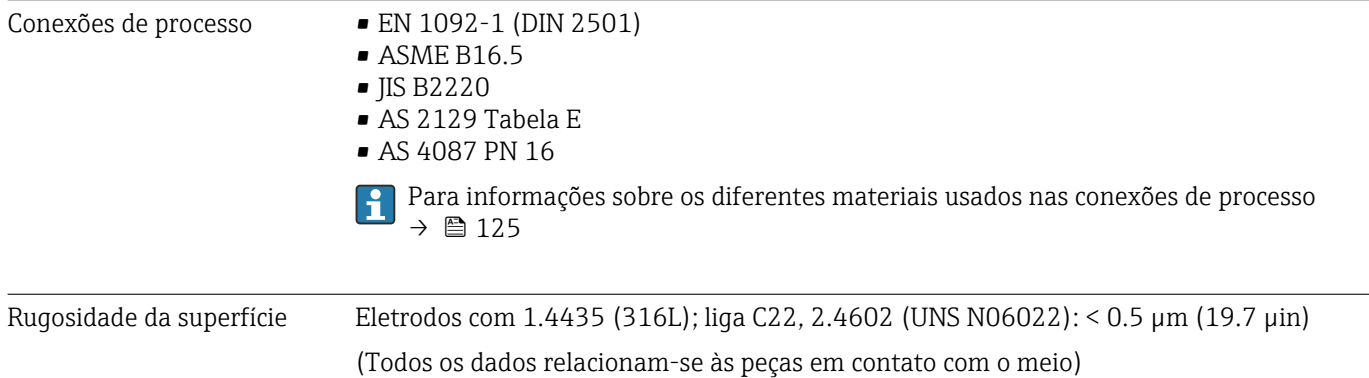

### 16.11 Operabilidade

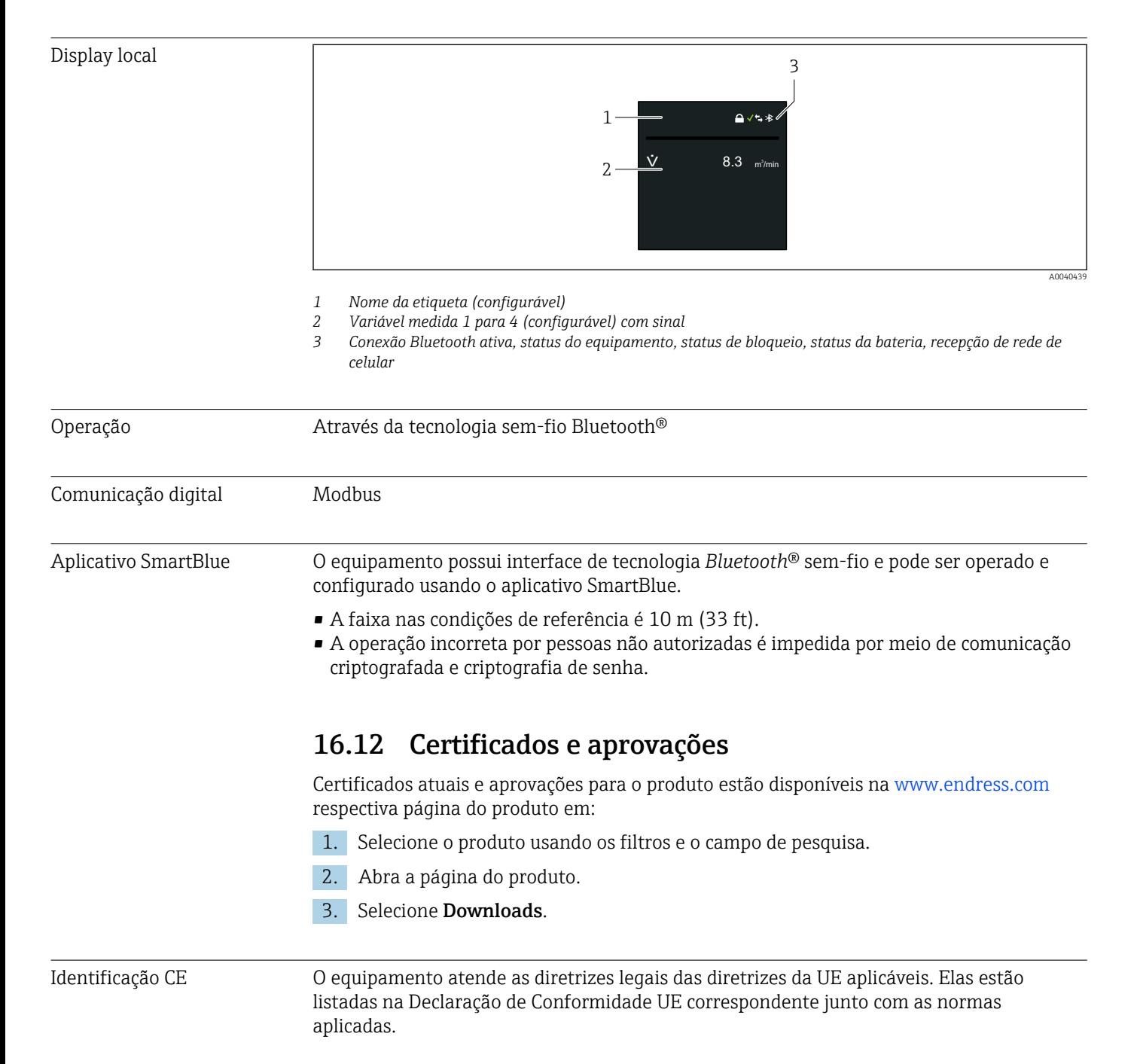

<span id="page-126-0"></span>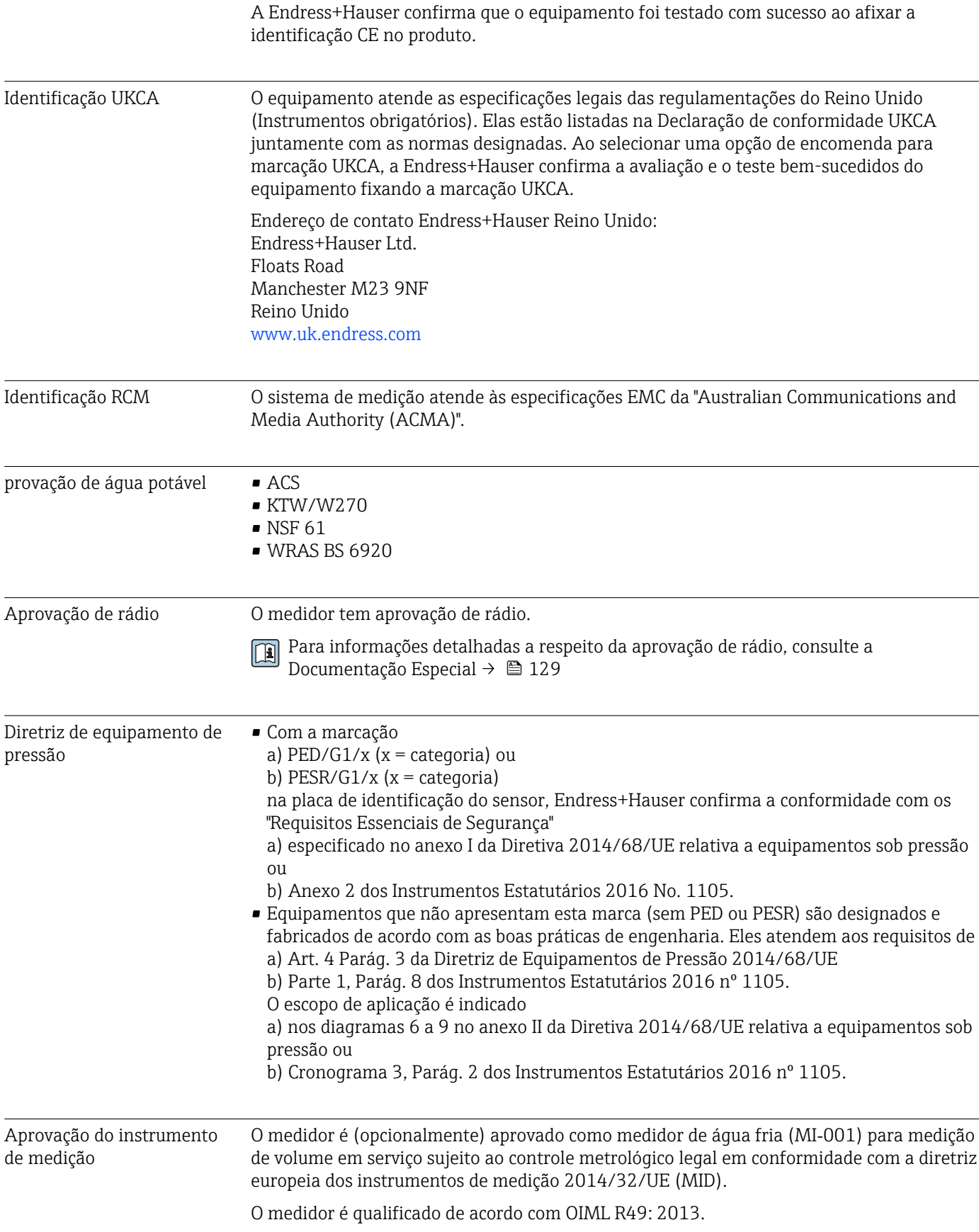

<span id="page-127-0"></span>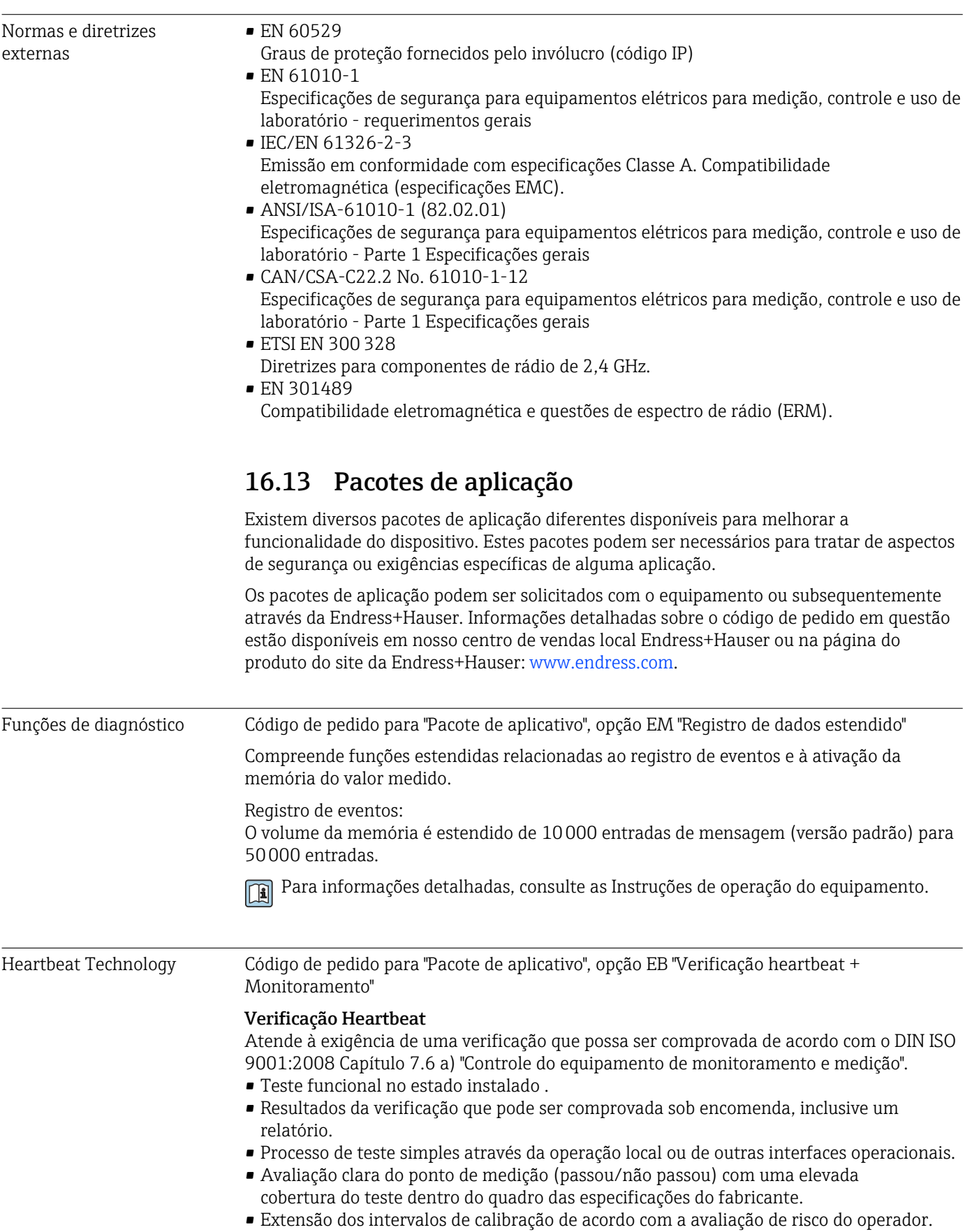

#### <span id="page-128-0"></span>Monitoramento Heartbeat

Fornece dados de forma contínua, algo característico do princípio de medição, para um sistema de monitoramento das condições externas com a finalidade de realizar uma manutenção preventiva ou a análise do processo. Estes dados permitem que o operador:

- Tire conclusões usando estes dados e outras informações sobre o impacto que as influências do processo (por ex. incrustação, interferência do campo magnético) têm ao longo do tempo no desempenho da medição.
- Agende manutenção a tempo.
- Monitore a qualidade do processo ou do produto,

Para informações detalhadas, consulte a Documentação especial do equipamento.

### 16.14 Acessórios

Visão geral dos acessórios disponíveis para pedido  $\rightarrow \blacksquare$  101

### 16.15 Documentação complementar

Para uma visão geral do escopo da respectiva Documentação técnica, consulte:

- *Device Viewer* [\(www.endress.com/deviceviewer](https://www.endress.com/deviceviewer)): insira o número de série da etiqueta de identificação
- *Aplicativo de Operações da Endress+Hauser*: Insira o número de série da etiqueta de identificação ou escaneie o código de matriz na etiqueta de identificação.

#### Documentação padrão **Informações técnicas**

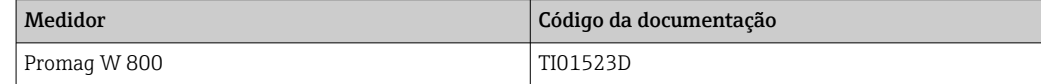

#### Resumo das instruções de operação

*Instruções de operação rápidas para o sensor*

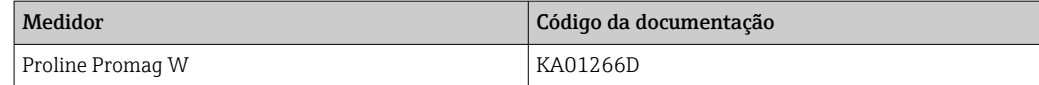

#### *Resumo das instruções de operação para transmissor*

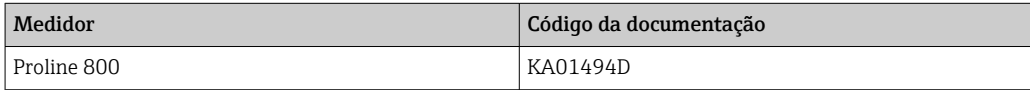

#### Descrição dos parâmetros do equipamento

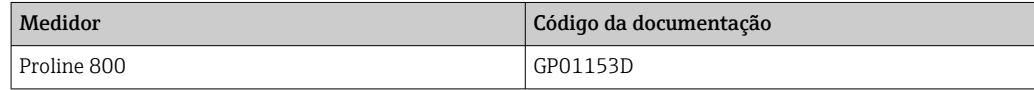

Documentação complementar dependente do equipamento

#### Documentação especial

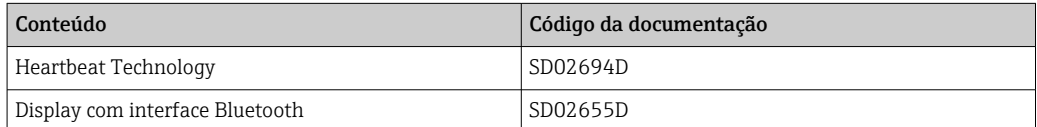

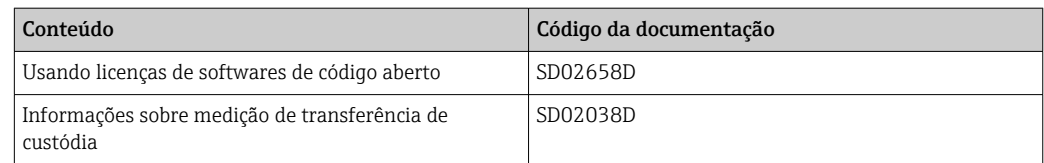

### Instruções de instalação

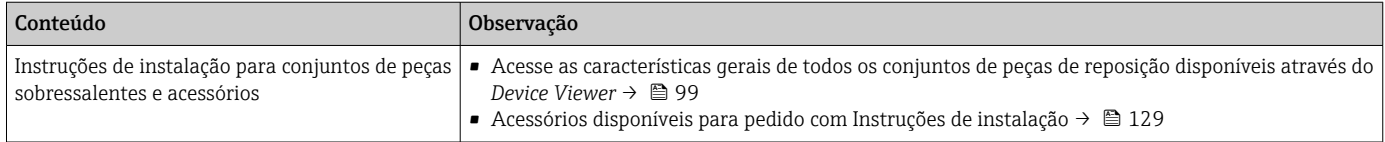

# Índice

### A

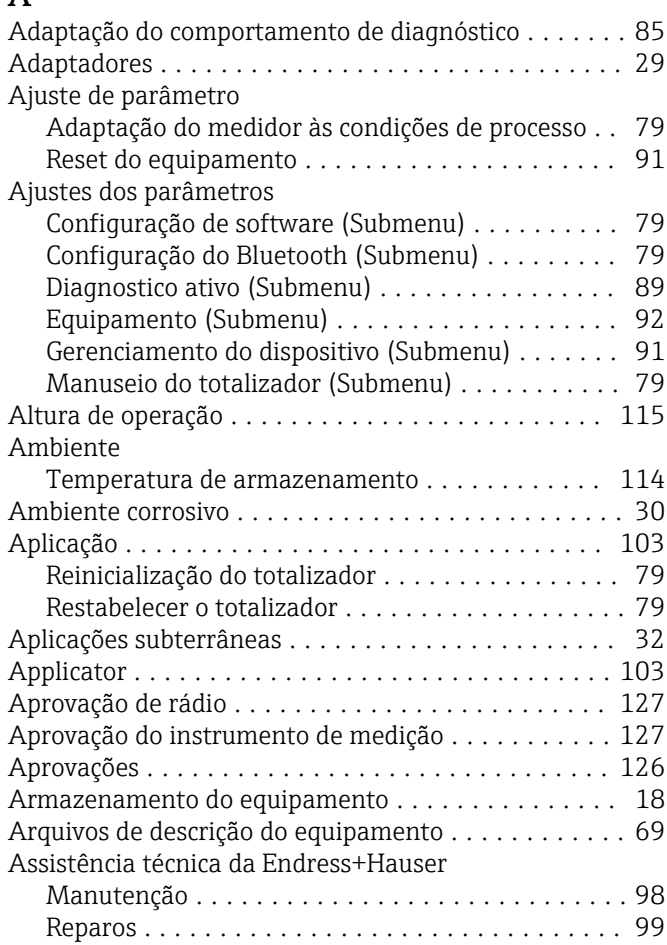

### B

Buffer de análise automática

ver Mapa de dados Modbus RS485 Modbus

### C

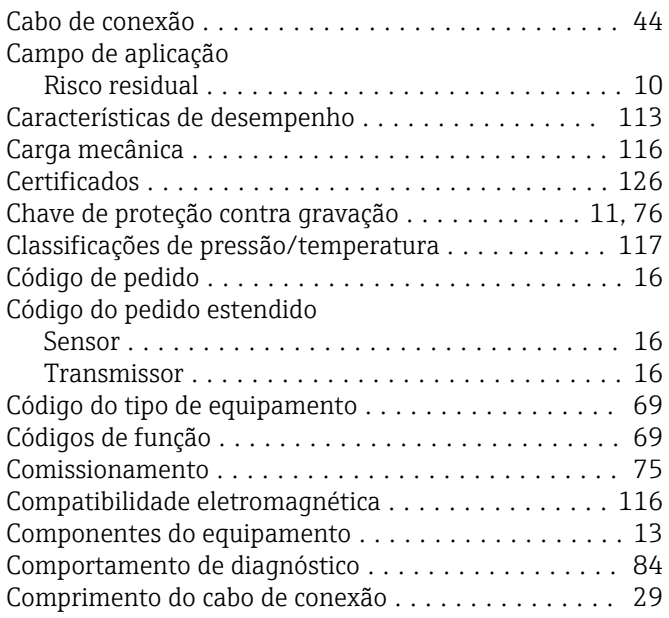

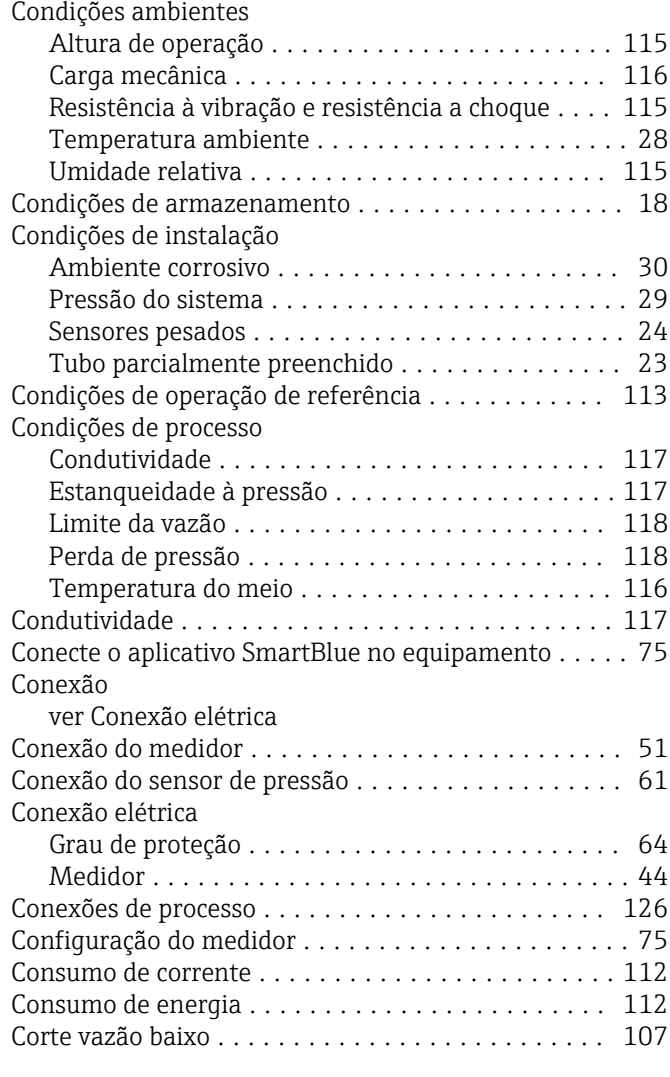

### D

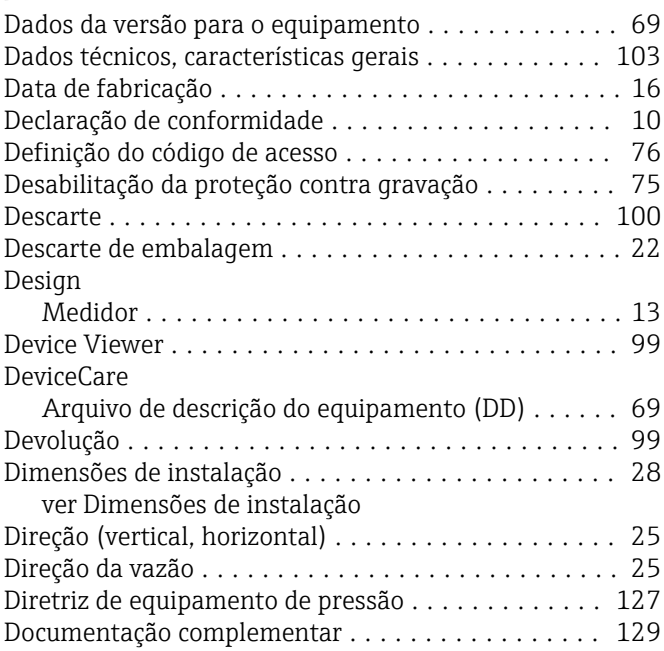

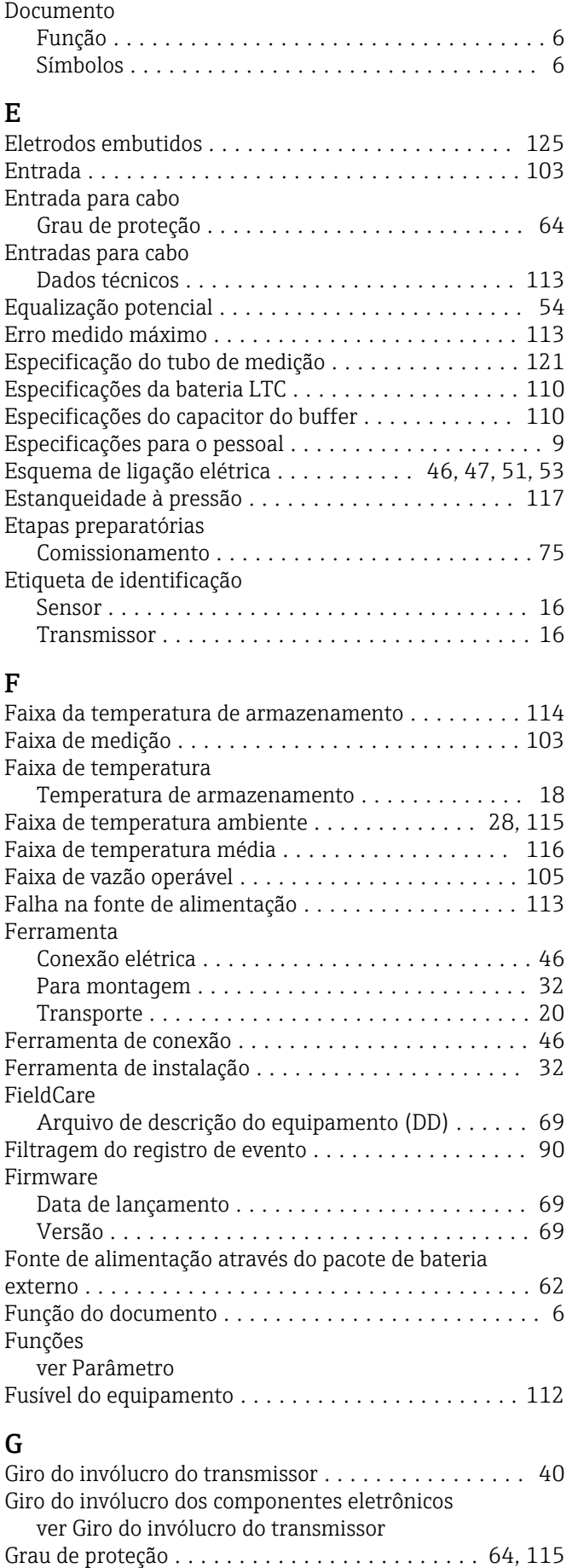

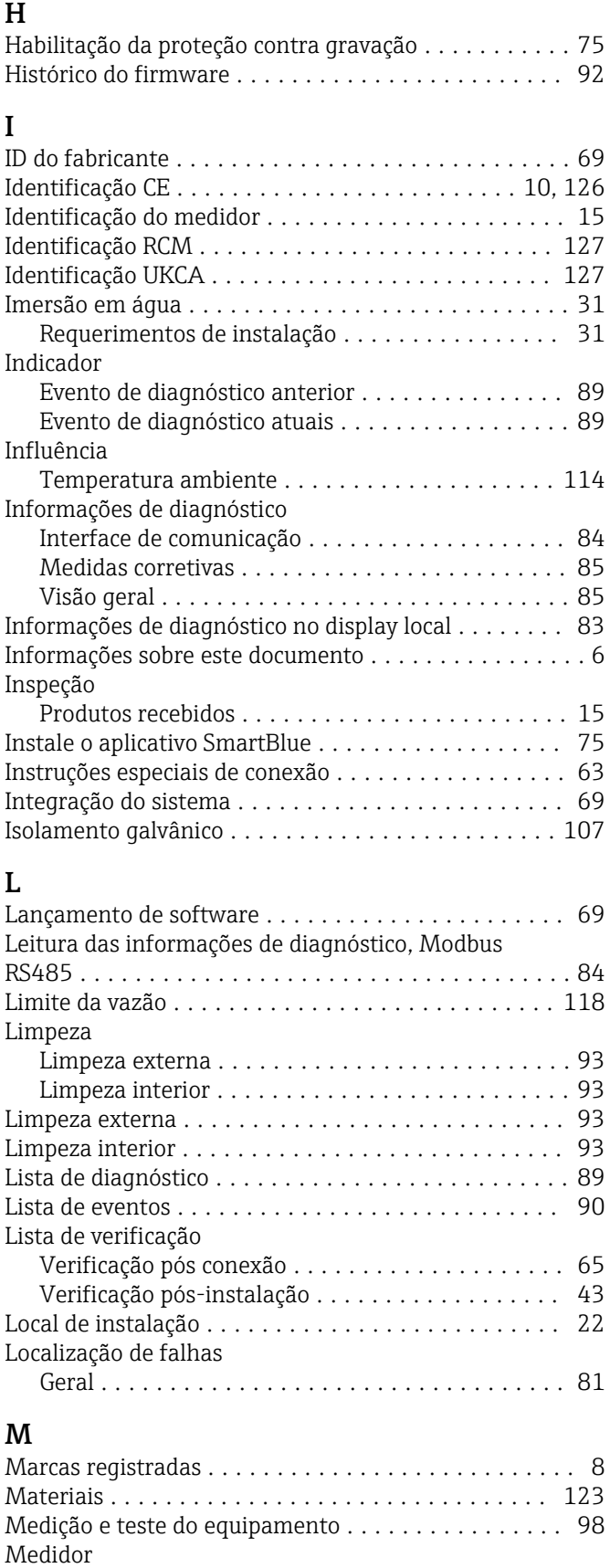

Conversão .............................. [99](#page-98-0) Descarte ............................... [100](#page-99-0) Design ................................. [13](#page-12-0) Instalação do sensor ................................. [33](#page-32-0) Montagem das vedações ................. [33](#page-32-0)

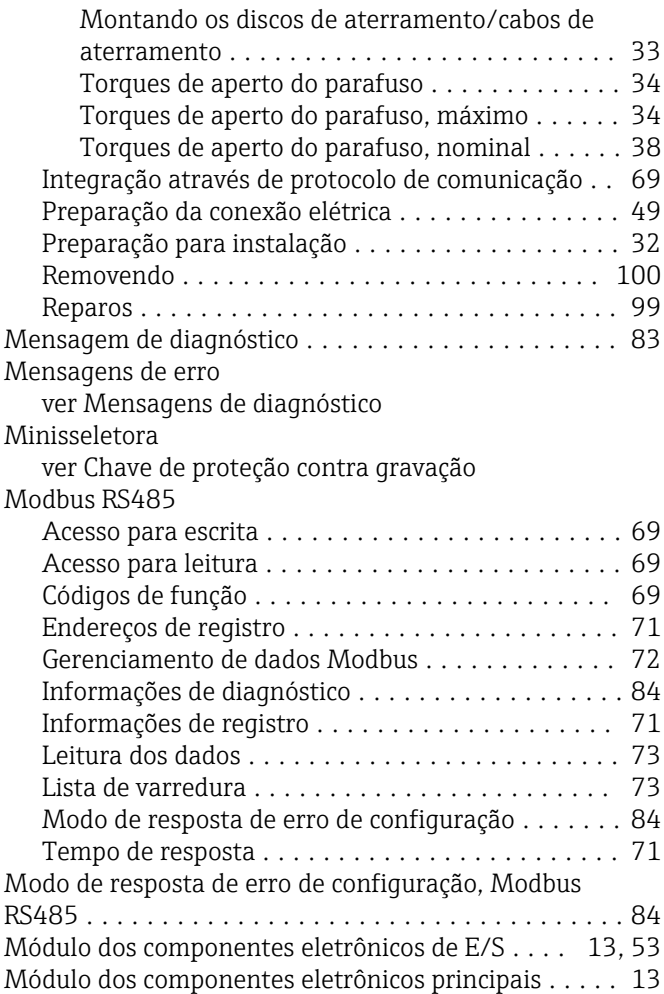

### N

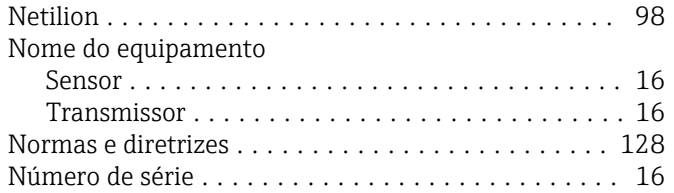

## O

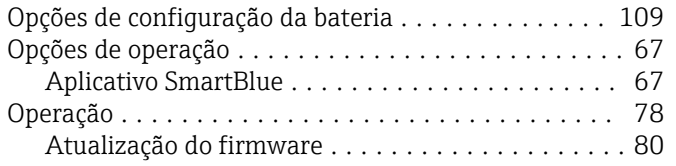

### P

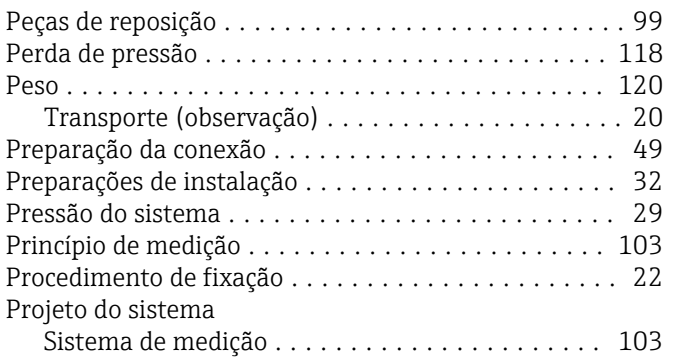

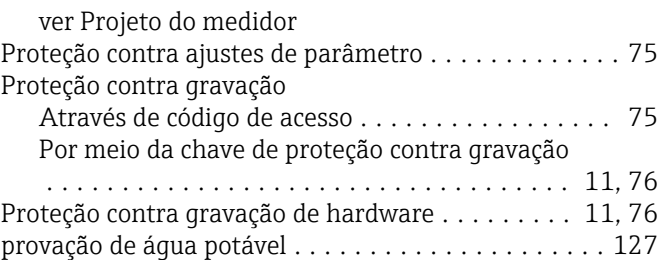

### R

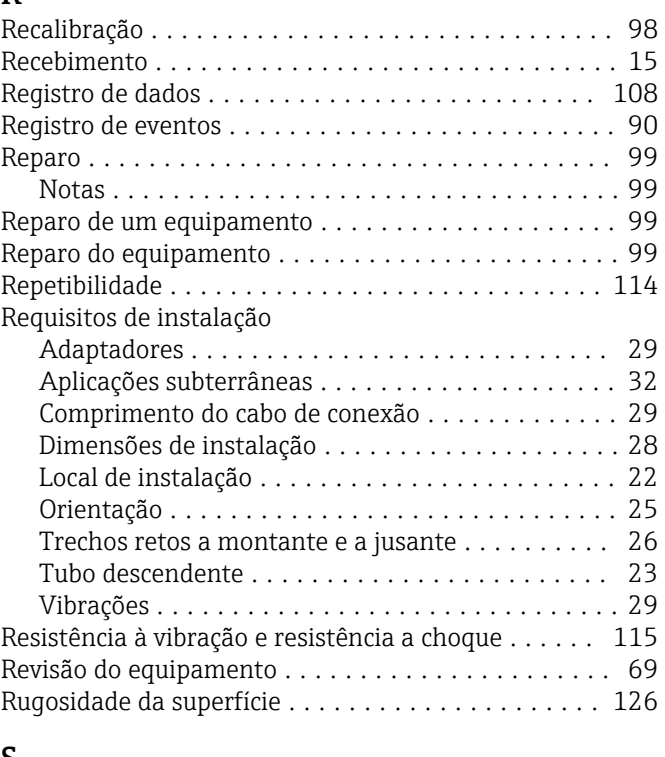

# S<sub>S</sub>

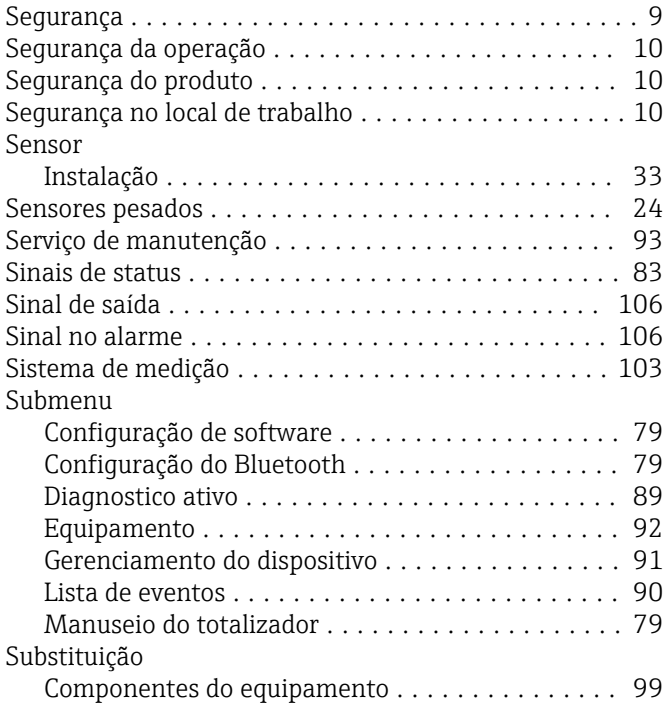

### T

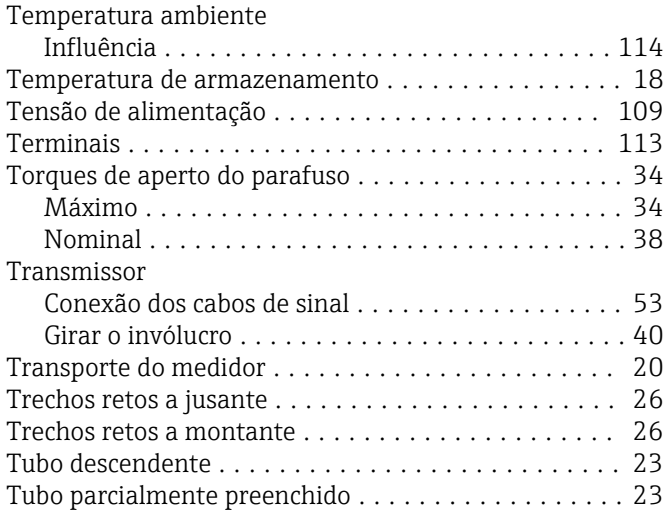

### U

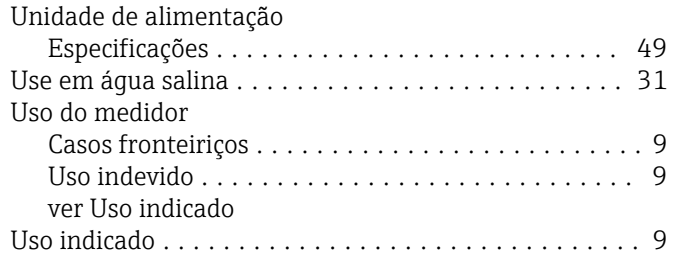

### V

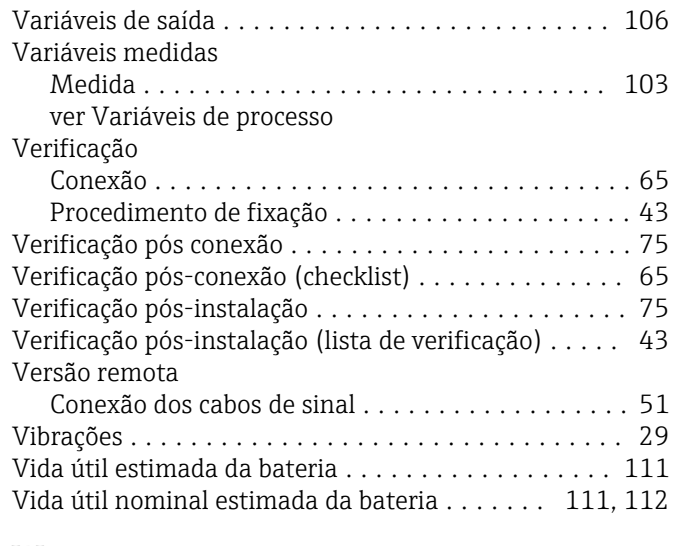

#### W W@M Device Viewer ............................ [15](#page-14-0)

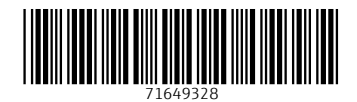

www.addresses.endress.com

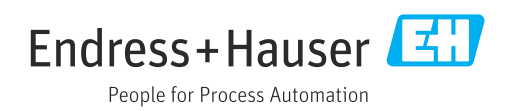